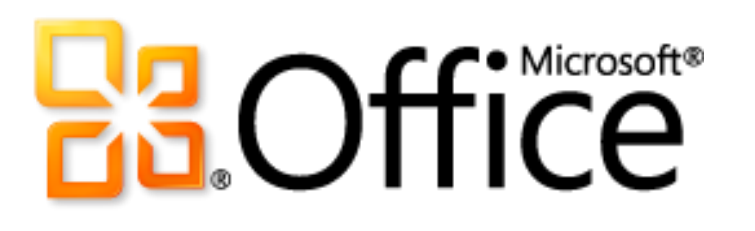

# Microsoft Office 2010 Produkthandbuch

**Microsoft** 

# **Inhaltsverzeichnis**

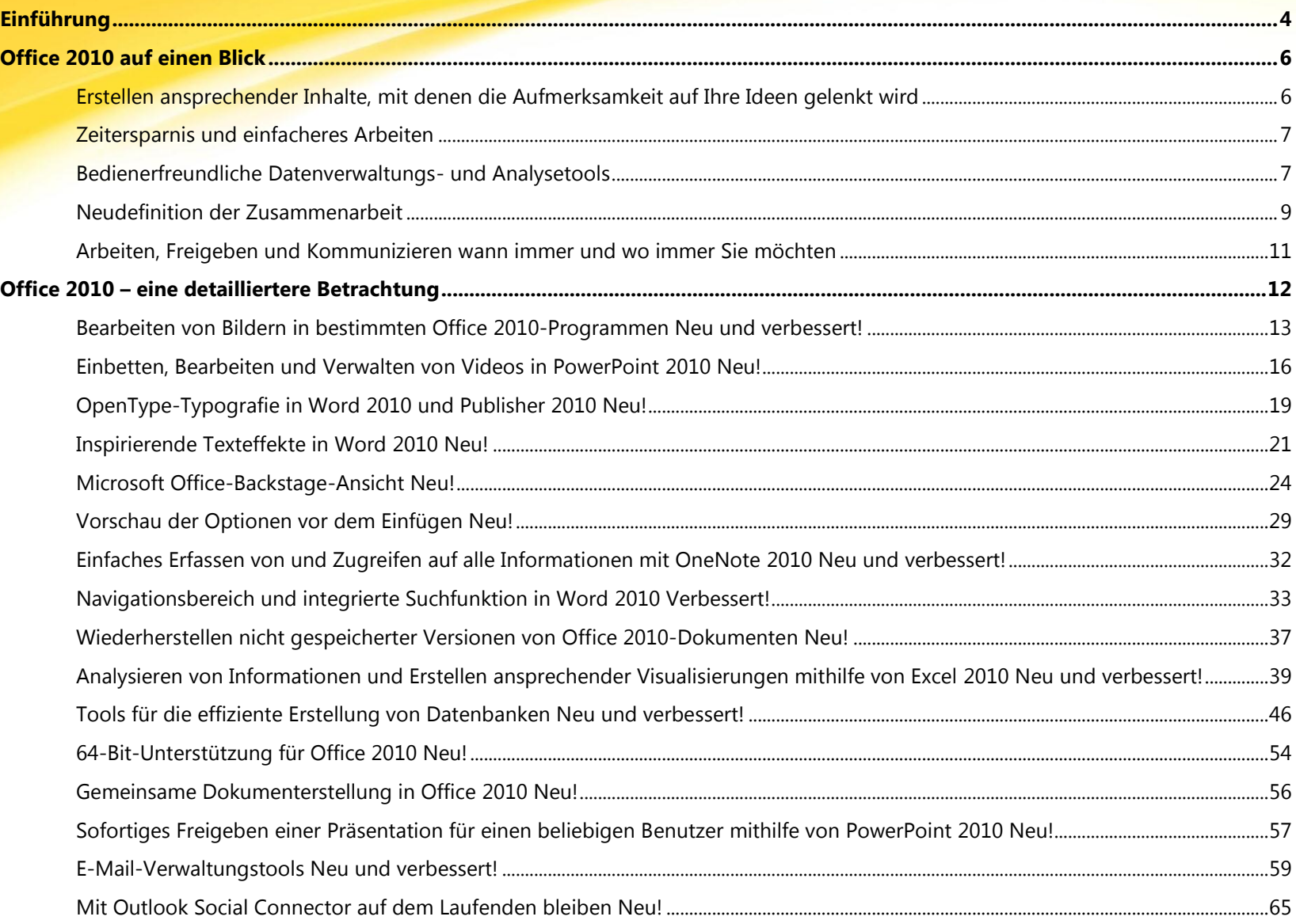

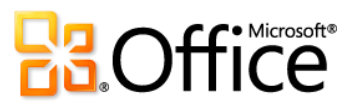

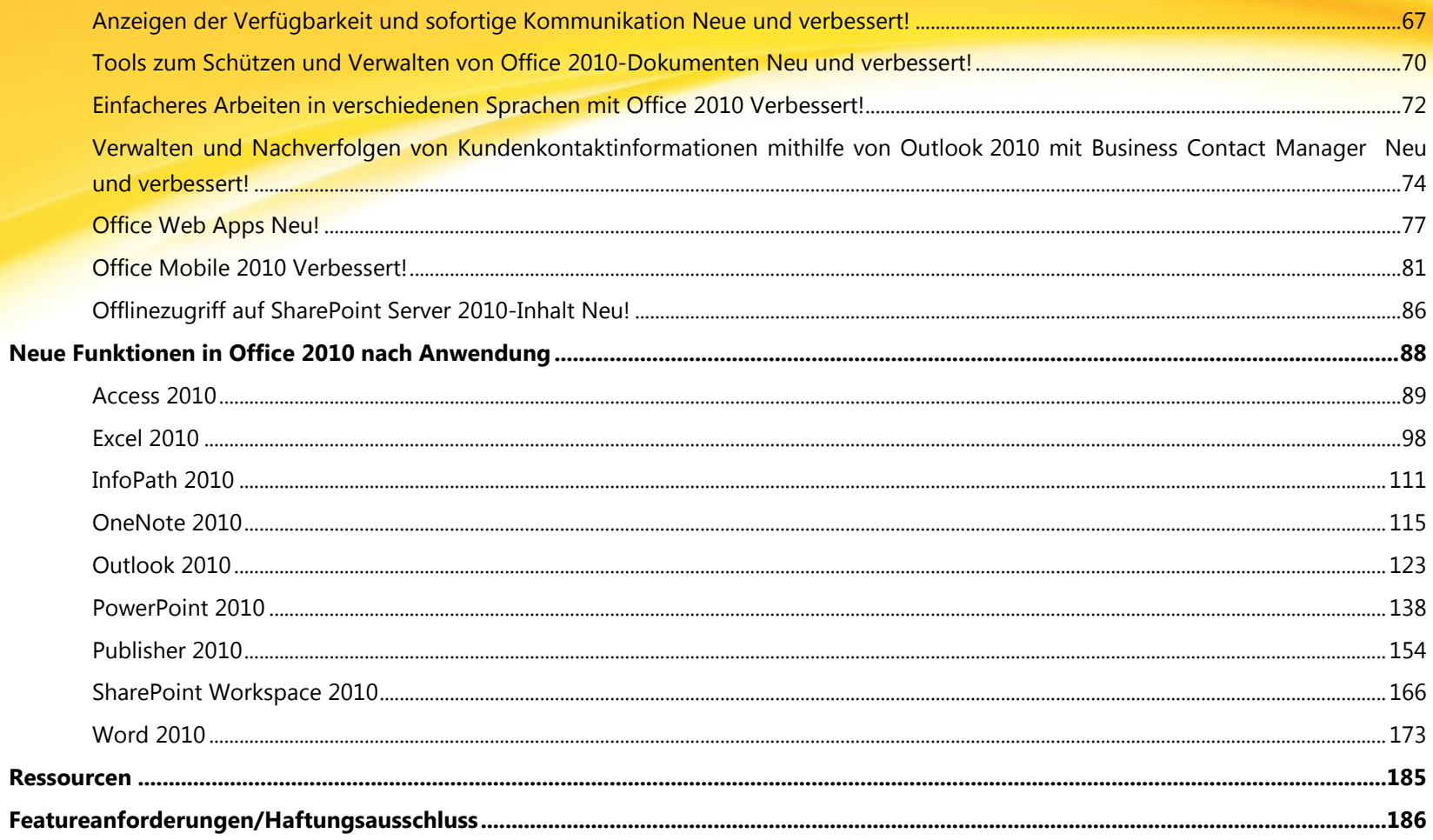

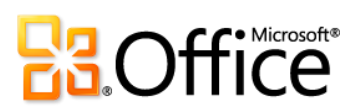

# <span id="page-3-0"></span>**Einführung**

Das Office-Team freut sich auf die Veröffentlichung von Microsoft® Office 2010. Wir sind der Meinung, dass wir die Messlatte erneut höher gelegt haben und ein optimales Arbeiten auf dem PC, über das Mobiltelefon und über den Browser anbieten. Dieses Produkt ist das Ergebnis langwieriger und gründlicher Forschung sowie der Analyse des Feedbacks und der Daten, die wir von einer halben Milliarde Kunden wie Ihnen weltweit erhalten. Bei jeder Version haben wir vorrangige Ziele: 1) Aufbauen auf den vorhandenen Grundlagen und 2) Entwickeln von Tools, die Ihre in Zukunft geänderten Anforderungen vorwegnehmen. In diesem Sinne werden mit Office 2010 allgemeine Aufgaben vereinfacht und können schneller ausgeführt werden, während gleichzeitig neue Tools eingeführt werden, die nach unserem Dafürhalten in Zukunft für das Arbeiten unverzichtbar sein werden.

Selbst die besten Ideen können in der wachsenden Datenflut verloren gehen. Mit Office 2010 sollen deshalb Ihre Ideen hervorgehoben werden. Unabhängig davon, ob Ihre Ideen eine Person inspirieren oder eine internationale Organisation transformieren sollen, hilft Ihnen Office 2010 bei der optimalen Aufbereitung dieser Ideen. Verwenden Sie professionelle Grafikund Videotools zum Erstellen einer ansprechenden Präsentation, um vor Schülern bzw. Studenten zu brillieren oder um ein Geschäft zum Abschluss zu bringen. Bereiten Sie große Datenmengen mithilfe neuer und verbesserter Tools auf, um wichtige Trends optisch darzustellen, selbst in einer einzigen Zelle. Es geht aber nicht nur darum, dass mehr und bessere Funktionen verfügbar sind, sondern dass Sie schneller und einfacher arbeiten können. Mit dem verbesserten Menüband und neuen Methoden zum Navigieren in Ihren Dokumenten sind Ihren Ideen vom Anfang bis zum Ende keine Grenzen gesetzt.

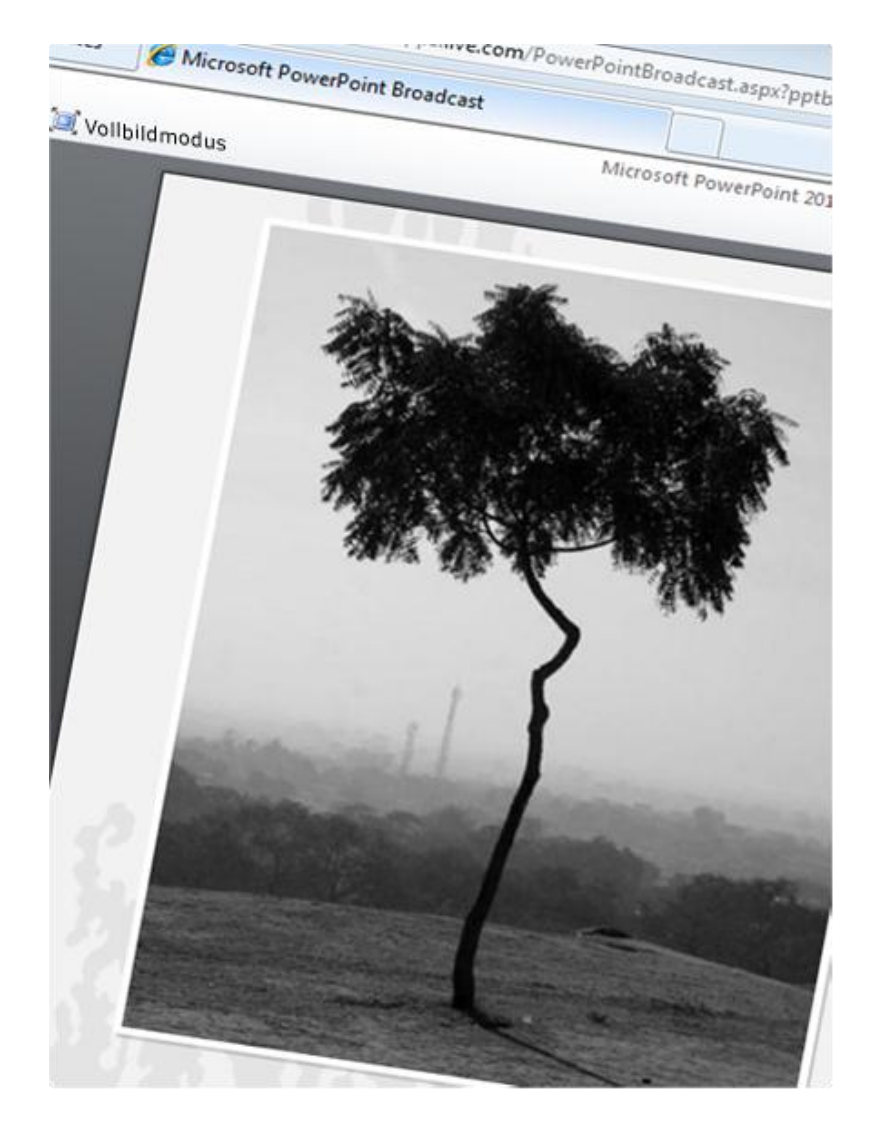

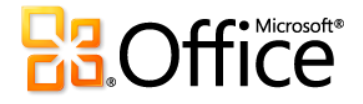

# **Kalkulationstabelle**

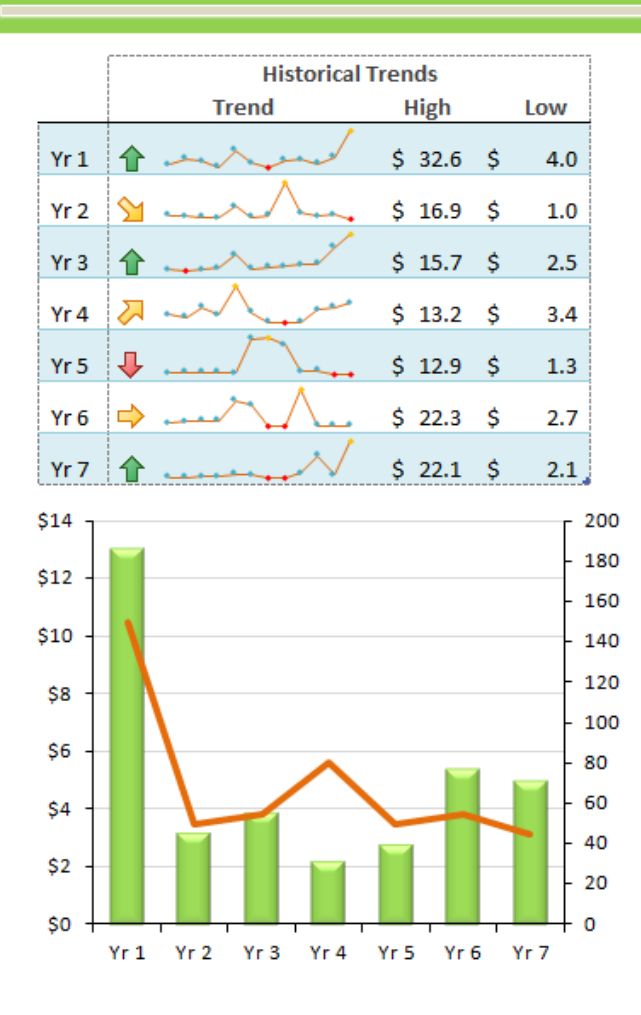

Die besten Ideen resultieren meist aus der Zusammenarbeit mehrerer kluger Köpfe. Office 2010 bietet neue und verbesserte Methoden, um mit mehr Leuten stressfreier zusammenzuarbeiten. Mit der gemeinsamen Dokumenterstellung können Sie dasselbe Dokument gleichzeitig mit anderen Benutzern bearbeiten. Mehrere Dokumentversionen oder das Warten, bis Sie an der Reihe sind, gehören damit der Vergangenheit an. Und mit dem in mehreren Office 2010-Anwendungen integrierten Microsoft Office Communicator können Sie die Anwesenheit Ihrer Teammitglieder anzeigen und mit ihnen im Zusammenhang mit der anstehenden Arbeit und Ihren Ideen kommunizieren.

Die besten Ideen hat man manchmal, wenn man sich gerade nicht in der Nähe des Computers befindet. Office 2010 bietet die Flexibilität, dass Sie arbeiten können, wann, wo und wie Sie möchten. Mit Microsoft Office Web Apps, Microsoft Office Mobile 2010 und erweiterten Offlinefunktionen können Sie auf verschiedenen Geräten sicher und problemlos arbeiten.<sup>1</sup>

Mit Office 2010 haben Ihre Ideen auf dem PC, dem Mobiltelefon und im Browser freie Bahn. Wir freuen uns, dass Sie mit allen Methoden experimentieren können, um Ihre Ideen umzusetzen.

<sup>&</sup>lt;sup>1</sup> Der Internet- und Smartphonezugriff erfordert ein geeignetes Gerät, und für bestimmte Funktionalität ist eine Internetverbindung erforderlich. Für die Webfunktionalität wird Office Web Apps verwendet. Hierfür benötigen Sie einen unterstützten Internet Explorer®-, Firefox- oder Safari-Browser sowie entweder SharePoint® Foundation 2010 oder eine Windows Live™ ID. Für bestimmte mobile Funktionalität ist Office Mobile 2010 erforderlich. Diese Anwendung ist nicht in Office 2010-Anwendungen, -Suiten oder in Office Web Apps enthalten. Es gibt einige Unterschiede zwischen den Features der Office Web Apps-, Office Mobile 2010- und Office 2010-Anwendungen.

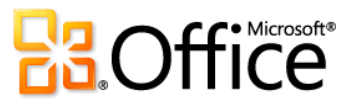

# <span id="page-5-0"></span>Office 2010 auf einen Blick

Schauen wir uns zunächst einmal an, wie Sie mit Office 2010 optimal auf dem PC, über das Mobiltelefon und den Browser arbeiten können. Anschließend befassen wir uns in den nachfolgenden Abschnitten näher mit den neuen und verbesserten Features.

# **Setzen Sie** Ihre Ideen um

Machen Sie mehr aus Bildern, Videos, Text und Daten, um einen besseren Eindruck zu hinterlassen.

#### <span id="page-5-1"></span>Erstellen ansprechender Inhalte, mit denen die Aufmerksamkeit auf Ihre Ideen gelenkt wird

Egal, ob Sie an Ihrem Karrieresprung arbeiten, an einer Teampräsentation beteiligt sind oder Ihre Familienerinnerungen archivieren möchten: die erstellten Inhalte sollten in jedem Fall ansprechend sein. In Office 2010 gibt es eine Reihe neuer und verbesserter Features, mit denen Sie immer einen guten Eindruck machen. Beispiele:

- Verwenden Sie neue und verbesserte **[Bildbearbeitungstools](#page-12-0)**, die in mehreren Office 2010-Programmen verfügbar sind. Spektakuläre künstlerische Effekte und erweiterte Korrektur-, Farb- und Zuschneidetools helfen Ihnen, die Bilder in Ihren Office 2010-Dokumenten zu optimieren, ohne dass zusätzliche Fotobearbeitungsprogramme erforderlich sind.
- Sie können Videos direkt in Microsoft PowerPoint® 2010 **[einbetten und bearbeiten](#page-15-0)**. Sie werden erstaunt sein, wie einfach es ist, ein Video zu beschneiden, Ausblendungen und Formatierungseffekte hinzuzufügen sowie sogar Animationen an wichtigen Stellen im Video auszulösen, um für eine stets perfekte Multimediaerfahrung zu sorgen.
- Peppen Sie Ihren Text mithilfe neuer **[OpenType-Typografie](#page-18-0)** auf, die in Microsoft Word 2010 und Microsoft Publisher 2010 verfügbar ist. Erstellen Sie mit wenigen Mausklicks ein professionelles Layout mit Unterstützung von Ligaturen, Stil-Sets und sonstigen typografischen Features, die in vielen OpenType-Schriftarten verfügbar sind.
- Wenden Sie beeindruckende **[Texteffekte](#page-20-0)** beispielsweise graduelle Füllungen und Spiegelungen direkt auf den Text in Ihren Word 2010-Dokumenten an. Mit Effekten, die so einfach anzuwenden sind wie beispielsweise Fettformatierung oder Unterstreichung, werden Sie nun zum Grafiker.

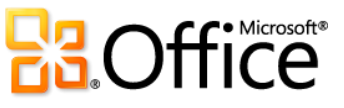

#### <span id="page-6-0"></span>Zeitersparnis und einfacheres Arbeiten

Unabhängig von der anstehenden Aufgabe sollten Sie sich darauf konzentrieren, wie Sie diese erledigen. Glücklicherweise bietet Office 2010 neue und verbesserte Tools, die jeden Arbeitsschritt vereinfachen und Zeit sparen.

- Verschaffen Sie sich einfacheren Zugriff auf die richtigen Tools zum richtigen Zeitpunkt. **[Passen Sie das verbesserte Menüband an](#page-22-0)**, um den Zugriff auf die benötigten Menübefehle zu vereinfachen. Die neue **[Microsoft Office Backstage-Ansicht](#page-23-0)** ersetzt das traditionelle Dateimenü. Dadurch erhalten Sie einen einzigen Anlaufpunkt für alle Dateiverwaltungsaufgaben und vieles mehr, sodass zwar miteinander verwandte, aber dennoch separate Features zentral zugänglich sind und der Zugriff auf diese Weise vereinfacht wird.
- Sparen Sie Zeit und optimieren Sie die Ergebnisse mit dem neuen Feature **[Einfügen mit Livevorschau](#page-28-0)**, das in vielen Office 2010- Programmen verfügbar ist. Zeigen Sie eine Vorschau von Optionen an, bevor Sie Inhalte zwischen Office 2010-Dokumenten oder aus anderen Anwendungen einfügen. Wenn etwas gleich beim ersten Mal klappt, ist das immer einfacher, als einen Vorgang wiederholen zu müssen.
- **[Erfassen Sie alle Ihre Informationen, Gedanken und Ideen](#page-31-0)** in einer zentralen, einfach zu durchsuchenden Ressource in Microsoft OneNote® 2010. Machen Sie sich beim Arbeiten in anderen Programmen Notizen. Ihre Notizen werden dann automatisch zurück zum Quellinhalt verknüpft. Sie können aber auch schnell Kopien von Inhalten aus beinahe jedem Programm in Ihren OneNote 2010-Notizbüchern speichern.
- Springen Sie zur richtigen Stelle in Ihrem Dokument, ordnen Sie Überschriften auf einfache Weise an, und finden Sie schnell das Gewünschte, indem Sie die neue Suchergebnisliste und die automatische Hervorhebung von Treffern verwenden. Mit dem verbesserten **[Navigationsbereich mit integrierten Suchtools](#page-32-0)** in Word 2010 werden Sie sich problemlos zurechtfinden.
- **[Stellen Sie Dateien wieder her, die Sie ohne Speichern geschlossen haben!](#page-36-0)** Ja, Sie haben richtig gelesen. In Microsoft Excel® 2010, Word 2010 und PowerPoint 2010 können Sie auf einfache Weise auf Dateiversionen zugreifen, die für Sie bereits als verloren galten.

#### <span id="page-6-1"></span>Bedienerfreundliche Datenverwaltungs- und Analysetools

In Office 2010 gibt es leistungsfähige neue Features, mit denen Sie Ihre Daten verwalten und durchsuchen sowie die entsprechenden Aufgaben schnell erledigen können. Egal, ob es sich um Ihr persönliches Budget oder Projekte für die Arbeit oder Schule handelt, mit Office 2010 können Sie anstehende Aufgaben intuitiver, flexibler und optisch ansprechender erledigen.

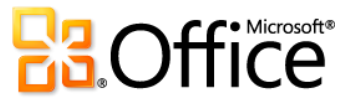

- **[Stellen Sie komplexe Sachverhalte mit den neuen Visualisierungs-](#page-38-0) und Analysetools** in Excel 2010 leicht verständlich dar. Zeigen Sie neben den Werten einfach eine optische Zusammenfassung Ihrer Analyse mithilfe der neuen winzigen Diagramme, den so genannten Sparklines, an. Oder verwenden Sie einen Datenschnitt, um Daten in einer PivotTable®-Ansicht oder PivotChart®-Ansicht dynamisch zu filtern und nur die relevanten Details anzuzeigen. Für den Fall, dass Sie zusätzliche Analyseleistung benötigen, wurde das kostenlose Add-In PowerPivot für Excel 2010 entwickelt. Hiermit sind blitzschnelle Bearbeitungen enormer Datenmengen möglich.
- Vergessen Sie den Lernaufwand. **[Neue Vorlagen und wiederverwendbare Komponenten machen Microsoft Access®](#page-45-0) 2010 zu [einer schnellen und einfachen Datenbanklösung](#page-45-0)**. Mit neuen Features wie beispielsweise Anwendungsparts und Schnellstartfeldern können Sie im Handumdrehen eine Datenbank erstellen. Wählen Sie unter allgemeinen Access-Komponenten aus, und fügen Sie Gruppen häufig verwendeter Felder mit ein paar wenigen Mausklicks hinzu. Und Sie können nun die Datenbanknavigation vereinfachen, indem Sie Navigationsformular erstellen, wofür kein Code erforderlich ist.
- Erstellen Sie funktionsfähige Formulare. Sparen Sie Ihrem Unternehmen Zeit und Geld, und erfassen Sie geeignetere Informationen in weniger Zeit. Mit dem Microsoft InfoPath® 2010-**[Formular-Designer](#page-52-0)** werden Unternehmensabläufe mithilfe einfach zu erstellender und verwendender elektronischer Formulare optimiert. Reduzieren Sie redundante Dateneingaben, und optimieren Sie die Qualität der erfassten Informationen.
- Arbeiten Sie in Excel mit riesigen Datasets (über 2 GB), und nutzen Sie die Investition in neue und bestehende Hardware voll aus, indem Sie die [64-Bit](#page-53-0)-Version von Office 2010 verwenden.<sup>2</sup>

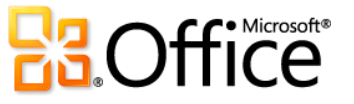

 $\overline{a}$ 

<sup>2</sup> Diese Option kann nur auf 64-Bit-Systemen installiert werden. Installationsanweisungen und weitere Informationen finden Sie auf folgender Website: **[http://www.office.com/office64setup](http://office.microsoft.com/de-de/HA010369476.aspx)**.

# **Effizienter** zusammenarbeiten

Mit mehr Leuten bei weniger Aufwand und Wartezeiten zusammenarbeiten Über neue Wege zur Verwaltung von E-Mail, Optimierung der Kommunikation und zum Austausch von Ideen mit anderen in Verbindung und fokussiert bleiben.

#### <span id="page-8-0"></span>Neudefinition der Zusammenarbeit

Kommunikation und Freigabe sind wesentliche Bestandteile für jedes Zusammenarbeitsprojekt. Und was die Zusammenarbeit mit anderen Benutzern betrifft, sollten Sie sich nicht auf die Prozesse, sondern auf die eigentliche Aufgabe konzentrieren. In Office 2010 gibt es neue und verbesserte Features, die die Zusammenarbeit erleichtern und die gemeinsame Nutzung Ihrer Arbeit mit anderen Benutzern effizienter gestalten. Sie sind einfach und unkompliziert, weshalb Sie Ihre Arbeit mit geringerem Aufwand und optimaleren Ergebnissen erledigen können.

- Die **[neuen Funktionen für die gemeinsame Dokumenterstellung](#page-55-0)** in Office 2010 ermöglichen ein schnelleres und einfacheres Arbeiten. Bearbeiten Sie dasselbe Word 2010-Dokument oder dieselbe PowerPoint 2010-Präsentation gleichzeitig mit anderen Benutzern an unterschiedlichen Standorten. Vergleichen Sie Ideen und Informationen im selben freigegebenen OneNote 2010-Notizbuch mit anderen Benutzern, die OneNote auf ihrem Desktop oder in einem Browser verwenden. Oder optimieren Sie mithilfe von Microsoft Excel Web App die Teamarbeit durch die gleichzeitige Bearbeitung derselben Arbeitsmappe.<sup>3</sup>
- **[Geben Sie Ihre PowerPoint](#page-56-0) 2010-Präsentationen live** für eine Remotebenutzergruppe frei, unabhängig davon, ob diese PowerPoint installiert hat. Verwenden Sie das neue Feature "Bildschirmpräsentation übertragen", um Ihre Bildschirmpräsentation während der Präsentation online zu übertragen. Und für jene Benutzer, die an der Teilnahme einer Veranstaltung verhindert sind, erstellen Sie mit ein paar wenigen Mausklicks ein hochwertiges Video Ihrer Präsentation.<sup>4</sup>
- **[Behalten Sie den Überblick über die tägliche Kommunikation, und reagieren Sie](#page-58-0)  [auf einfache Weise auf E-Mail](#page-58-0)** in Microsoft Outlook® 2010. Mit der verbesserten Unterhaltungsansicht können Sie problemlos eine große Anzahl von E-Mails verwalten. Mit den neuen QuickSteps werden aus mehreren Befehlen bestehende Aufgaben, wie beispielsweise das Verschieben einer E-Mail in einen anderen Ordner und das Beantworten der E-Mail mit einer Besprechungsanfrage, mit einem einzigen Mausklick ausgeführt.

<sup>4</sup> "Bildschirmpräsentation übertragen" erfordert entweder SharePoint Foundation 2010 oder eine kostenlose Windows Live ID. Zum Übertragen mithilfe von SharePoint 2010 müssen Office Web Apps installiert sein.

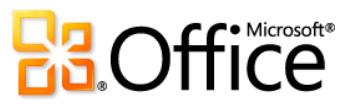

l

<sup>&</sup>lt;sup>3</sup> Die Funktionen für die gemeinsame Dokumenterstellung erfordern entweder Microsoft SharePoint Foundation 2010 oder eine kostenlose Windows Live ID. Die gemeinsame Dokumenterstellung für Word 2010, PowerPoint 2010 und OneNote 2010 über Windows Live SkyDrive wird in der zweiten Hälfte des Kalenderjahrs 2010 verfügbar sein.

- Rufen Sie über **[Outlook Social Connector](#page-64-0)** zusätzliche Informationen zu Personen ab, wie beispielsweise gemeinsame Freunde und sonstige Funktionen und Daten für das soziale Netzwerk, während Sie gleichzeitig den Kontakt mit Freunden und Mitarbeitern bzw. Geschäftspartnern pflegen.
- Ihre bevorzugte Instant Messaging-Anwendung weist eine verbesserte und erweiterte Reichweite auf. Zeigen Sie **[Anwesenheitsinformationen und eine neue Visitenkarte](#page-66-0)** für Ihre Freunde und Kollegen an, und starten Sie direkt in bestimmten Office 2010-Anwendungen auf einfache Weise eine Unterhaltung. Und wenn Sie Office Communicator verwenden, sind zusätzliche Tools verfügbar, wie beispielsweise die Möglichkeit, Anrufe zu tätigen, ohne jemals den Arbeitsplatz zu verlassen.<sup>5</sup>
- Sparen Sie Zeit, und vereinfachen Sie die Zusammenarbeit mit anderen Benutzern, indem Sie die **[neuen Features zum Sichern,](#page-69-0)  [Verwalten und Freigeben Ihrer Dokumente](#page-69-0)** verwenden. Dokumente, die aus einer Internetquelle stammen, werden nun automatisch in der geschützten Ansicht geöffnet. Mit dem Feature "Vertrauenswürdige Dokumente" sparen Sie beim Arbeiten mit bereits bekannten Dateien Arbeitsschritte. Und die Barrierefreiheitsprüfung überprüft die Datei auf Inhalte, die für Personen mit Lesebehinderungen ein Problem darstellen könnten.
- Arbeiten und kommunizieren Sie einfacher in mehreren Sprachen. Verwenden Sie die **[verbesserten Sprachtools](#page-71-0)** in mehreren Office 2010-Programmen, um separate Bearbeitungs-, Anzeige-, Hilfe- und QuickInfo-Sprachen anzugeben.
- Behalten Sie mit **Microsoft Outlook [2010 mit Business Contact Manager](#page-73-0)** den Überblick über die Personen und Unternehmen, mit denen Sie geschäftlich zu tun haben. Erstellen Sie Datensätze, und passen Sie sie an Ihren Geschäftsbereich an – Mechanik, Hersteller, Kunden usw. Verfolgen Sie Kundenkontakte und Verkaufsmöglichkeiten vom Anfang bis zum erfolgreichen Geschäftsabschluss nach. Zeigen Sie den Umsatz, den Bruttogewinn und sonstige Metriken für Ihr Unternehmen im Dashboard an. Nutzen Sie Geschäftsdaten problemlos gemeinsam mit Kollegen. Erstellen und verfolgen Sie Marketingkampagnen, und führen Sie Projekt aus. Und all dies in Outlook, der Anwendung, mit der Sie bereits durch das Verwalten Ihrer E-Mail und den Kalender vertraut sind.

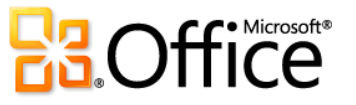

<sup>&</sup>lt;sup>5</sup> Für Instant Messaging und Anwesenheitsinformationen ist eine der folgenden Anwendungen erforderlich: Microsoft Office Communications Server 2007 R2 mit Microsoft Office Communicator 2007 R2, Windows Live Messenger oder eine sonstige Instant Messaging-Anwendung, die IMessenger unterstützt. Für Anrufe ist Office Communications Server 2007 R2 mit Office Communicator 2007 R2 oder eine Instant Messaging-Anwendung, die IMessengerAdvanced unterstützt, erforderlich.

# Überall Zugriff auf **Ihre Daten**

Wo, wann und wie Sie Ihre Arbeit erledigen hängt - mehr denn je - von Ihnen ab. Sie finden ggf. sogar Zeit, um sich wieder mit Ihrem Leben vertraut zu machen.

#### <span id="page-10-0"></span>Arbeiten, Freigeben und Kommunizieren wann immer und wo immer Sie möchten

Wenn Ihre Ideen, Termine und Notfälle auf unpassende Zeitpunkte fallen, müssen Sie nun nicht mehr warten. Mit Office 2010 können Sie Aufgaben jederzeit und überall erledigen, ob über das Internet oder sogar über Ihr Smartphone.<sup>6</sup>

- Wenn Sie nicht zuhause oder im Büro und nicht in der Nähe Ihres eigenen Computers sind, können Sie dennoch schnell eine Änderung an einer großen Präsentation vornehmen, ein improvisiertes Brainstorming mit Ihrem Team abhalten oder Ihrem besten Freund bei seinem Lebenslauf behilflich sein. Mithilfe von **[Office Web Apps](#page-76-0)** können Sie Dateien online speichern und dann praktisch von jedem Computer mit einer Internetverbindung aus darauf zugreifen, sie bearbeiten und freigeben.<sup>7</sup>
- **[Microsoft Office Mobile](#page-80-0) 2010** enthält die leistungsfähigen Microsoft Office 2010- Tools, die Sie täglich an der Arbeit, zuhause oder in der Schule für Ihr Windows®- Mobiltelefon mit einer speziell an den Bildschirm Ihres mobilen Geräts angepassten Benutzeroberfläche verwenden.<sup>8</sup>
- Microsoft SharePoint® Workspace 2010 erweitert die Grenzen für das Arbeiten mit Dateien und für die Zusammenarbeit mit anderen Benutzern, indem Sie selbst im Offlinemodus weiterarbeiten können. Mit **[Offlinezugriff auf Microsoft SharePoint](#page-85-0)  Server [2010-Inhalte](#page-85-0)** können Sie problemlos Dokumente und Listen aktualisieren und sich darauf verlassen, dass alles automatisch mit dem Server synchronisiert wird, wenn Sie wieder online gehen.

<sup>&</sup>lt;sup>8</sup> Office Mobile 2010 enthält Word Mobile 2010, Excel Mobile 2010, PowerPoint Mobile 2010, OneNote Mobile 2010 und SharePoint Workspace Mobile 2010. Outlook Mobile 2010 ist auf Windows-Mobiltelefonen (Windows Mobile® 6.5 oder höher) vorinstalliert und ist der Standard-E-Mail-Client zur allgemeinen Verfügbarkeit von Microsoft Office 2010.

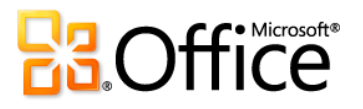

l

<sup>&</sup>lt;sup>6</sup> Der Internet- und Smartphonezugriff erfordert ein geeignetes Gerät, und für bestimmte Funktionalität ist eine Internetverbindung erforderlich. Für die Webfunktionalität wird Office Web Apps verwendet. Hierfür benötigen Sie einen unterstützten Internet Explorer-, Firefox- oder Safari-Browser sowie entweder SharePoint® Foundation 2010 oder eine Windows Live ID. Für bestimmte mobile Funktionalität ist Office Mobile 2010 erforderlich. Diese Anwendung ist nicht in Office 2010-Anwendungen, -Suiten oder in Office Web Apps enthalten. Es gibt einige Unterschiede zwischen den Features der Office Web Apps-, Office Mobile 2010- und Office 2010-Anwendungen.

<sup>&</sup>lt;sup>7</sup> Zu den Office Web Apps gehören Microsoft Word Web App, Microsoft Excel Web App, Microsoft PowerPoint Web App und Microsoft OneNote Web App.

# <span id="page-11-0"></span>Office 2010 – eine detailliertere Betrachtung

Lernen Sie neue Methoden kennen, wie Sie mit Office 2010 Aufgaben erledigen können, egal ob Sie alleine arbeiten, mit anderen Benutzern zusammenarbeiten oder unterwegs arbeiten.

Viele der Funktionen in Office 2010 stehen in mehreren Anwendungen zur Verfügung. Suchen Sie in den folgenden Abschnitten nach den Office 2010-Produktsymbolen, die zeigen, wo Sie die beschriebenen Funktionen finden.

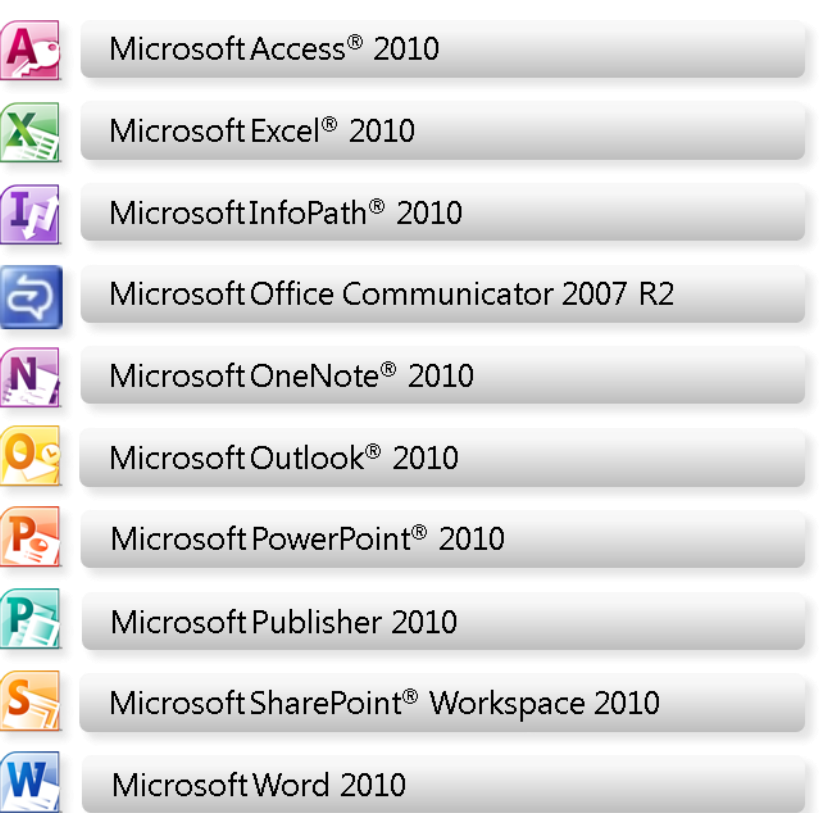

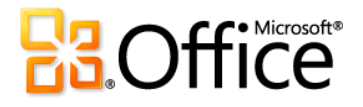

### Setzen Sie Ihre Ideen um

### <span id="page-12-0"></span>Bearbeiten von Bildern in bestimmten Office 2010-Programmen Neu und verbessert!

Sparen Sie Zeit und Geld, wenn Sie die Bilder in Office 2010-Dokumenten wie ein Profi bearbeiten, ohne dass Sie dafür zusätzliche Fotobearbeitungsprogramme benötigen.

Sie erstellen eine wichtigen Geschäftsbericht, eine Hausarbeit für Geschichte oder einen Community-Newsletter. Auf jeden Fall sollte man sich an das Dokument erinnern, und es soll natürlich optimal gestaltet sein.

Glücklicherweise werden Sie mit Office 2010 und einer Reihe neuer und verbesserter Tools für die Bildbearbeitung zum Designexperten. Wenden Sie künstlerische Effekte – beispielsweise "Farbstriche", "Glas" oder "Wasserfarbe: Schwamm" – mit ein paar wenigen Mausklicks an; verwenden Sie professionelle Korrekturund Farbtools, um Bilder im Handumdrehen zu optimieren; und nutzen Sie das erweiterte Zuschneidetool und das neue Freistellen-Tool, um immer genau das anzuzeigen, was die Zielgruppe sehen soll.

#### **Direkthilfe**

**Verfügbar in:** 

- Verwenden Sie die Livevorschau, um beim Bearbeiten von Fotos Zeit zu sparen. Die Registerkarte "Bildtools – Format" der wird angezeigt, sobald Sie ein Bild auswählen. Zeigen Sie in einem Katalog auf dieser Registerkarte auf eine Option, beispielsweise "Korrekturen", "Farbe" oder "Künstlerische Effekte" in Word, Excel, PowerPoint oder Outlook, um eine Vorschau der auf das Bild angewendeten ausgewählten Formatierung anzuzeigen.
- Die neuen und verbesserten Bildbearbeitungsfeatures in Publisher 2010 unterscheiden sich von jenen in Word, Excel, PowerPoint und Outlook. Weitere Informationen hierzu finden Sie in der Tabelle "Produktspezifische Highlights" auf Seite [15.](#page-14-0)

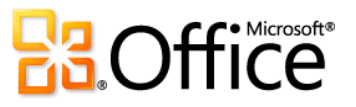

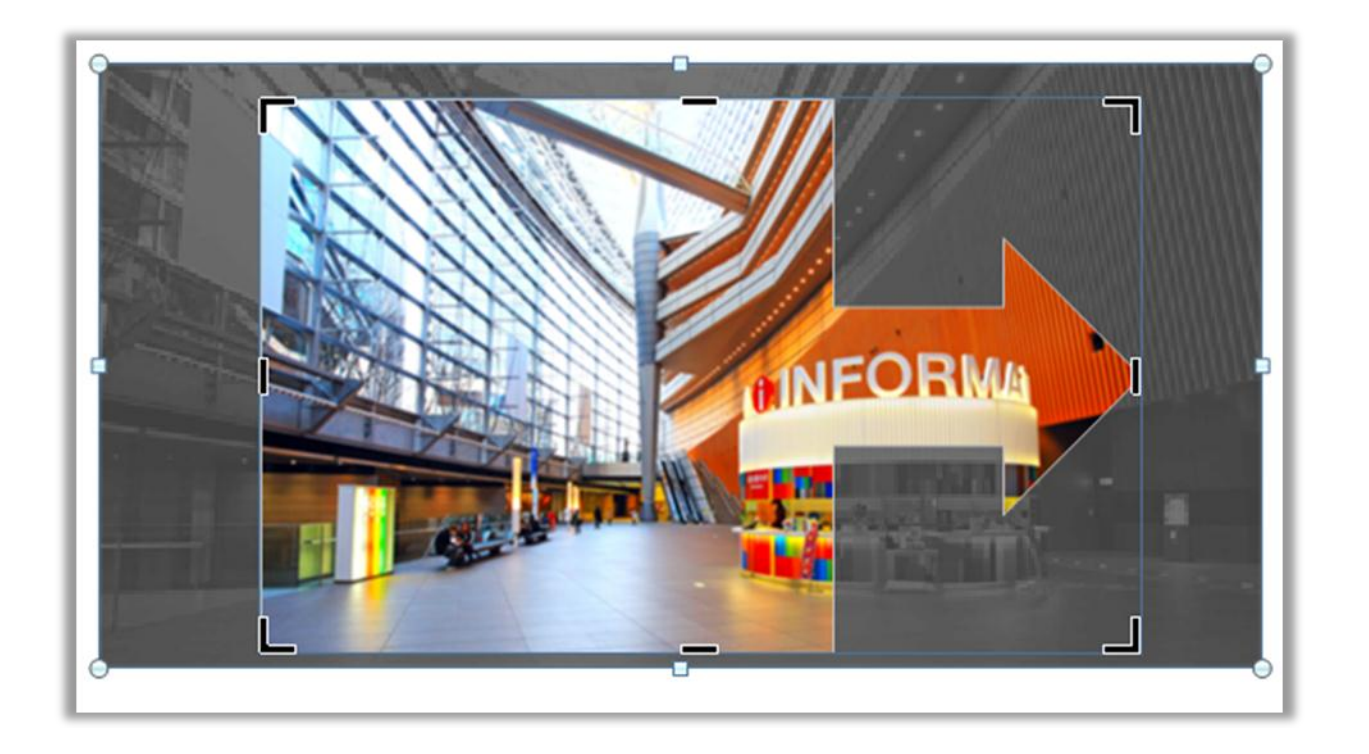

Mit dem erweiterten Zuschneidetool wird das gesamte Bild beim Zuschneiden schattiert dargestellt. Das hier veranschaulichte Feature "Auf Form zuschneiden" ist in Word, Excel, PowerPoint und **Outlook** verfügbar.

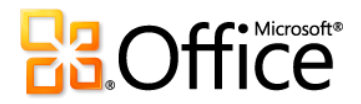

#### <span id="page-14-0"></span>Produktspezifische Highlights

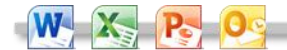

- Mit den neuen künstlerischen Effekten, wie beispielsweise · "Marker", "Strichzeichnung", "Weichzeichnen", "Glas" und "Pastellkreide", werden Sie zum Designexperten.
- Mit den neuen Korrekturtools, einschließlich "Schärfen", "Weichzeichnen" und den verbesserten Tools "Helligkeit" und "Kontrast", erhalten Sie im Handumdrehen perfekte Bilder.
- Mit den neuen Farbtools, einschließlich "Farbsättigung" und "Farbton" und des verbesserten Tools "Neu einfärben", können Sie die Bilder in den Dokumenten flexibler koordinieren.
- Mit dem verbesserten Zuschneidetool können Sie auf eine Form oder auf ein ausgewähltes Seitenverhältnis zuschneiden oder aber wichtige Bildelemente verschieben und zoomen, indem Sie einfach das Bild innerhalb des Zuschneidebereichs ziehen und dessen Größe ändern.
- Mit dem neuen Freistellen-Tool wird das Anpassen von Bildinhalten zum Kinderspiel.

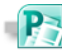

- Mit den verbesserten Fotobearbeitungstools können Sie · Bilder zuschneiden, verschieben und zoomen, um sie immer von ihrer besten Seite zu zeigen.
- Mit den verbesserten Bildplatzhaltern können Bilder problemlos ersetzt werden, während das Format und das Layout des Dokuments erhalten bleiben.
- Neue Bildunterschriften ermöglichen die Auswahl in einer Sammlung von Layouts. Beispielsweise können Sie die Bildunterschrift oben, unten oder seitlich der Fotos platzieren oder aber den Text überlagern.
	- Mit dem neuen Tool "Bild austauschen" können Sie die Position von zwei ausgewählten Bildern auf einer Seite oder aber die Formatierung dieser Bilder mit einem einzigen Mausklick austauschen.

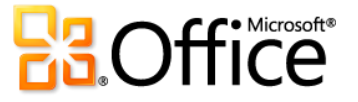

# <span id="page-15-0"></span>Einbetten, Bearbeiten und Verwalten von Videos in PowerPoint 2010 Neu!

Erstellen Sie dynamische Präsentationen, die das Publikum fesseln.

Sie können ein Video ohne zusätzliche Software direkt in PowerPoint 2010 einbetten. Darüber hinaus können Sie verknüpfte Videos, die Sie für die Wiedergabe auf Websites hochgeladen haben, problemlos direkt in die Präsentation einfügen.<sup>9</sup>

Passen Sie das Medium jeweils perfekt an Ihre Botschaft an. Videos, die Sie aus Dateien einfügen, können Sie ganz einfach bearbeiten und verwalten:

- **Videos einbetten**. Videos, die Sie aus Dateien einfügen, werden nun standardmäßig eingebettet. Sie müssen deshalb keine zusätzlichen Dateien verwalten, wenn Sie Ihre Präsentation für andere Benutzer freigeben.
- **Videosprungmarken**. Versehen Sie wichtige Stellen in Ihrem Video mit Sprungmarken, damit Sie schnell darauf zugreifen oder Animationen automatisch auslösen können, wenn bei der Wiedergabe eine Sprungmarke erreicht wird.

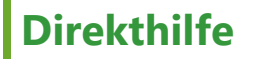

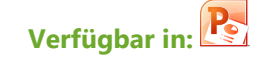

- Klicken Sie zum Einfügen eines Videos aus Dateien auf der Registerkarte "Einfügen" auf "Video" und dann auf "Video aus Datei". Die Registerkarten "Videotools – Format" und "Videotools – Wiedergabe" werden automatisch angezeigt, sobald ein Video ausgewählt wird.
- Klicken Sie zum Einfügen eines Videos von einer Website auf der Registerkarte "Einfügen" auf "Video" und dann auf "Video von Website".
- Nun können Sie auch eine Audioaufnahme, die Sie aus Dateien in Ihrer Präsentation einfügen, beschneiden sowie Sprungmarken und Ausblendungen hinzufügen.
- **Video beschneiden**. Beschneiden Sie Ihr Video einfach durch Klicken und Ziehen, damit das Publikum genau das Gewünschte zu sehen und hören bekommt.

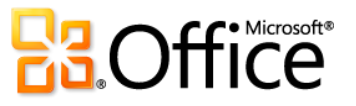

l

<sup>&</sup>lt;sup>9</sup> Für die Wiedergabe eines verknüpften Videos von einer Website ist eine Internetverbindung erforderlich.

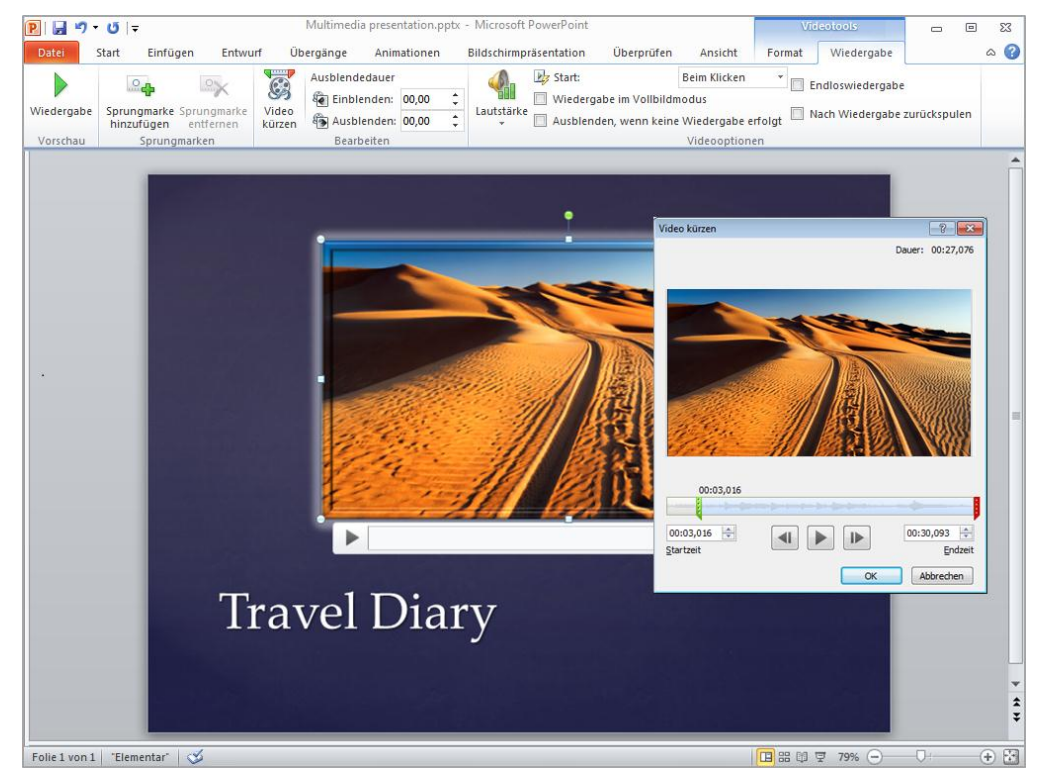

Beschneiden Sie das Video direkt in PowerPoint 2010.

- **Videotools**. Fügen Sie Ausblendungen, Videoeffekte und Stile hinzu. Die Formatierungen und Effekte, die Sie auf die aus Dateien eingefügten Videos anwenden, bleiben bei der Wiedergabe des Videos erhalten.
- **Videoposterrahmen**. Im Folienbereich können Sie Ihre Präsentation wirkungsvoller gestalten, wenn Sie die gefüllten schwarzen Balken vermeiden, die Probleme beim Drucken verursachen. Wählen Sie einen Frame im Video oder ein Bild in den Dateien als Bild aus, mit dem der Objektbereich ausgefüllt wird, wenn das Video nicht wiedergegeben wird.
- **Video als Hintergrund wiedergeben.** Aus Dateien eingefügte Videos bleiben in der Reihenfolge vorhanden, in der Sie sie in einer Folie, einem Folienlayout oder Folienmaster platzieren. Dadurch können Sie ein Video während der Präsentation als dynamischen Folienhintergrund oder als Teil einer choreografierten Animationssequenz wiedergeben.

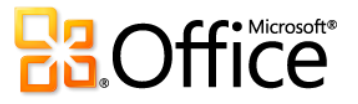

- **Medienkompatibilität optimieren**. Wenn Sie eine Präsentation freigeben müssen, die einen eingebetteten Audio- oder Videoclip enthält, oder auf einem anderen Computer wiedergeben müssen, sollten Sie mit dem Tool "Medienkompatibilität optimieren" die optimale Wiedergabe sicherstellen.
- **Medien komprimieren**. Vereinfachen Sie die Freigabe durch reduzierte Dateigrößen, und verbessern Sie die Wiedergabeleistung durch Komprimieren der eingebetteten Mediendateien in Ihrer Präsentation.
- **Mehr Flexibilität beim Format**. Fügen Sie eine Kerngruppe von Audio- und Videoformaten ein, wie beispielsweise WMV, WMA und MP3. Die standardmäßig unterstützten Kernformate hängen vom jeweiligen Betriebssystem ab. PowerPoint 2010 unterstützt auch zusätzliche Formate, wie beispielsweise DivX, MOV und H. 264, wenn Sie von anderen Herstellern erhältliche DirectShow-Codecs installieren (dabei können Gebühren anfallen).

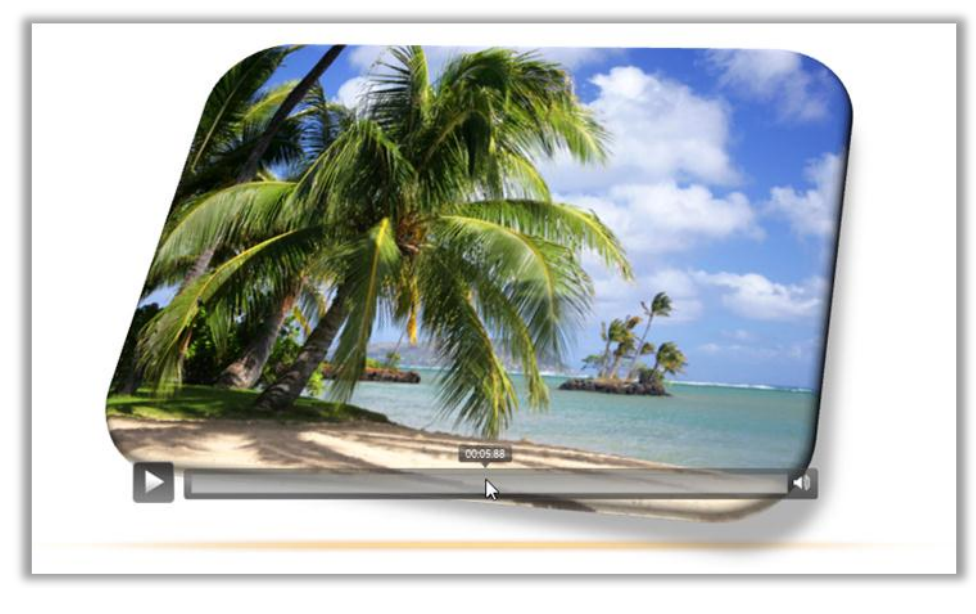

Verwenden Sie neue Steuerelemente zum Anhalten, Zurückspulen, für den schnellen Vorlauf, zum Navigieren zu Sprungmarken und zum Beenden von Audio - und Videoinhalten während der Wiedergabe, ohne den Bildschirmpräsentatio nsmodus zu verlassen.<sup>10</sup>

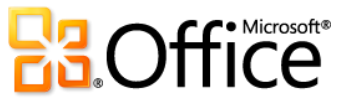

l

<sup>&</sup>lt;sup>10</sup> Die neuen Audio- und Videosteuerelemente sind für Medien verfügbar, die Sie aus Dateien einfügen. Videos, die Sie von einer Website einfügen, weisen die Steuerelemente der entsprechenden Website auf.

# <span id="page-18-0"></span>OpenType-Typografie in Word 2010 und Publisher 2010 Neu!

Verleihen Sie Dokumenten und Publikationen mithilfe der OpenType-Schriftarten Ihren eigenen Stil.

In Word 2010 und Publisher 2010 ist es einfach, den Text wirkungsvoller zu gestalten, wenn Sie die Typografiefunktionen vieler OpenType-Schriftarten nutzen. Vom Firmenbriefkopf bis hin zu persönlichen Einladungen bieten Features wie Ligaturen, Stil-Sets usw. einfache, aber wirksame Methoden, um Dokumente und Publikationen ansprechender zu gestalten.

 Testen Sie die OpenType-Typografiefeatures, die sowohl in den integrierten Schriftarten als auch Ihren benutzerdefinierten OpenType-Schriftarten verfügbar sind. Verwenden Sie beispielsweise einmal die Ligaturen der Schriftart Constantia oder die Zahlenzeichen und den Zahlenabstand der Schriftart Calibri oder Cambria. Oder testen Sie Gabriola, eine neue Schriftart in Office 2010 mit einer großen Anzahl von Stil-Sets.

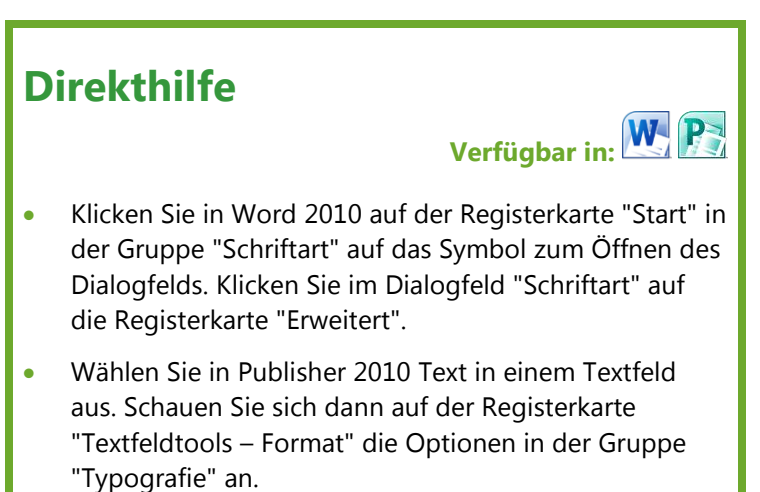

Die verfügbaren Features hängen von der Schriftart ab.

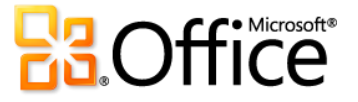

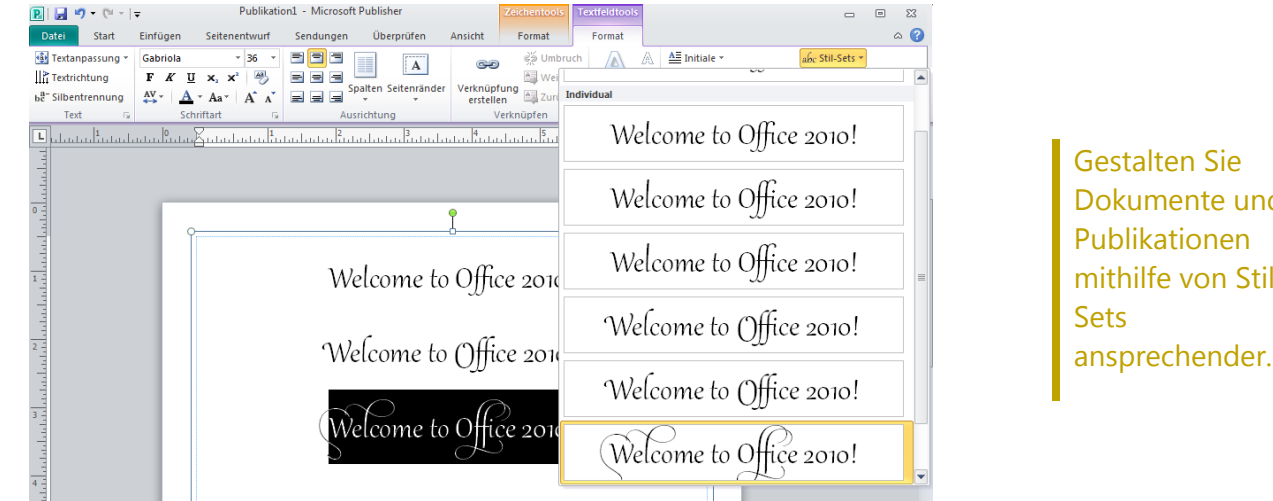

Dokumente und mithilfe von Stilansprechender.

#### Produktspezifische Highlights

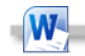

- Es gibt die folgenden neuen OpenType-Typografiefeatures:
	- Stil-Sets
	- Zahlenzeichen und Zahlenabstand
	- Ligaturen
	- OpenType-Kerning

**P** 

- Es gibt die folgenden neuen OpenType-Typografiefeatures:
	- Stil-Sets
	- Stilalternativen
	- Zahlenformatvorlagen (Zahlenzeichen und Zahlenabstand)
	- Echte Kapitälchen
	- Ligaturen
	- OpenType-Kerning

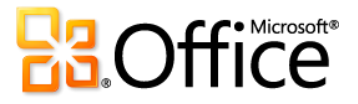

### <span id="page-20-0"></span>Inspirierende Texteffekte in Word 2010 Neu!

Fügen Sie Text außergewöhnliche Effekte hinzu, die so einfach anzuwenden sind wie beispielsweise Fettformatierung oder Unterstreichung.

Sie können den Schriftgrad vergrößern oder die Schriftfarbe ändern, um die Aufmerksamkeit auf wichtigen Text zu lenken. In Word 2010 gibt es jedoch nun ganz neue Möglichkeiten, da Sie für Text dieselben Formatierungseffekte wie für Grafiken und Bilder verwenden können.

- Im Gegensatz zu WordArt aus früheren Word-Versionen wenden Sie Texteffekte auf den eigentlichen Dokumenttext an. Den Text können Sie deshalb weiterhin bearbeiten und die Rechtschreibprüfung dafür ausführen und sogar Absatz-, Zeichen-, Listen- oder Tabellenformatvorlagen Texteffekte hinzufügen.
- Zu den verfügbaren Texteffekten zählen unter anderem graduelle Füllungen, benutzerdefinierte Schattierungen, Spiegelung, Leuchten, weiche Kanten, Abschrägungen sowie eine Reihe von vorgefertigten Katalogoptionen, mit denen Sie schnell koordinierte Effekte anwenden können.

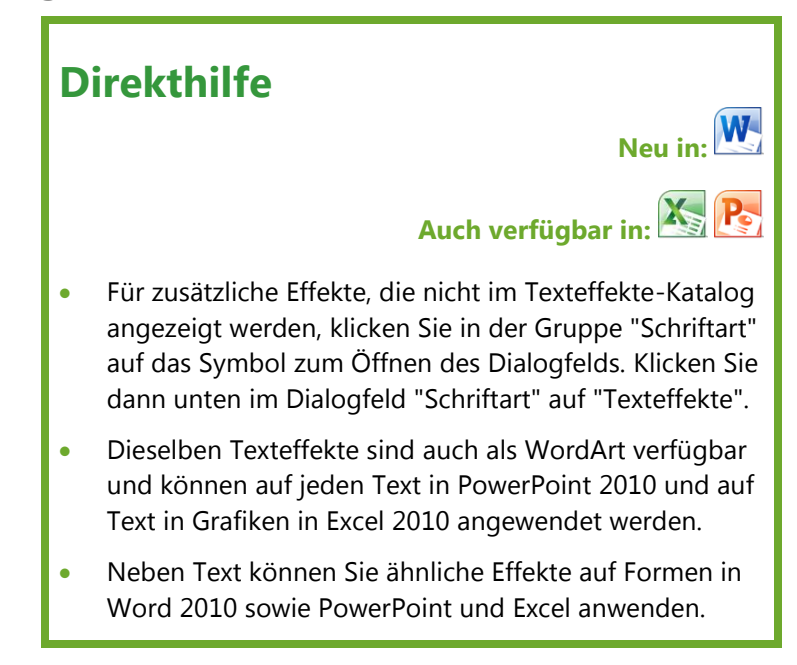

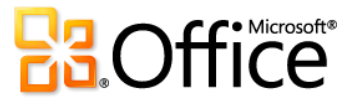

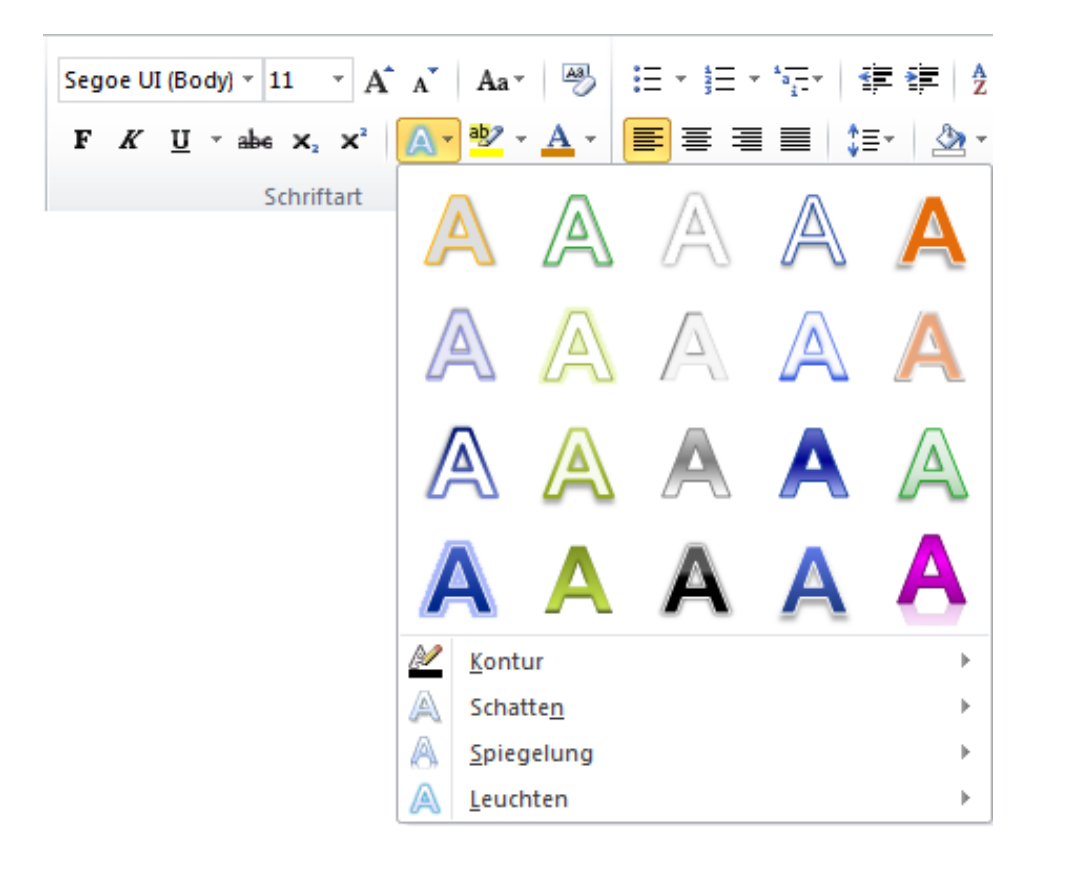

Der Texteffekte-Katalog in Word 2010 ist auf der Registerkarte "Start"in der Gruppe "Schriftart" verfügbar.

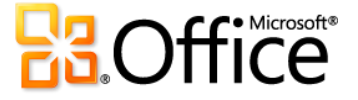

# <span id="page-22-0"></span>Anpassbares Menüband*Verbessert!*

Hier finden Sie jederzeit und von überall aus die benötigten Menübefehle.

Mit dem verbesserten Menüband in allen Office 2010- Anwendungen ist es einfach, weitere Menübefehle einzublenden, damit Sie sich auf das Endprodukt konzentrieren können, und nicht mit der Frage, wo Sie die Befehle finden.

- Auf dem Menüband können Sie Registerkarten anpassen oder eigene Registerkarten erstellen, um Office 2010 an Ihre individuelle Arbeitsweise anzupassen.
- Die Standardregisterkarten im Menüband sind so angeordnet, dass die entsprechenden Befehle für eine bestimmte Aufgabe angezeigt werden, damit Sie die benötigten Befehle schneller finden.

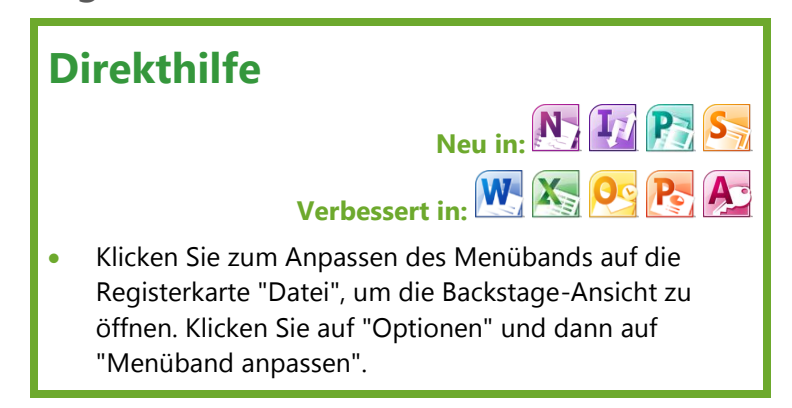

 Das Menüband enthält auch Kontextregisterkarten, um die benötigten Tools zum richtigen Zeitpunkt anzuzeigen. Angenommen, Sie wählen ein Bild in Word aus. Im Menüband wird dann eine Kontextregisterkarte mit allen Tools angezeigt, die Sie zum Bearbeiten und Formatieren dieses Bilds benötigen.

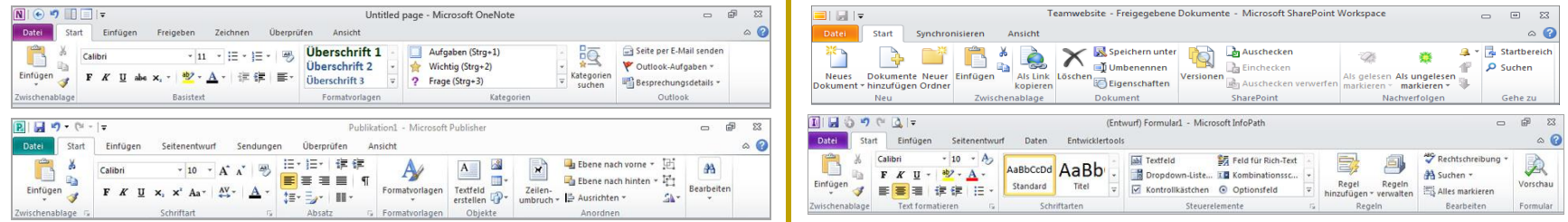

Das anpassbare Menüband ist neu in OneNote, Publisher, InfoPath und SharePoint Workspace.

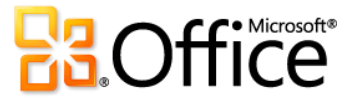

### <span id="page-23-0"></span>Microsoft Office-Backstage-Ansicht Neu!

Alle für eine bestimmte Aufgabe benötigten Befehle sind jeweils verfügbar, um so die Produktivität zu verbessern.

In der linken oberen Ecke wird im Menüband neben der Registerkarte "Start" die Registerkarte "Datei" angezeigt. Klicken Sie einfach auf diese Registerkarte, um auf eine Reihe von Befehlen zuzugreifen, die das Verwalten der Dateien und das Anpassen von Office 2010 einfacher denn je machen. Das Menüband, die Minisymbolleiste und die Livevorschau helfen Ihnen beim Arbeiten **in** Ihren Dokumenten; die Backstage-Ansicht hilft Ihnen beim Arbeiten **mit** den Dokumenten.

 Greifen Sie auf einfache Weise auf Tools zu, die zuvor an verschiedenen Orten zu finden war. Beispielsweise sind in mehreren Anwendungen die Druckoptionen (einschließlich der Seitenansicht) nun auf

**Direkthilfe** Verfügbar in: W. X. O. P. N. A. Tri Klicken Sie in der Backstage-Ansicht auf "Optionen", um auf Ihre Anwendungseinstellungen zuzugreifen. Suchen Sie in der Backstage-Ansicht auf der Registerkarte "Hilfe" nach Onlineressourcen, wie beispielsweise Produktupdates, sowie Links zur Selbsthilfe.

einer einzigen Registerkarte, nämlich "Drucken", zusammengefasst. Greifen Sie beim Öffnen oder Fertigstellen eines Dokuments auf häufig verwendete Befehle zu. Beispielsweise Befehle zum Erstellen, Öffnen und Speichern von Dateien, zum Definieren von Dokumenteigenschaften sowie zum Freigeben von Inhalten.

 Die Backstage-Ansicht ist erweiterbar. Für Unternehmen kann die IT-Abteilung Workflows und Informationsflüsse aus anderen Systemen einbinden und sie direkt in der hilfreichsten Microsoft Office-Anwendung anzeigen. Beispielsweise können Sie mit der Backstage-Ansicht die Back-End-Buchhaltungs- oder Personalwesensworkflows direkt in Office 2010 öffnen.

Backstage-Ansicht – einfach und leistungsfähig zugleich.

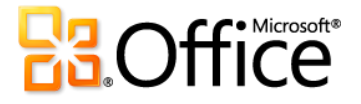

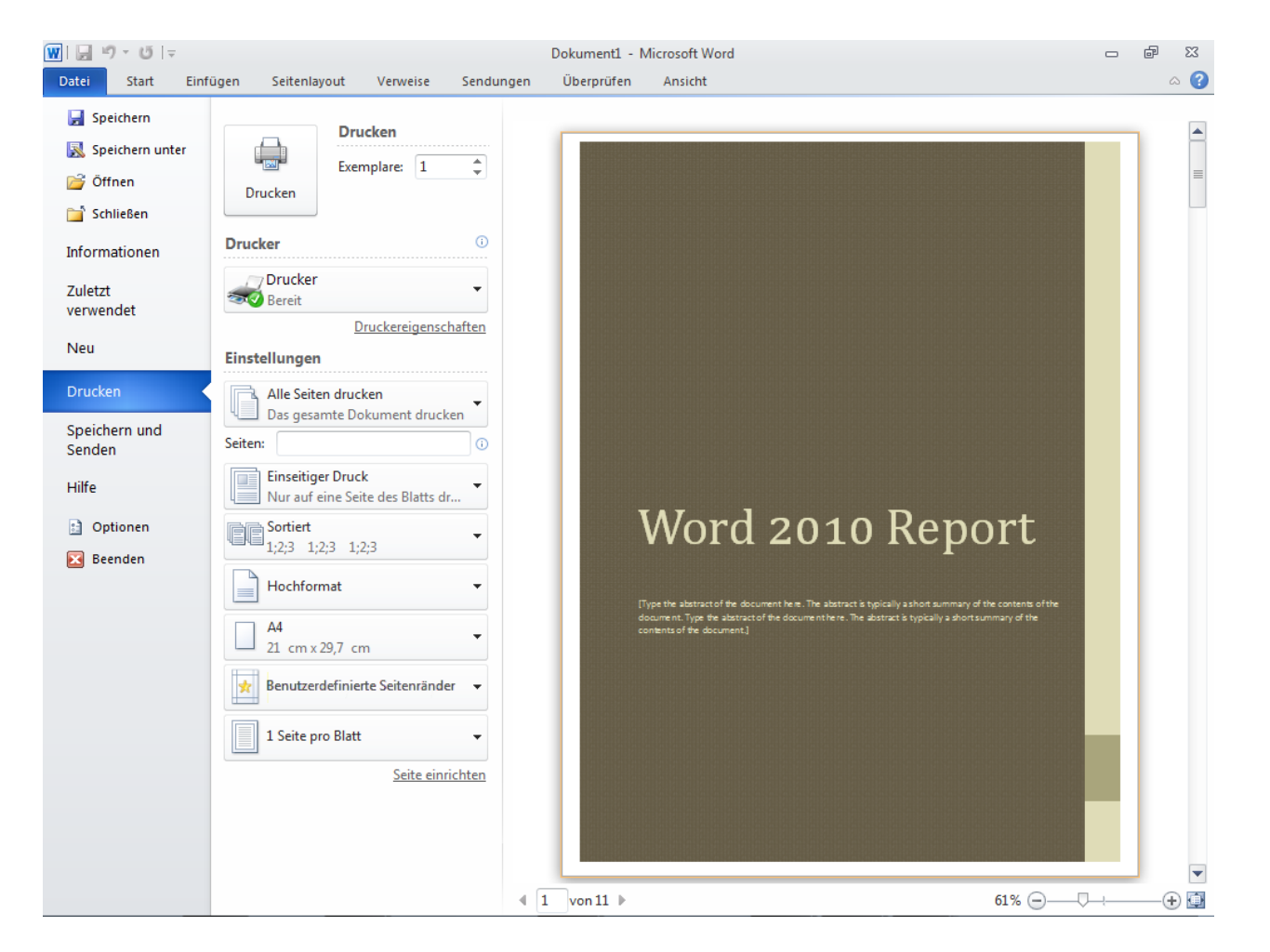

Die integrierte Druckfunktion ist in der Backstage-Ansicht für viele Office 2010-Programme verfügbar.

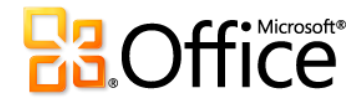

#### Produktspezifische Highlights

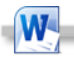

- Stellen Sie nicht gespeicherte Versionen von Dokumenten wieder her, überprüfen Sie die Barrierefreiheit, oder stellen Sie sicher, dass das Dokument abgeschlossen und bereit ist.
- Speichern Sie Dokumente in einer Microsoft SharePoint® 2010-Website oder in einem Windows Live™ SkyDrive-Ordner, damit Sie und andere Benutzer diese gleichzeitig öffnen und bearbeiten können.
- Zeigen Sie die Verfügbarkeit des Dokumentautors oder · anderer Bearbeiter im Eigenschaftenbereich an, und kommunizieren Sie sofort mit ihnen.

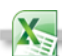

- Stellen Sie eine nicht gespeicherte Versionen der Arbeitsmappe wieder her, überprüfen Sie die Barrierefreiheit, oder stellen Sie sicher, dass die Arbeitsmappe abgeschlossen und bereit ist.
- Speichern Sie Dokumente in einer SharePoint 2010-Website oder in einem Windows Live SkyDrive-Ordner, damit Sie diese mit anderen Benutzer gemeinsam nutzen können.
- Zeigen Sie die Verfügbarkeit des Arbeitsmappenautors oder anderer Bearbeiter im Eigenschaftenbereich an, und kommunizieren Sie sofort mit ihnen.

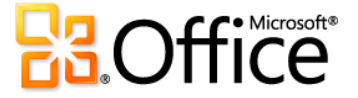

- Verwalten Sie Ihre Medien mit benutzerfreundlichen Tools, um die eingebetteten Video- und Audiodateien in der Präsentation zu komprimieren und optimieren.
- Übertragen Sie die Bildschirmpräsentation live an eine Remotebenutzergruppe, oder erstellen Sie ein hochwertiges Video Ihrer Präsentation.<sup>11</sup>
- Stellen Sie eine nicht gespeicherte Version der Präsentation wieder her, überprüfen Sie die Barrierefreiheit, oder stellen Sie sicher, dass die Präsentation abgeschlossen und bereit ist.
- Speichern Sie Dokumente in einer SharePoint 2010-Website oder in einem Windows Live SkyDrive-Ordner, damit Sie und andere Benutzer diese gleichzeitig öffnen und bearbeiten können.
- Zeigen Sie die Verfügbarkeit des Präsentationsautors oder anderer Bearbeiter im Eigenschaftenbereich an, und kommunizieren Sie sofort mit ihnen.
- Verwalten Sie Ihre Kontoeinstellungen, und fügen Sie beispielsweise ein neues E-Mail-Konto hinzu.
- Konfigurieren Sie automatische Antworten für den Fall, dass Sie nicht im Büro sind, ändern Sie die Archivierungsoptionen, und organisieren Sie Regeln und Benachrichtigungen.
- Öffnen Sie einen Outlook-Kalender oder eine Outlook-Datendatei, importieren oder exportieren Sie Dateien, Einstellungen und RSS-Feeds, oder öffnen Sie einen freigegebenen Ordner.
- Falls für Ihr Postfach eine Größenbeschränkung festgelegt ist, ermöglicht ein neues Kontingentthermometer die optische Darstellung des im Postfach verbliebenen Speicherplatzes.
- Geben Sie Ihre Arbeit für SharePoint Server frei.

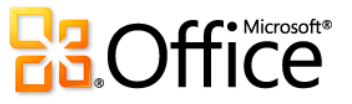

l

<sup>&</sup>lt;sup>11</sup> "Bildschirmpräsentation übertragen" erfordert entweder SharePoint Foundation 2010 oder eine kostenlose Windows Live ID. Zum Übertragen mithilfe von SharePoint 2010 müssen Office Web Apps installiert sein.

#### $A<sub>2</sub>$

- Legen Sie schnell los mit den neuen integrierten Vorlagen · und den von der Community bereitgestellten Vorlagen, die online gehostet werden und auf die über Access zugegriffen werden kann.
- Veröffentlichen Sie die Datenbank in SharePoint Server 2010 mithilfe der neuen Access Services, um sie über einen Webbrowser verfügbar zu machen.<sup>12</sup>
- Greifen Sie auf wichtige Datenbankverwaltungstools zu, wie beispielsweise Tools zum Komprimieren, Reparieren oder Verschlüsseln der Datenbank mit einem Kennwort.
- Speichern Sie auf einfache Weise eine Kopie der Datenbank in einem anderen Dateiformat, und geben Sie sie für andere Benutzer frei. Verwenden Sie das neueste Datenbankvorlageformat für die effiziente Wiederverwendung, oder erstellen Sie mit ein paar wenigen Mausklicks eine Sicherungskopie der Datenbank.
- Speichern Sie Datenbankobjekte im PDF- oder XPS-Format, damit sie von jenen Benutzern verwendet werden können, die keinen Zugriff auf Ihre Datenbank haben.
- Legen Sie schnell los mit den neuen integrierten Vorlagen und den von der Community bereitgestellten Vorlagen, die online gehostet werden und auf die über Publisher zugegriffen werden kann.
- Verwenden Sie die integrierte Druckfunktion zum Anpassen der Druckeinstellungen, während Sie eine große Seitenansicht der Publikation mit Linealen und Seitenzahlen anzeigen. Oder verwenden Sie das neue Feature "Beleuchtung" zum "Durchleuchten" des Dokuments, um eine Vorschau der anderen Seite einer beidseitigen Publikation anzuzeigen und sicherzustellen, dass sie wie gewünscht gedruckt wird.
- Speichern Sie eine Version der Publikation im PDF- oder XPS-Format, oder speichern Sie eine Kopie der Publikation im gewünschten Bildformat, wie beispielsweise JPEG, um das Drucken und die Freigabe zu vereinfachen.
- Speichern Sie die Unternehmensinformationen, um sie automatisch Publikationen hinzufügen, überprüfen Sie die Publikation auf Entwurfsfehler, oder verwalten Sie Einstellungen für den professionellen Druck.

P-

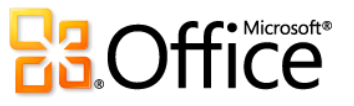

<sup>&</sup>lt;sup>12</sup> Dieses Feature erfordert Microsoft SharePoint Server 2010, und Access Services muss aktiviert sein. Für den Zugriff auf eine Webdatenbank über einen Webbrowser benötigen Sie ein entsprechendes Gerät, eine Internetverbindung sowie einen unterstützten Browser (Windows Internet Explorer 7 für Windows, Safari 4 oder höher für Mac bzw. Firefox 3.5 oder höher für Windows, Mac bzw. Linux).

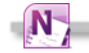

- Zeigen Sie Einstellungen für alle geöffneten Notizbücher an und verwalten Sie diese, und synchronisieren Sie freigegebene Notizbücher.
- Erstellen und öffnen Sie Notizbücher, einschließlich der im Web gespeicherten Notizbücher, damit Sie das Notizbuch gleichzeitig mit anderen Benutzern mithilfe von OneNote 2010 und Microsoft OneNote Web App bearbeiten können.<sup>13</sup>
- Ändern Sie Onlineverbindungseinstellungen, legen Sie Benachrichtigungen für Arbeitsbereichänderungen fest, verwalten Sie die Kontoeinstellungen, oder zeigen Sie den Nachrichtenverlauf und die Kontakte an und verwalten diese.
- Erstellen Sie neue Arbeitsbereiche, machen Sie Ihr Konto auf einem anderen Computer zugänglich, geben Sie Dateien auf Ihrem PC frei, und laden Sie andere Benutzer zu Ihren Arbeitsbereichen ein.

### <span id="page-28-0"></span>Vorschau der Optionen vor dem Einfügen Neu!

Sparen Sie Zeit beim Wiederverwenden von Inhalt in verschiedenen Anwendungen.

Der Inhalt, den Sie zwischen Dokumenten und Programmen kopieren, stammt aus ganz unterschiedlichen Quellen: Tabellen aus Webseiten, Diagramme und Grafiken aus Dokumenten, Präsentationen, Arbeitsmappen oder sonstiger Inhalt aus Ihren Notizen oder E-Mail-Nachrichten. Das Einfügen war unabhängig vom Ursprungsort der Informationen noch nie so einfach wie in Office 2010. Zeigen Sie eine Vorschau verschiedener Einfügeoptionen mithilfe von "Einfügen mit Livevorschau" an, und bestimmen Sie, wie der eingefügte Inhalt aussieht, bevor Sie ihn

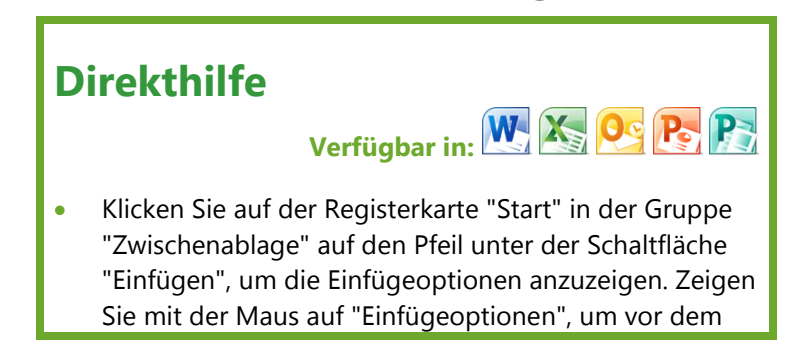

<sup>&</sup>lt;sup>13</sup> Für das Speichern und Öffnen freigegebener Notizbücher über das Web sowie für die Verwendung von OneNote Web App ist SharePoint Foundation 2010 oder eine kostenlose Windows Live ID erforderlich. In Windows Live werden OneNote Web App und die Funktion für die gleichzeitige Bearbeitung freigegebener Notizbücher in der zweiten Hälfte des Kalenderjahrs 2010 verfügbar sein.

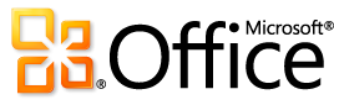

tatsächlich einfügen. Es ist deshalb nicht mehr notwendig, einen Vorgang rückgängig zu machen und einen erneuten Versuch zu starten, denn "Einfügen mit Livevorschau" hilft Ihnen, gleich beim ersten Versuch erfolgreich zu sein.

- Stellen Sie sicher, dass der wiederverwendete Inhalt genau so wie gewünscht angezeigt wird, um einheitliche, professionelle Dokumente zu erhalten.
- Die verfügbaren Einfügeoptionen hängen vom jeweiligen Kontext ab und werden an den verwendeten Inhalt angepasst.

Einfügen eine Vorschau des Ergebnisses anzuzeigen.

- QuickInfos liefern zusätzliche Informationen, um Ihnen bei der Entscheidungsfindung zu helfen.
- Nach dem Einfügen können Sie auf den Einfügeoptionen-Katalog zugreifen. Klicken Sie auf das Symbol, das beim Einfügen angezeigt wird, um "Einfügeoptionen" zu erweitern. Oder wenn Sie die Verwendung der Tastatur bevorzugen, drücken Sie STRG, um "Einfügeoptionen" zu erweitern, und navigieren Sie dann mit der linken und rechten Pfeiltaste in den Optionen.

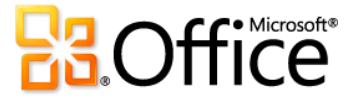

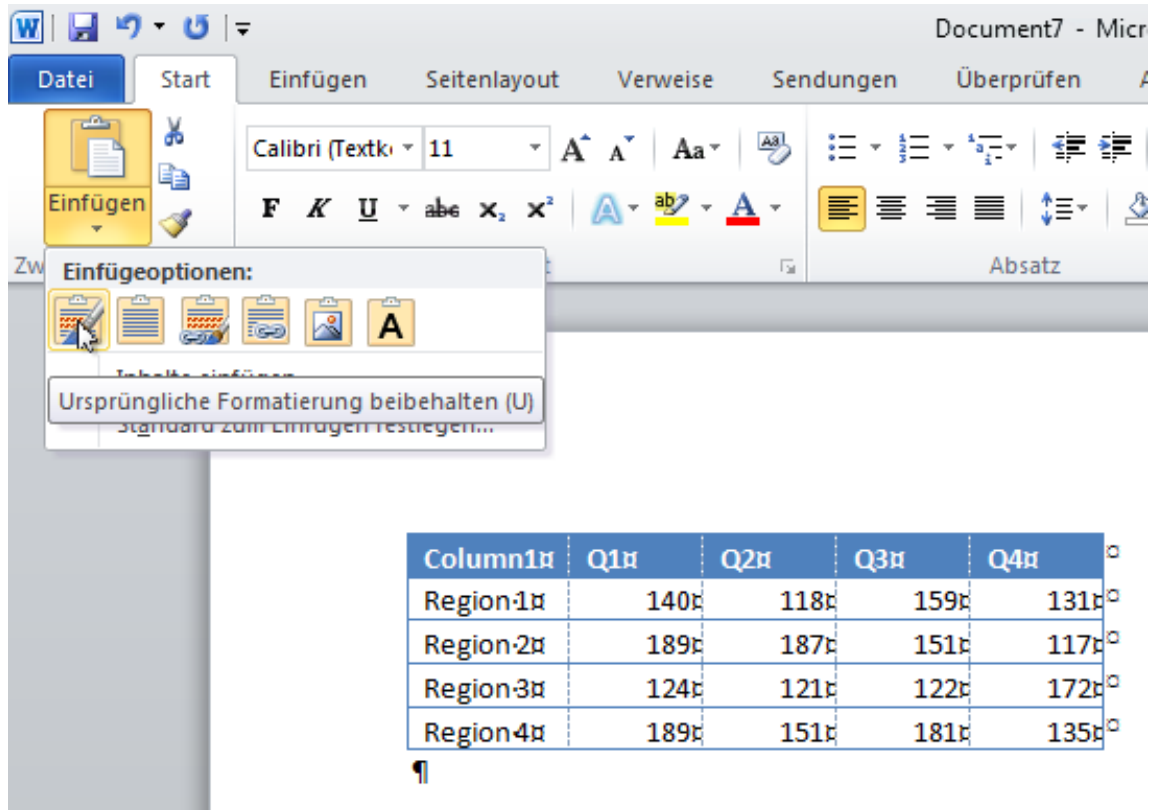

Zeigen Sie eine Vorschau der Formatierung an, bevor Sie ein Commit ausführen. Beispielsweise können Sie mit den abgebildeten Optionen vor dem Einfügen eine Vorschau einer Tabelle im Dokument anzeigen.

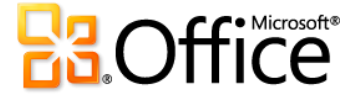

# <span id="page-31-0"></span>Einfaches Erfassen von und Zugreifen auf alle Informationen mit OneNote 2010 Neu und verbessert!

Erstellen Sie eine zentrale Ressource für alle Ihre Gedanken und Ideen.

Möglicherweise verwenden Sie OneNote bereits zum Erfassen von Text, Bildern, Audio und Video. Nun gibt es in OneNote 2010 eine Reihe neuer und verbesserter Features, mit denen alle wichtigen Informationen zugänglicher sind als je zuvor. Es folgen Beispiele, wie Sie mit OneNote 2010 die Kontrolle über Ihre Inhalte behalten.

#### **Suchnavigation**

Mit der verbesserten Suchfunktion in OneNote 2010 werden Suchergebnisse während der Eingabe angezeigt. Und ein neues Rangfolgensystem lernt von früheren Auswahloptionen und priorisiert Notizen, Seiten, Seitentitel und die letzte Auswahl, damit Sie schneller und einfacher die gewünschten Informationen erhalten.

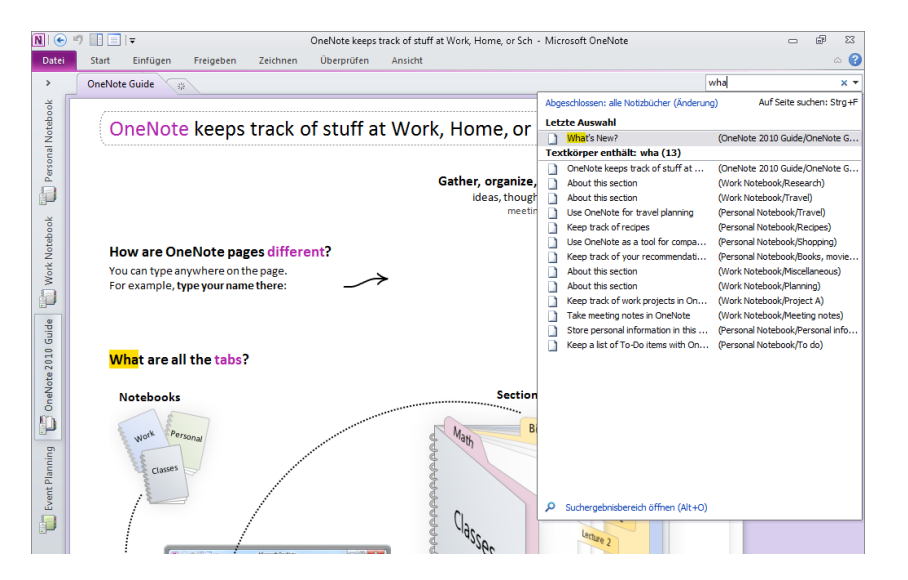

Die OneNote 2010- Suche filtert mehrere Inhaltstypen und zeigt Suchergebnisse während der Eingabe an.

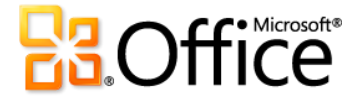

#### **Verknüpfte Notizen**

Docken Sie OneNote 2010 seitlich am Desktop an, und machen Sie sich Notizen, während Sie in Word 2010, PowerPoint 2010 oder Windows® Internet Explorer® arbeiten. OneNote zeigt automatisch Links zu der Stelle im Quelldokument an, an der Sie sich beim Erstellen der Notiz befanden.

#### **Schnellablage**

Das Sammeln von Informationen beim Arbeiten in anderen Programmen ist ganz einfach. Platzieren Sie Kopien des Inhalts, den Sie aus Dokumenten, Webseiten, E-Mail-Nachrichten oder einem anderen Programm benötigen, mit ein paar wenigen Mausklicks genau an der gewünschten Stelle in Ihren OneNote-Notizbüchern.

#### **Direkthilfe**

# **Verfügbar in:**

- Klicken Sie zum Erstellen verknüpfter Notizen in OneNote 2010, Word 2010 oder PowerPoint 2010 auf der Registerkarte "Überprüfen" auf "Verknüpfte Notizen". Klicken Sie in Internet Explorer 6 oder höher im Menü "Extras" auf "Verknüpfte OneNote-Notizen".
- Erstellen Sie für die Verwendung der Schnellablage einen Bildschirmausschnitt in OneNote 2010, senden Sie eine Outlook 2010-E-Mail-Nachricht an OneNote, starten Sie eine Sitzung zum Erstellen verknüpfter Notizen, oder drucken Sie ein Dokument an den virtuellen Drucker "An OneNote 2010 senden". In einem Dialogfeld werden Sie automatisch aufgefordert, die Stelle in den Notizbüchern auszuwählen, an der Sie den Inhalt einfügen möchten.

# <span id="page-32-0"></span>Navigationsbereich und integrierte Suchfunktion in Word 2010 Verbessert!

Behalten Sie einfacher denn je den Überblick über Dokumentinhalte.

Es gibt vielfältige Typen langer Dokumente. Sie reichen von Jahresberichten bis hin zu juristischen Schriftsätzen, Hausarbeiten und persönlichen Manuskripten. Alle diese Dokumente weisen jedoch eine wichtige Gemeinsamkeit auf: Sie benötigen schnelle und einfache Methoden, um auf Inhalt zuzugreifen und ihn zu verwalten. Glücklicherweise enthält der verbesserte

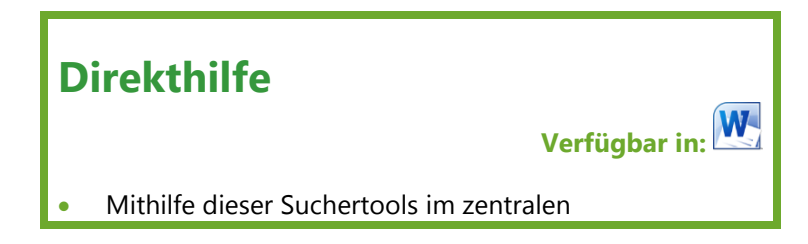

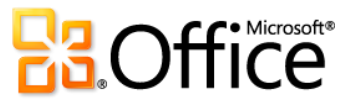

Navigationsbereich in Word 2010 (ehemals als "Dokumentstruktur" bezeichnet) erweiterte Suchtools, die das Navigieren und Organisieren von Dokumenten wesentlich vereinfachen.

 Durchsuchen Sie Überschriften, um schnell die gewünschte Stelle in einem Dokument zu finden, und klicken Sie dann, um sofort zu dieser Stelle zu navigieren.

Navigationsbereich können Sie auch das Dokument nach dem Objekttyp durchsuchen – einschließlich Grafiken, Tabellen, Formeln, Fußnoten, Endnoten und Kommentaren. Oder greifen Sie auf das vertraute Dialogfeld "Suchen" zu, um erweiterte Suchvorgänge oder Aufgaben zum Suchen und Ersetzen auszuführen. Klicken Sie auf den Pfeil im Feld "Suchen", um alle diese Optionen und vieles mehr anzuzeigen.

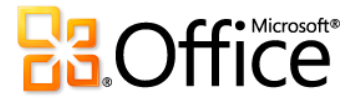

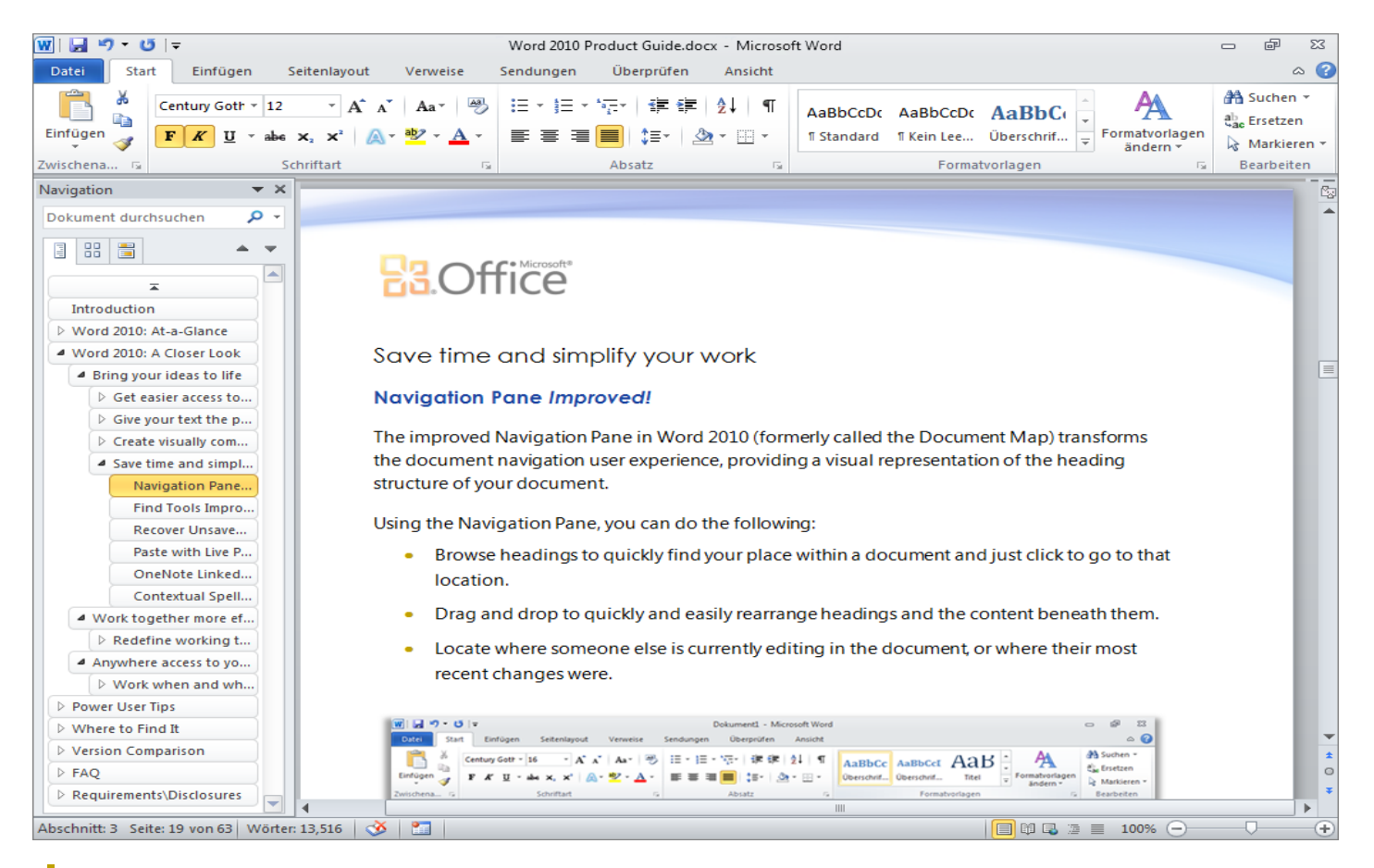

Verwenden Sie im verbesserten Navigationsbereich Drag & Drop für Überschriften, um Dokumentinhalt schnell neu anzuordnen.

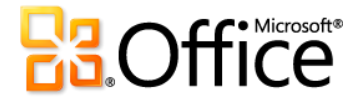

- Zeigen Sie eine schnelle Vorschau aller Suchtreffer in der neuen Ergebnisansicht des Navigationsbereichs an. Klicken Sie auf eine Ergebnisvorschau, um zu dieser Stelle im Dokument zu springen.
- Zeigen Sie die automatische Hervorhebung aller Suchtreffer im Dokument an. Überschriften werden auch im Navigationsbereich überall dort hervorgehoben, wo Suchergebnisse vorhanden sind.

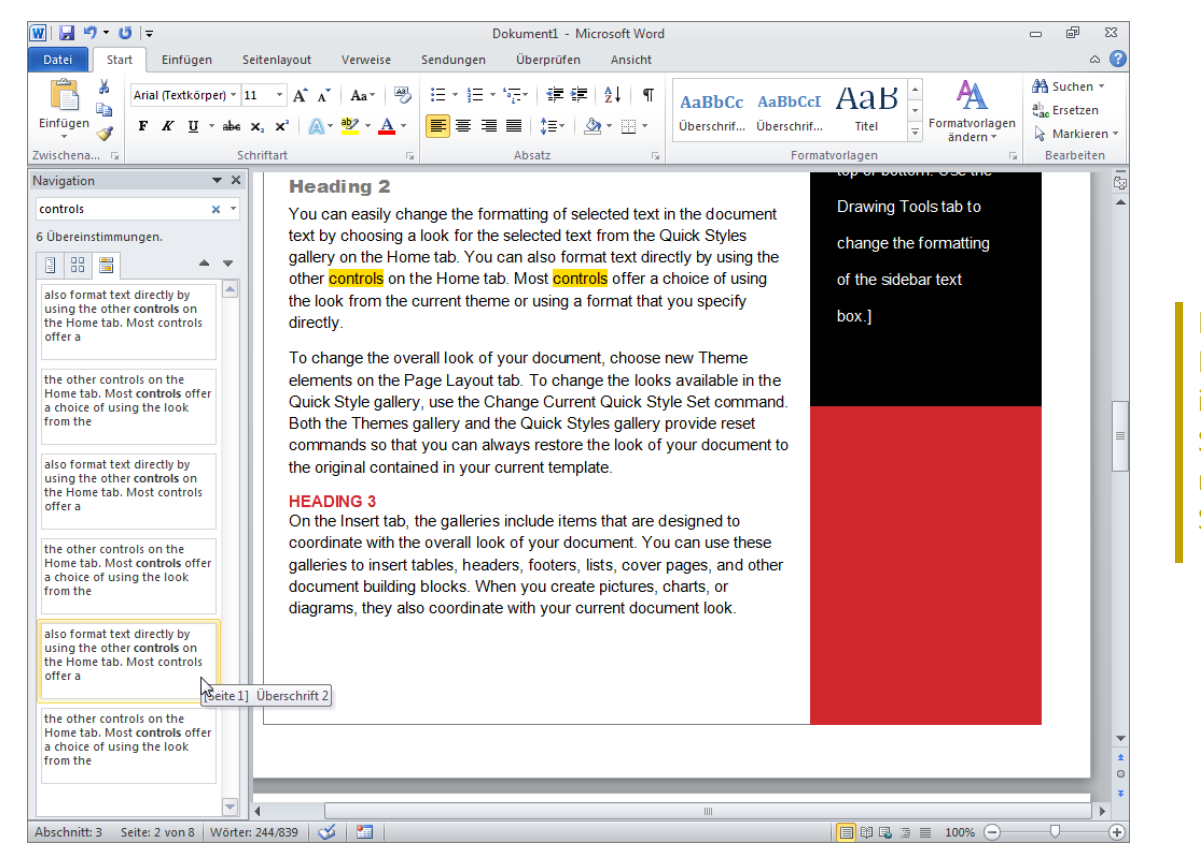

Die in den Navigationsbereich integrierten verbesserten Suchtools enthalten den neuen Suchergebnisbereich.

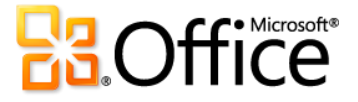
# Wiederherstellen nicht gespeicherter Versionen von Office 2010- Dokumenten Neu!

Arbeiten Sie, ohne dass Sie sich Sorgen um verschwendete Zeit machen müssen.

Nichts ist frustrierender als Dokumente zu verlieren, in die Sie viel Zeit und Mühe investiert haben. Aber das ist uns allen schon einmal passiert. Sie arbeiten schon eine ganze Weile, der Inhalt passt und dann schließen Sie das Dokument, ohne es zu speichern. Vielleicht haben Sie die Aufforderung ignoriert oder Sie waren beim Schließen der Datei abgelenkt. Es spielt keine Rolle, denn das ändert nichts daran, dass Sie die Zeit und die Arbeit, die Sie in das Erstellen des Dokuments investiert haben, verschwendet haben. Doch das gehört jetzt der Vergangenheit an!

Als Erweiterung der AutoWiederherstellen-Funktionen, die Sie vermutlich aus früheren Versionen von Microsoft Office kennen, können Sie nun Versionen von Dateien wiederherstellen, die Sie ohne Speichern geschlossen haben.

 **Greifen Sie auf maximal die letzten fünf automatisch gespeicherten Versionen des zuvor gespeicherten aktiven Dokuments zu.** Wenn Sie das Dokument speichern und schließen, werden alle automatisch gespeicherten Versionen automatisch gelöscht. Wenn Sie ein zuvor gespeichertes Dokument schließen, ohne es zu speichern, ist die letzte automatisch gespeicherte Version bis zur nächsten Bearbeitungssitzung verfügbar.

## **Direkthilfe**

**Verfügbar in:**

- Greifen Sie in der Backstage-Ansicht auf diese Features zu. Stellen Sie nicht gespeicherte Dateien auf der Registerkarte "Informationen" über die Schaltfläche "Versionen verwalten" wieder her. Die verfügbaren automatisch gespeicherten Versionen von zuvor gespeicherten Dokumenten werden automatisch auf der Registerkarte "Informationen" unter "Versionen" angezeigt.
- Für die Wiederherstellung verfügbarer nicht gespeicherter Dokumente und automatisch gespeicherter Versionen müssen Sie die Option zum Speichern von AutoWiederherstellen-Informationen auswählen. Damit eine automatisch gespeicherte Version bis zur nächsten Bearbeitungssitzung beibehalten wird, müssen Sie außerdem die Option zum Behalten der letzten automatisch gespeicherten Versionen auswählen, wenn Sie ohne zu speichern schließen. Um auf diese Optionen zuzugreifen, klicken Sie in der Backstage-Ansicht auf "Option" und dann auf "Speichern".
- **Stellen Sie nicht gespeicherte Versionen von Dateien wieder her, die niemals zuvor gespeichert wurden.** Nicht gespeicherte Dateien werden vier Tage lang gespeichert, bevor sie automatisch gelöscht werden.

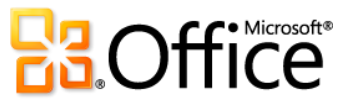

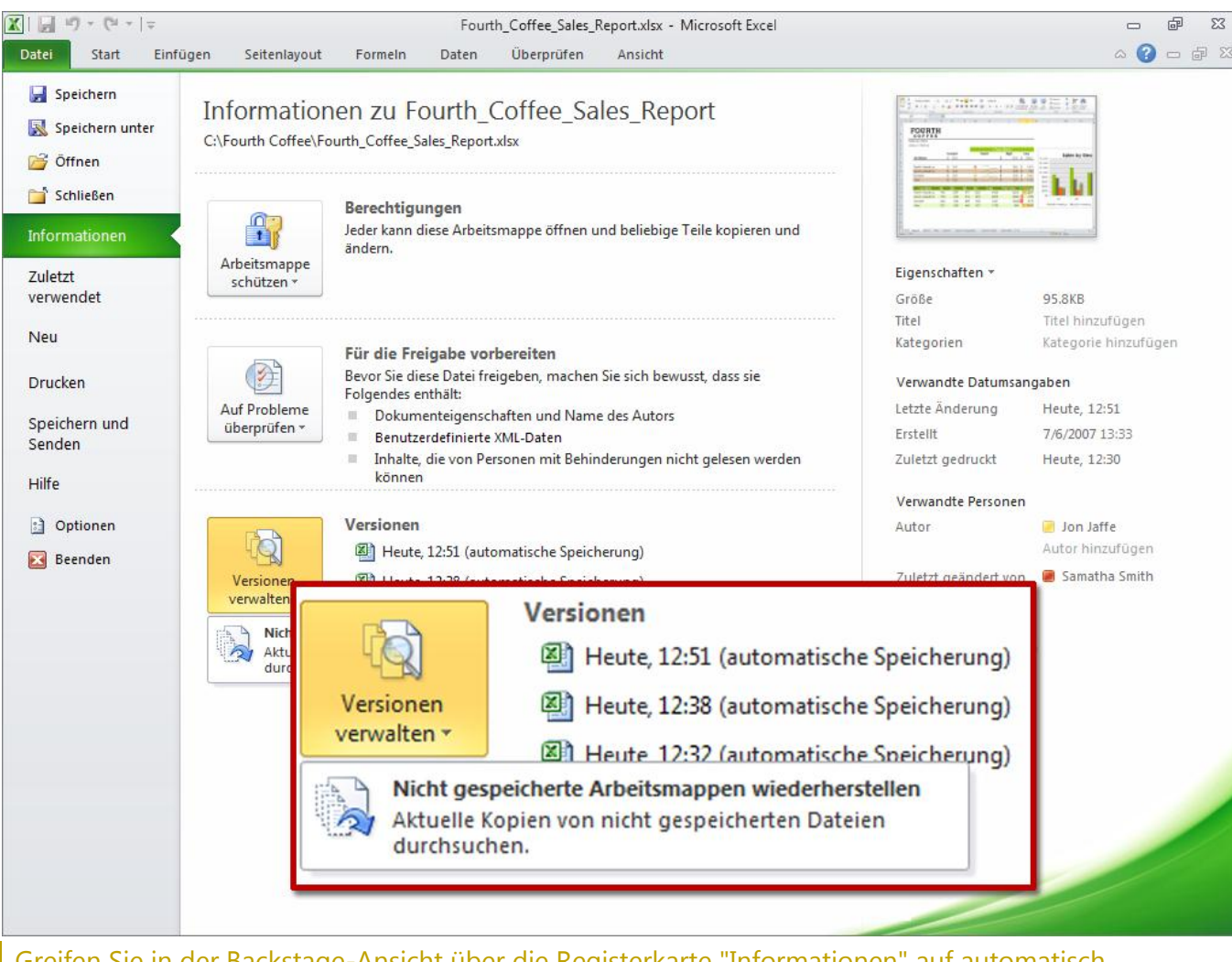

Greifen Sie in der Backstage-Ansicht über die Registerkarte "Informationen" auf automatisch gespeicherte und nicht gespeicherte Dateien zu.

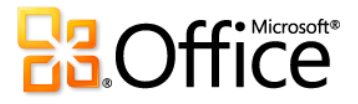

# Analysieren von Informationen und Erstellen ansprechender Visualisierungen mithilfe von Excel 2010 Neu und verbessert!

Schnelle und effektive Analyse.

#### **Sparklines**

Manchmal sprechen Zahlen für sich. In anderen Fällen können Informationen mithilfe von Tabellen oder Diagrammen wesentlich besser aufbereitet werden. Mit Excel 2010 können Sie Zahlen und Diagramme innerhalb derselben Zelle nutzen. Sparklines sind kleine Diagramme in einer Arbeitsblattzelle, die eine verständliche und kompakte visuelle Darstellung der Daten liefern, auf die schnell und problemlos zugegriffen werden kann.

- Zeigen Sie mithilfe von Sparklines Trends für eine Reihe von Werten an, wie beispielsweise saisonale Preisanstiege, den Preis für Ihre Immobilie oder Ihre monatlichen Ausgaben.
- Heben Sie die Höchst- oder Mindestwerte hervor, und erhöhen Sie die Wirkung durch Einfügen einer Sparkline neben den entsprechenden Daten.

Fügen Sie Diagrammdaten Sparklines neben den Werten hinzu.

### **Direkthilfe**

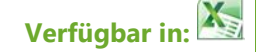

 Verwenden Sie die Option **Gruppieren** auf der Registerkarte **Sparklinetools – Entwurf**, um ausgewählte Sparklines als eine Einheit zu formatieren, oder verwenden Sie die Option **Gruppierung aufheben**, um Sparklines individuell zu formatieren.

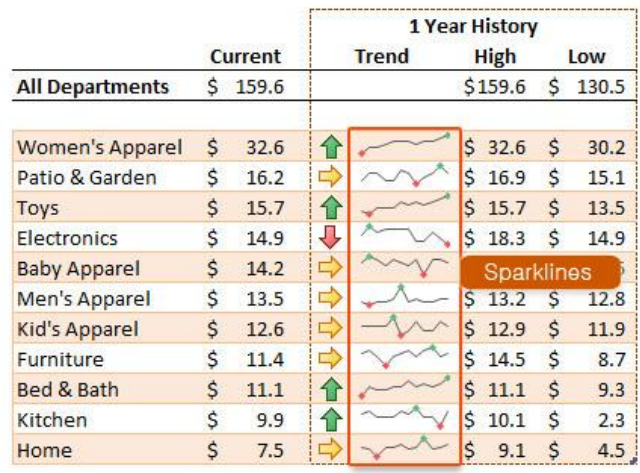

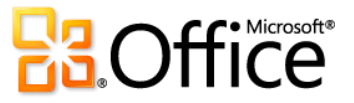

#### **Bedingte Formatierung**

Die bedingte Formatierung ist in Excel 2010 bezüglich der Formatierung sogar noch flexibler. Mit der bedingten Formatierung können Sie wichtige Trends erkennen und veranschaulichen sowie Datenausnahmen hervorheben.

- Passen Sie die Regeln mit mehr Symbolsatzflexibilität an. Nun können Sie Symbole aus verschiedenen Symbolsätzen mischen oder ein Symbol für Zellen ausblenden, die eine angegebene Bedingung erfüllen.
- Stellen Sie bessere Vergleiche an. Mit den verlängerten Datenbalken sind negative Werte besser erkennbar, und Nullwerte werden nun unterdrückt.
- Unterscheiden Sie Trends bei den Daten. Mithilfe neuer gradueller Füllungen mit Rahmen und einfarbiger Füllungen sind die Werte besser zu erkennen.

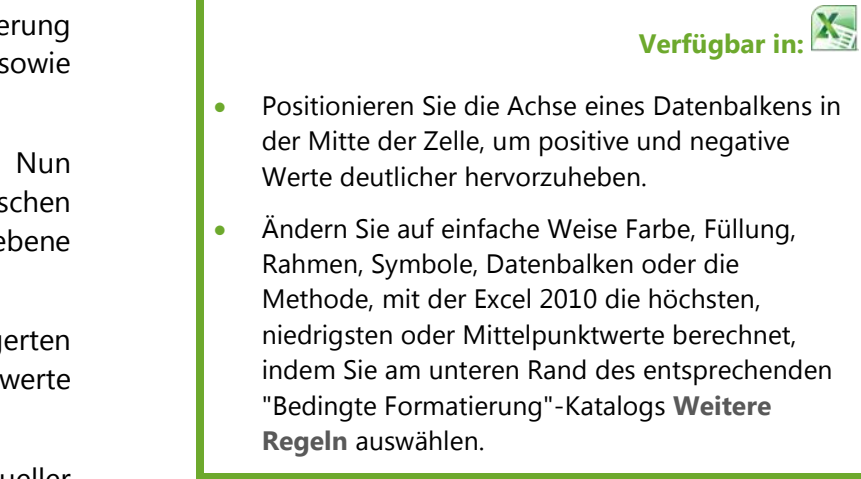

**Direkthilfe**

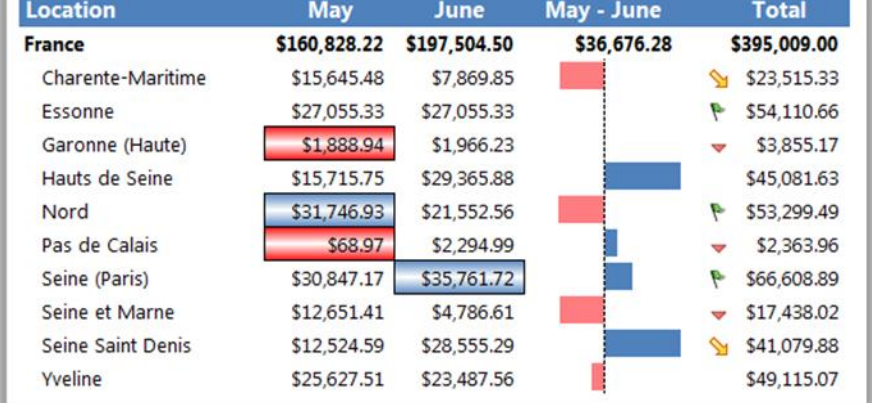

Verwenden Sie bedingte Formatierung mit graduellen Füllungen und Rahmen, Datenbalken und Symbolsätzen, um die Analyse der Daten zu optimieren.

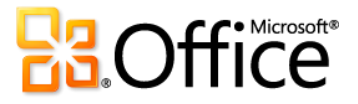

#### **PivotChart-Interaktivität**

Excel 2010 geht bei der beliebten PivotChart, die für die grafische Analyse und Berichterstellung verwendet wird, noch einen Schritt weiter. Nun können Sie die PivotChart direkt mithilfe neuer interaktiver Schaltflächen filtern.

 Behalten Sie die Kontrolle über das, was auf dem Bildschirm angezeigt wird, und vereinfachen Sie den Zugriff auf die Filterung. Blenden Sie alle interaktiven Schaltflächen zum Drucken aus, oder blenden Sie einzelne Schaltflächen aus, die für Ihre Filteranforderungen nicht geeignet sind.

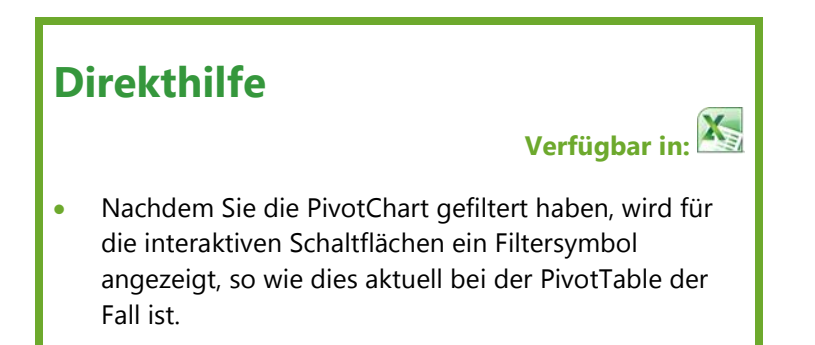

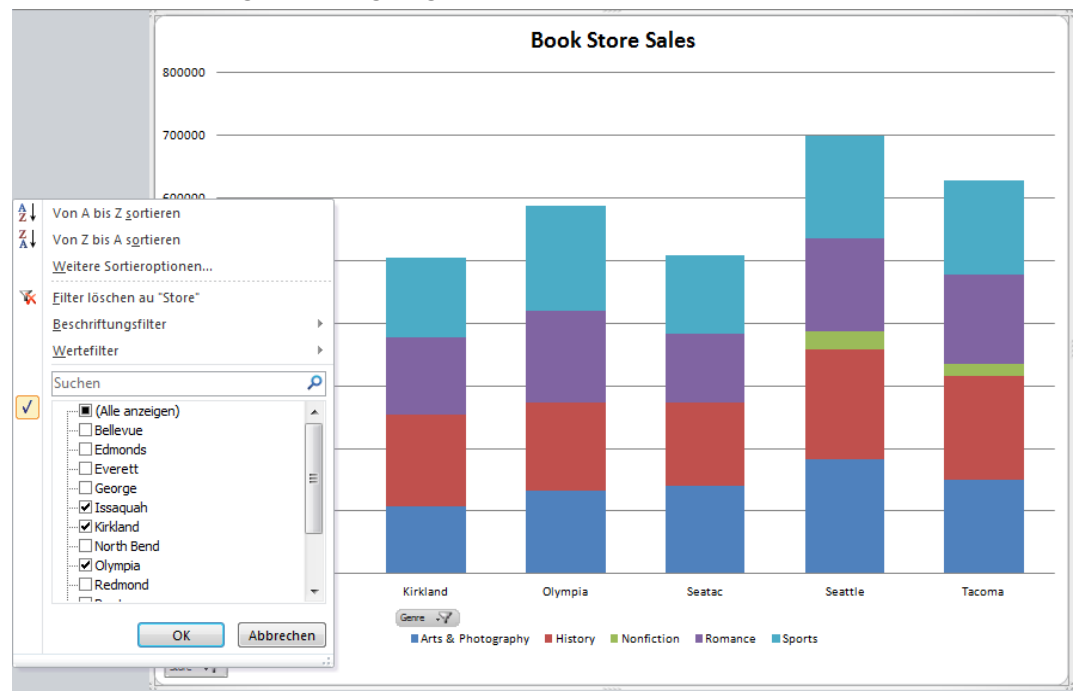

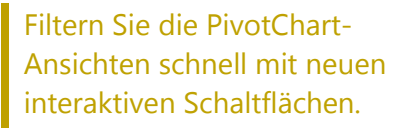

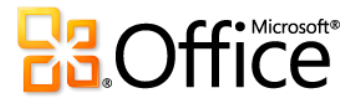

### **Suchfilter**

Die effiziente Suche ist für große Arbeitsblätter ein Muss. Mit der Filterung können Sie bestimmte Inhalte in Tabellen, PivotTable- und PivotChart-Ansichten schnell auffinden und anzeigen, aber was ist mit der Suche über die verfügbaren Filter? Es könnten Tausende oder sogar mehr als eine Million verfügbarer Optionen vorhanden sein. In Excel 2010 können Sie den neuen Suchfilter verwenden und weniger Zeit mit dem Durchsuchen großer Datasets verbringen.

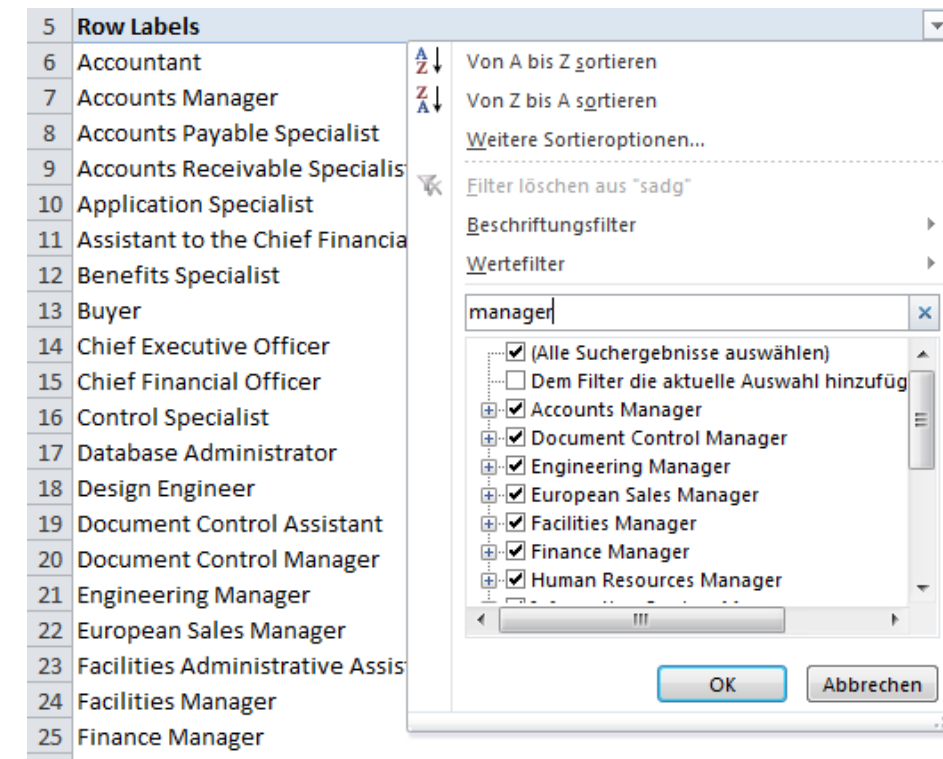

### **Direkthilfe**

 $\overline{\mathbf{r}}$ 

 $\mathbf{b}$  $\vert \nu \vert$ 

# **Verfügbar in:**

- Verwenden Sie die Option **Als Tabelle formatieren** auf der Registerkarte **Start** in der Gruppe **Formatvorlagen**, um einen Datenbereich schnell in eine Tabelle umzuwandeln.
- **Filtern und sortieren Sie unabhängig vom Speicherort.** In einer Excel-Tabelle ersetzen Tabellenkopfzeilen die regulären Arbeitsblattkopfzeilen oben in den Spalten, wenn Sie den Fensterinhalt in einer langen Tabelle nach unten verschieben. In Excel 2010 bleiben die Filter- und Sortieroptionen nun sichtbar, ohne dass die Fenster fixiert werden müssen.

Der Suchfilter ermöglicht die Sofortsuche in den Filteroptionen. Geben Sie zunächst den Suchbegriff ein. Die entsprechenden Elemente werden dann sofort angezeigt. Verwenden Sie die Option "Dem Filter die aktuelle Auswahl hinzufügen" für nachfolgende Suchvorgänge, um zusätzliche Filterelemente hinzuzufügen und die zuvor gefilterte Liste zu verwalten.

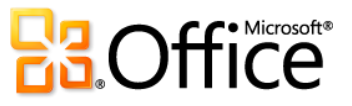

#### **Datenschnitt**

Das Sammeln aussagekräftiger und detaillierter Informationen macht die Hälfte des Arbeitsaufwands für die Datenanalyse aus. Die andere Hälfte besteht in der Verfügbarkeit geeigneter Tools, um die Daten besser interpretieren zu können. In Excel 2010 können Sie mithilfe eines Datenschnitts Informationen schneller und einfacher interpretieren. Mit der erweiterten PivotTable- und PivotChart-Filterung können Sie große Datenmengen intuitiv filtern. Suchen Sie schnell nach den benötigten Informationen, und erkennen Sie eindeutig, welche Elemente Sie im Bericht filtern.

- Filtern Sie mehrere PivotTable- oder PivotChart-Ansichten. Ein einzelner Datenschnitt kann einer beliebigen Anzahl von PivotTable-Ansichten zugeordnet werden, weshalb Sie mehrere Objekte gleichzeitig filtern können.
- Filtern Sie dynamisch der Datenschnitt wird dynamisch geändert und aktualisiert, wenn Daten in einer zugrunde liegenden PivotTable oder PivotChart geändert werden.

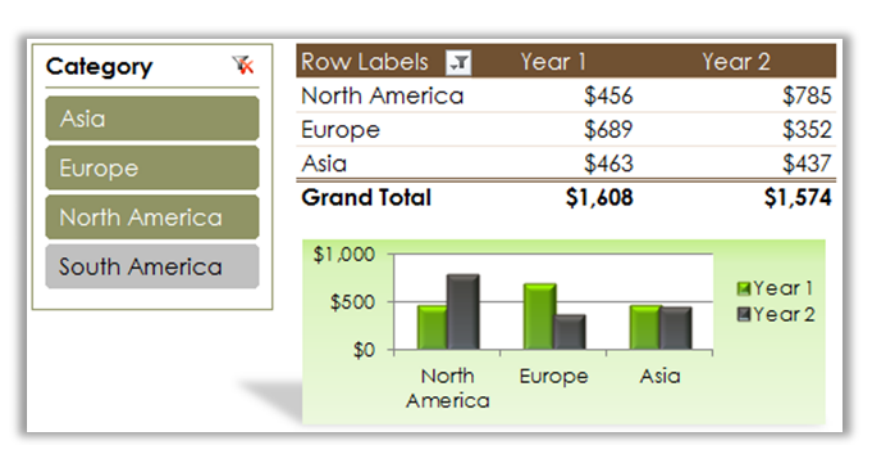

### **Direkthilfe**

# **Verfügbar in:**

- Platzieren Sie die Datenschnitte an der gewünschten Stelle. Sie können einen Datenschnitt wie eine Tabelle oder ein Diagramm verschieben und dessen Größe ändern, um auf diese Weise die Darstellung des Berichts zu bestimmen.
- Zeigen Sie Datenschnitt-Listenelemente in mehreren Spalten an. Wählen Sie den Datenschnitt, und ändern Sie auf der Registerkarte **Datenschnitttools – Optionen** in der Gruppe **Schaltflächen** die Anzahl für **Spalten**.

Verwenden Sie einen Datenschnitt, um PivotTable- oder PivotChart-Ansichten in weniger Schritten als zuvor zu filtern und die gewünschten Details schnell anzuzeigen.

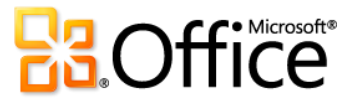

#### **PowerPivot für Excel 2010**

PowerPivot für Excel 2010 ist ein Datenanalysetool, das unübertroffene Rechenleistung direkt in der Anwendung liefert, die die Benutzer bereits kennen und lieben: Microsoft Excel.

Mit PowerPivot können Sie enorme Datenmengen in sinnvolle Informationen transformieren, um schnell die gewünschten Antworten zu erhalten.

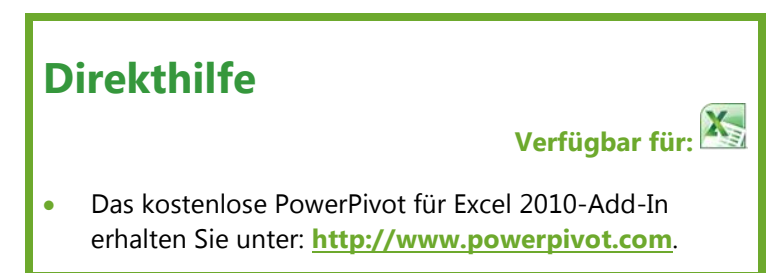

Ihre Ergebnisse können Sie mühelos mit anderen Benutzern teilen, und IT-Abteilungen können die Effizienz von Betriebsabläufen mithilfe von SharePoint-basierten Verwaltungstools optimieren. Verbessern Sie Ihren Einblick und Ihre Entscheidungsfindung, arbeiten Sie vertrauensvoll mit anderen Benutzern zusammen, und helfen Sie bei der Optimierung der IT-Effizienz.

- **Excel-basierte In-Memory-Analyse.** Überwinden Sie bestehende Einschränkungen bei umfangreichen Datenanalysen auf dem Desktop durch effiziente Komprimierungsalgorithmen, um sogar die größten Datasets in den Arbeitsspeicher zu laden.
- **Datenanalyseausdrücke (Data Analysis Expressions, DAX).** Legen Sie leistungsfähige relationale Funktionen in die Hand von Hauptbenutzern, die erweiterte Analyseanwendungen erstellen möchten, wie beispielsweise "SamePeriodLastYear()", "ClosingBalances()", "Previous Day()" usw.
- **Neues und Vertrautes.** Nutzen Sie neue Excel-Features wie Datenschnitte sowie die bereits bekannten Features wie das Menüband, PivotTable- und PivotChart-Ansichten.
- **Praktisch unbegrenzte Unterstützung von Datenquellen.** Schaffen Sie die Basis zum Laden und Kombinieren von Quelldaten aus einem beliebigen Speicherort für umfangreiche Datenanalysen auf dem Desktop, einschließlich relationaler Datenbanken, mehrdimensionaler Quellen, Cloud-Dienste, Datenfeeds, Excel-Dateien, Textdateien und Daten aus dem Web.

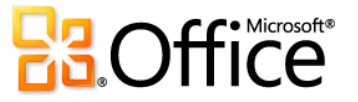

- **SharePoint-Integration.** Ermöglichen Sie Benutzern die Freigabe von Datenmodellen und Analysen. Und da die Lösungen in SharePoint vorhanden sind, können Sie Aktualisierungszyklen konfigurieren, um sicherzustellen, dass die Daten automatisch auf dem aktuellen Stand bleiben.<sup>14</sup>
	- **Zusammenarbeit bei Analyselösungen.** Verwandeln Sie Ihre Arbeitsmappen in freigegebene Anwendungen, auf die praktisch jederzeit und von überall aus zugegriffen werden kann. Profitieren Sie von all den Features, durch die SharePoint so effektiv ist, wie beispielsweise die rollenbasierte Sicherheit, Workflows, die Versionsverwaltung und die automatische Datenaktualisierung, und verwenden Sie sogar Ihre freigegebenen Arbeitsmappenanwendungen als Datenquellen für neue Analysen.
	- **PowerPivot-Verwaltung-Dashboard.** Hiermit können IT-Administratoren freigegebene Anwendungen überwachen und verwalten, um erweiterte Sicherheit, hohe Verfügbarkeit und Leistung sicherzustellen.

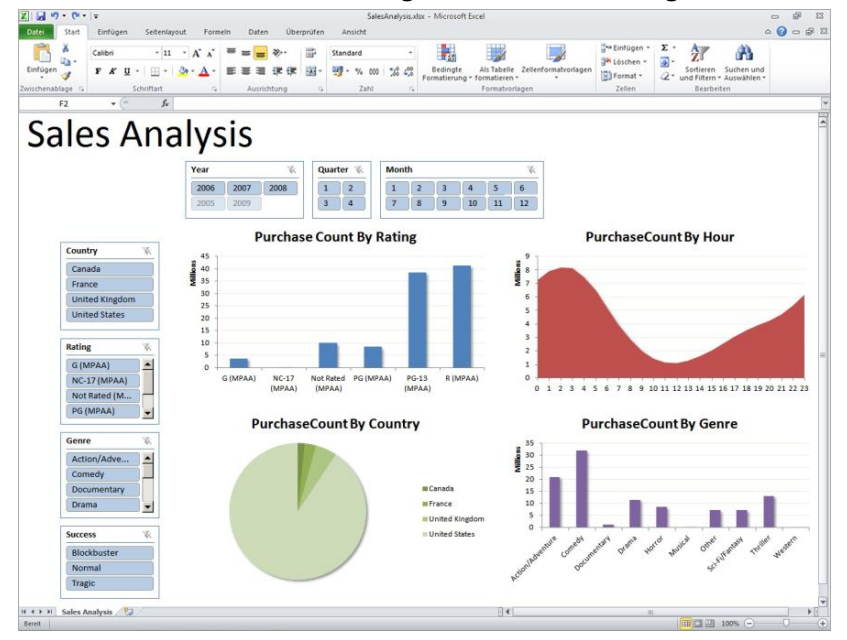

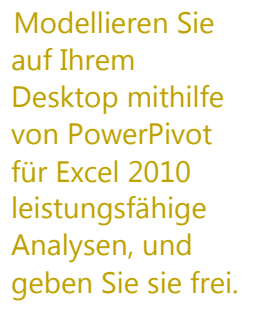

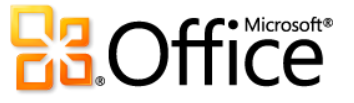

l

<sup>&</sup>lt;sup>14</sup> PowerPivot für SharePoint erfordert SQL Server® 2008 R2 oder höher sowie SharePoint 2010.

**Verfügbar in:**

# Tools für die effiziente Erstellung von Datenbanken Neu und verbessert!

### Erstellen Sie Datenbanken in Access 2010 schneller und mit geringerem Arbeitsaufwand.

Mit Access 2010 müssen Sie kein Datenbankexperte sein, um Informationen optimal zu nutzen. Unabhängig davon, ob Sie ein großes Unternehmen, der Besitzer eines kleinen Unternehmens oder eine gemeinnützige Organisation sind oder ob Sie nach effizienteren Methoden für die Verwaltung persönlicher Informationen suchen, werden Sie eine große Menge von Datenbankvorlagen vorfinden, mit denen Sie schnell loslegen und effizient arbeiten können.

**Direkthilfe**

an.

Werben Sie für sich, indem Sie eine

Datenbankvorlage erstellen und gemeinsam mit der Access-Onlinecommunity nutzen. Geben Sie einen Namen für Ihre Datenbank, eine Beschreibung, ein Anwendungssymbol, ein Vorschaubild und sogar Beispieldaten

### **Vorgefertigte Datenbankvorlagen**

Beim Erstellen der vorgefertigten Vorlagen haben wir an Sie gedacht. Eine große Anzahl von Datenbankvorlagen ist verfügbar, und Sie werden schnell die geeignete Vorlage finden, ob nur für die Event-Organisation, den Vertrieb, für Marketingprojekte, die Nachverfolgung von Schülern/Studenten, für Institute oder gemeinnützige Spenden.

 Wenden Sie sich zur Inspiration an Ihre Partner. Beginnen Sie mit einer Datenbankvorlage der Access-Onlinecommunity. Wählen Sie unter Kategorien für vorgefertigte Vorlagen wie beispielsweise "Posten", "Kontakte", "Projekte" oder "Gemeinnützig" aus. Oder durchsuchen Sie Office.com nach weiteren Vorlagenlösungen, ohne Access zu verlassen. Sie werden sogar Beispielvorlagen finden, die Ihnen bei bestimmten Datenbankaufgaben helfen.

### **Anwendungsparts**

Erstellen Sie Datenbanken mithilfe der neuen modularen Komponenten. Anwendungsparts vereinfachen das Erstellen von Datenbanken, da Sie mit ein paar wenigen Mausklicks gemeinsame Komponenten, wie beispielsweise alle Tabellen, Formulare und Berichte, die Sie zum Nachverfolgen von Kontakten benötigen, allen Datenbanken oder in der gesamten Organisation hinzufügen können.

- Sparen Sie Zeit und Mühe, indem Sie in der Datenbank Komponenten wiederverwenden, die von anderen Benutzern erstellt wurden.
- Verpacken Sie Ihre eigenen Anwendungsparts, und verwenden Sie sie in Ihren Datenbanken und innerhalb Ihrer Organisation wieder.

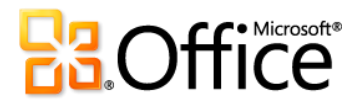

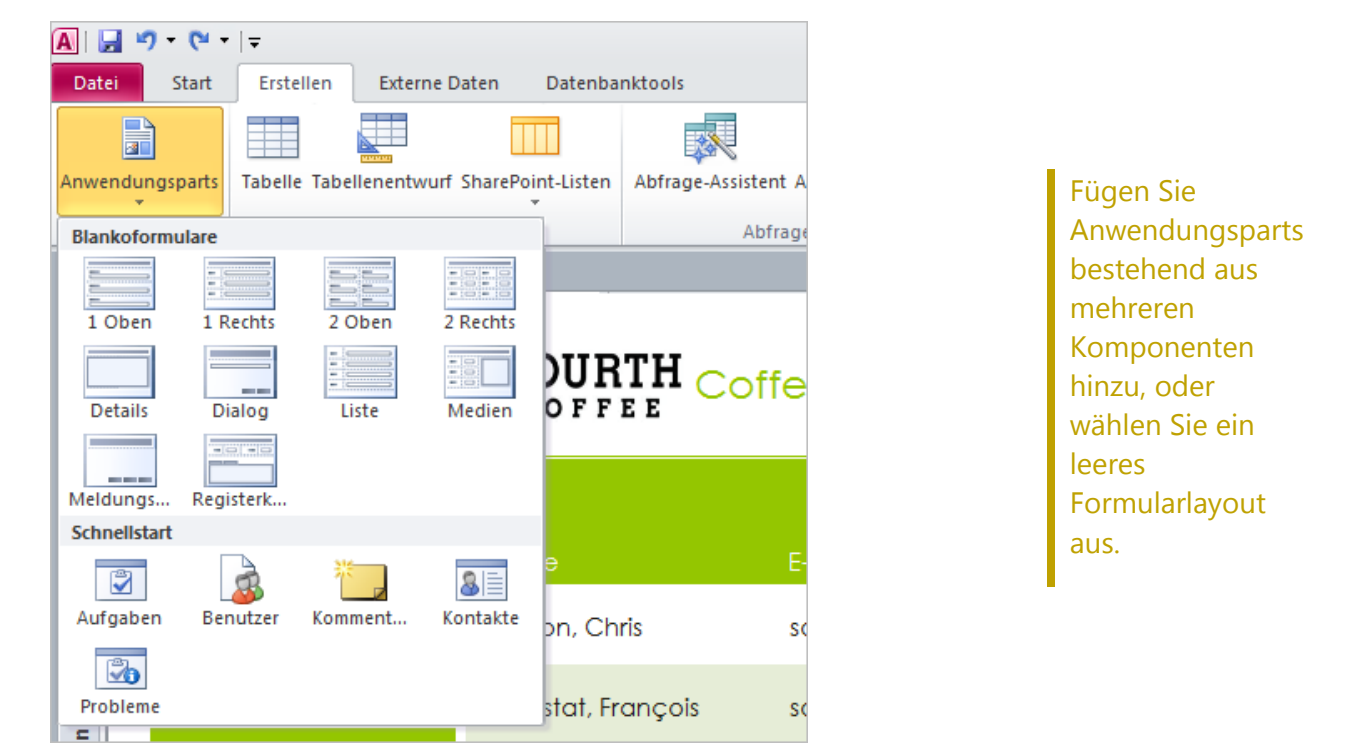

### **Schnellstartfelder**

Fügen Sie Tabellen gleichzeitig Feldgruppen hinzu. Mit den neuen Schnellstartfeldern können Sie mehrere verwandte – und vorformatierte – Felder schnell und effizient hinzufügen. Dies spart nicht nur Zeit, sondern sorgt beim Erstellen von Tabellen, in denen ähnliche Felder verwendet werden, für Konsistenz.

- Es sind lediglich ein paar Mausklicks erforderlich, um ein einzelnes Schnellstartfeld einzufügen und Felder wie beispielsweise "Adresse", "Ort", "Bundesland/Kanton", "PLZ" und "Land" hinzuzufügen.
- Erstellen Sie ein eigenes Schnellstartfeld, oder eine Feldgruppe, für die Wiederverwendung in anderen Tabellen und Datenbanken. Erstellen Sie beispielsweise eine Feldgruppe für häufig verwendete Berechnungen, und mit den neuen berechneten Feldern in Access 2010 können Sie sogar das berechnete Ergebnis einschließen.

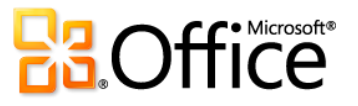

### **Office-Designs**

Wenden Sie in der Access-Datenbank professionelle Designs an. Nun können Sie vertraute und ansprechende Office-Designs nutzen und problemlos auf Ihre Datenbanken sowohl auf dem Access-Client als auch im Web anwenden. Wählen Sie unter den zahlreichen Designs aus, oder entwerfen Sie eigene benutzerdefinierte Designs, um beeindruckende Formulare und Berichte zu erstellen. Mit den Office-Designs in Access 2010 können Sie Schriftarten – und sogar Farben – für die gesamte Datenbank mit ein paar Mausklicks ändern.

 Flexible Formatierung. Legen Sie ein Office-Design als Datenbankstand fest, oder wenden Sie ein bestimmtes Design auf ausgewählte Formulare und Berichte an. Wenn Sie das Design ändern oder bearbeiten, werden alle Elemente, die dieses Design verwenden, automatisch aktualisiert.

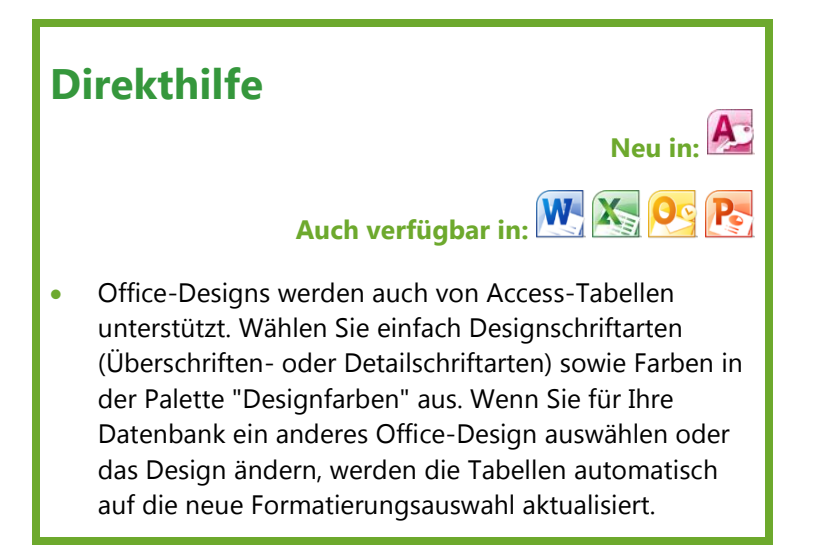

 Koordinieren Sie die Formatierung. Die Office-Designs in Access 2010 verwenden genau dieselben Designs wie in Excel, Outlook, PowerPoint und Word und ermöglichen Ihnen, auf einfache Weise übereinstimmende Office-Dokumente zu erstellen.

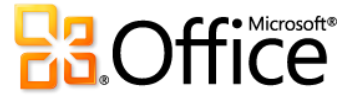

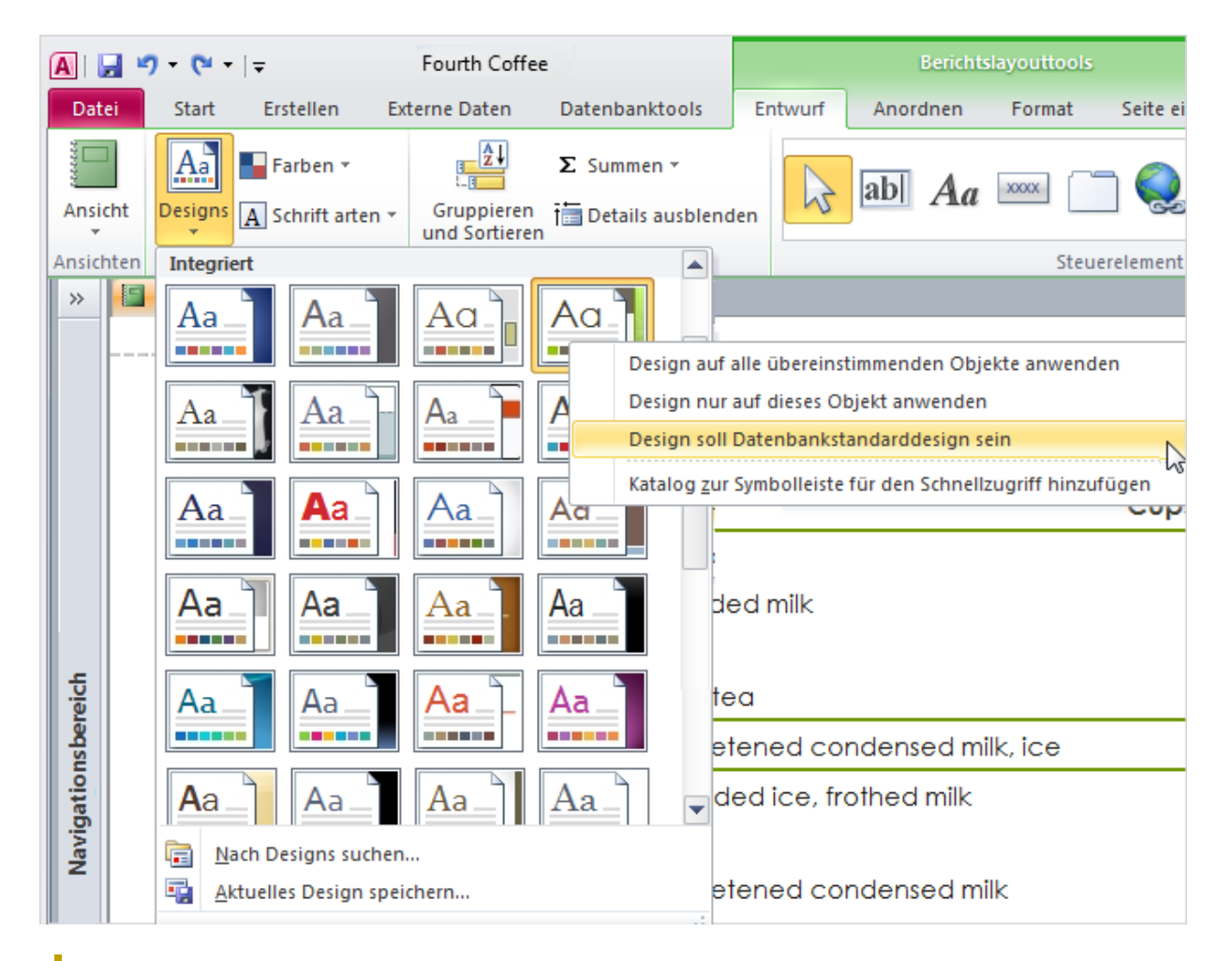

Verwenden Sie Office-Designs, und ändern Sie die Formatierung für mehrere Datenbankobjekte mit ein paar einfachen Mausklicks.

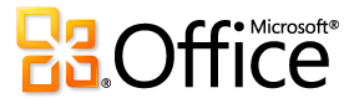

### **Navigationsformular**

Fügen Sie der Datenbank mithilfe von Drag & Drop-Funktionalität auf einfache Weise die Navigationsmöglichkeit hinzu. Verwenden Sie ein Navigationsformular, damit die verwendeten Formulare und Berichte zugänglicher und leichter verfügbar sind, wenn sie benötigt werden. Oder wenn Sie eine Datenbank für andere Benutzer erstellen, können Sie ein Navigationsformular erstellen, damit die Benutzer die gängigsten Aufgaben ausführen und die weniger gängigen Aufgaben leicht auffinden können.

 Es ist kein Code und keine Logik erforderlich. Beginnen Sie mit dem Erstellen eines neuen Navigationsformulars, fügen Sie die häufig verwendeten Formulare und Berichte einfach per Drag & Drop dem Navigationsformular hinzu.

### **Direkthilfe**

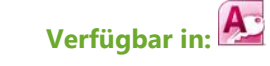

- Erweitern Sie die Navigationssteuerelemente mit neuen Formentools, die Sie auf der Registerkarte **Formularlayouttools – Format** in der Gruppe **Steuerelementformatierung** finden. Verwenden Sie den **Schnellformatvorlagen**-Katalog, und wählen Sie Formatierungsoptionen aus, die mit dem ausgewählten Office-Design übereinstimmen. Verwenden Sie den **Form ändern**-Katalog, um die Steuerelemente in Rechtecke mit abgerundeten oder abgeschnittenen Ecken usw. zu konvertieren.
- Einfach zu verwendende integrierte Layouts. Wählen Sie unter sechs vordefinierten Navigationsvorlagen mit einer Kombination aus horizontalen und vertikalen Registerkarten aus.
- Selbst für komplexe Datenbanken können Navigationsformulare implementiert werden. Anwendungen mit einer großen Anzahl von Access-Formularen oder -Berichten können mithilfe horizontaler und vertikaler Registerkarten mit mehreren Ebenen angezeigt werden.

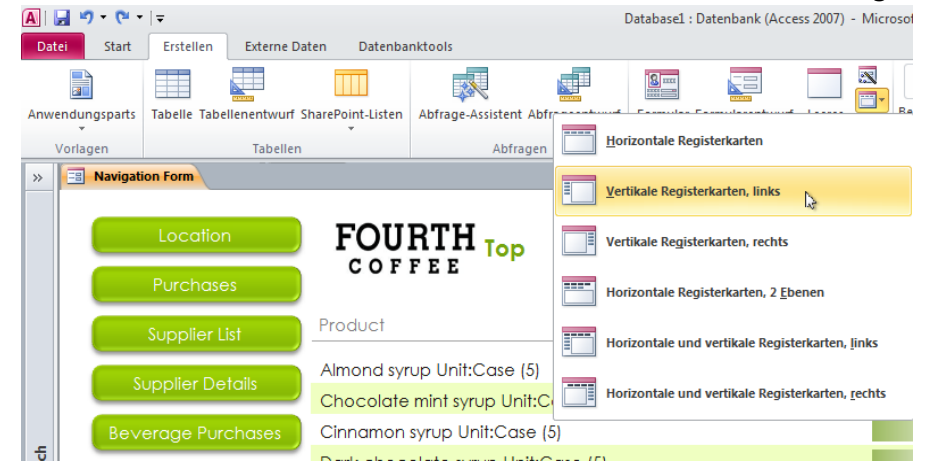

Erstellen Sie ein Navigationsformular für den schnellen Zugriff auf Ihre häufig verwendeten Formulare und Berichte.

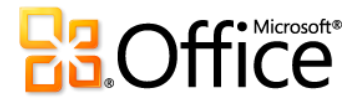

### **Manager für Regeln zur bedingten Formatierung und Datenbalken**

Verschaffen Sie sich einfacheren Zugriff auf die Regeln zur bedingten Formatierung und weitere Optionen. Der Manager für Regeln zur bedingten Formatierung in Access 2010 wurde erheblich verbessert. Sie können nun schnell zwischen den Feldern wechseln, um Regeln zur bedingten Formatierung in einer einzigen, vereinfachten Ansicht zu ändern, hinzuzufügen oder zu löschen. Das Beste ist jedoch, dass Sie den Feldern bis zu 50 Bedingungen sowie Datenbalken hinzufügen können, um eine bessere Wirkung zu erzielen und die Analyse zu vereinfachen.

### **Direkthilfe**

### **Verfügbar in:**

- Ändern Sie auf einfache Weise die Rangfolge, in der Regeln auf Felder angewendet werden. Es ist nicht erforderlich, die Regeln neu zu erstellen.
- Definieren Sie einen eigenen Schwellenwert, und legen Sie bestimmte Werte für die Länge des kürzesten und des längsten Balkens fest. Oder zeigen Sie nur den Datenbalken an, und unterdrücken Sie die Werte, um die Wirkung zu verbessern.
- Die Ergebnisse sind sofort sichtbar. Wenden Sie die Regel zur bedingten Formatierung an, ohne den Manager für Regeln zur bedingten Formatierung zu verlassen, und optimieren Sie das Ergebnis bei Bedarf.
- Fügen Sie den Formularen und Berichten Datenbalken mit graduellen Füllungen hinzu, um einen besseren Überblick über die Werte zu erhalten und damit die Entscheidungsfindung zu verbessern.

# **FOURTH Supply Purchases**

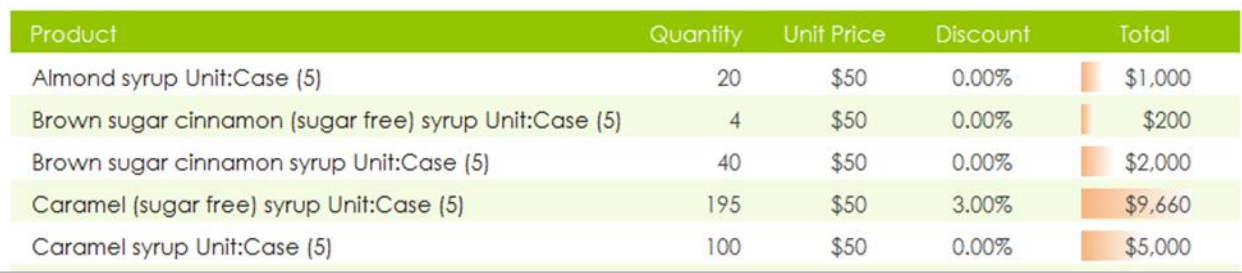

Zeigen Sie einen Vergleich der Werte an, oder identifizieren Sie Trends mit den neuen Datenbalken.

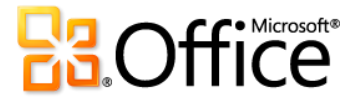

#### **Makro-Designer und Datenmakros**

Erstellen Sie mithilfe der Microsoft IntelliSense®-Technologie mühelos Makros.

Mit dem überarbeiteten Makro-Designer können Sie schnell loslegen und auf einfache Weise neue Makros erstellen. Und als erfahrener Access-Benutzer können Sie mit dem Makro-Designer einfacher Makros erstellen, bearbeiten und verwalten sowie die Datenbankanwendung erweitern.

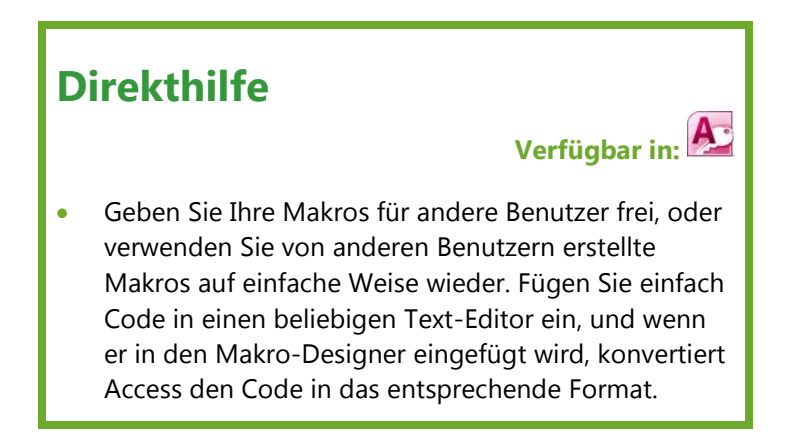

- Verwenden Sie QuickInfos und AutoVervollständigen, um schnell Makros zu erstellen und die Fehlerquote zu senken.
- Steigern Sie mithilfe der Verbesserungen am Makro-Designer Ihre Produktivität durch die schnellere Codierung und die einfache Wiederverwendung vorhandener Makros.
- Fügen Sie mithilfe von Datenmakros Logik in Tabellen hinzu. Alle Formulare oder Abfragen sogar externe Anwendungen –, die mit der Tabelle verbunden sind, erben dann automatisch die Datenmakros, da sie **in** der Tabelle gespeichert sind, und nicht in den Objekten, die die Tabelle **verwenden**.

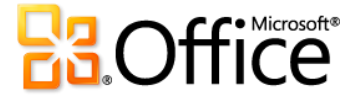

# Formular-Designer in InfoPath 2010*Neu und verbessert!*

Optimieren Sie Ihre Unternehmensabläufe – erstellen Sie funktionsfähige Formulare, die Ihrer Organisation Zeit und Geld sparen.

Erfassen Sie geeignetere Informationen in weniger Zeit. Mit InfoPath 2010 werden Unternehmensabläufe optimiert. Durch einfach zu erstellende und bedienerfreundliche elektronische Formulare reduzieren Sie redundante Dateneingaben und optimieren die Qualität der erfassten Informationen. Arbeiten Sie mit InfoPath 2010-Clientformularen online oder offline. Füllen Sie Formulare aus, selbst wenn Sie nicht mit dem Netzwerk verbunden sind. Und wenn Sie auf eine Schaltfläche klicken, generiert der Formular-Designer automatisch beeindruckende Formulare basierend auf SharePoint-Listen, wobei neue vorgefertigte Regeln, Formularlayoutabschnitte, Formatvorlagen usw. verwendet werden.

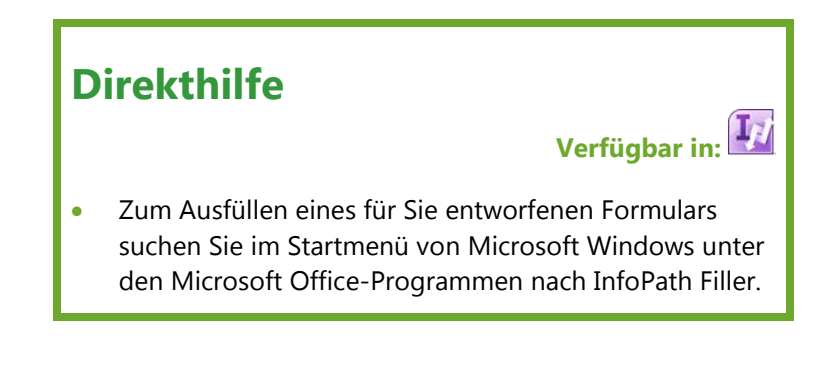

- Füllen Sie ein Formular einfach direkt in InfoPath Filler aus. Für Benutzer, die lediglich ein Formular öffnen und ausfüllen möchten, haben wir alle zusätzlichen Tools entfernt, und Hilfe ist in Form von Formulardatenvalidierung, QuickInfos und bedingter Formatierung immer griffbereit.
- Mit InfoPath 2010 und SharePoint Server 2010 ist der gesamte Browserformularinhalt nun mit WCAG 2.0 AA (Web Content Accessibility Guidelines) kompatibel und für Benutzer mit Behinderungen zugänglich.
- Arbeiten Sie online oder offline mit einer systemeigenen Implementierung von Formularen in SharePoint Workspace 2010.
- InfoPath 2010 trägt nun zur Integrität von Informationen im Zusammenhang mit Unternehmensabläufen bei, indem Formularinhalt durch die Unterstützung digitaler Signaturen geschützt wird.

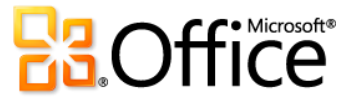

- Aufgrund der vertrauten Microsoft Office-Benutzeroberfläche ist es ein Kinderspiel, sich mit diesem Tool vertraut zu machen, einschließlich zusätzlicher Optionen wie Rechtschreibprüfung, Schriftartformatierung, verbesserter Ausschneiden- und Einfügen-Funktion sowie weiterer Tools.
- Verwenden Sie InfoPath 2010-Formulare in Outlook 2010-Nachrichten, um Daten problemlos in einem gewünschten Formular an zentraler Stelle zu erfassen (SharePoint-Bibliothek oder -Datenbank).
- Erstellen Sie eine XPS- oder PDF-Version des ausgefüllten InfoPath 2010-Formulars, um die Archivierung zu vereinfachen.

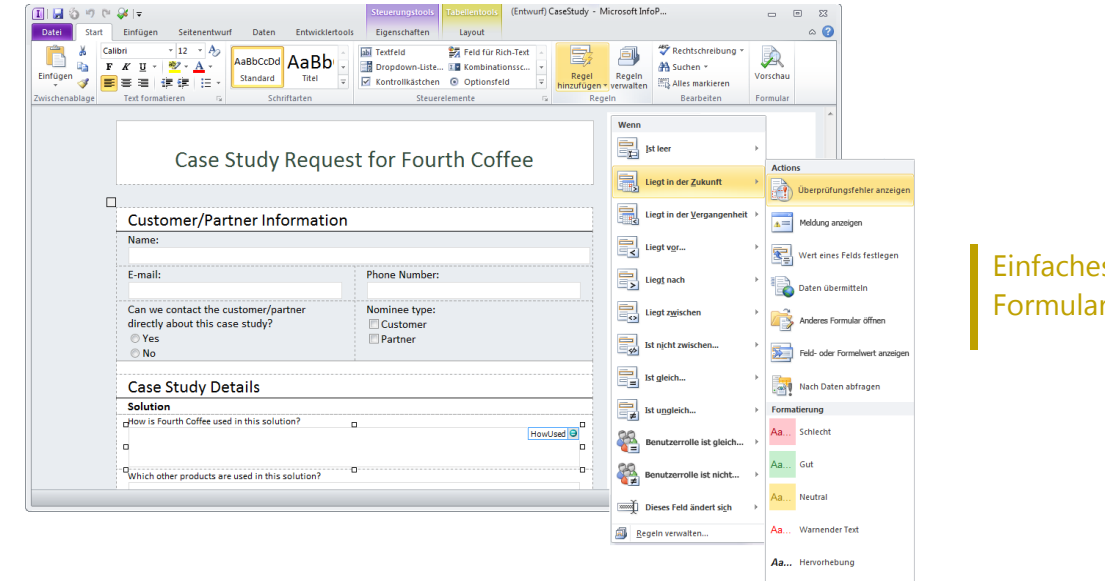

s Entwerfen von  $ren$  in InfoPath 2010.

# 64-Bit-Unterstützung für Office 2010 Neu!

Hauptbenutzer: Damit sind Sie gemeint.

Verwenden Sie die 64-Bit-Version von Office 2010. Die 64-Bit-Version von Excel 2010 beispielsweise nutzt die Leistung von 64- **Direkthilfe**

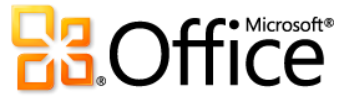

Bit-Computern, um noch größere, komplexere Kalkulationstabellen zu erstellen und zu verwalten. Excel 2010 bietet die 64-Bit-Skalierbarkeit für den Excel-Guru oder - Analysten, der mit sehr umfangreichen, speicherintensiven Datasets arbeitet, und unterstützt Kalkulationstabellen im Gigabytebereich.

# Verfügbar in: **W. X. O. P. N. A. T. P. S**

 **Hinweis:** Diese Option kann nur auf 64-Bit-Systemen installiert werden. Installationsanweisungen und weitere Informationen finden Sie auf folgender Website: **[http://office.com/office64setup](http://office.microsoft.com/de-de/ha010369476.aspx)**.

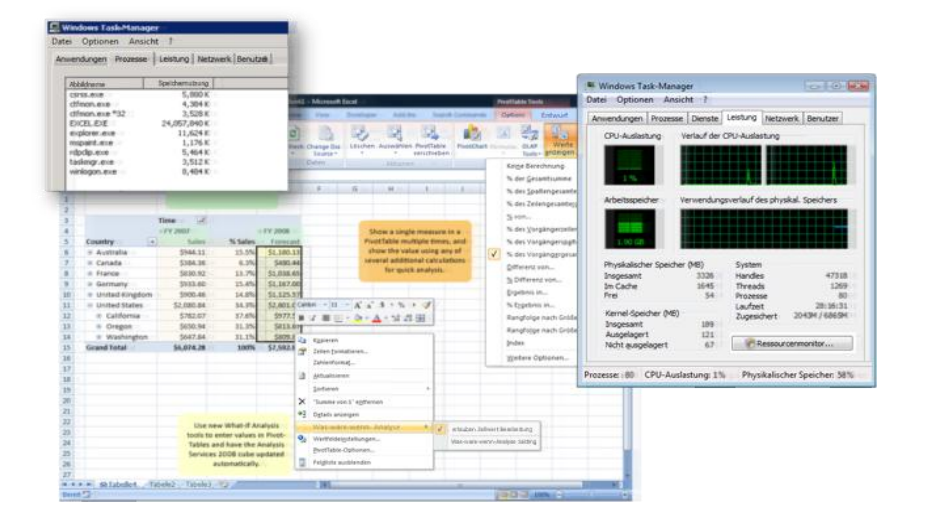

Nutzen Sie die Investition in neue und bestehende Hardware voll aus, indem Sie 64-Bit-Versionen von Office 2010- Anwendungen verwenden.

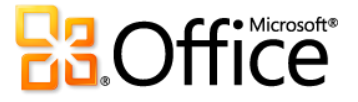

# **Effizienter zusammenarbeiten**

# Gemeinsame Dokumenterstellung in Office 2010 Neu!

Arbeiten Sie mit anderen Benutzern zusammen, ohne darauf zu warten, bis Sie an der Reihe sind.

Mit Office 2010 wird die Zusammenarbeit ganz neu definiert durch unglaubliche Tools, mit denen Sie dieselbe Datei gleichzeitig mit Benutzern an anderen Standorten bearbeiten können.

- Bearbeiten Sie ein Word 2010-Dokument oder eine PowerPoint 2010-Präsentation gleichzeitig mit Kollegen oder Freunden. Starten Sie während der Bearbeitung sofort eine Unterhaltung, ohne das Programm zu verlassen.
- Sie müssen Zahlen mit einem Kollegen oder Kunden austauschen? Verwenden Sie Excel Web App, um dieselbe Arbeitsmappe gleichzeitig zu bearbeiten, selbst wenn Sie Excel nicht auf dem Computer installiert haben.
- Sie müssen ein Remotebrainstorming mit Ihrem Team abhalten? Bearbeiten Sie dasselbe freigegebenen OneNote 2010-Notizbuch mit anderen Benutzern, die OneNote auf ihrem Desktop oder in einem Webbrowser verwenden.

### **Direkthilfe**

**Verfügbar in:** 

**Verfügbar in Office Web Apps:**

**Für Unternehmen:** Erfordert SharePoint Foundation 2010.

**Für Privatbenutzer:** Die gemeinsame Dokumenterstellung erfordert eine kostenlose Windows Live ID. Die gemeinsame Dokumenterstellung über Windows Live für Word 2010, PowerPoint 2010, OneNote 2010 und Microsoft OneNote Web App wird in der zweiten Hälfte des Kalenderjahrs 2010 verfügbar sein.

- Für die gemeinsame Dokumenterstellung in Excel Web App und OneNote Web App ist ein unterstützter Browser erforderlich. Eine Liste der unterstützten Browser für Office Web Apps finden Sie auf Seite [77.](#page-76-0)
- Bei der gemeinsamen Dokumenterstellung in Word 2010 oder PowerPoint 2010 sehen Sie von anderen Benutzern vorgenommene Änderungen, wenn Sie die Datei speichern. Bei der gemeinsamen Dokumenterstellung mithilfe von OneNote 2010, Excel Web App oder OneNote Web App werden Änderungen nahezu in Echtzeit automatisch synchronisiert.

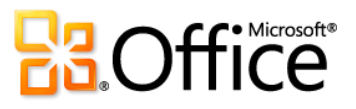

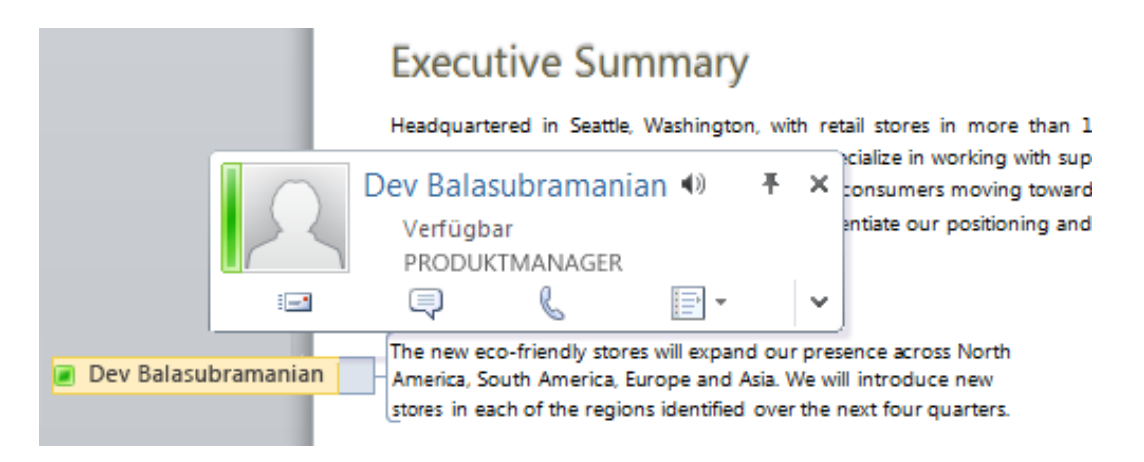

Bei der Verwendung der gemeinsamen Dokumenterstellung in Word 2010, wie hier dargestellt, oder in PowerPoint 2010 können Sie anzeigen, welche anderen Benutzer ein Dokument gemeinsam mit Ihnen bearbeiten, und mit diesen Benutzern sofort kommunizieren.<sup>15</sup>

# Sofortiges Freigeben einer Präsentation für einen beliebigen Benutzer mithilfe von PowerPoint 2010 Neu!

Geben Sie eine Livebildschirmpräsentation wieder, oder erstellen Sie ein eigenes Video.

### **Bildschirmpräsentation übertragen**

Geben Sie Ihre Präsentation live an eine Remotebenutzergruppe frei. Die Zuschauer sehen Ihre Folien in High-Fidelity-Qualität, selbst wenn sie PowerPoint nicht installiert haben.

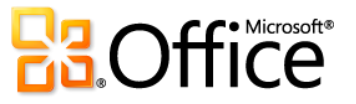

<sup>&</sup>lt;sup>15</sup> Für Instant Messaging und das Anzeigen der Verfügbarkeit anderer Bearbeiter ist eine der folgenden Anwendungen erforderlich: Microsoft Office Communications Server 2007 R2 mit Microsoft Office Communicator 2007 R2, Windows Live Messenger oder eine sonstige Instant Messaging-Anwendung, die IMessenger unterstützt. Für Anrufe ist Office Communications Server 2007 R2 mit Office Communicator 2007 R2 oder eine Instant Messaging-Anwendung, die IMessengerAdvanced unterstützt, erforderlich.

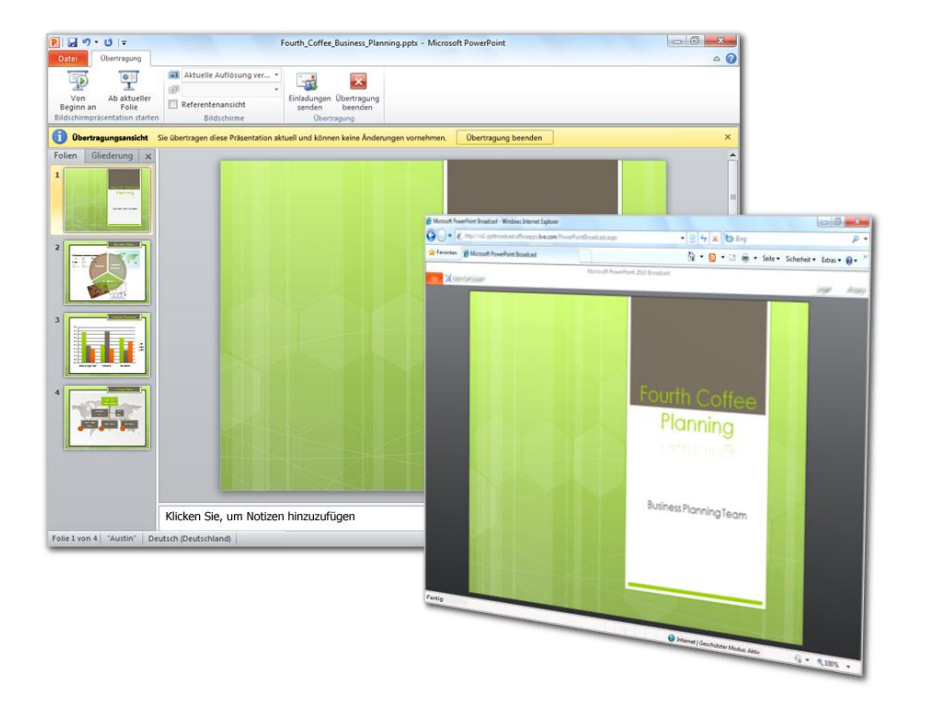

### **Direkthilfe**

## **Verfügbar in:**

- "Bildschirmpräsentation übertragen" erfordert entweder SharePoint Foundation 2010 oder eine kostenlose Windows Live ID. Zum Übertragen mithilfe von SharePoint 2010 müssen Office Web Apps installiert sein. Das Übertragen über Windows Live ist ein kostenloser Service für maximal 50 Teilnehmer pro Übertragung.
- Auf "Bildschirmpräsentation übertragen" und "Video erstellen" greifen Sie über die Registerkarte "Freigabe" in der Backstage-Ansicht zu. "Bildschirmpräsentation übertragen" ist auch über die Registerkarte "Bildschirmpräsentation" im Menüband verfügbar.

Die Zuschauer schauen sich Ihre Bildschirmpräsentation in Echtzeit im Webbrowser an.

### **Video erstellen**

In PowerPoint 2010 ist es ganz einfach, eine Präsentation für Benutzer freizugeben, die das Live-Event verpasst haben – oder um ein Präsentationsvideo für einen beliebigen Zweck zu erstellen, beispielsweise zum Aufzeichnen einer Videoschulung. Zum Erstellen eines Videos Ihrer Präsentation sind nur ein paar Mausklicks erforderlich. Schließen Sie den gespeicherten Kommentar, die Anzeigedauer für Folien und Animationen sowie sogar die Laserpointerbewegungen ein. PowerPoint erstellt das Video für Sie, während Sie arbeiten. Sie verlieren deshalb keine Minute.

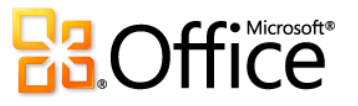

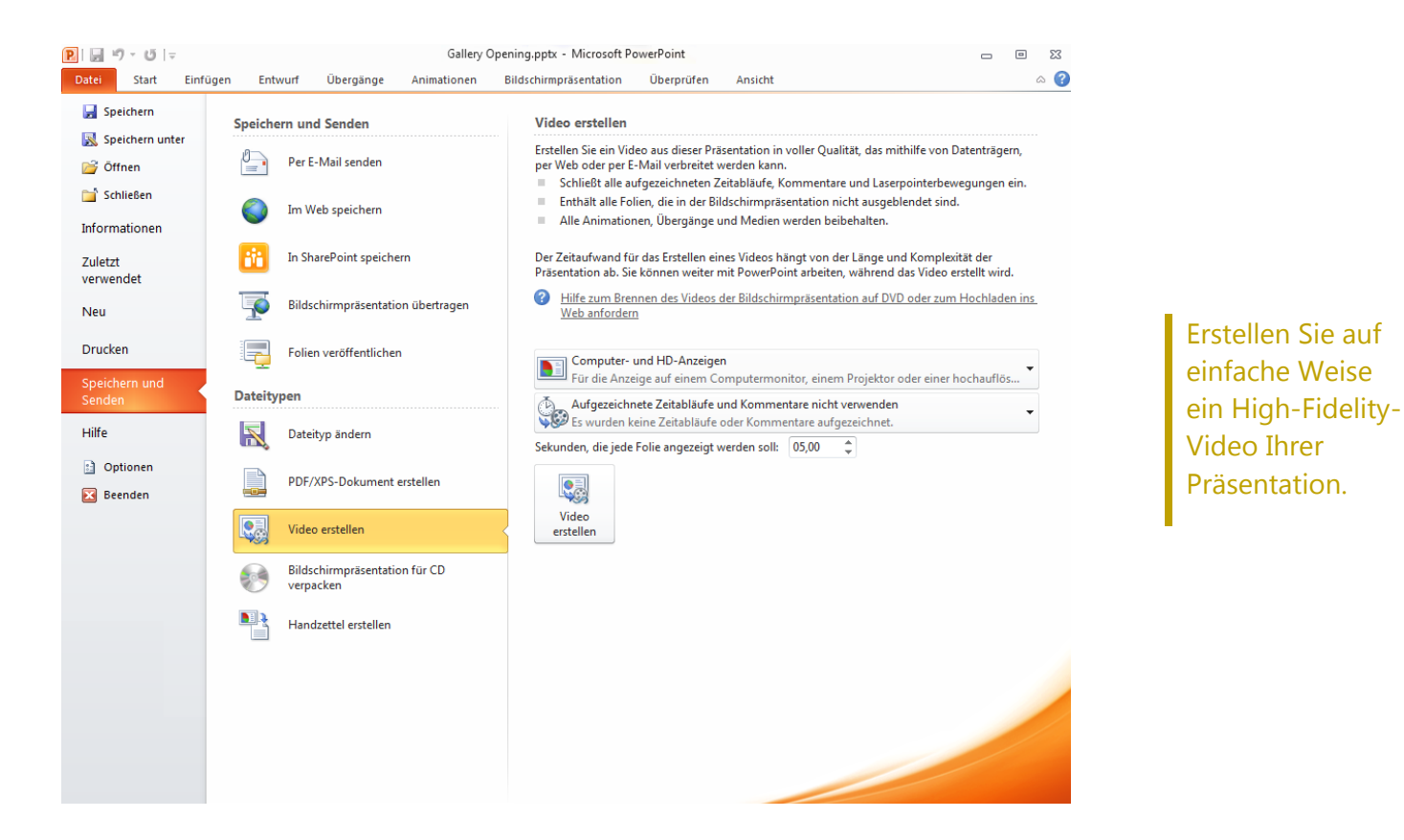

E-Mail-Verwaltungstools Neu und verbessert!

### Seien Sie Herr über die Informationen, und nicht umgekehrt.

Denken Sie einmal darüber nach, wie viele Informationen Sie in einer typischen Woche elektronisch empfangen und weitergeben. Vergleichen Sie das mit einer typischen Woche vor fünf Jahren. Wir haben Outlook 2010 vor dem Hintergrund dieser Änderungen überarbeitet, um mit den riesigen Datenmengen, die täglich auf Sie zukommen, Schritt zu halten. Behalten Sie den Überblick, und

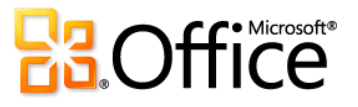

bleiben Sie mit jenen in Verbindung, die am wichtigsten sind. Mithilfe neuer Optionen und Verknüpfungen behalten Sie die Kontrolle über ein effizientes Postfach.

### **Unterhaltungsansicht**

Mit der verbesserten Unterhaltungsansicht gelangen Sie direkt zu den relevanten Fakten und sparen beim Verwalten der E-Mail Zeit. In der Unterhaltungsansicht werden mehrere E-Mails in einer Diskussion zusammengefasst (ein so genannter Unterhaltungsthread) und in einer einzelnen Linie angezeigt – selbst wenn sich manche Nachrichten in der Unterhaltung in anderen Ordnern befinden.

Neue Unterhaltungsverwaltungstools, wie beispielsweise "Aufräumen" und "Unterhaltung abweisen" können Ihnen dabei helfen, wertvollen Speicherplatz im Posteingang zu sparen.

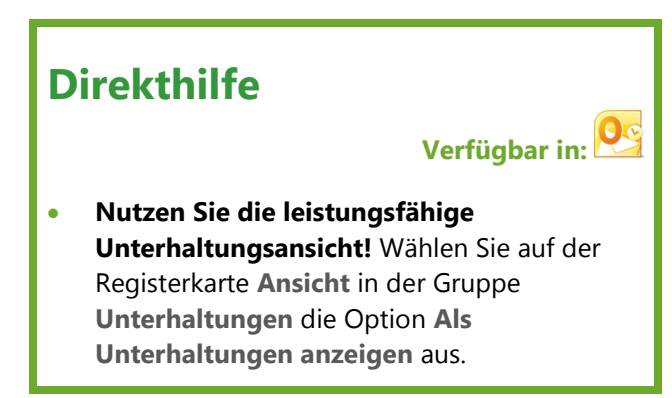

Diese Features tragen nicht nur dazu bei, eine Überlastung mit Daten zu reduzieren, sondern helfen auch beim Nachverfolgen und Verwalten von Nachrichten zum gleichen Thema. Verschaffen Sie sich die Kontrolle über Ihr Postfach, damit Sie mehr Zeit haben, um sich auf andere Dinge zu konzentrieren.

- Speichern Sie weniger E-Mails. Alle redundanten E-Mails der Unterhaltung können mit dem Feature "Aufräumen" schnell entfernt werden, und Einzelnachrichten werden beibehalten.
- Zeigen Sie nur die relevanten Informationen an. Wenn Sie auf eine Unterhaltung klicken, zeigt Outlook die neuesten Nachrichten für die Unterhaltung an. Erweitern Sie den Thread, um frühere oder redundante Nachrichten sowie einzelne Mitwirkende anzuzeigen.
- Werden Sie mit ein paar wenigen Mausklicks schnell für die gesamte Unterhaltung aktiv. Wählen Sie das Unterhaltungsthema aus, und weisen Sie alle Nachrichten im Thread einer Kategorie zu, markieren Sie sie als gelesen, verschieben oder kopieren Sie sie in einen anderen Ordner usw.
- Ziehen Sie sich aus irrelevanten Unterhaltungen zurück. Verwenden Sie "Unterhaltung abweisen", und senden Sie die gesamte Unterhaltung, und zukünftige Nachrichten, an den Ordner "Gelöschte Elemente".

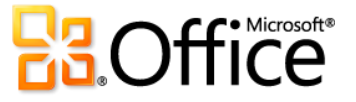

 Wenn Sie als Microsoft Exchange-Benutzer eine Unterhaltung abweisen, werden zukünftige Nachrichten an den Ordner "Gelöschte Elemente" gesendet, selbst wenn Sie in Outlook Web App oder auf Ihrem Smartphone auf Ihre E-Mail zugreifen.

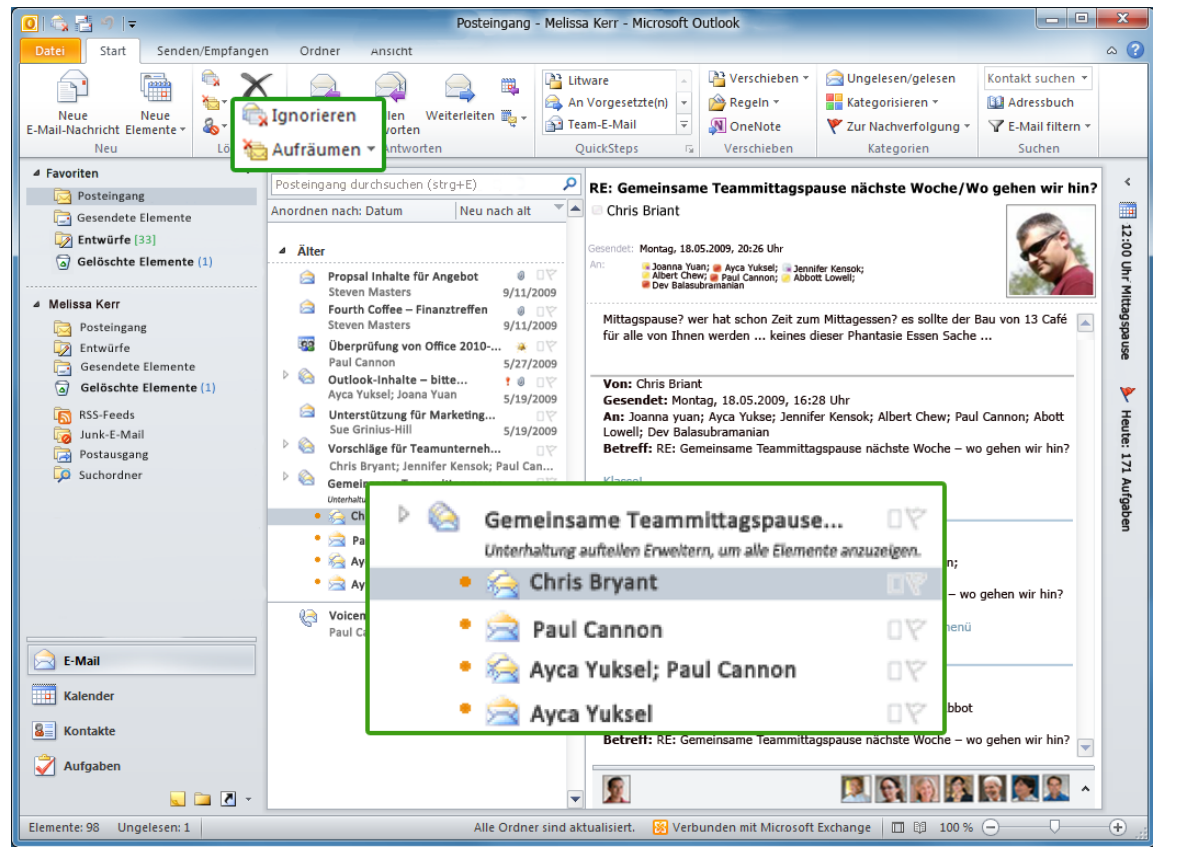

Mit der Unterhaltungsan sicht wird Überlastung mit Daten reduziert. Mit wenigen **Mausklicks** können Sie E-Mails aufräumen oder eine Unterhaltung abweisen.

#### **Kalendervorschau**

Die Verarbeitung einer Besprechungsanfrage beinhaltet in der Regel drei Schritte, nämlich das Lesen der Besprechungsanfrage, das Überprüfen des Kalenders sowie das Beantworten der Besprechungsanfrage. Wenn Sie eine Besprechungsanfrage erhalten, hilft Ihnen eine Kalendervorschau zu verstehen, wie sich die Anfrage auf Ihren Terminkalender auswirkt, ohne den Posteingang zu verlassen.

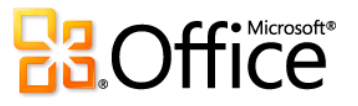

 Überprüfen Sie sofort etwaige Kalenderkonflikte oder angrenzende Termine in einer Kalendermomentaufnahme, die in der Besprechungsanfrage angezeigt wird. Sie können demnach die Besprechungsanfrage durchlesen und gleichzeitig das Datum im Kalender überprüfen.

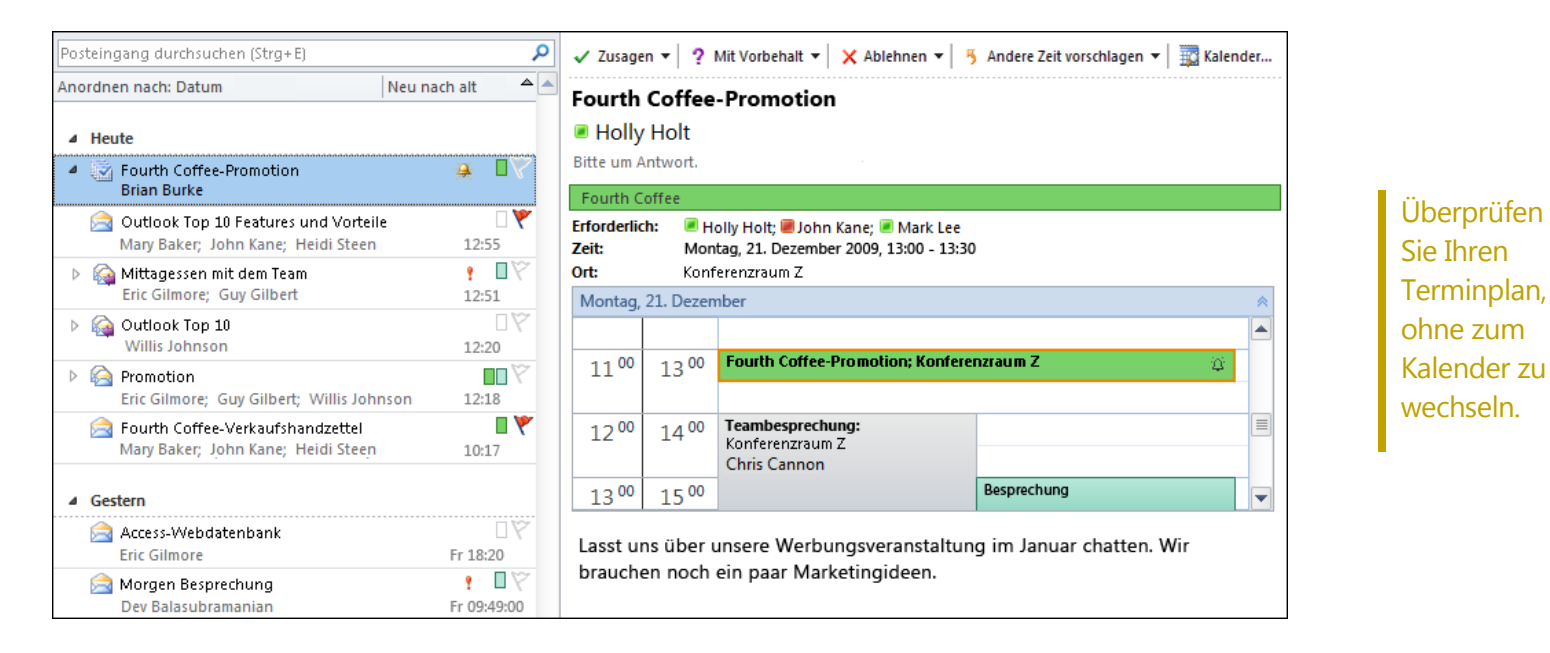

### **Verwalten mehrerer Microsoft Exchange-Konten**

Mit Outlook 2010 ist das Wechseln zwischen Exchange-Konten einfacher geworden. Nun können Sie mehrere Exchange-Postfächer in einem einzigen Outlook-Profil miteinander verbinden, um problemlos auf Ihre Konten zuzugreifen und sie in einem einzigen Speicherort zu verwalten.

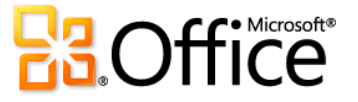

### **QuickSteps**

Für viele E-Mails, die Sie empfangen, sind mehr Schritte erforderlich, als nur die E-Mail zu lesen und sie im Posteingang zu belassen. Manchmal müssen Sie eine E-Mail in einen anderen Ordner verschieben und eine Besprechung oder einen Termin erstellen, ein E-Mail an andere Personen weiterleiten und eine E-Mail löschen, oder eine beliebige Kombination dieser Schritte. Reagieren Sie schnell auf Elemente in Ihrem Postfach, indem Sie allgemeine Aufgaben erstellen und definieren, die in einem einzigen Schritt schnell und problemlos ausgeführt werden können.

QuickSteps ermöglichen Folgendes:

- Geringerer Zeitaufwand für den Posteingang oder den Kalender durch Reduzieren der Anzahl von Klicks, die zum Ausführen einer Aktion erforderlich sind.
- Weiterleiten einer E-Mail an Ihr Team und Löschen der ursprünglichen E-Mail; Kennzeichnen, Kategorisieren und Speichern einer E-Mail in einem angegebenen Ordner; und Ausführen weiterer Schritte.

### **Direkthilfe**

### **Verfügbar in:**

- QuickSteps finden Sie auf der Registerkarte **Start** des Menübands in der Gruppe **QuickSteps**.
- Wenn Sie das erste Mal auf einen anderen vorgefertigten QuickStep als "Antworten und löschen" klicken, wird eine Eingabeaufforderung angezeigt, in der Sie diesen an Ihre Arbeitsweise anpassen können.
- Wenn Sie als Exchange-Benutzer das erste Mal auf den QuickStep **An Vorgesetzte(n)** oder **Team-E-Mail** klicken, werden automatisch E-Mail-Adressen für Ihr Team aufgefüllt.<sup>16</sup>

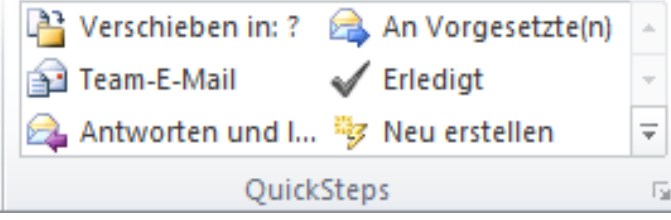

Verwenden Sie QuickSteps zum Ausführen mehrerer Aktionen mit einem einzigen Mausklick.

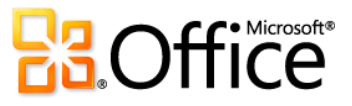

l

<sup>&</sup>lt;sup>16</sup> Berichtsdaten müssen konfiguriert werden, damit die Team-E-Mail-Adresse automatisch aufgefüllt wird.

#### **E-Mail-Info**

Für Unternehmensbenutzer geben das Senden unnötiger E-Mail-Nachrichten und die Weitergabe vertraulicher Informationen an externe Personen häufig Anlass zur Sorge. Mit dem neuen E-Mail-Info-Feature werden Sie sofort gewarnt, wenn Sie im Begriff sind, E-Mail an folgende Empfänger zu senden:

 Eine umfangreiche Verteilerliste – vermeiden Sie das Senden unnötiger Nachrichten (Spam) an eine große Benutzergruppe.

### **Direkthilfe**

### **Verfügbar in:**

- IT-Abteilungen in Organisationen können "E-Mail-Info" anhand einer Reihe von Optionen konfigurieren.
- Microsoft Exchange Server 2010 ist erforderlich.
- Eine Person, die nicht im Büro anwesend ist sparen Sie sich die Zeit für das Senden von E-Mails, die angesichts Ihrer Termine nicht rechtzeitig beantwortet werden.
- Ungültige Empfängeradresse bestimmen Sie, ob ein Empfänger Ihre Nachricht sofort empfängt, und vermeiden Sie automatische Antworten wegen ungültiger Empfängeradressen.
- Externe Parteien vermeiden Sie das Versenden vertraulicher Informationen an externe Personen.

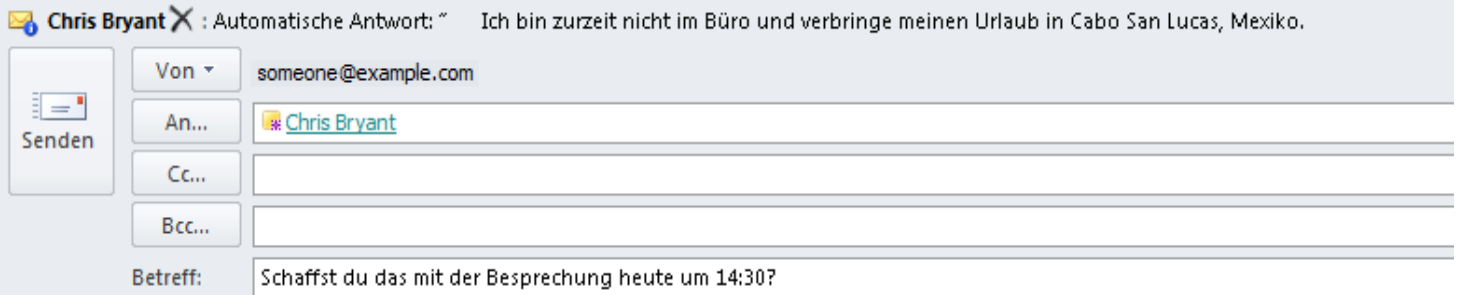

"E-Mail-Info" informiert Sie, wenn ein Empfänger eine automatische Antwort eingerichtet hat, bevor Ihre E-Mail gesendet wird, und spart Ihnen dadurch Zeit.

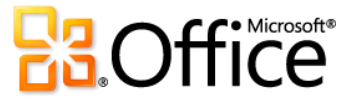

## Mit Outlook Social Connector auf dem Laufenden bleiben Neu!

Nutzen Sie soziale Netzwerke direkt in der bereits verwendeten E-Mail-Anwendung.

Mit dem völlig neuen Outlook Social Connector greifen Sie auf die von Ihnen verwendeten sozialen Netzwerke und Businessnetzwerke zu, wie beispielsweise Microsoft SharePoint, Windows Live oder sonstige beliebte Websites anderer Anbieter wie Facebook, LinkedIn und MySpace, um Informationen zu erhalten, in Verbindung zu bleiben und immer auf dem Laufenden zu sein.<sup>17</sup> In einer einzigen, zentralen Ansicht können Sie auf alles zugreifen, von E-Mail-Threads bis hin zu Statusaktualisierungen der Personen in Ihren Netzwerken, ohne Outlook zu verlassen.

- Synchronisieren Sie Ihre Kontaktdaten direkt in Microsoft Outlook, und rufen Sie Informationen zu Freunden und Kollegen ab. Zeigen Sie Statusaktualisierungen von sozialen Netzwerken anderer Anbieter, neu bereitgestellte Dateien und sogar freigegebene Fotos an.
- Greifen Sie auf Funktionen und Daten für das soziale Netzwerk auf "Meine Website" in SharePoint zu, und empfangen Sie Aktualisierungen von Ihrem Arbeitsplatz, wie beispielsweise neu bereitgestellte oder markierte Dokumente, Websiteaktivität usw.

### **Direkthilfe**

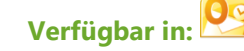

- Klicken Sie zum Auffinden verfügbarer Anbieter für Ihre sozialen Netzwerke auf die Registerkarte **Ansicht**, klicken Sie auf **Personenbereich**, und klicken Sie dann auf **Kontoeinstellungen**. Klicken Sie im angezeigten Dialogfeld oben auf den Link **Online verfügbare Anbieter für soziale Netzwerke anzeigen**.
- Beim Anzeigen einer Nachricht mit mehreren Empfängern wird für jede Person oben im Personenbereich ein Foto angezeigt. Klicken Sie auf ein Foto, um schnell weitere Informationen zu dieser Person anzuzeigen, wie beispielsweise die Kommunikationshistorie oder Statusaktualisierungen.
- Verfolgen Sie auf einfache Weise Ihre Kommunikationshistorie nach. Zeigen Sie mit dem Outlook Social Connector eine Kurzübersicht über verwandte Outlook-Inhalte an, wenn Sie auf den Namen eines Kontakts klicken, beispielsweise die neuesten E-Mail-Unterhaltungen, Besprechungen und freigegebenen Dokumente.

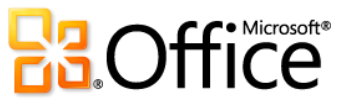

<sup>&</sup>lt;sup>17</sup> Microsoft Office Professional Plus 2010 ist zum Anzeigen von Funktionen und Daten für das soziale Netzwerk von "Meine Website" in SharePoint 2010 erforderlich. Zum Herstellen einer Verbindung mit dem sozialen Netzwerk eines anderen Anbieters ist ein Add-In dieses sozialen Netzwerks erforderlich. In den meisten Fällen gelten für die Nutzung dieses sozialen Netzwerks die allgemeinen Geschäftsbedingungen des Anbieters.

- Laden Sie andere Anbieter für Ihre bevorzugten sozialen Netzwerke herunter, und verbessern Sie den Kontakt zu Personen in Ihrem Netzwerk, ohne Ihren Posteingang zu verlassen.
- Entwickler können eine Verbindung herstellen und Streams für soziale Netzwerke aus Branchenanwendungen bereitstellen oder Lösungen direkt in Outlook integrieren.

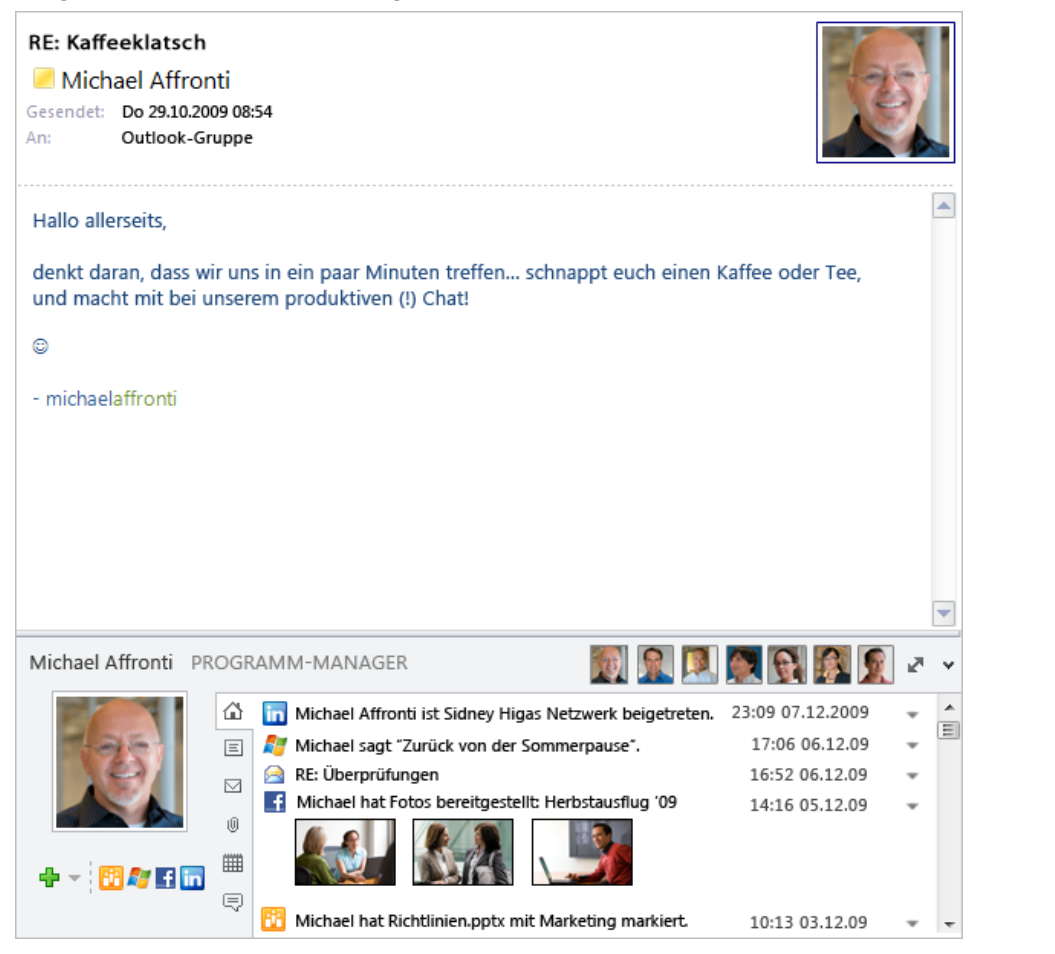

Bleiben Sie mit den Personen in Ihrem sozialen Netzwerk in Verbindung, ohne Outlook zu verlassen.

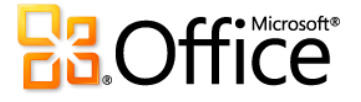

# Anzeigen der Verfügbarkeit und sofortige Kommunikation Neue und verbessert!

Pflegen Sie den Kontakt zu Kollegen und Freunden, ohne zu einer anderen Anwendung zu wechseln.

### **Optimierte Kommunikation**

Kontaktinformationen sind in mehreren Office 2010- Anwendungen verfügbar. In Kombination mit Office Communicator oder Ihrer bevorzugten Instant Messaging-Anwendung können Sie die Verfügbarkeit einer Person anzeigen, beispielsweise bei der gemeinsamen Erstellung eines Dokuments in Word oder PowerPoint oder aber beim Anzeigen einer E-Mail in Outlook.<sup>18</sup>

 Zeigen Sie mit der Maus auf einen Namen oder ein Anwesenheitssymbol, um die Visitenkarte für Ihren Kollegen anzuzeigen, und starten Sie dann einfach eine Sofortnachricht. Mit Office Communicator erreichen Sie andere Personen auch über einen Anruf.

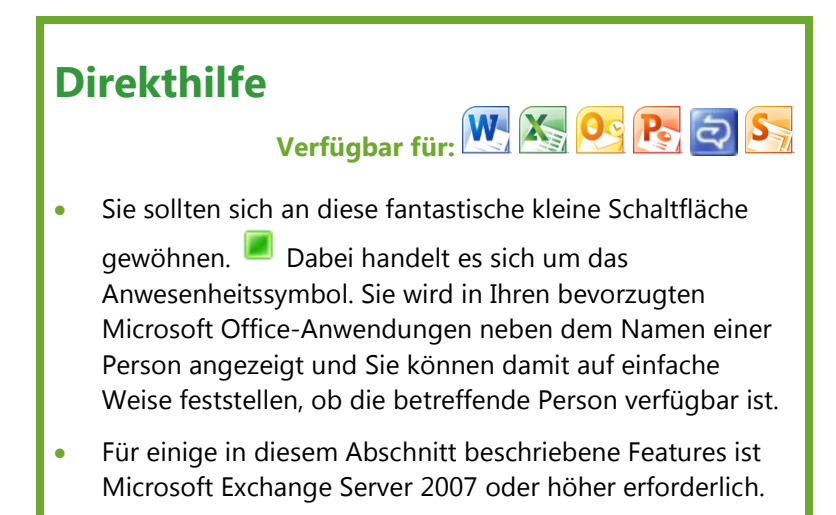

 Wenn Ihr Kontakt nicht verfügbar ist, können Sie ihm direkt über die Visitenkarte eine E-Mail senden oder eine Besprechung ansetzen.

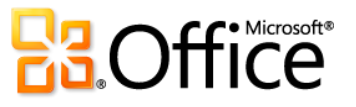

<sup>&</sup>lt;sup>18</sup> Für Instant Messaging und Anwesenheitsinformationen ist eine der folgenden Anwendungen erforderlich: Microsoft Office Communications Server 2007 R2 mit Microsoft Office Communicator 2007 R2, Windows Live Messenger oder eine sonstige Instant Messaging-Anwendung, die IMessenger unterstützt. Für Anrufe ist Office Communications Server 2007 R2 mit Office Communicator 2007 R2 oder eine Instant Messaging-Anwendung, die IMessengerAdvanced unterstützt, erforderlich.

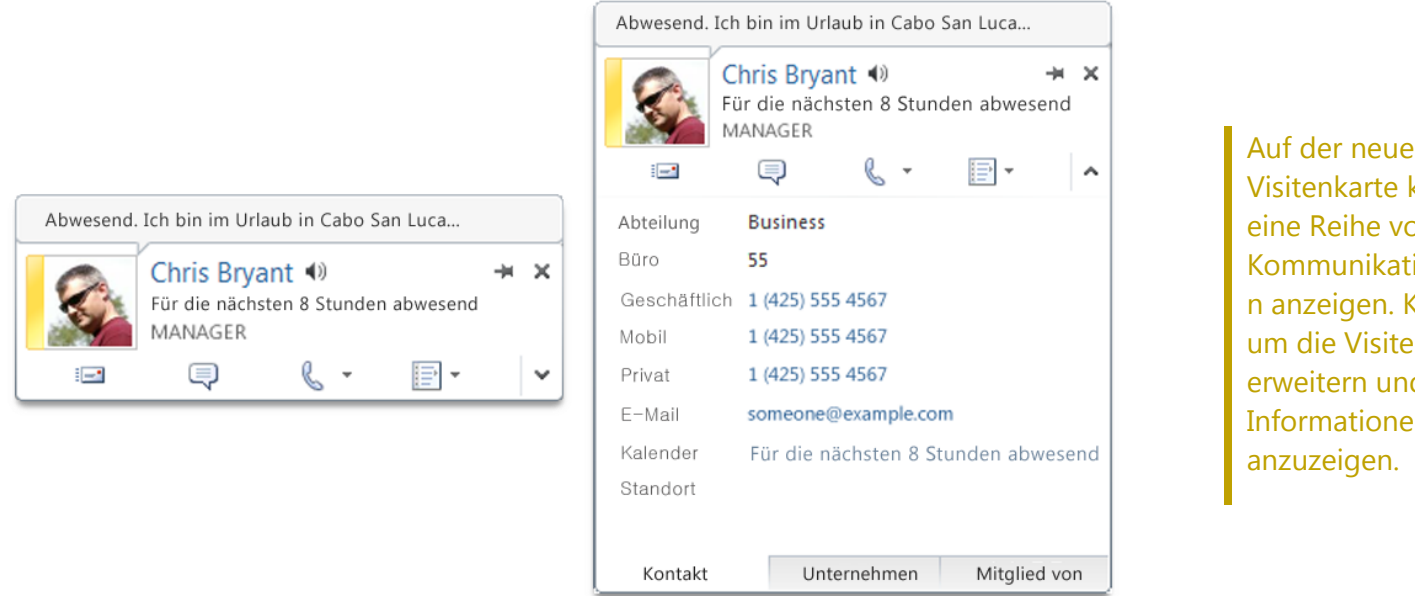

Auf der neuen Visitenkarte können Sie eine Reihe von Kommunikationsoptione n anzeigen. Klicken Sie, um die Visitenkarte zu erweitern und weitere Informationen

- Klicken Sie oben in der Visitenkarte auf den Pin, damit sie sichtbar bleibt und jederzeit verfügbar ist.
- Falls Sie Microsoft Exchange Server verwenden, können Sie eine Audiodatei mit der Aussprache des Kontaktnamens anhören, den Kalenderstatus des Kontakts anzeigen sowie die Organisationshierarchie anzeigen.<sup>19</sup>

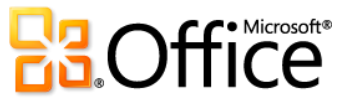

l

<sup>&</sup>lt;sup>19</sup> Zum Anhören der Aussprache von Kontaktnamen ist Exchange Unified Messaging erforderlich, und die Audiodatei mit der Aussprache des Namens muss verfügbar sein. Berichtsdaten müssen konfiguriert werden, um die Organisationshierarchie anzuzeigen.

### Produktspezifische Highlights

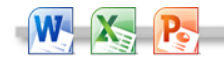

- Das Anwesenheitssymbol kann in der Backstage-Ansicht auf · der Registerkarte "Informationen" überall angezeigt werden, wo Dokumenteigenschaften für Personennamen angezeigt werden, wie beispielsweise "Autor" oder "Zuletzt geändert von". Zeigen Sie mit der Maus auf das Anwesenheitssymbol, um auf die neue Visitenkarte zuzugreifen.
- Sie können die Anwesenheit für fast jedes Outlook-Element mit Adressbuchunterstützung anzeigen. Zeigen Sie mit der Maus auf den Namen einer Person oder auf das Anwesenheitssymbol, um die zugehörige Visitenkarte anzuzeigen.
- Zeigen Sie bei Verwendung von Office Communicator mit der Maus auf einen Kontakt in der Liste "Schnellkontakte", um dessen Visitenkarte anzuzeigen.

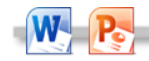

- Zeigen Sie die Verfügbarkeit anderer Autoren an, während Sie gleichzeitig ein Dokument oder eine Präsentation bearbeiten. Zeigen Sie mit der Maus auf ein Anwesenheitssymbol, um die Visitenkarte eines Autors anzuzeigen.
- Zeigen Sie die Anwesenheit im Mitgliederbereich eines Groove-Arbeitsbereichs an, den Sie in SharePoint Workspace 2010 erstellen können. Zeigen Sie mit der Maus auf ein Anwesenheitssymbol, um die Visitenkarte eines Kollegen anzuzeigen.

**Hinweis:** Das Anwesenheitssymbol ist in den SharePoint Workspace 2010- Startbereich integriert und erfordert kein separates Instant Messaging-Programm.

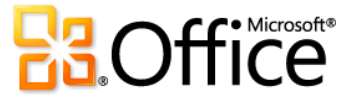

# Tools zum Schützen und Verwalten von Office 2010-Dokumenten Neu und verbessert!

Sie können vertrauensvoll arbeiten und Inhalte freigeben.

Office 2010 bietet eine Reihe neuer Features in Word, Excel und PowerPoint an, damit Sie Ihre Inhalte schützen, verwalten und freigeben können.

#### **Geschützte Ansicht**

Wie viele andere Benutzer empfangen Sie heutzutage wahrscheinlich mehr Dateien per E-Mail-Anlage oder durch Herunterladen aus dem Web als mithilfe anderer Methoden. Wie können Sie also Ihren Computer besser schützen, wenn Sie Dateien von potenziell unbekannten Quellen öffnen?

Neu in Office 2010 ist die geschützte Ansicht, mit der Sie fundiertere Entscheidungen treffen können, bevor Sie Ihren Computer möglichen Sicherheitsrisiken aussetzen.

Standardmäßig werden Dokumente, die aus einer Internetquelle stammen – oder die anderweitig potenziell schädliche Inhalte enthalten könnten –, automatisch in einer geschützten Ansicht geöffnet, damit Sie den Inhalt anzeigen können, bevor Sie auswählen, ob die Bearbeitung aktiviert werden soll.

### **Direkthilfe**

- **Verfügbar in:**
- Klicken Sie zum Anzeigen von Optionen für die Verwaltung der geschützten Ansicht und von vertrauenswürdigen Dokumenten in der Backstage-Ansicht auf **Optionen**, und klicken Sie dann auf **Sicherheitscenter**.
- Suchen Sie in der Backstage-Ansicht auf der Registerkarte **Informationen** unter **Auf Probleme überprüfen** nach der Barrierefreiheitsprüfung.
- Besuchen Sie die Website **[technet.microsoft.com/office/ee263913.aspx](http://technet.microsoft.com/de-de/office/ee263913.aspx)**, um zu erfahren, wie IT-Experten mithilfe von Office 2010 Informationen in Organisationen besser verwalten und schützen können.

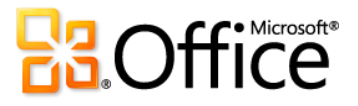

#### **Vertrauenswürdige Dokumente**

Natürlich möchten Sie vor potenziellen Sicherheitsrisiken für Ihren Computer und Ihre Dateien geschützt werden. Aber weshalb sollten Sie wiederholt Sicherheitsprüfungen vornehmen, nachdem Sie bestätigt haben, dass eine Datei vertrauenswürdig ist? Mit dem neuen Feature "Vertrauenswürdige Dokumente" können Sie Zeit sparen, aber dennoch geschützt sein.

Nachdem Sie bestätigt haben, dass eine Datei mit aktivem Inhalt (z. B. Makros) vertrauenswürdig ist und aktiviert werden kann, oder dass eine in der geschützten Ansicht geöffnete Datei vertrauenswürdig ist und bearbeitet werden kann, müssen Sie diesen Schritt nicht wiederholen. Office 2010 erinnert sich an die Dokumente, denen Sie vertrauen, sodass Sie nicht mehr gefragt werden, wenn Sie dasselbe Dokument öffnen.

#### **Barrierefreiheitsprüfung**

Mit der neuen Barrierefreiheitsprüfung wird ein Dokument auf Inhalte hin überprüft, die für Personen mit Lesebehinderungen ein Problem darstellen könnten. Wenn Probleme gefunden werden, zeigt das Tool eine Erläuterung des Problems zusammen mit schrittweisen Anleitungen zur Behebung dieses Problems an.

Im Bereich "Barrierefreiheitsprüfung" werden in der Datei gefundene Barrierefreiheitsprobleme sowie Anweisungen zu deren Behebung angezeigt.

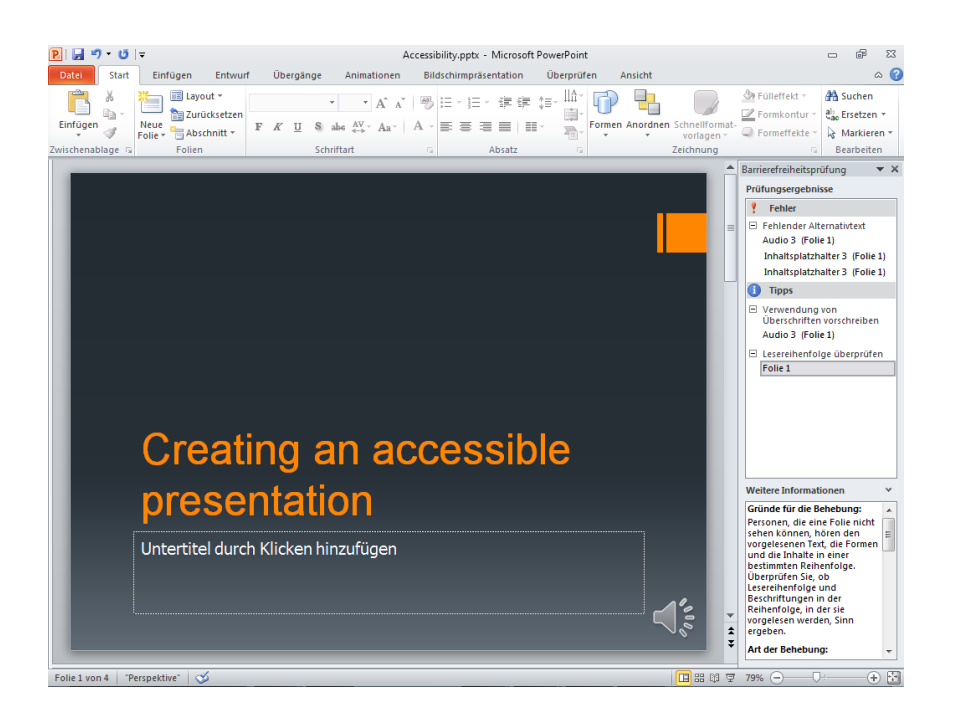

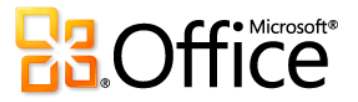

# Einfacheres Arbeiten in verschiedenen Sprachen mit Office 2010 Verbessert!

Überwinden Sie Kommunikationshindernisse.

Wenn Sie zu den Menschen gehören, die mit verschiedenen Sprachen arbeiten, sind Sie nun flexibler. Passen Sie die mehrsprachige Arbeitsweise in einem einzigen Dialogfeld an, in dem Sie separate Spracheinstellungen für Bearbeitung, Hilfe, Anzeige und – für mehrere Anwendungen – sogar für QuickInfos festlegen können.

 Wenn Sie Spracheinstellungen in einem Office 2010- Programm festlegen, werden diese automatisch für alle betreffenden Office 2010-Programme übernommen.

**Direkthilfe**

Verfügbar in: **W. X. O. P. N. A. T. P. S.** 

- Lernen Sie auch die neuen und verbesserten Übersetzungstools in Word, Outlook, PowerPoint und OneNote kennen. Die Übersetzungshilfe liefert beim Arbeiten Sofortübersetzungen zu Wörtern oder Ausdrücken. Daneben gibt es zusätzliche Tools wie Text-zu-Sprache für die Wiedergabe von Englisch sowie weitere herunterladbare Sprachen für Text-zu-Sprache.<sup>20</sup>
- Wenn Sie eine Sprache hinzufügen, für die die Korrekturhilfen oder das Tastaturlayout nicht installiert sind, wird eine Meldung mit Links angezeigt, um dieses Problem auf einfache Weise zu beheben.

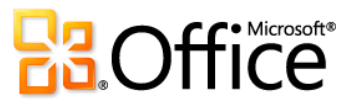

l

<sup>&</sup>lt;sup>20</sup> Zusätzliche Sprachen für Text-zu-Sprache sind kostenlos und können im Microsoft Download Center (<http://www.microsoft.com/download>) heruntergeladen werden.
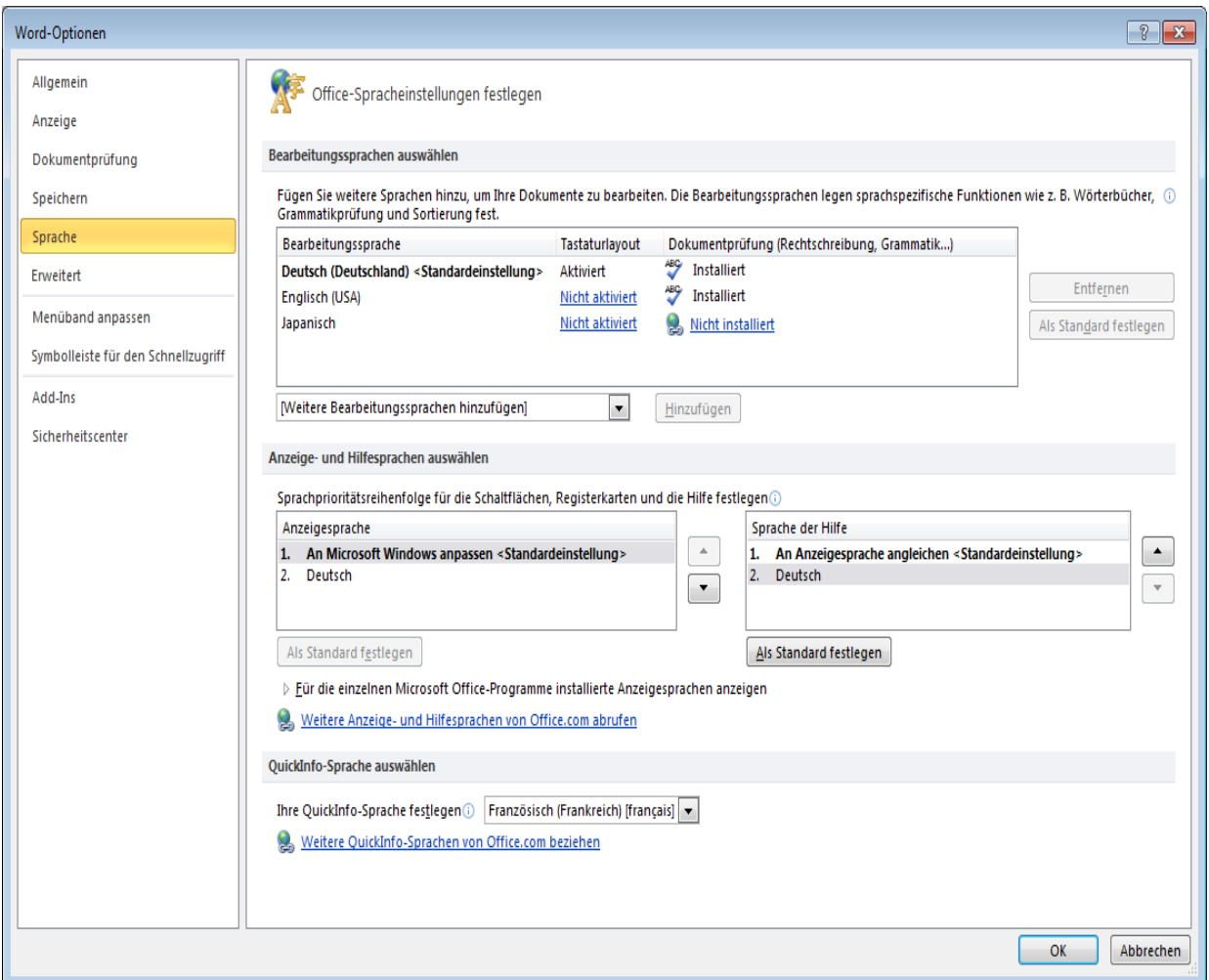

Legen Sie auf einfache Weise separate Sprachen für Hilfe, Anzeige und QuickInfos fest.

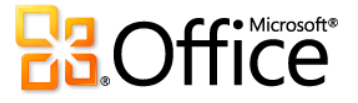

# Verwalten und Nachverfolgen von Kundenkontaktinformationen mithilfe von Outlook 2010 mit Business Contact Manager Neu und verbessert!

Sie können automatisch E-Mails nachverfolgen, einen für Ihr Unternehmen passenden Vertriebsprozess erstellen und ausführen, Marketingkampagnen entwickeln und nachverfolgen sowie Projekte effizient und effektiv ausführen.

Outlook 2010 mit Business Contact Manager ermöglicht eine leistungsfähige Kunden- und Kontaktverwaltung, um die Effektivität Ihrer Bemühungen in Sachen Vertrieb, Marketing und Projektverwaltung zu verbessern. Mit der völlig neuen Benutzeroberfläche, neuen Projektmanagement- und Marketingtools sowie leistungsfähigen Anpassungsmöglichkeiten können Sie mithilfe von Outlook 2010 mit Business Contact Manager alle Kundeninformationen Ihrer Organisation in Outlook verwalten.

 Organisieren Sie Ihre Geschäftsdaten in vier rollenbasierten Arbeitsbereichen: "Vertrieb", "Marketing", "Projekte" und "Kontaktverwaltung". Erstellen Sie gefilterte Listen und Vorschaufenster, in denen genau die benötigten Informationen angezeigt werden.

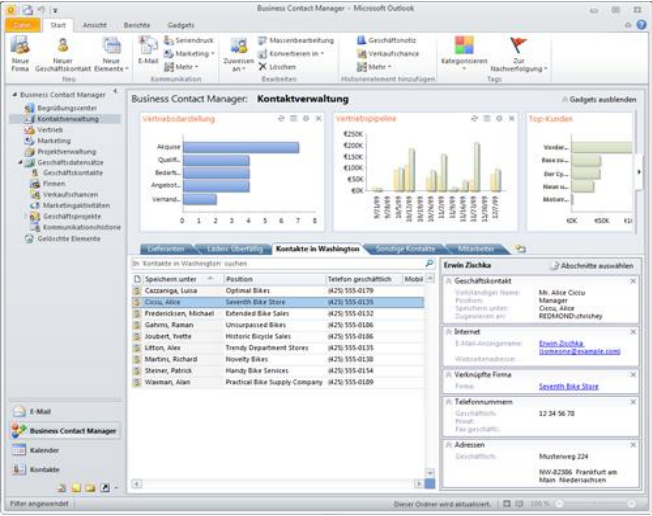

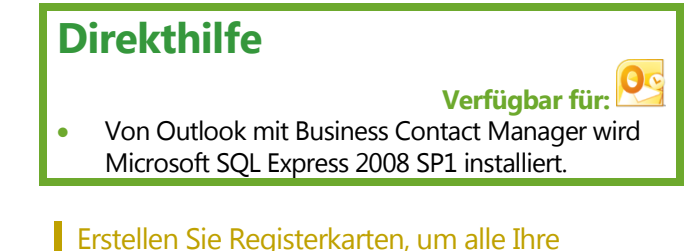

Geschäftsdaten zu organisieren und genau die benötigten Informationen anzuzeigen.

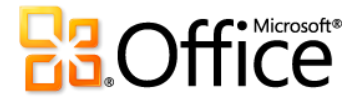

 Durch die Bewertung von Kundenkontakten wird sichergestellt, dass Sie zuerst den vielversprechendsten Kundenkontakten nachgehen.

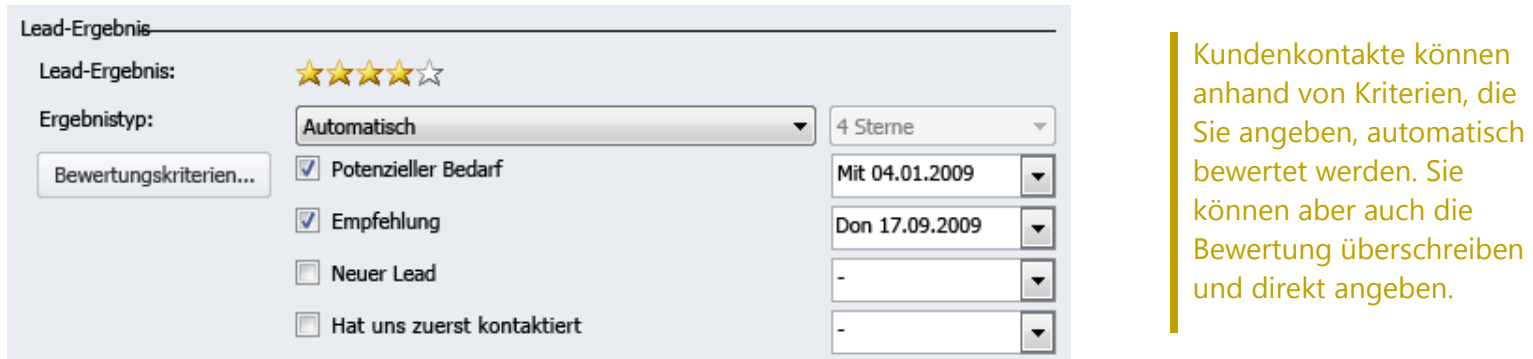

 Definieren und verwenden Sie Vertriebsphasen und Aktivitäten innerhalb jeder Phase, um Verkaufsmöglichkeiten vom Anfang bis zum erfolgreichen Geschäftsabschluss nachzuverfolgen und anzuzeigen.

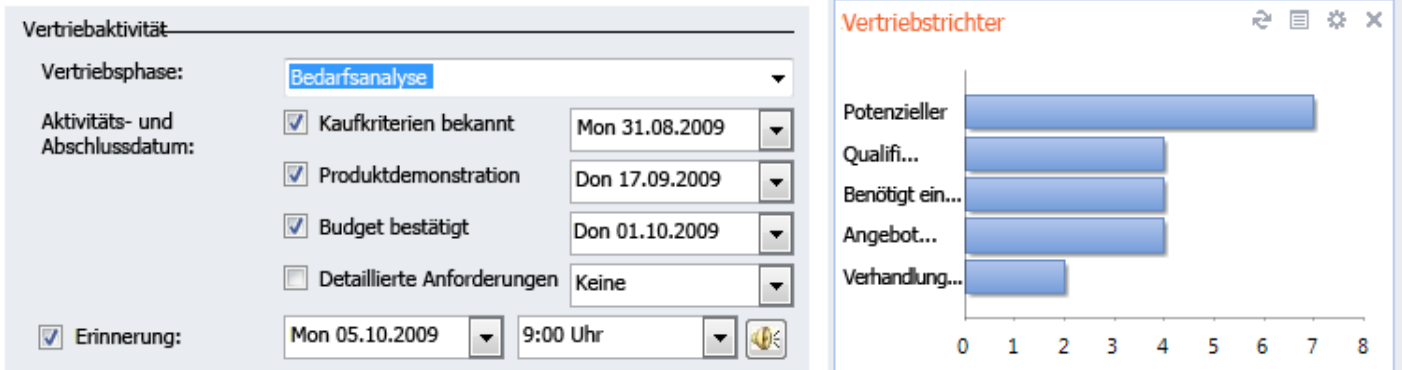

Mit Business Contact Manager können Sie so viele Vertriebsphasen wie für Ihr Unternehmen erforderlich erstellen und anschließend Verkaufsmöglichkeiten von der Phase als potenzieller Kunde bis hin zum Geschäftsabschluss nachverfolgen.

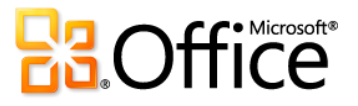

- Erstellen Sie neue Datensatztypen, oder passen Sie bestehende Datensatztypen vollständig an. Sie können Felder hinzufügen oder entfernen, damit jeder Datensatz genau Ihren Unternehmensanforderungen entspricht. Definieren Sie völlig neue Datensatztypen wie "Hersteller", "Vertriebsmitarbeiter" oder "Mitarbeiter", und bestimmen Sie dann, welche Felder genau für jeden Datensatztyp erforderlich sind. Und für alle diese Schritte verwenden Sie den grafischen Formular-Designer. Klicken und ziehen Sie mit der Maus, um neue Felder zu erstellen, nicht benötigte Felder zu entfernen oder aber Felder im Formular neu anzuordnen.
- Führen Sie effiziente Marketingkampagnen mit Anruflisten und sonstigen Marketingaktivitäten durch. Wählen Sie genau die Kontakte aus, die Sie anrufen müssen, und schreiben oder importieren Sie dann ein Anrufskript. Machen Sie während des Anrufs direkt im Skript Notizen. Geben Sie dann "Anruf abgeschlossen" ein, und legen Sie eine Nachverfolgungskennzeichnung für jene Kontakte fest, die zusätzliche Aktionen erfordern.
- Verfolgen Sie mit dem neuen Dashboard die Performance des Unternehmens. Überwachen Sie wichtige Aspekte Ihrer Unternehmensabläufe mit grafischen Minianwendungen, wie beispielsweise Vergleichen von Vertriebsweg, Projektstatus und Marketingkampagnen.

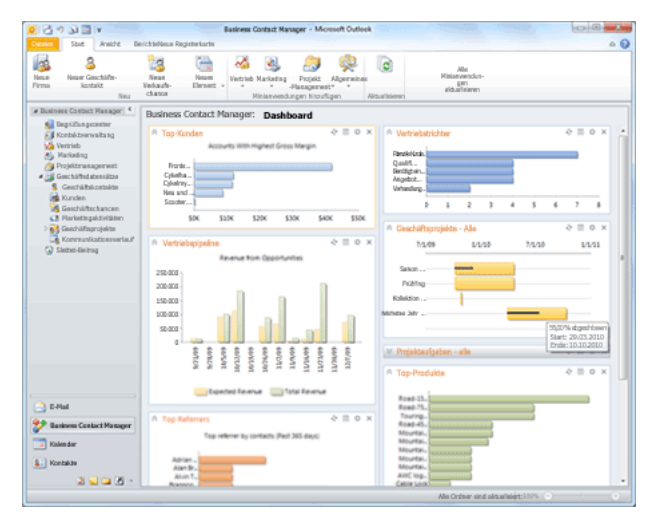

Mit dem Dashboard können Sie genau die benötigten Informationen anzeigen, um sich einen Überblick über Ihre Geschäfte zu verschaffen.

 Nutzen Sie Kontaktinformationen und Vertriebsinformationen gemeinsam mit den entsprechenden Teammitgliedern. Wenn der potenzielle Kunde anruft, verfügen die Vertriebsmitarbeiter über die für den Geschäftsabschluss erforderlichen Informationen.

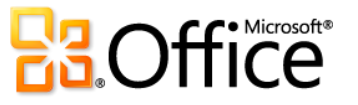

# Überall Zugriff auf Ihre Daten

# Office Web Apps Neu!

Erledigen Sie Ihre Arbeit jederzeit und von überall aus, und zwar von praktisch jedem Computer mit einer Internetverbindung.

Wenn Sie nicht in der Nähe des Computers sind oder einfache, gemeinsam nutzbare Tools für die Zusammenarbeit mit anderen Benutzern benötigen, haben Sie dann alles, um problemlos und effektiv arbeiten zu können? Sehen wir uns einmal folgende Szenarien an:

- Sie sind nicht zuhause oder im Büro und befinden sich nicht in der Nähe Ihres Computers. Sie möchten gerade eine wichtige Präsentation halten, als wichtige neue Kundendaten eintreffen. Sie schließen also Ihren Speicherstick an den Computer im Konferenzraum an, um die Folien schnell zu aktualisieren. Wie gehen Sie vor, wenn Sie feststellen, dass auf diesem Computer PowerPoint nicht installiert ist?
- Sie und Ihr Team verwenden unterschiedliche Versionen von Microsoft Office, einige Benutzer unter Windows und andere Benutzer unter Mac. Wäre es nicht hervorragend, wenn sie einen gemeinsamen Toolsatz verwenden würden, mit dem Sie alle problemlos Daten freigeben und bearbeiten sowie Projektnotizen kontinuierlich verwalten könnten?

## **Direkthilfe**

## **Office Web Apps verfügbar für:**

- Zu den Office Web Apps gehören Microsoft Word Web App, Microsoft Excel Web App, Microsoft PowerPoint Web App und Microsoft OneNote Web App.
- **Für Unternehmen:** Erfordert SharePoint Foundation 2010.
- **Für Privatbenutzer:** Hierfür benötigen Sie eine kostenlose Windows Live ID. OneNote Web App und das Bearbeiten in Word Web App werden über Windows Live in der zweiten Hälfte des Kalenderjahrs 2010 verfügbar sein.
- Ein unterstützter Browser und eine Internetverbindung sind erforderlich. Zu den unterstützten Browsern zählen Internet Explorer 7 oder höher für Windows, Safari 4 oder höher für Mac sowie Firefox 3.5 oder höher für Windows, Mac oder Linux.
- Zeigen Sie Word-, Excel- und PowerPoint-Dateien, die Sie auf einer SharePoint 2010-Website speichern, mithilfe mobiler Viewer für Office Web Apps an. Zu den unterstützten mobilen Browsern zählen Internet Explorer unter Windows Mobile 5 oder höher, Safari 4 unter iPhone 3G oder 3GS, BlackBerry 4.x und höher, Nokia S60, NetFront 3.4, 3.5 und höher, Opera Mobile 8.65 und höher sowie Openwave 6.2, 7.0 und höher.

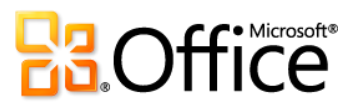

Office Web Apps bieten flexiblen Zugriff, eine vertraute Bearbeitungsumgebung sowie eine Auswahl bekannter Features, um Ihren Anforderungen entsprechend die Arbeit zu erledigen. Speichern Sie Dokumente, Präsentationen, Arbeitsmappen und Notizbücher online, und anschließend können Sie sie problemlos öffnen, bearbeiten und freigeben. Zeigen Sie Inhalt in High-Fidelity-Qualität an, nehmen Sie kleinere Bearbeitungen im Web vor, und öffnen Sie dann den Inhalt erneut in Ihren Desktopanwendungen, um die Bearbeitung mit Zugriff auf die umfangreiche benötigte Funktionalität nahtlos fortzusetzen.

Willkommen bei Office Web Apps, den perfekten webbasierten Assistenten für Office 2010.

## Produktspezifische Highlights

 $\begin{array}{|c|c|c|c|}\n\hline\n\textbf{W} & \textbf{X} & \textbf{P} \end{array}$   $\begin{array}{|c|c|c|}\n\hline\n\textbf{N} & \textbf{O} & \textbf{P} \end{array}$  Office Web Apps

- Speichern Sie Word-, Excel-, PowerPoint- und OneNote-Dateien einfach im Web, und greifen Sie dann von praktisch jedem Computer mit einer Internetverbindung darauf zu.
- Arbeiten Sie in einer vertrauten Umgebung, und verwenden Sie das intuitive Menüband und einige derselben Formatierungs- und Bearbeitungstools, die Sie täglich in Microsoft Office verwenden.
- Zeigen Sie die Dateien in High-Fidelity-Qualität an, damit der Inhalt immer optimal dargestellt wird.<sup>21</sup>
- Bearbeiten Sie die in Microsoft Office auf Ihrem Computer erstellten Dokumente im Web. Öffnen Sie sie dann mit einem einzigen Mausklick wieder in Ihren Desktopanwendungen, und setzen Sie die Bearbeitung nahtlos fort.<sup>22</sup>
- Geben Sie Dateien für Benutzer frei, die frühere Versionen von Microsoft Office für Windows oder Mac verwenden, oder sogar für Benutzer, die Microsoft Office nicht auf dem Computer installiert haben.

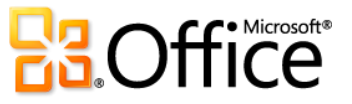

l

 $^{21}$  Microsoft Silverlight™ ist nicht erforderlich, wird aber für optimale Ergebnisse empfohlen, wenn Sie PowerPoint- und Word-Dokumente in Office Web Apps anzeigen.

<sup>&</sup>lt;sup>22</sup> Die Möglichkeit, eine Datei in der Desktopanwendung direkt über Office Web Apps zu öffnen, wird für Computer mit einem unterstützten Browser sowie Office 2003 oder einer späteren Version von Microsoft Office für Windows unterstützt. Diese Funktionalität ist auch auf Computern verfügbar, auf denen ein unterstützter Browser zusammen mit dem in Kürze erscheinenden Office für Mac 2011 ausgeführt werden.

W Word Web App

- Suchen Sie nach Dokumentinhalten, rufen Sie eine verknüpfte Zusammenfassung der Suchergebnisse ab, und kopieren Sie Text aus Ihrem Dokument direkt im Word Web App-Ansichtsmodus.
- Verwenden Sie vertraute Formatierungs- und Bearbeitungstools, die Sie aus Word kennen, wie beispielsweise AutoKorrektur, Rechtschreibprüfung während der Eingabe, Schriftart- und Absatzformatierung sowie Formatvorlagen.
- Fügen Sie Bilder, Tabellen und sogar Office.com-ClipArt ein.

#### **P** PowerPoint Web App

- Zeigen Sie Folien oder Foliennotizen an, oder geben Sie Ihre Bildschirmpräsentation über PowerPoint Web App im Ansichtsmodus in High-Fidelity-Qualität wieder.
- Verwenden Sie vertraute Features, die Sie aus PowerPoint kennen, wie beispielsweise das Hinzufügen, Duplizieren, Löschen und Ausblenden von Folien, das Anwenden von Schriftart- und Absatzformatierungen usw.
- Fügen Sie Bilder ein, oder ersetzen Sie Bilder, und wenden Sie sogar Bildeffekte an.
- Fügen Sie SmartArt®-Grafiken ein, und bearbeiten und formatieren Sie sie, einschließlich der Änderung von SmartArt-Formatvorlagen und -Layouts.

#### **X** Excel Web App

- Bearbeiten Sie dieselbe Arbeitsmappe gleichzeitig mit anderen Personen an anderen Standorten.
- Verwenden Sie viele der Funktionen, die Sie aus Excel kennen, mit IntelliSense-Listen, die angezeigt werden, wenn Sie mit der Eingabe des Funktionsnamens beginnen. Sie können auch Tabellen einfügen und bearbeiten, Zellen formatieren sowie nach Arbeitsmappeninhalten suchen.
- Wenn Sie Zellwerte ändern oder aktualisieren, werden alle verbundenen Arbeitsmappenelemente aktualisiert, einschließlich Diagrammen, bedingter Formatierung und sogar Sparklines.

#### N OneNote Web App

- Bearbeiten Sie dasselbe freigegebenen Notizbuch mit anderen Benutzern, die OneNote Web App oder OneNote 2010 verwenden.
- Erstellen Sie neue Seiten und Abschnitte, und verwenden Sie sonstige vertraute Features, die Sie aus OneNote kennen, wie beispielsweise AutoKorrektur, Rechtschreibprüfung während der Eingabe, Schriftart- und Absatzformatierung, Textformatvorlagen, Tags usw.
- Zeigen Sie an, wer bestimmte Inhalte in einem freigegebenen Notizbuch erstellt hat, und greifen Sie auf vorherige Seitenversionen zu.
- Fügen Sie Bilder, Tabellen und sogar Office.com-ClipArt ein.

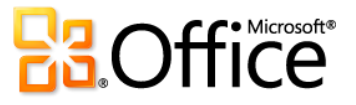

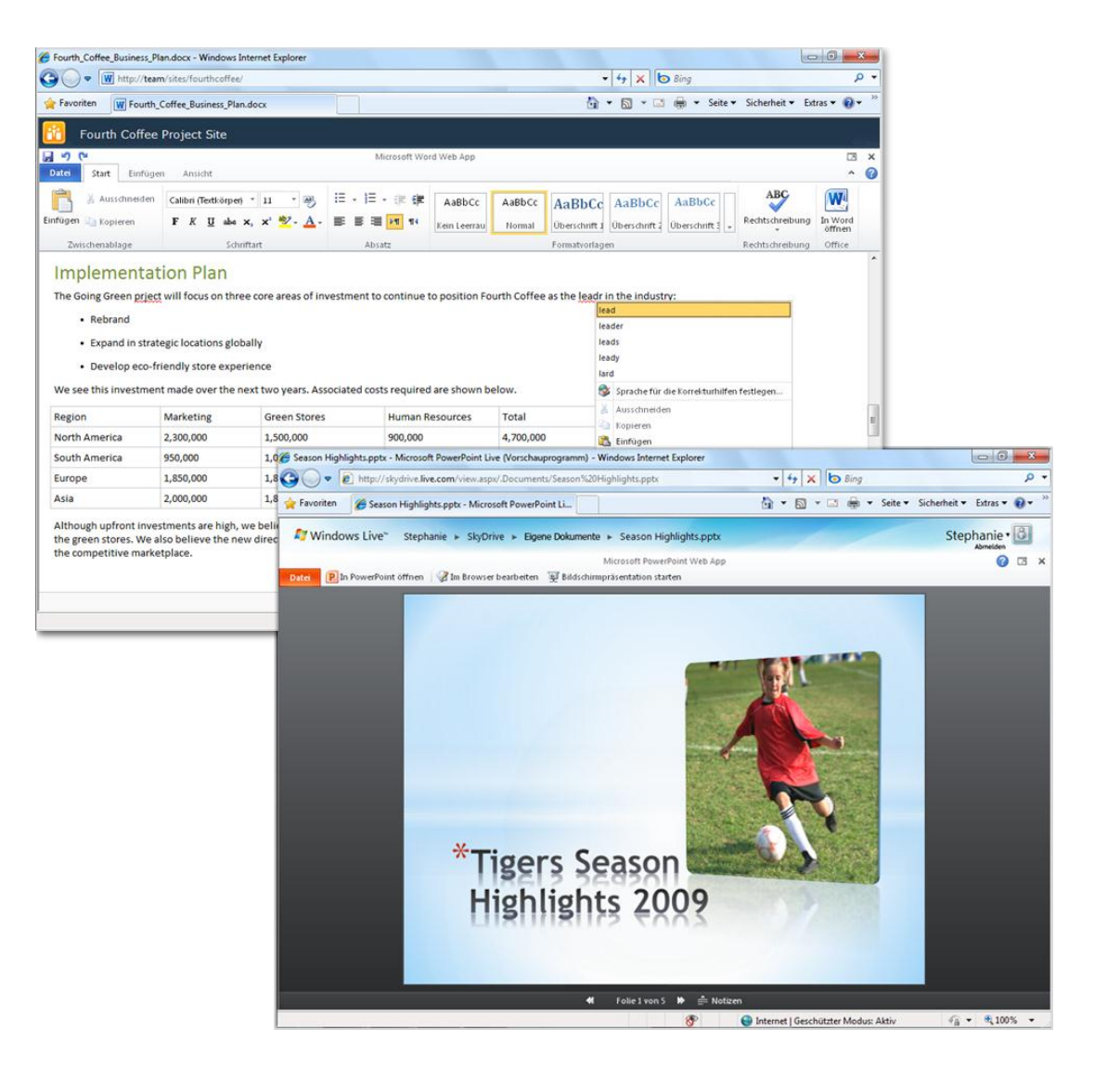

Genießen Sie die Darstellung in High-Fidelity-Qualität, die einfache Bearbeitung und eine vertraute Arbeitsumgebung mit Office Web Apps.

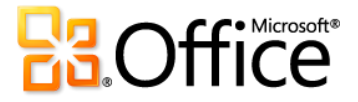

# Office Mobile 2010 Verbessert!

Nutzen Sie Benutzeroberflächen mit einem großen Funktionsspektrum für kleine Geräte.

Es kann vorkommen, das Sie arbeiten müssen, wenn Sie zwischen Punkt A und Punkt B unterwegs sind. Vom Anzeigen und Bearbeiten der Office-Dokumente bis hin zum Erstellen von Notizen, während Sie unterwegs sind, können Sie mit Office Mobile 2010 unterwegs problemlos arbeiten.<sup>23</sup>

- Zeigen Sie Office-Dokumente mithilfe von Text-Reflow-Technologie und Office Mobile 2010 in High-Fidelity-Qualität auf Ihrem Windows-Mobiltelefon an. Und beim Bearbeiten und Speichern der Dateien bleibt die Rich-Formatierung (z. B. Tabellen, Diagramme und SmartArt-Grafiken) erhalten.<sup>24</sup>
- Verteilen Sie Dateien problemlos direkt von Ihrem Smartphone. Senden Sie

### **Direkthilfe**

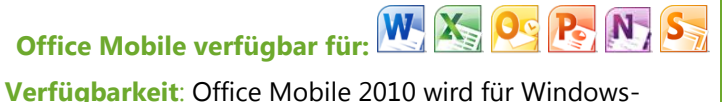

Mobiltelefone (Windows Mobile 6.5 oder höher) zusammen mit der allgemeinen Verfügbarkeit von Microsoft Office 2010 veröffentlicht.

 Office Mobile 2010 ist nicht in Office 2010- Anwendungen, -Suiten oder in Office Web Apps enthalten.

Office-Dokumente per E-Mail, oder speichern Sie sie direkt zurück in SharePoint Server mithilfe der ganz neuen Microsoft SharePoint Workspace Mobile 2010-Anwendung.

 Sie können problemlos zwischen Programmen kopieren und einfügen. Mit der verbesserten Zwischenablage Ihres Windows-Mobiltelefons ist das Kopieren und Einfügen zwischen anderen Anwendungen auf Ihrem Smartphone einfach und selbsterklärend.

l

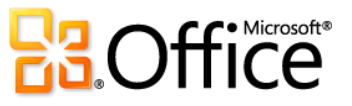

<sup>&</sup>lt;sup>23</sup> Office Mobile 2010 enthält Word Mobile 2010, Excel Mobile 2010, PowerPoint Mobile 2010, OneNote Mobile 2010 und SharePoint Workspace Mobile 2010. Outlook Mobile 2010 ist auf Windows-Mobiltelefonen (Windows Mobile® 6.5 oder höher) vorinstalliert und ist der Standard-E-Mail-Client zur allgemeinen Verfügbarkeit von Microsoft Office 2010. Office Mobile 2010 ist nicht in Office 2010-Anwendungen, -Suiten oder in Office Web Apps enthalten. Es gibt einige Unterschiede zwischen den Features der Office Web Apps-, Office Mobile 2010- und

Office 2010-Anwendungen.

<sup>&</sup>lt;sup>24</sup> Wenn nicht unterstützter Inhalt gefunden wird, werden Sie über die Ausnahme informiert und haben die Möglichkeit, die Änderungen als neue Datei zu speichern, um den ursprünglichen Inhalt beizubehalten.

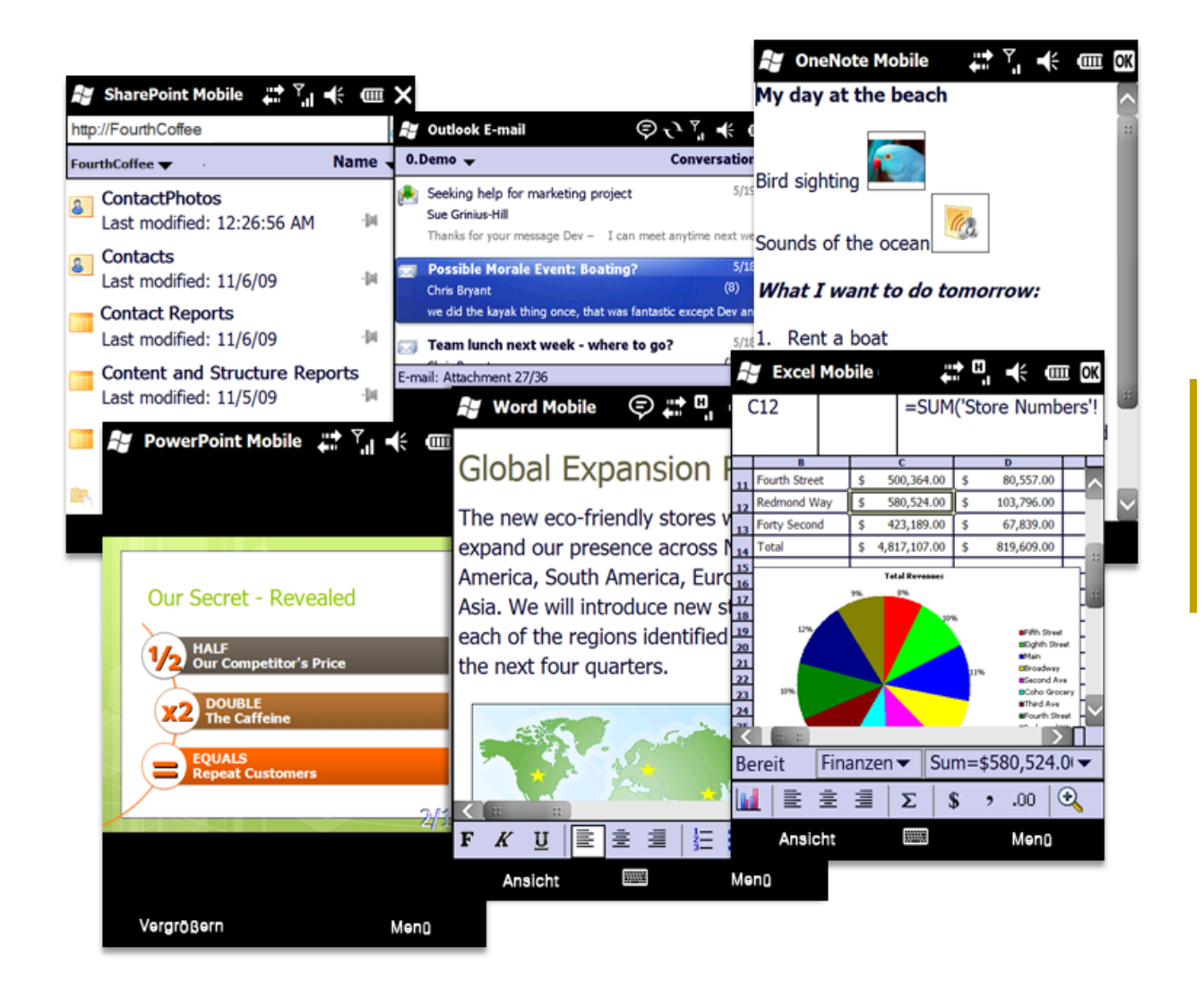

Office Mobile 2010. Die perfekte Ergänzung für Ihre beliebtesten Office 2010- Anwendungen.

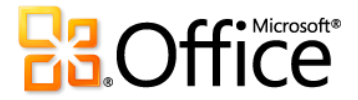

## Produktspezifische Highlights

**W** Word Mobile 2010

- Mit Microsoft Word Mobile 2010 können Sie jederzeit und von überall aus auf einfache Weise Dokumente auf Ihrem Smartphone erstellen, bearbeiten und speichern.
- Nutzen Sie beim Erstellen oder Bearbeiten auf Ihrem mobilen Gerät vertraute Funktionen. Zu den wichtigsten Dokumenterstellungsfunktionen zählen Aufzählungen, Nummerierung, Schriftart- und Absatzformatierung, wie beispielsweise Ausrichtung und Einzüge.
- Verwenden Sie den neuen Auswahlmodus, und wählen Sie den Inhalt präzise aus.
- Nutzen Sie einfach zu verwendende Microsoft Office-Funktionen wie AutoKorrektur und Rechtschreibprüfung.

#### **X** Excel Mobile 2010

- Microsoft Excel Mobile 2010-Arbeitsmappen können Sie unterwegs schnell erstellen, aktualisieren und sofort berechnen.
- Fügen Sie auf einfache Weise Diagramme oder Symbole ein, und sortieren, filtern und verwalten Sie Ihre Arbeitsmappen effizient.
- Fügen Sie Formeln hinzu, oder bearbeiten Sie Formeln, und nutzen Sie über 100 Funktionen.
- Das Auswählen von Inhalt in der Arbeitsmappe ist nun mit dem neu hinzugefügten Auswahlmodus einfacher.
- Zu den wichtigsten Zellformatierungsoptionen zählen Schriftschnitt, Rahmen, Schattierung und Ausrichtung – Sie können sogar benutzerdefinierte Zahlenformate erstellen und ändern.

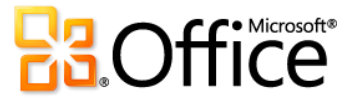

Outlook Mobile 2010

- Microsoft Outlook Mobile 2010 ermöglicht jederzeit und von überall aus den Onlinezugriff auf E-Mail, Kalender, Kontakte und Aufgaben.
- Verwenden Sie den neu hinzugefügten Auswahlmodus, und wählen Sie mehrere Nachrichten aus, selbst wenn sie nicht nebeneinander angeordnet sind.
- Wenn Sie mit Exchange Server verbunden sind, können Sie Zeit sparen, indem Sie Nachrichten zum gleichen Thema zusammenfassen, damit sie mithilfe der Unterhaltungsansicht mit ein paar wenigen Mausklicks verschoben, kategorisiert oder gelöscht werden können.<sup>25</sup>
- Suchen Sie auf Ihrem Smartphone Personen in Ihrer Organisation, indem Sie die globale Adressliste von Exchange Server durchsuchen.<sup>26</sup>

SharePoint Workspace Mobile 2010

- Neue Anwendung in Office Mobile 2010!
- Durchsuchen Sie direkt auf Ihrem Smartphone problemlos SharePoint 2010-Websites, Dokumentbibliotheken und sonstige Listen.
- Öffnen Sie Dokumente direkt in SharePoint 2010 zum Anzeigen oder Bearbeiten, und speichern Sie sie direkt zurück auf den Server.
- Synchronisieren Sie Dokumente auf Ihrem Smartphone schnell mit einem einzigen Tastendruck, und verpassen Sie keinen Takt.
- Senden Sie Ihren Kollegen einen Link zu einem freigegebenen Dokument per E-Mail oder Textnachricht, ohne SharePoint Workspace Mobile zu verlassen.

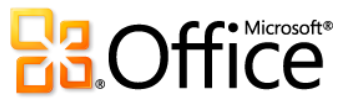

l

<sup>&</sup>lt;sup>25</sup> Die Unterhaltungsansicht ist auf Geräten unter Windows Mobile 6.1 oder höher verfügbar, wenn eine Verbindung mit Microsoft Exchange Server 2010 besteht.

<sup>&</sup>lt;sup>26</sup> Microsoft Exchange Server 2003 oder höher ist erforderlich.

PowerPoint Mobile 2010

- Verwenden Sie nun Microsoft PowerPoint Mobile 2010 und den Präsentationsassistenten als Präsentationshilfe. Verbinden Sie Ihr Windows-Mobiltelefon per Bluetooth mit Ihrem PC, und verwenden Sie PowerPoint Mobile 2010 als zweiten Monitor, um Präsentationsnotizen auf einfache Weise anzuzeigen. Mit Ihrem Smartphone können Sie sogar zur nächsten Folie oder zu einer bestimmten Folie in der Präsentation springen.<sup>27</sup>
- Bearbeiten und speichern Sie Ihre Präsentationen einschließlich der Notizen – auf Ihrem Smartphone.
- Geben Sie Ihre Präsentationen im Vollbildmodus mit umfangreichen Grafikeffekten wieder. Suchen Sie nach zusätzlicher Unterstützung für Folienübergänge und Animationen – einschließlich Animationspfaden.
- Verwenden Sie den neuen Folien-Manager, um sich einen schnellen Überblick über die Präsentation zu verschaffen und auf einfache Weise eine Folie anzuzeigen, zu bearbeiten, zu löschen oder auszublenden.
- Zoomen und verschieben Sie Folien, um kleinere Details anzuzeigen.

#### N<sub>7</sub> OneNote Mobile 2010

- Machen Sie sich mit Microsoft OneNote Mobile 2010 auf einfache Weise Notizen auf Ihrem Mobiltelefon. Erstellen Sie schnell eine Liste. Fügen Sie Sprachaufzeichnungen oder Bilder ein. Mit der Kamera Ihres Mobiltelefons können Sie sogar unterwegs in Notizen Bilder hinzufügen.
- Behalten Sie den Überblick, und sorgen Sie für die Synchronisierung. Synchronisieren Sie mit dem Windows Mobile-Gerätecenter Ihre Notizen mit OneNote 2010 auf Ihrem PC. Das Windows Mobile-Gerätecenter ist für Microsoft Windows 7 und Windows Vista® zum Herunterladen verfügbar. <sup>28</sup>
- Nutzen Sie beim Erstellen oder Bearbeiten von Notizen auf Ihrem mobilen Gerät vertraute Funktionen. Verwenden Sie AutoKorrektur und wichtige Dokumenterstellungsfunktionen wie Aufzählungsnummerierung und Schriftartformatierung.
- Zeigen Sie in den Notizen erfasste umfangreiche Grafiken im Vollbildmodus an. Verschieben und zoomen oder exportieren Sie das Bild zur Verwendung in anderen Anwendungen.

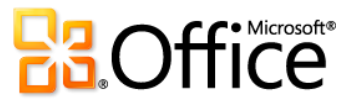

<sup>&</sup>lt;sup>27</sup> Der Präsentationsassistent erfordert ein Smartphone, das den Microsoft-Bluetoothstapel verwendet.

<sup>&</sup>lt;sup>28</sup> Das Windows Mobile-Gerätecenter ist mit den meisten Versionen von Windows 7 und Windows Vista kompatibel.

## Offlinezugriff auf SharePoint Server 2010-Inhalt Neu!

Befreien Sie Ihre Listen und Bibliotheken (und sich selbst) von SharePoint Server.

Speichern Sie Ihre serverbasierten Dokumente auf dem PC, und nehmen Sie sie mit. Sie können Inhalt offline anzeigen und bearbeiten und anschließend die Änderungen mit dem Server synchronisieren, wenn Sie sich wieder im Büro befinden. Sie können sogar während Ihrer Abwesenheit auf Unternehmensdaten zugreifen, die mit Back-End-Systemen verknüpft sind.

Nehmen Sie SharePoint Server 2010-Inhalt mithilfe von Microsoft SharePoint Workspace 2010 mit sich:

- Synchronisieren Sie mit ein paar wenigen Mausklicks in SharePoint Server 2010 Bibliotheken, InfoPath-Formulare und Listen direkt mit Ihrem PC.
- Starten Sie einen SharePoint-Arbeitsbereich direkt auf der SharePoint-Website, die Sie mit Ihrem lokalen Computer synchronisieren möchten. Oder erstellen Sie über den Startbereich einen SharePoint-Arbeitsbereich, und konfigurieren Sie für den Inhalt die Synchronisierung mit dem Computer.

## **Direkthilfe**

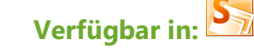

- Microsoft SharePoint Workspace ist die nächste Generation von Groove und ist in Microsoft Office Professional Plus 2010 verfügbar.
- SharePoint-Arbeitsbereiche können nur mit Websites synchronisiert werden, die auf Servern mit Microsoft SharePoint 2010, SharePoint Foundation 2010 oder SharePoint Online ausgeführt werden.
- Sie können weiterhin Groove-Funktionalität zum Erstellen von gleichrangigen Arbeitsbereichen verwenden.

- Schalten Sie nur die gewünschten SharePoint Server-Inhalte in Ihrer persönlichen, synchronisierten Kopie einer SharePoint-Website offline.
- Checken Sie den Inhalt in Ihren SharePoint-Arbeitsbereich aus, und teilen Sie anderen Benutzern mit, dass Sie diesen bearbeiten. Vermeiden Sie Bearbeitungskonflikte mit anderen Benutzern, die in der SharePoint-Website möglicherweise Zugriff auf denselben Inhalt haben. In SharePoint Workspace ist durch einen einfachen Mausklick auf das Menüband eine Funktion zum Sperren von Dokumenten verfügbar.

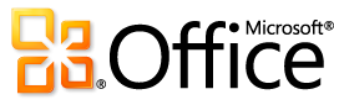

- Überprüfen Sie den Versionsverlauf für Inhalt zu einem beliebigen Zeitpunkt, und checken Sie Inhalt wieder in die SharePoint-Website ein, wenn Sie die Bearbeitung beendet haben, oder geben Sie den ausgecheckten Inhalt frei, ohne die Änderungen zu speichern.
- Arbeiten Sie in SharePoint Workspace 2010 mithilfe von Groove-Arbeitsbereichen (SharePoint Server ist nicht erforderlich) direkt mit Teammitgliedern zusammen. Groove-Arbeitsbereiche sind "gleichrangige" Arbeitsbereiche für die Zusammenarbeit, mit denen Groove-Benutzer bereits vertraut sind. Wie bisher können Groove-Arbeitsbereiche eines oder mehrere Mitglieder aufweisen und bieten eine Reihe von Produktivitätstools, wie beispielsweise "Diskussion", "Kalender" und "Dokumente".
- Greifen Sie von überall aus offline auf Unternehmensdaten zu. Sie können Datensätze hinzufügen und bearbeiten und diese Änderungen mit SharePoint synchronisieren, wenn Sie wieder eine Verbindung herstellen (verfügbar für Benutzer von Microsoft SharePoint Business Connectivity Services).

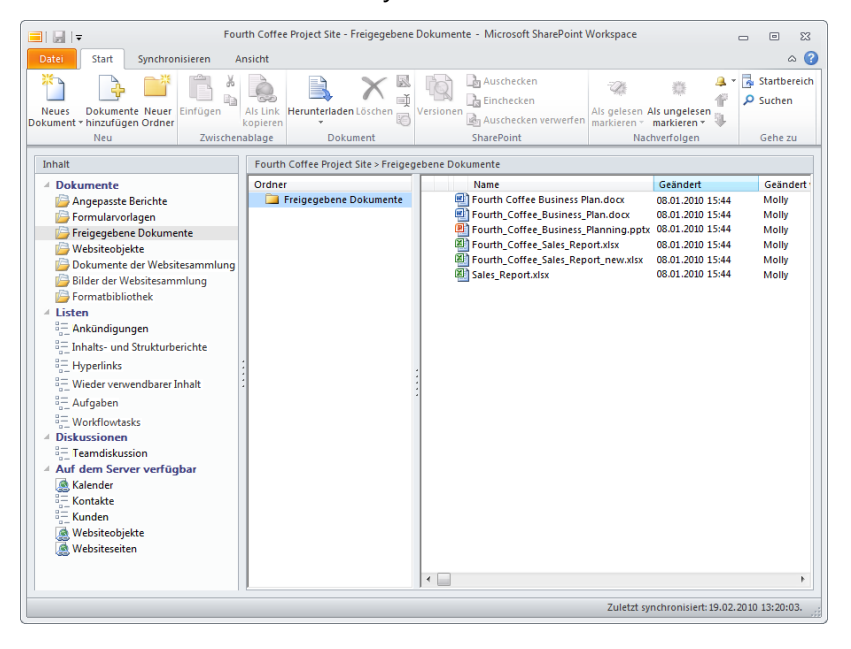

Wählen Sie Inhalt aus, den Sie offline schalten möchten, und synchronisieren Sie nur die Änderungen.

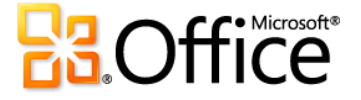

# Neue Funktionen in Office 2010 nach Anwendung

Im Folgenden finden Sie eine Aufstellung der neuen und verbesserten Funktionen in den verschiedenen Office 2010-Anwendungen.

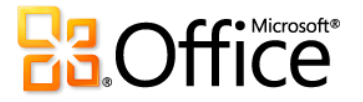

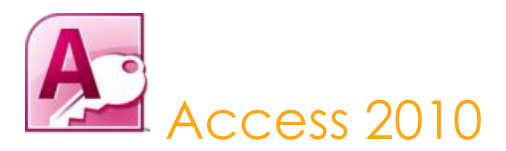

Mit den vorgefertigten Vorlagen und den leistungsfähigen Tools, die auch dann wichtig sind, wenn der Datenumfang zunimmt, dreht sich alles um die Vereinfachung der Arbeitsweise. Mithilfe von Access können Sie Informationen optimal nutzen, mit weniger Hindernissen und geringem Lernaufwand. Und durch die vollständige Integration einer Reihe von Datenquellen erfolgt die Zusammenarbeit in Kombination mit den Datenerfassungstools wie geplant. Mit Access 2010 werden Ihre Daten leistungsfähiger, da sie einfacher zu verwalten, zu analysieren und für andere Benutzer freizugeben sind. Mit neuen Webdatenbanken und SharePoint Server 2010 sind Ihre Daten niemals weiter entfernt als der nächste verfügbare Webbrowser.

#### Setzen Sie Ihre Ideen um

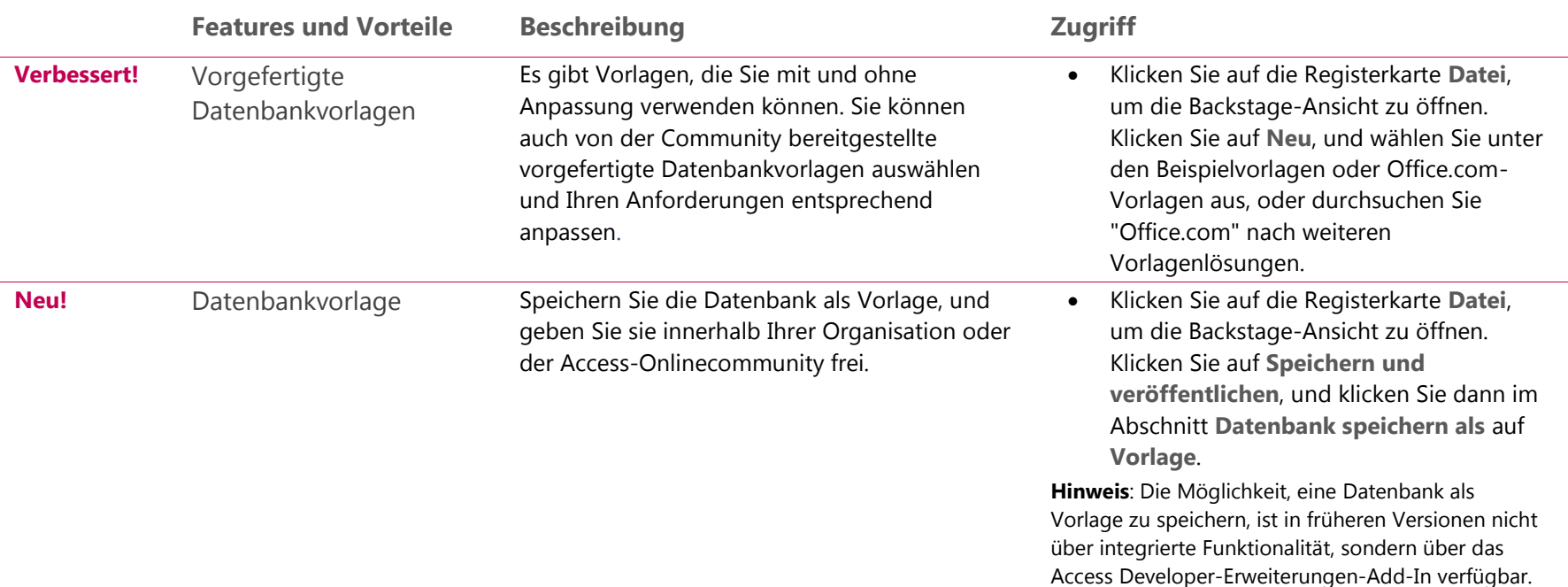

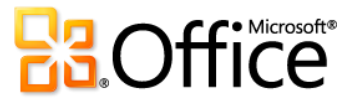

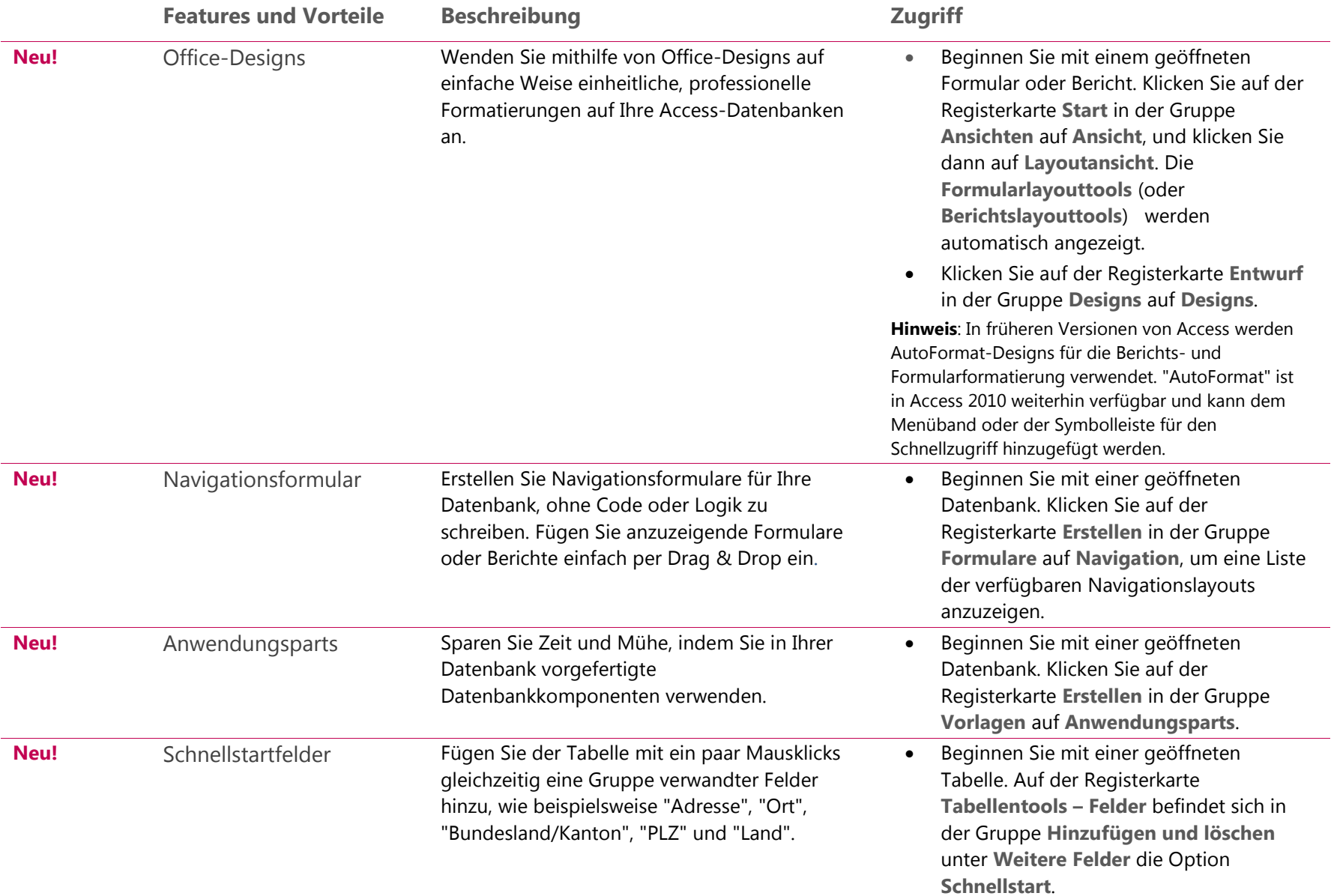

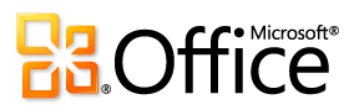

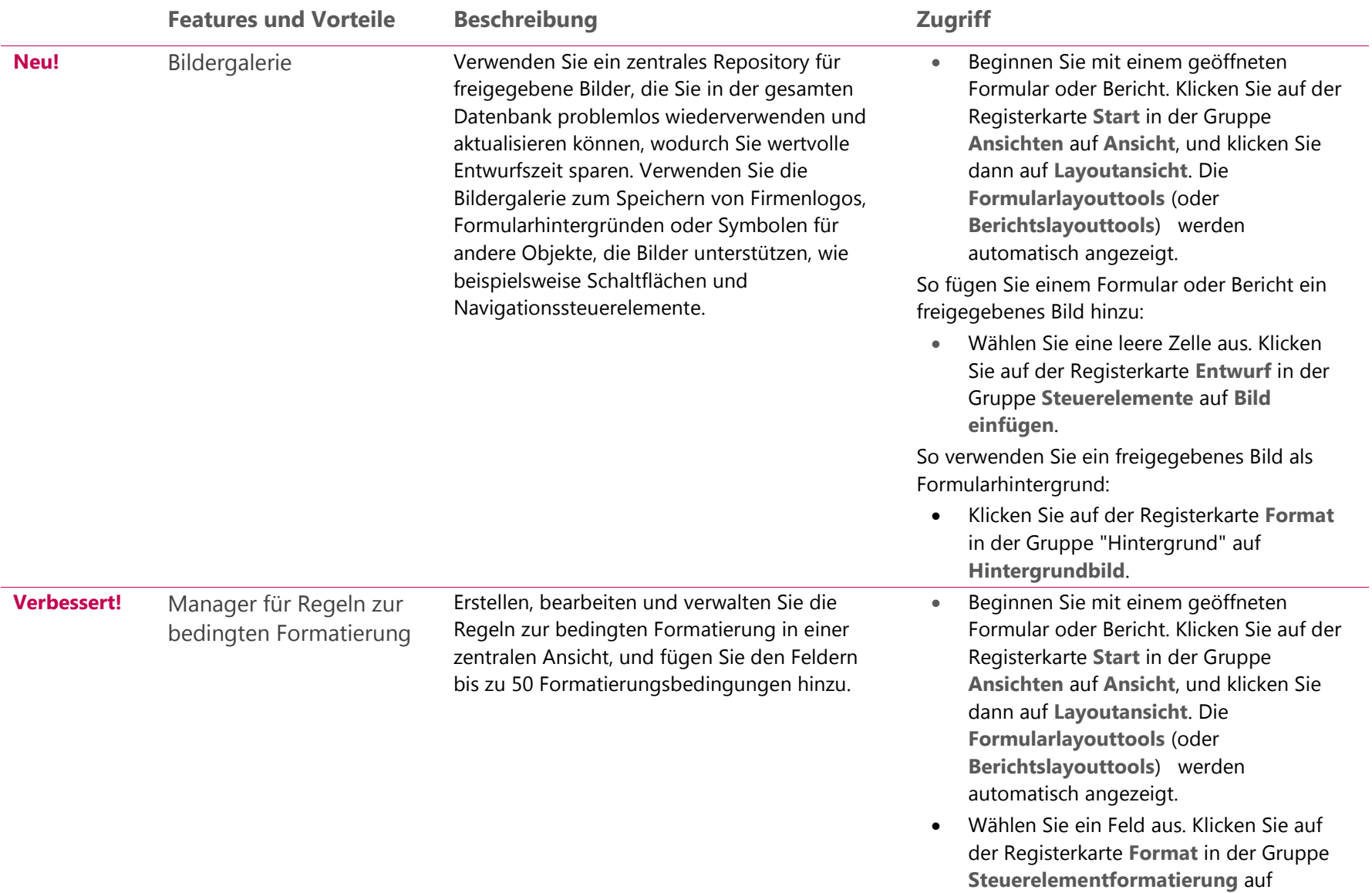

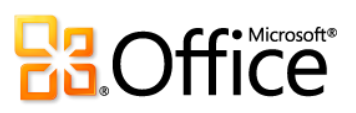

**Bedingte Formatierung**.

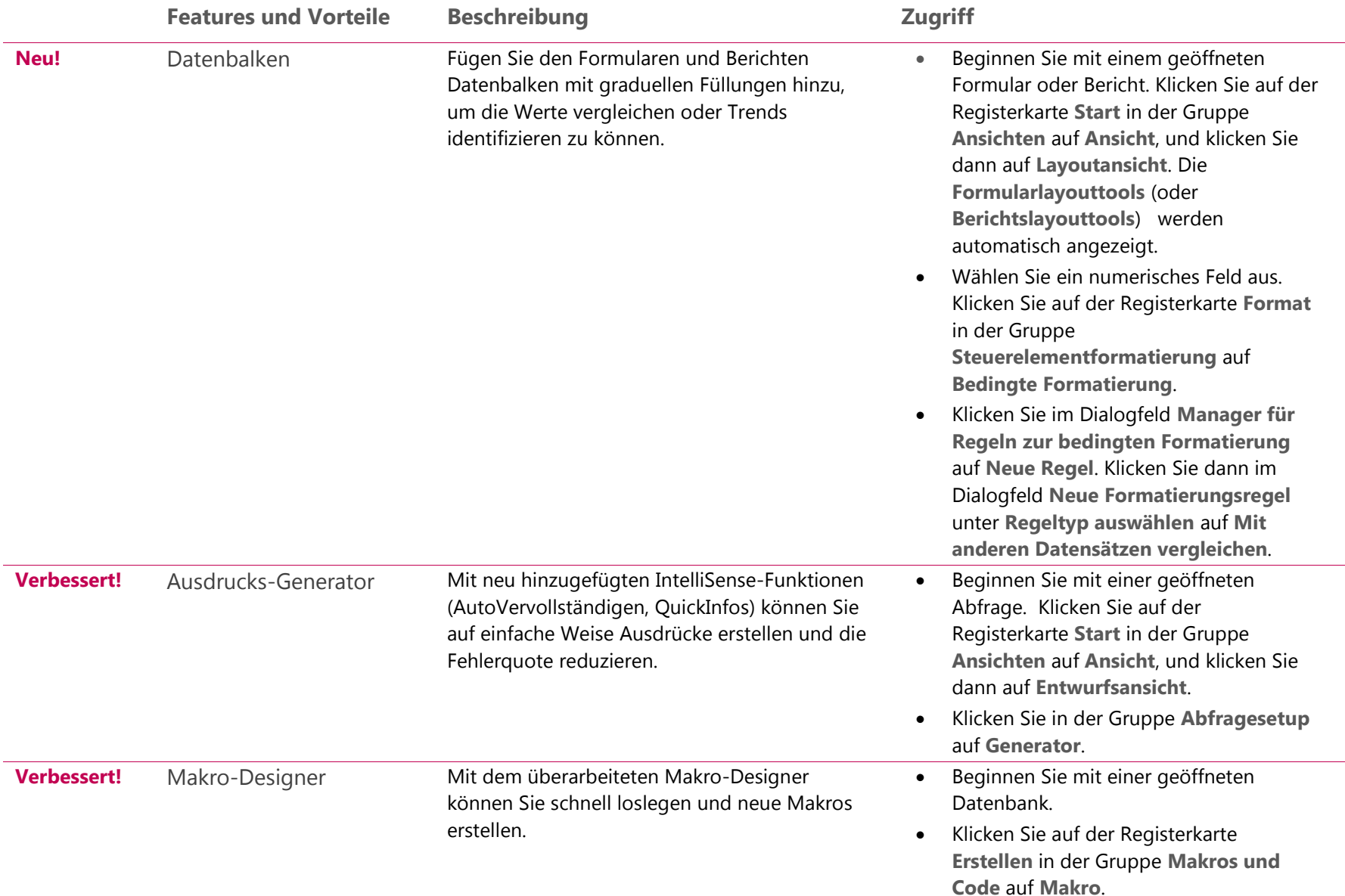

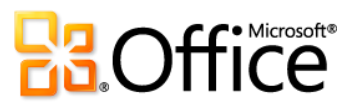

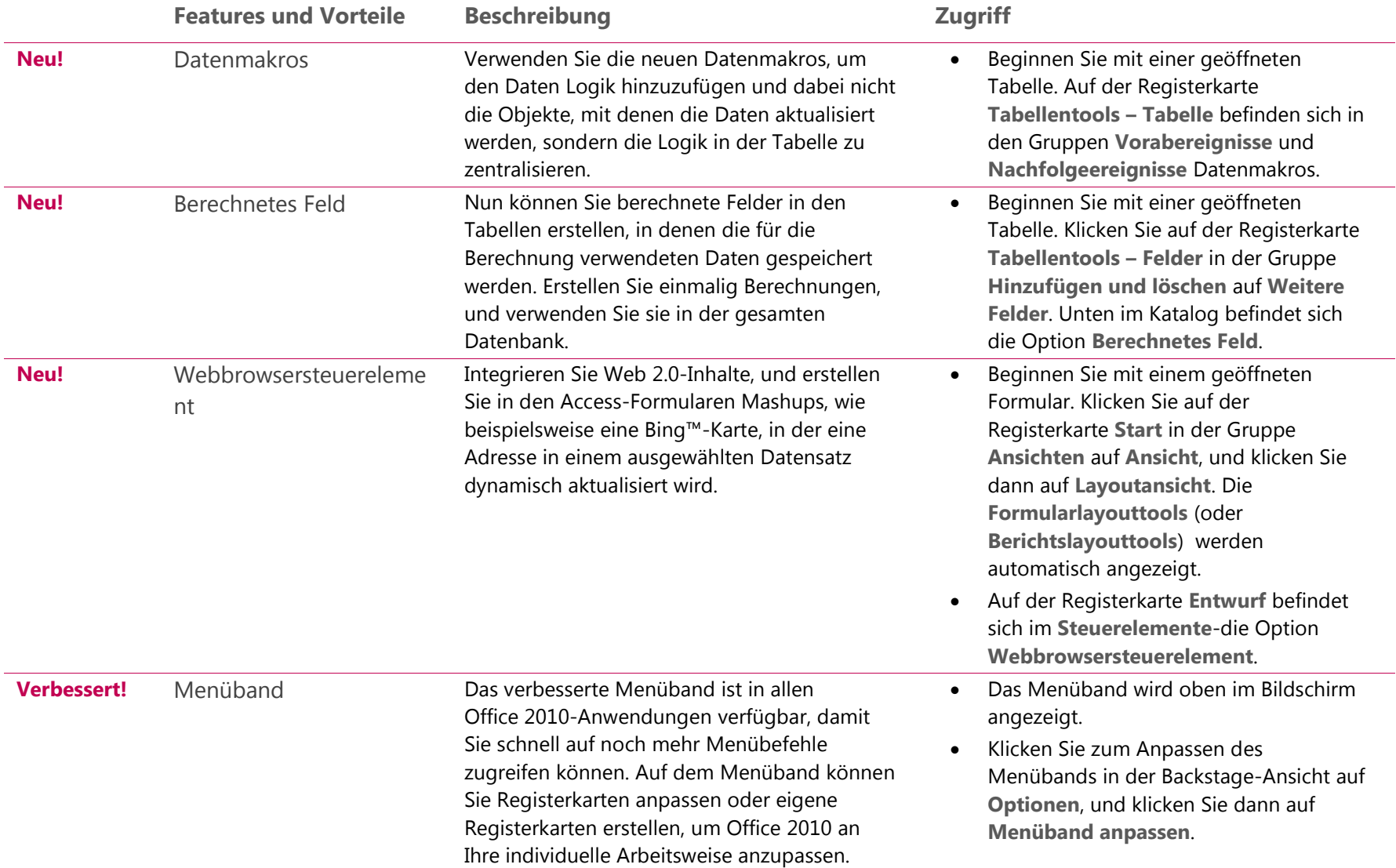

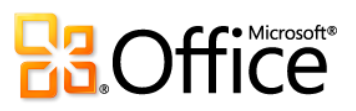

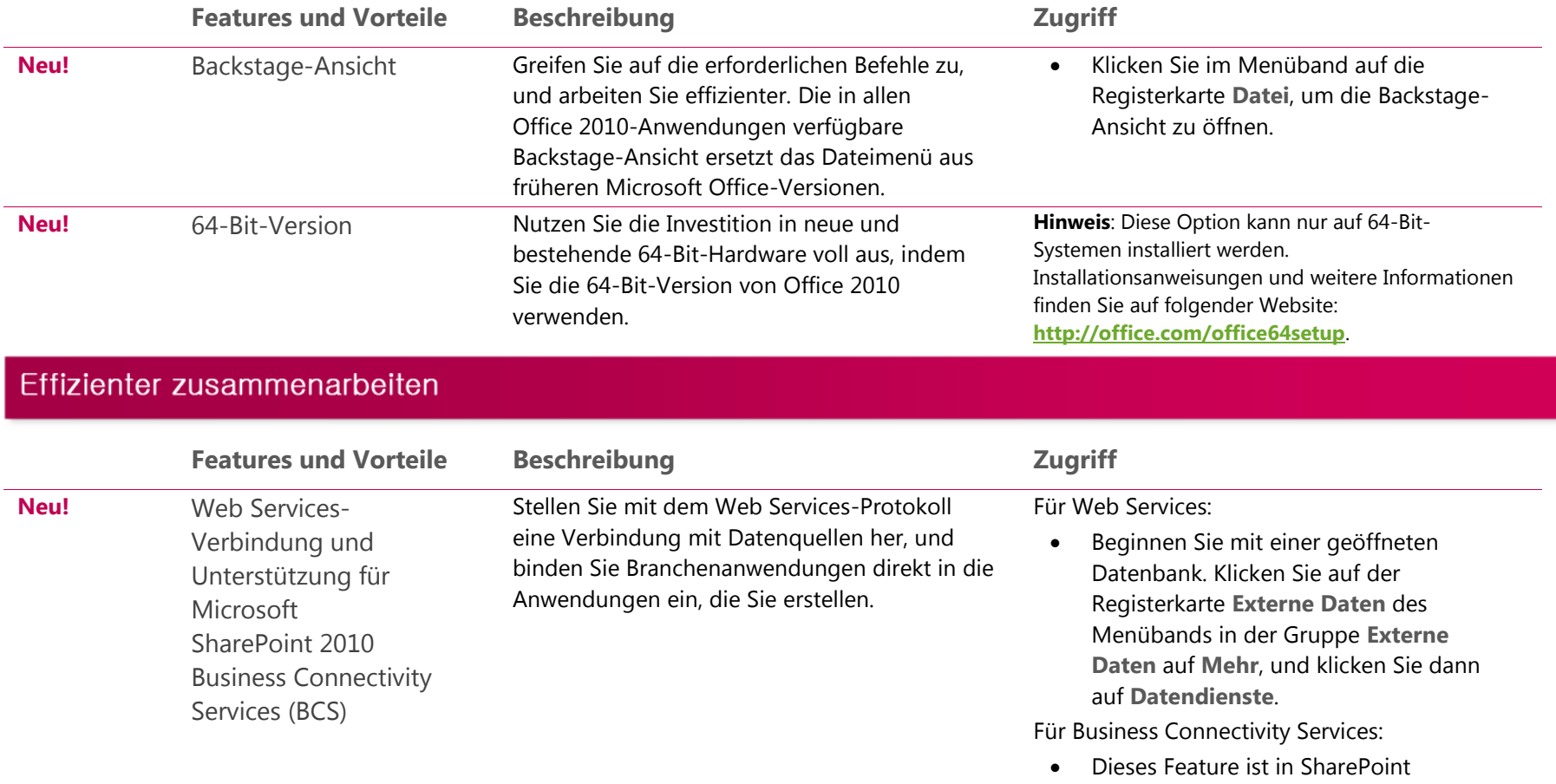

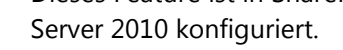

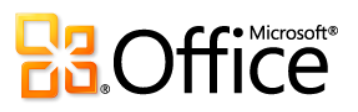

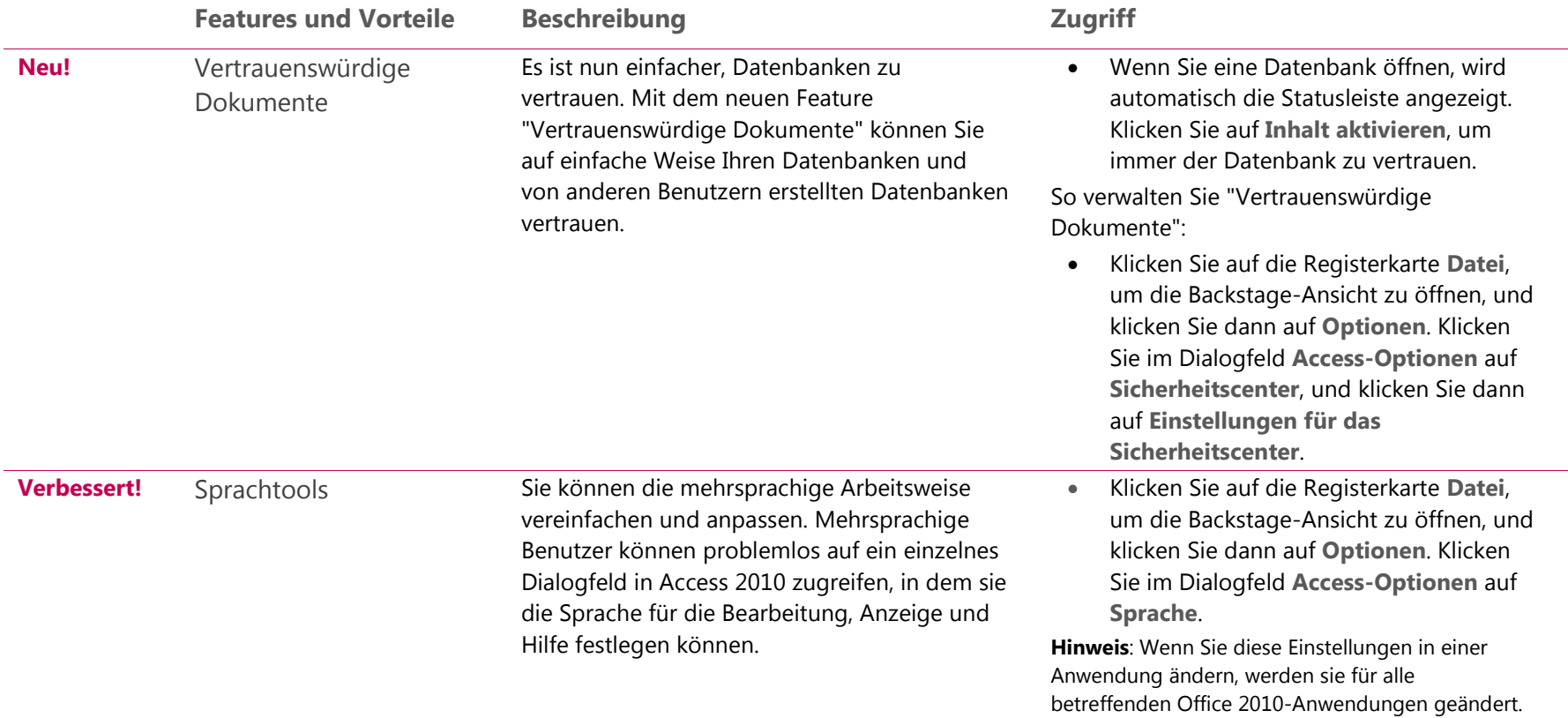

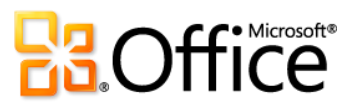

## Überall Zugriff auf Ihre Daten

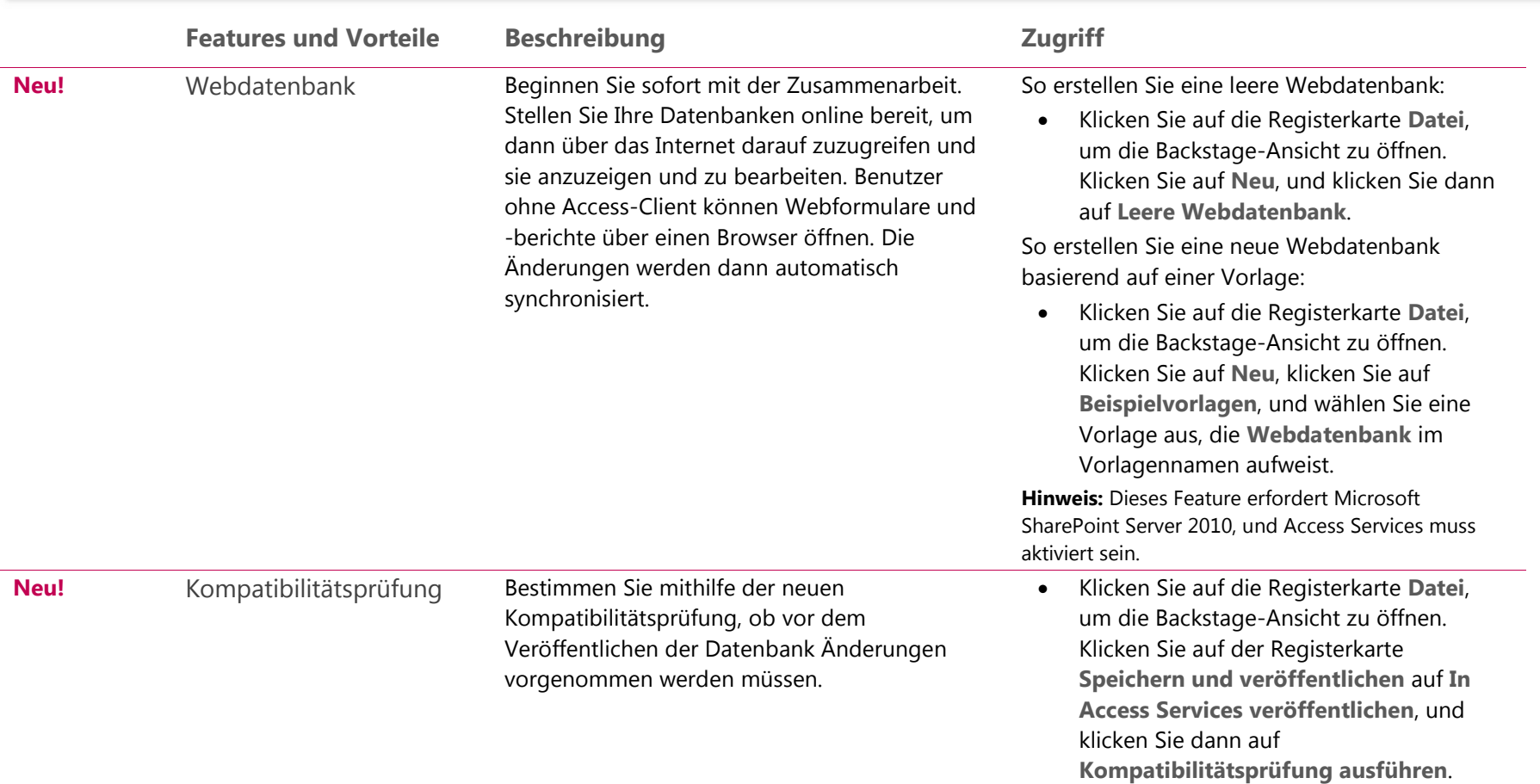

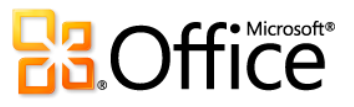

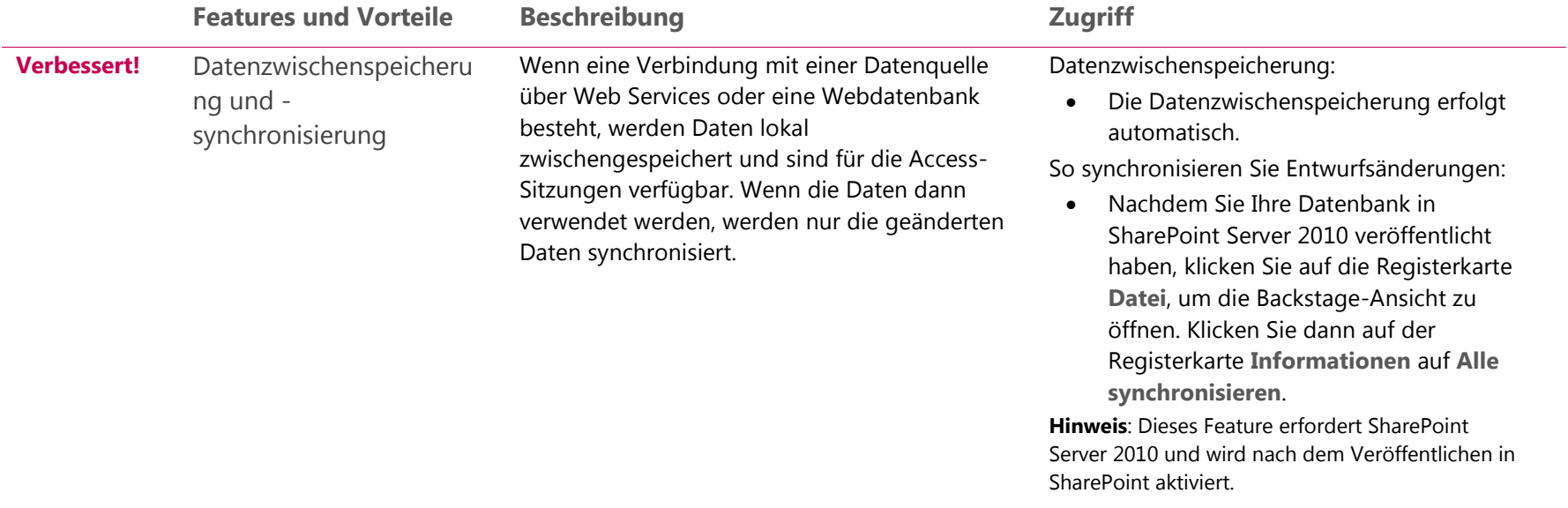

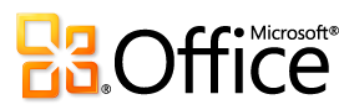

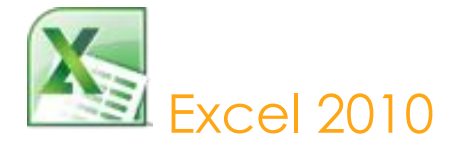

In Microsoft Excel 2010 gibt es neue und verbesserte Datenanalyse- und Visualisierungstools. Egal, ob Sie statistische Daten analysieren oder persönliche oder geschäftliche Daten nachverfolgen, Excel 2010 bietet mehr Möglichkeiten als jemals zuvor, Informationen zu analysieren, zu verwalten und freizugeben. Mit Excel 2010 hilft Ihnen beim Überblick über Ihre Daten und bei der Entscheidungsfindung. Sie können auf einfache Weise Ihre Excel-Arbeitsmappen im Internet veröffentlichen und die Möglichkeiten für die gemeinsame Nutzung von Informationen und die Zusammenarbeit mit Freunden und Kollegen erweitern. Ihre Daten sind niemals weiter entfernt als der nächste Webbrowser oder das nächste Smartphone. Sie können jederzeit von überall aus arbeiten.<sup>29</sup>

#### Setzen Sie Ihre Ideen um

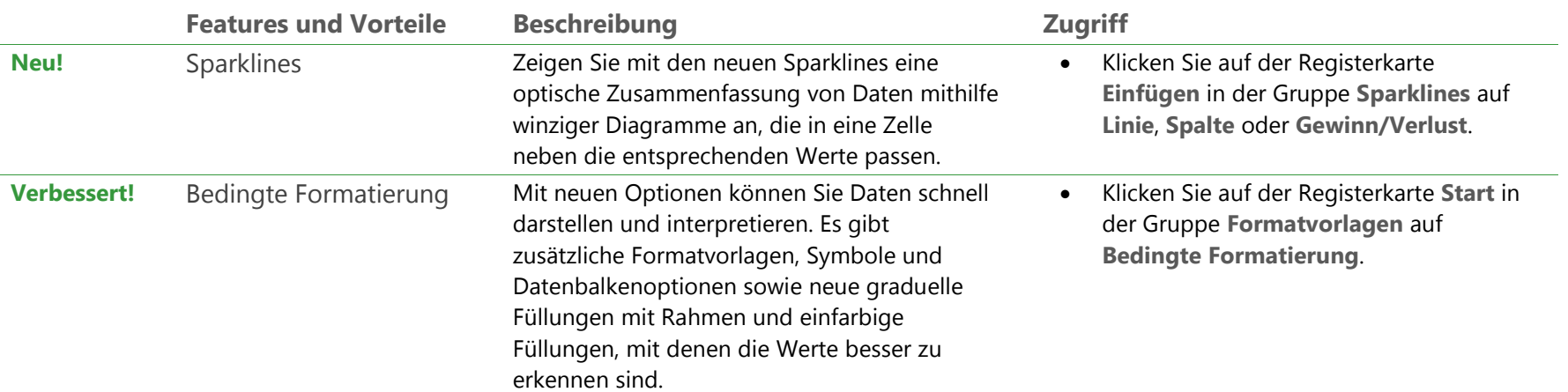

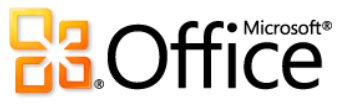

<sup>&</sup>lt;sup>29</sup> Der Internet- und Smartphonezugriff erfordert ein geeignetes Gerät, und für bestimmte Funktionalität ist eine Internetverbindung erforderlich. Für die Webfunktionalität wird Office Web Apps verwendet. Hierfür benötigen Sie einen unterstützten Internet Explorer-, Firefox- oder Safari-Browser sowie entweder SharePoint® Foundation 2010 oder eine Windows Live ID. Für bestimmte mobile Funktionalität ist Office Mobile 2010 erforderlich. Diese Anwendung ist nicht in Office 2010-Anwendungen, -Suiten oder in Office Web Apps enthalten. Es gibt einige Unterschiede zwischen den Features der Office Web Apps-, Office Mobile 2010- und Office 2010-Anwendungen.

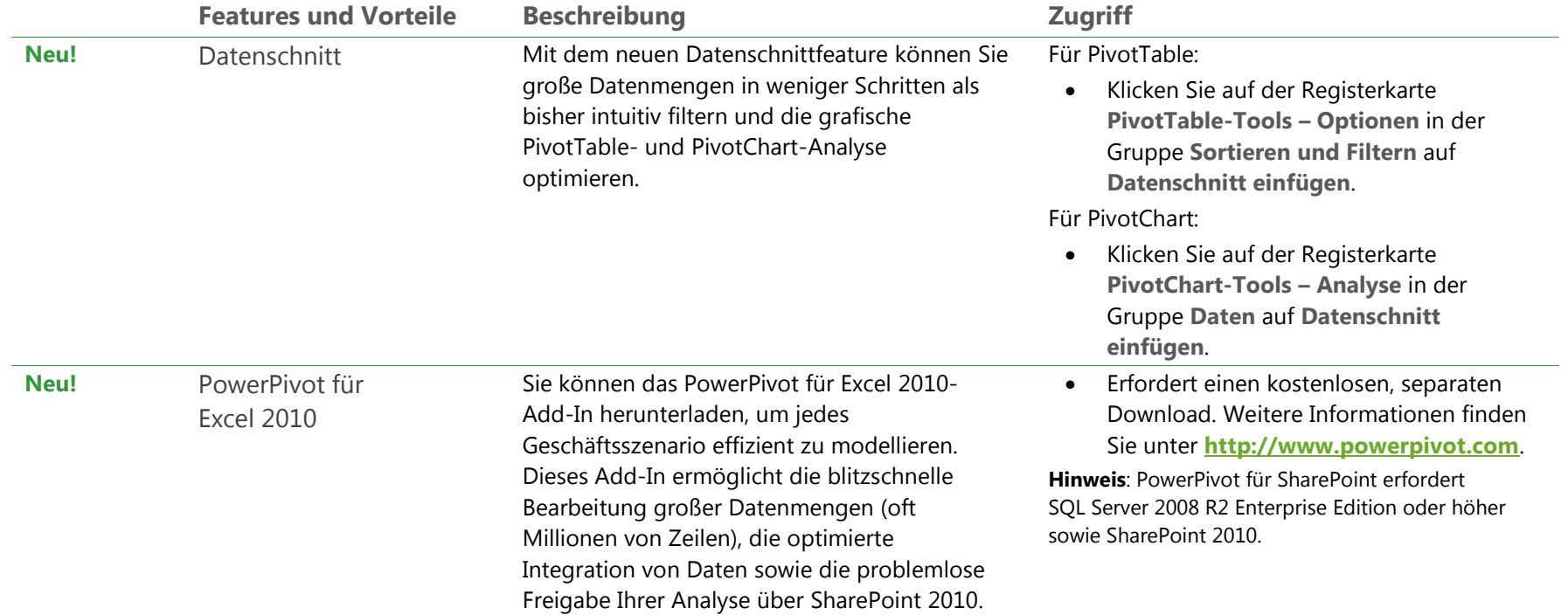

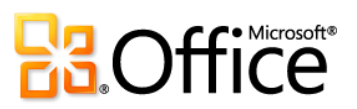

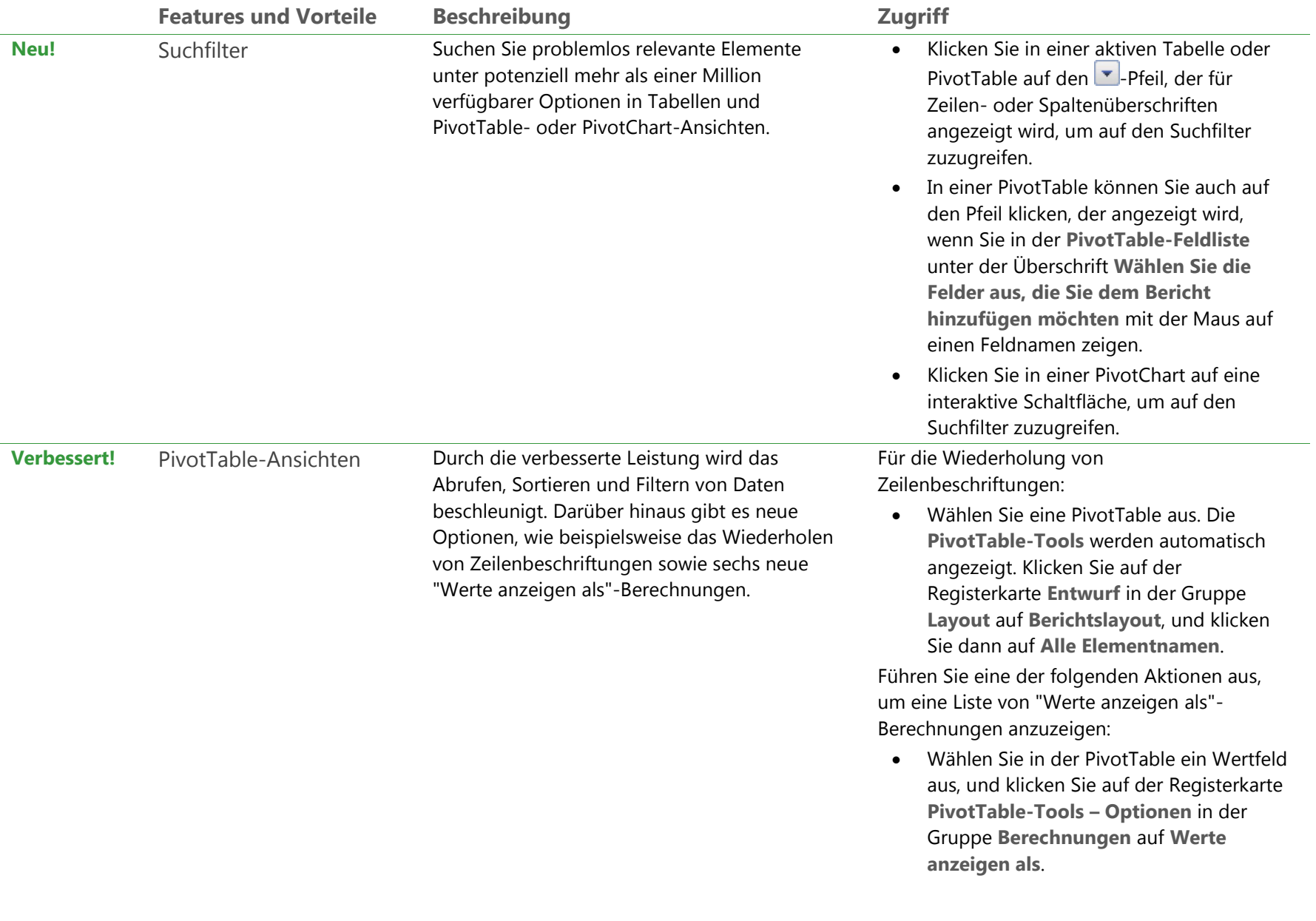

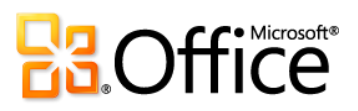

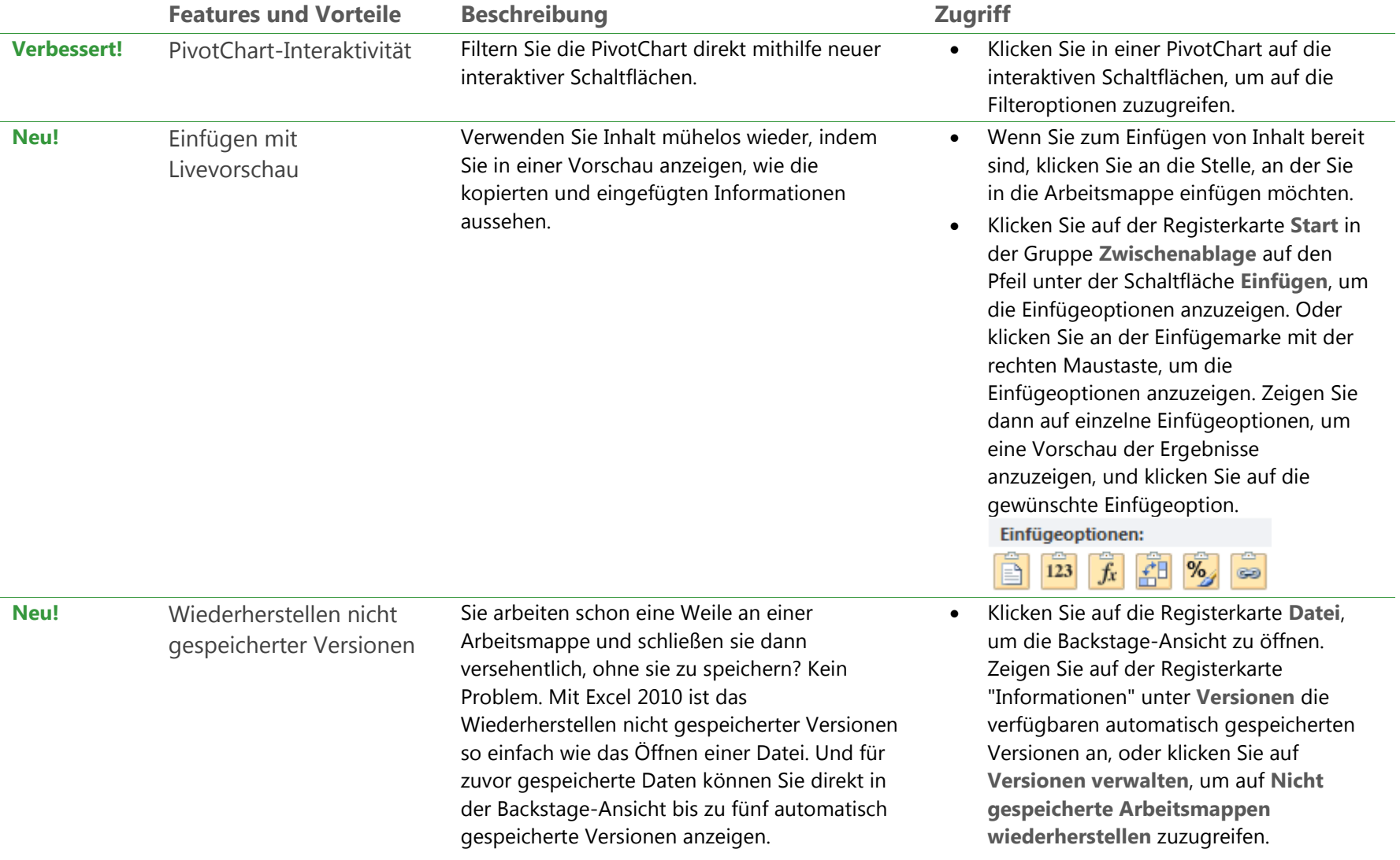

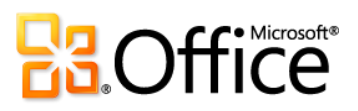

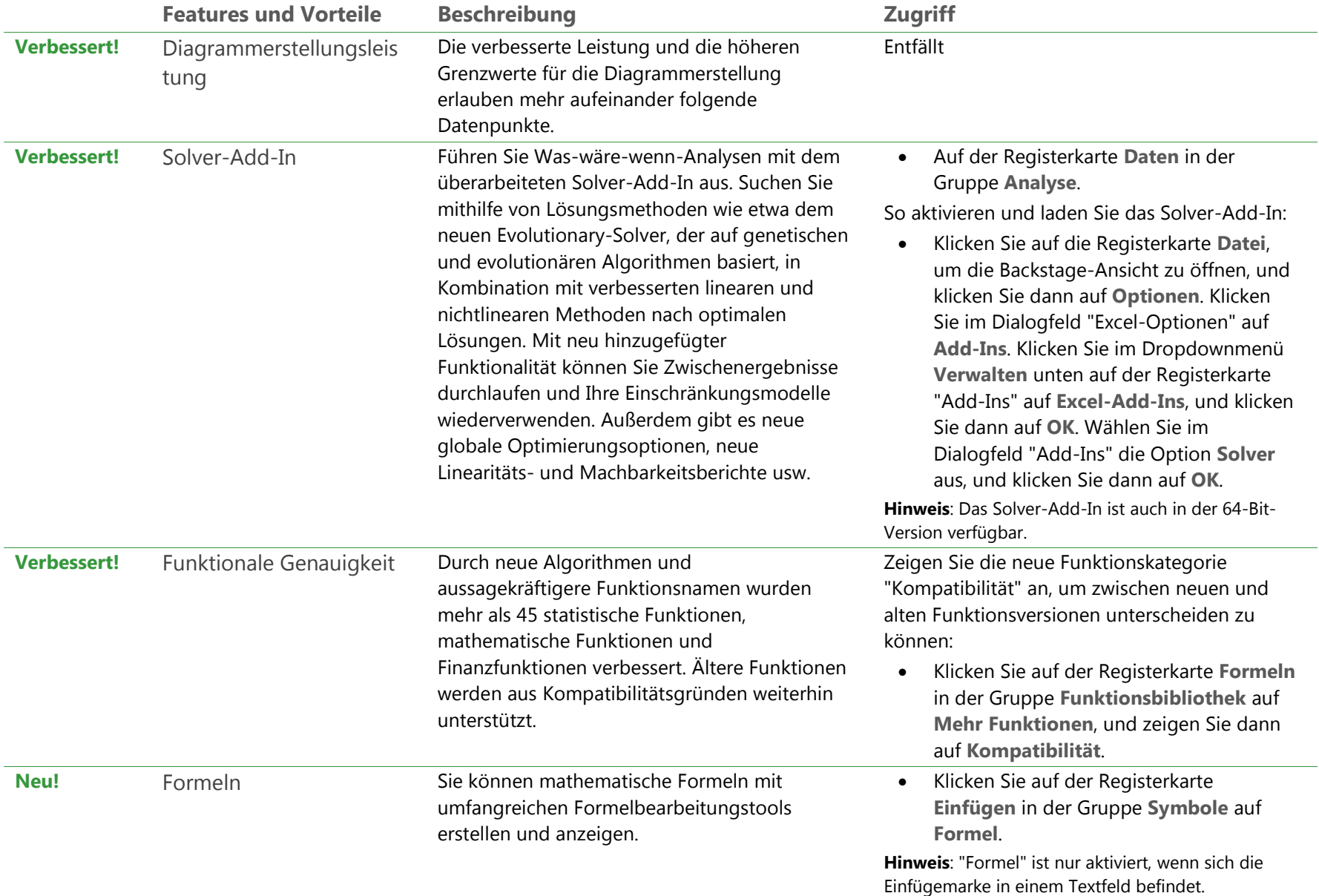

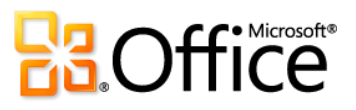

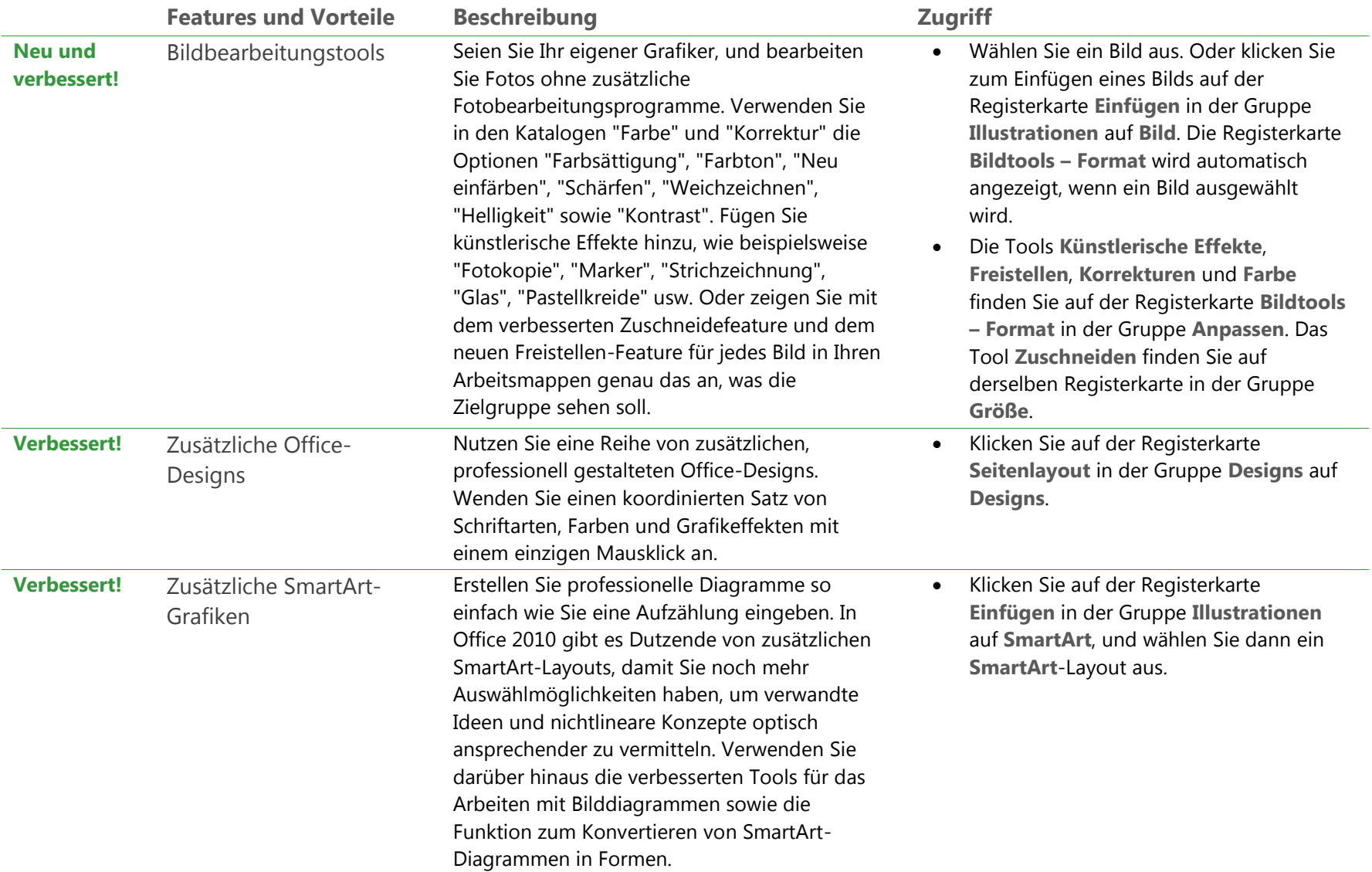

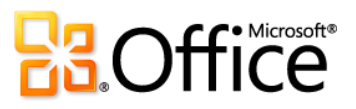

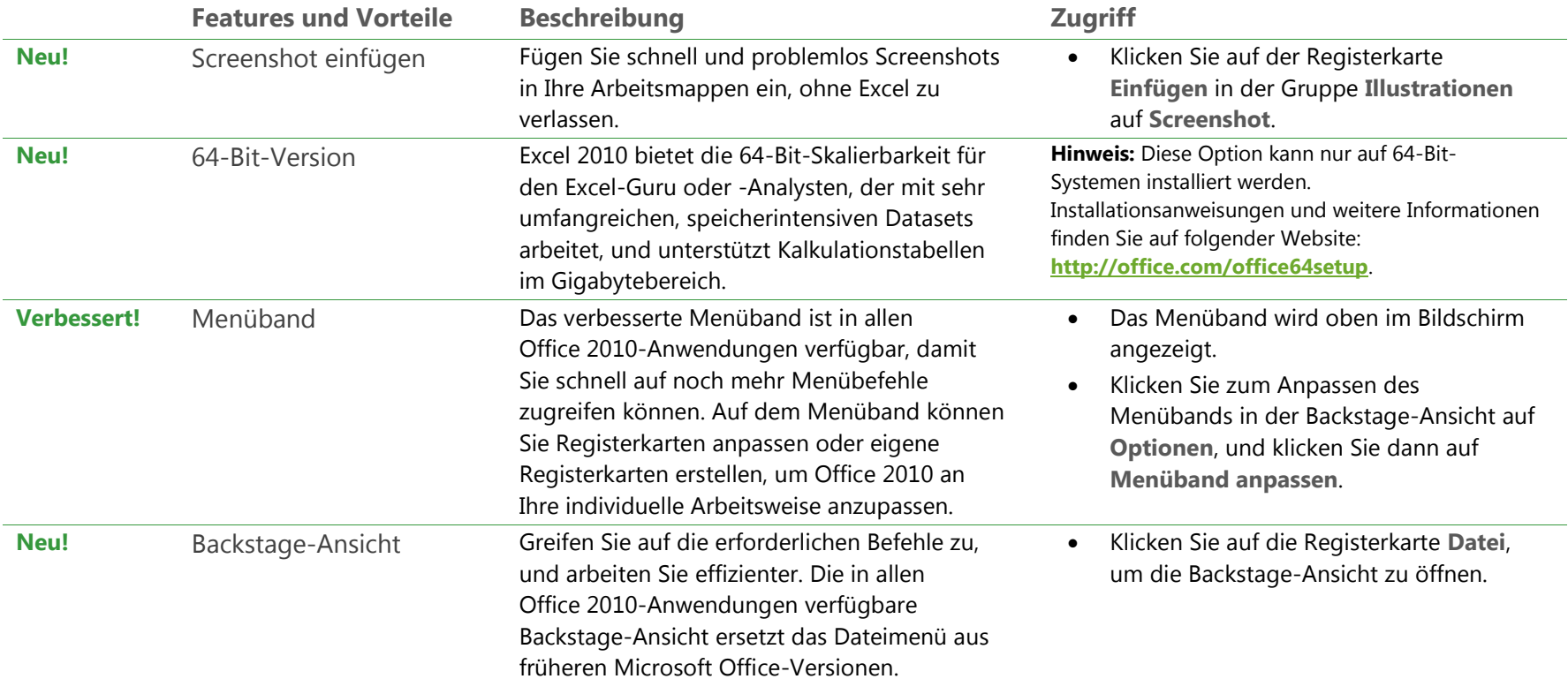

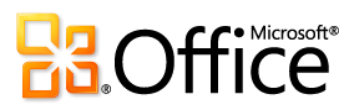

## Effizienter zusammenarbeiten

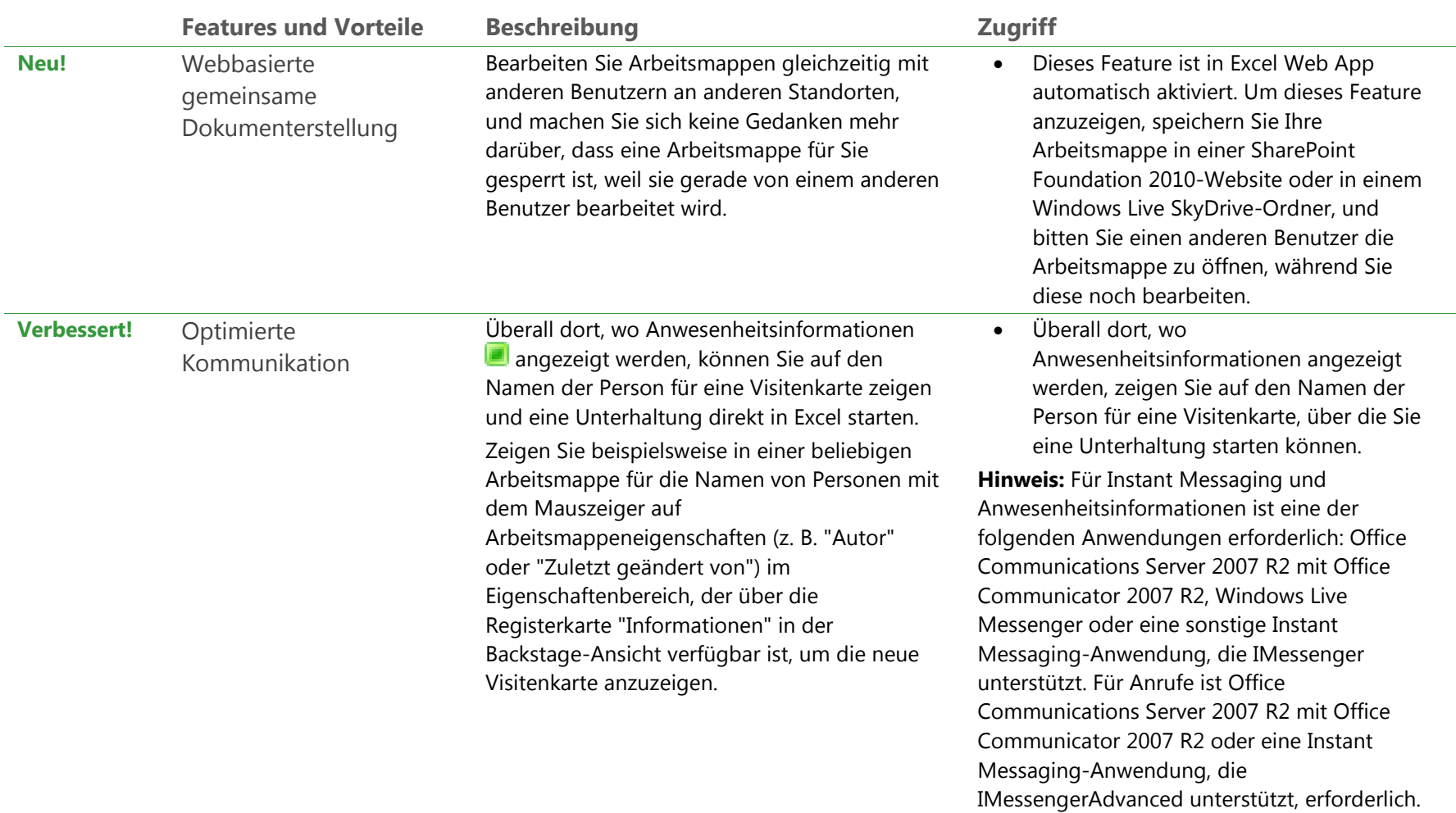

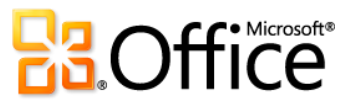

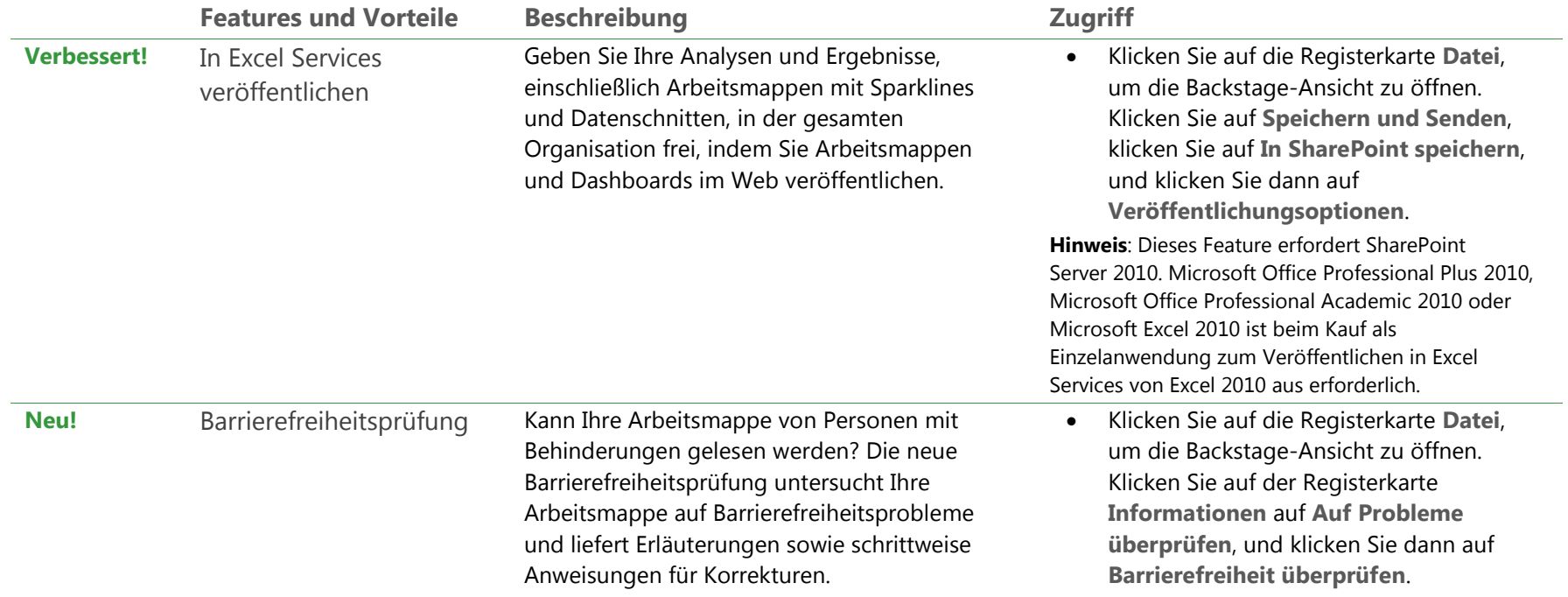

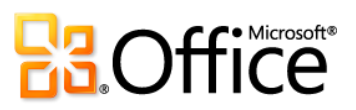

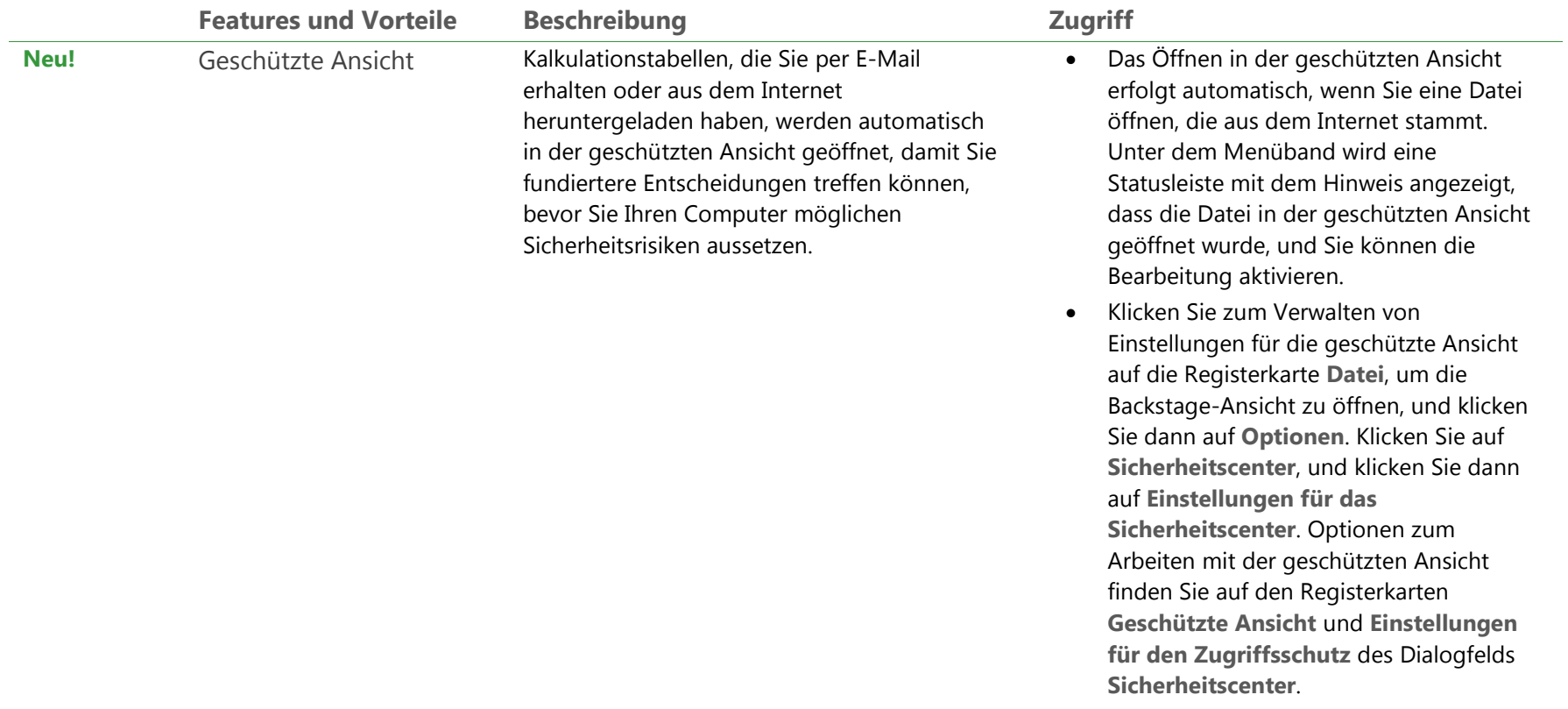

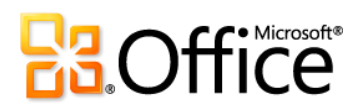

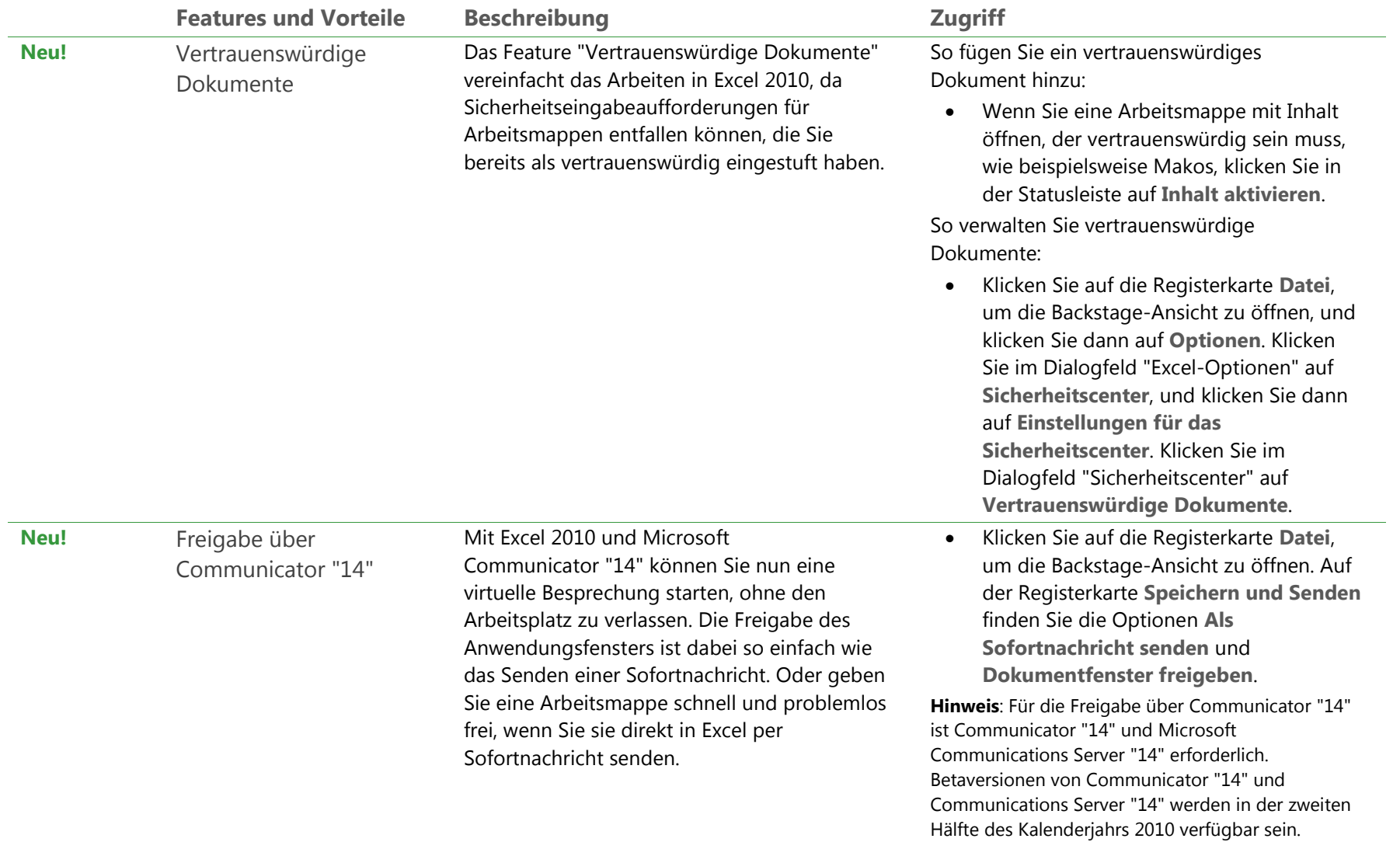

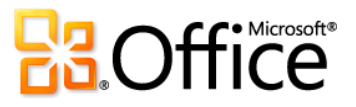
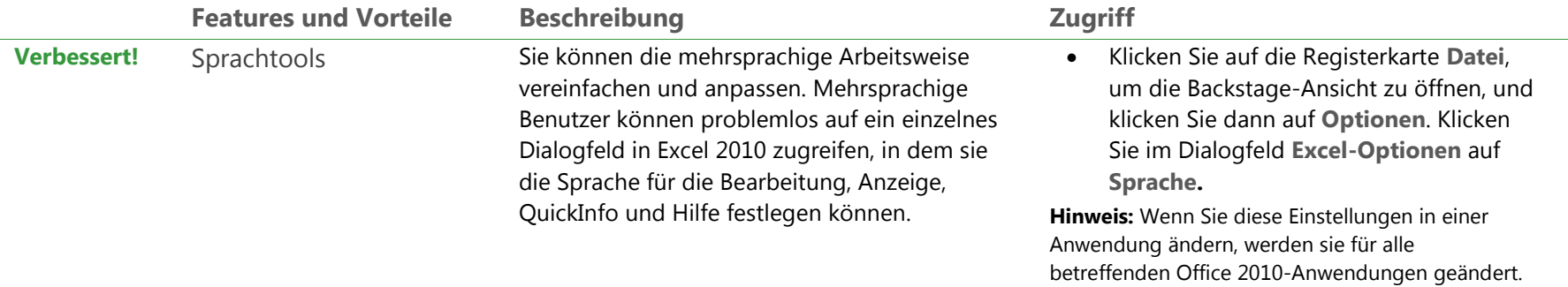

# Überall Zugriff auf Ihre Daten

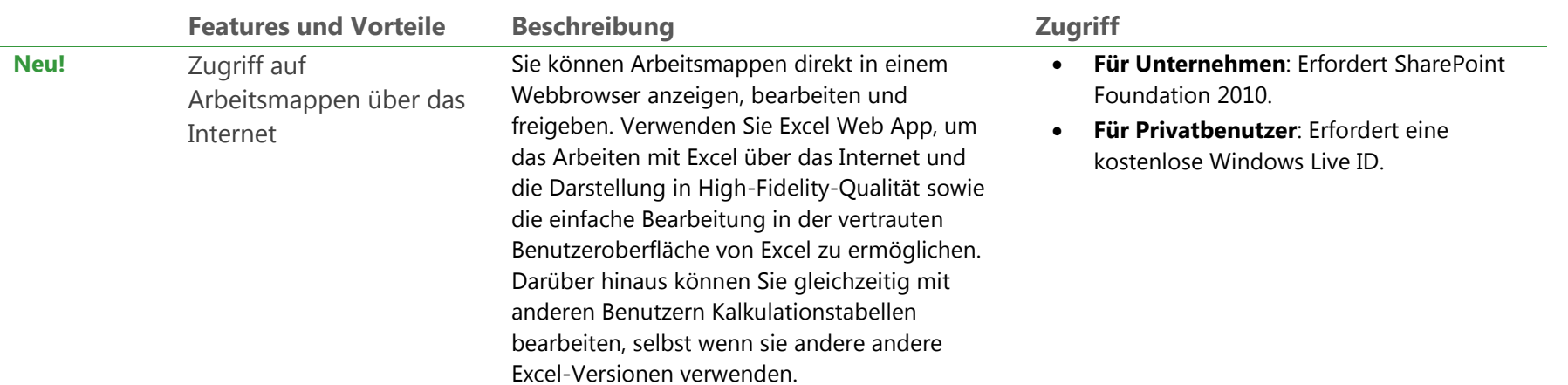

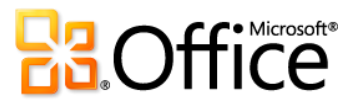

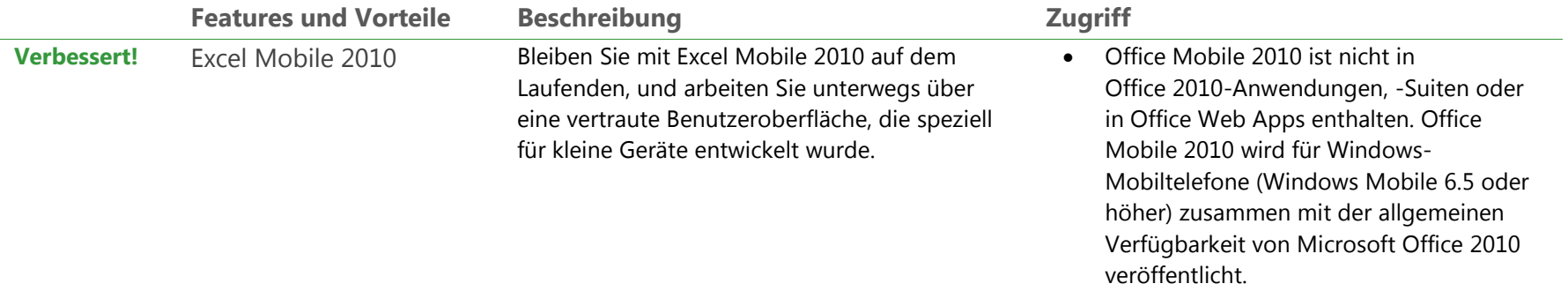

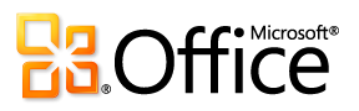

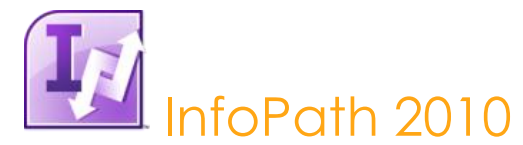

InfoPath 2010 ist ein leistungsfähiges und dennoch einfach zu verwendendes Tool, mit dem Sie schnell Informationen von den Personen erfassen können, die für Ihr Unternehmen am wichtigsten sind. Und in Kombination mit SharePoint Server 2010 gibt es sogar noch mehr Vorteile: Sie erreichen mehr Leute an mehr Orten, unabhängig davon, ob sie einen PC, ein Mobiltelefon oder einen Browser verwenden.<sup>30</sup> Die leicht verständlichen und einfach zu verwendenden InfoPath-Formulare werden in der vertrauten Microsoft Office-Umgebung benutzt. Die von den Benutzern bereitgestellten Daten sind deshalb nicht nur zuverlässiger, sondern auch vollständiger. Und mit Industriestandards wie XML Schema, XSLT, SOAP, XHTML 1.0 WCAG 2.0 (Server) usw. ist mit InfoPath auch die Back-End-Integration einfach, da Sie die vorhandenen Systeme, Technologien und Prozesse verwenden können.

#### Mit InfoPath 2010 formulargesteuerte Geschäftsprozesse verbessern

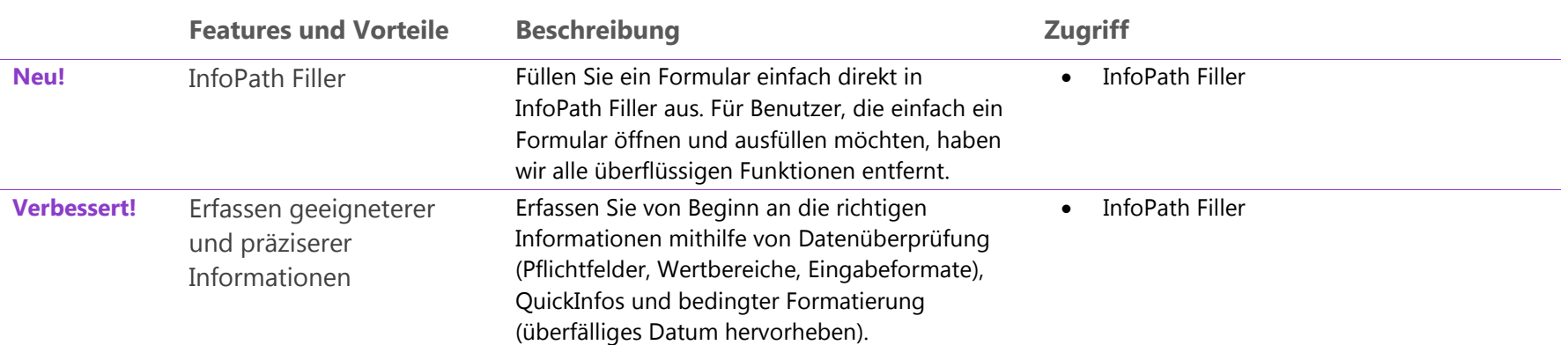

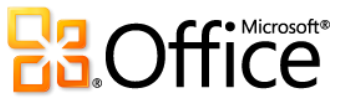

<sup>&</sup>lt;sup>30</sup> Der Internet- und Smartphonezugriff erfordert ein geeignetes Gerät, und für bestimmte Funktionalität ist eine Internetverbindung erforderlich. Einige mobile Funktionen erfordern Office Mobile 2010, das nicht in Office 2010-Anwendungen, -Suiten oder in Office Web Apps enthalten ist. Es gibt einige Unterschiede zwischen den Features der Office Mobile 2010 und Office 2010-Anwendungen.

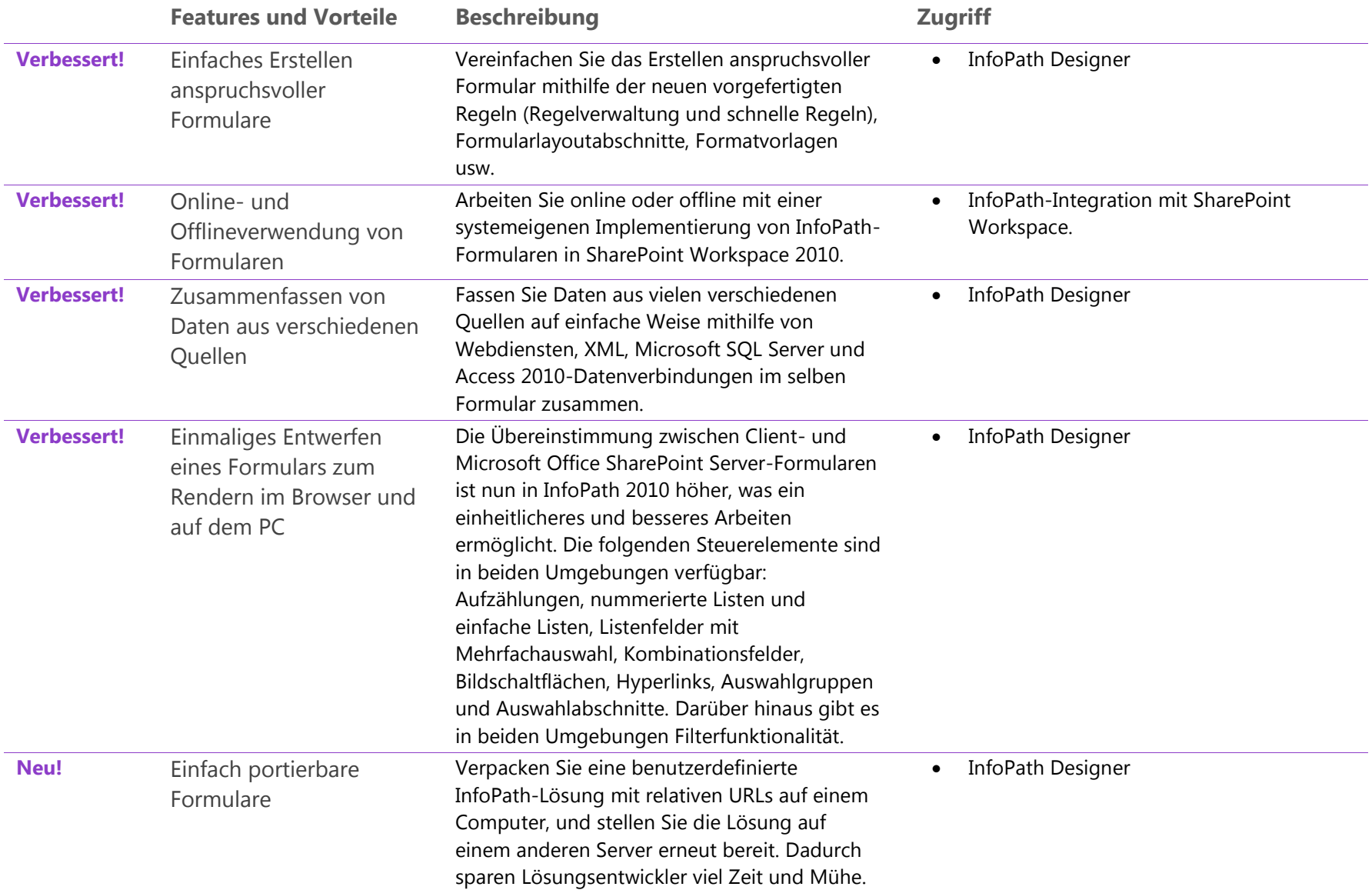

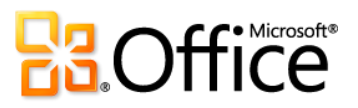

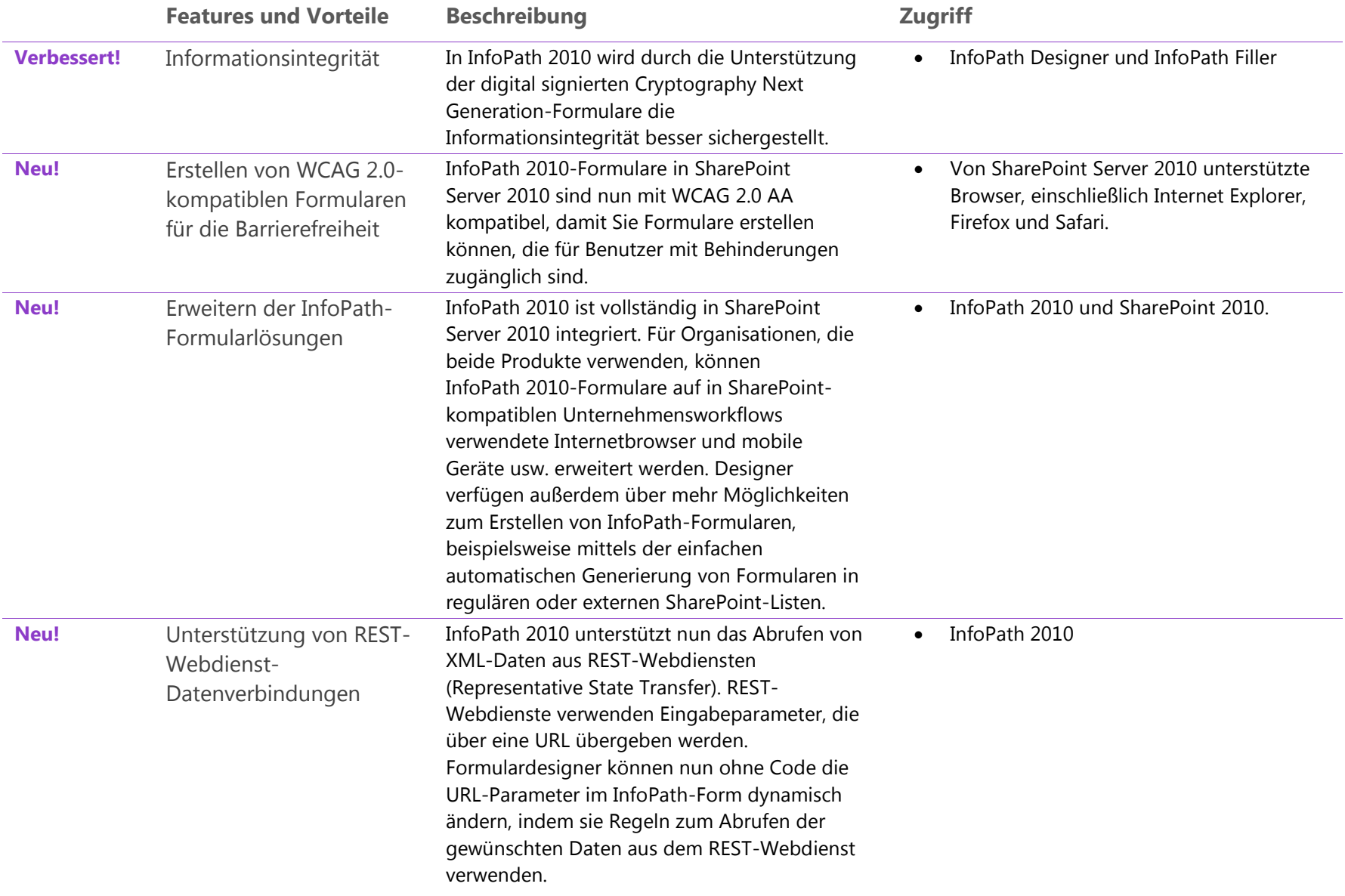

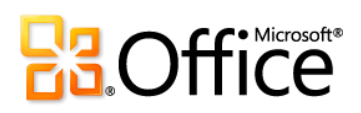

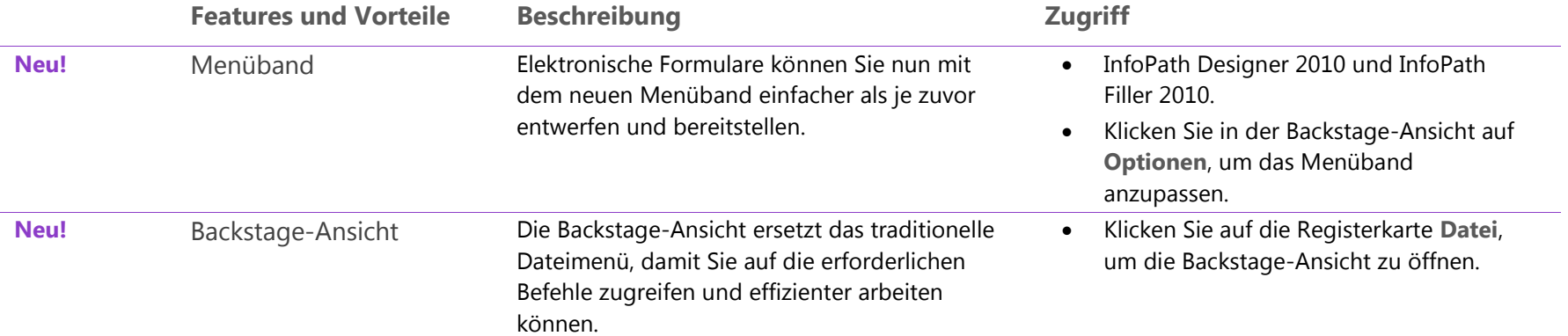

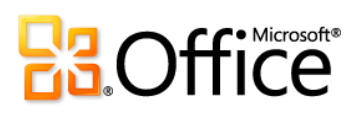

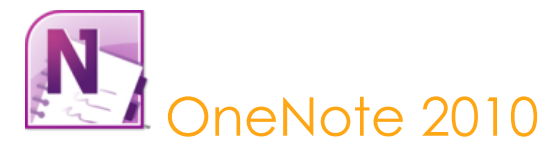

OneNote 2010 ist hervorragend zum Erfassen und Weitergeben Ihrer Gedanken, Ideen und Informationen geeignet. Erfassen Sie Text, Bilder, Video- und Audionotizen zusammen mit Kopien von Inhalten, die Sie in anderen Programmen erstellen. Erstellen und verwalten Sie mehrere Notizbücher auf einfache Weise mit einer Reihe von Tools, die das Organisieren vereinfachen und den schnellen Zugriff auf Inhalte ermöglichen. Und durch die Freigabe der Notizbücher können Sie gleichzeitig mit anderen Benutzern, die OneNote 2010 oder OneNote Web App verwenden, Notizen anfertigen und bearbeiten oder mithilfe von freigegebenen Notizbüchern alle Benutzer problemlos synchronisieren und auf den neuesten Stand bringen.

### Setzen Sie Ihre Ideen um

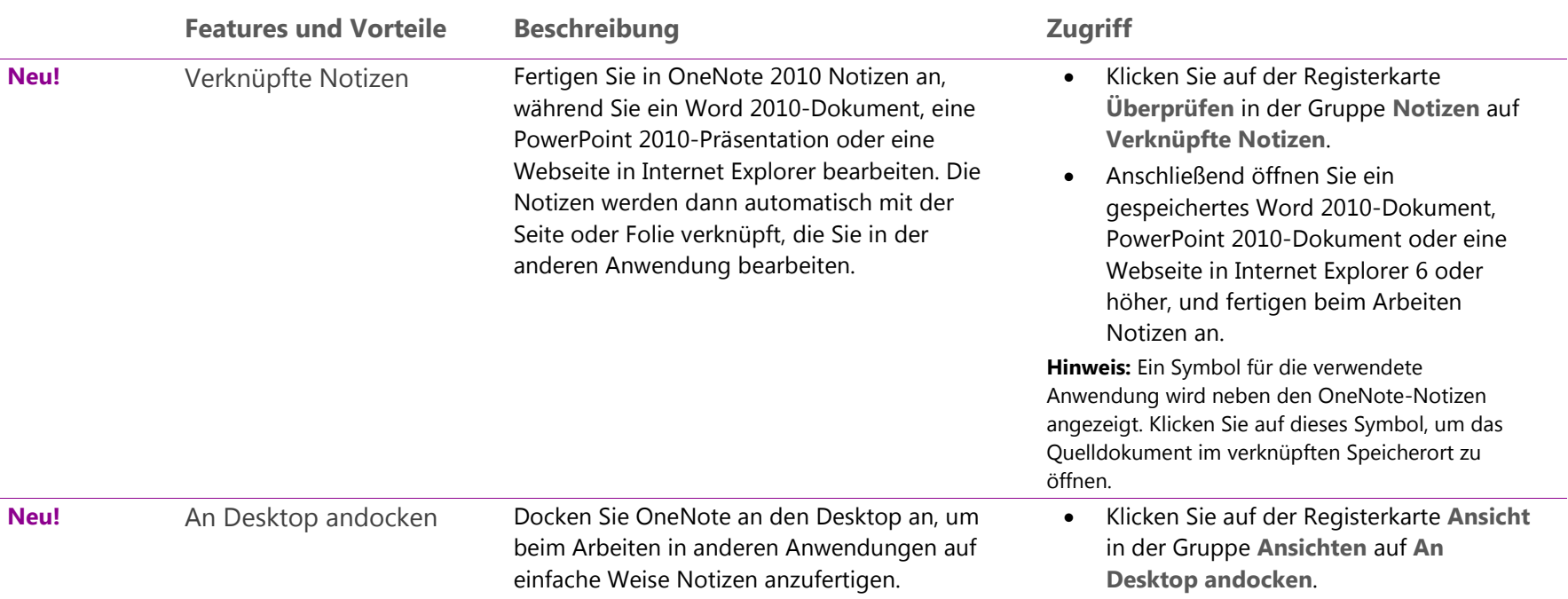

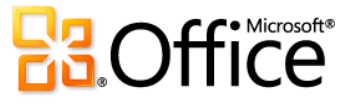

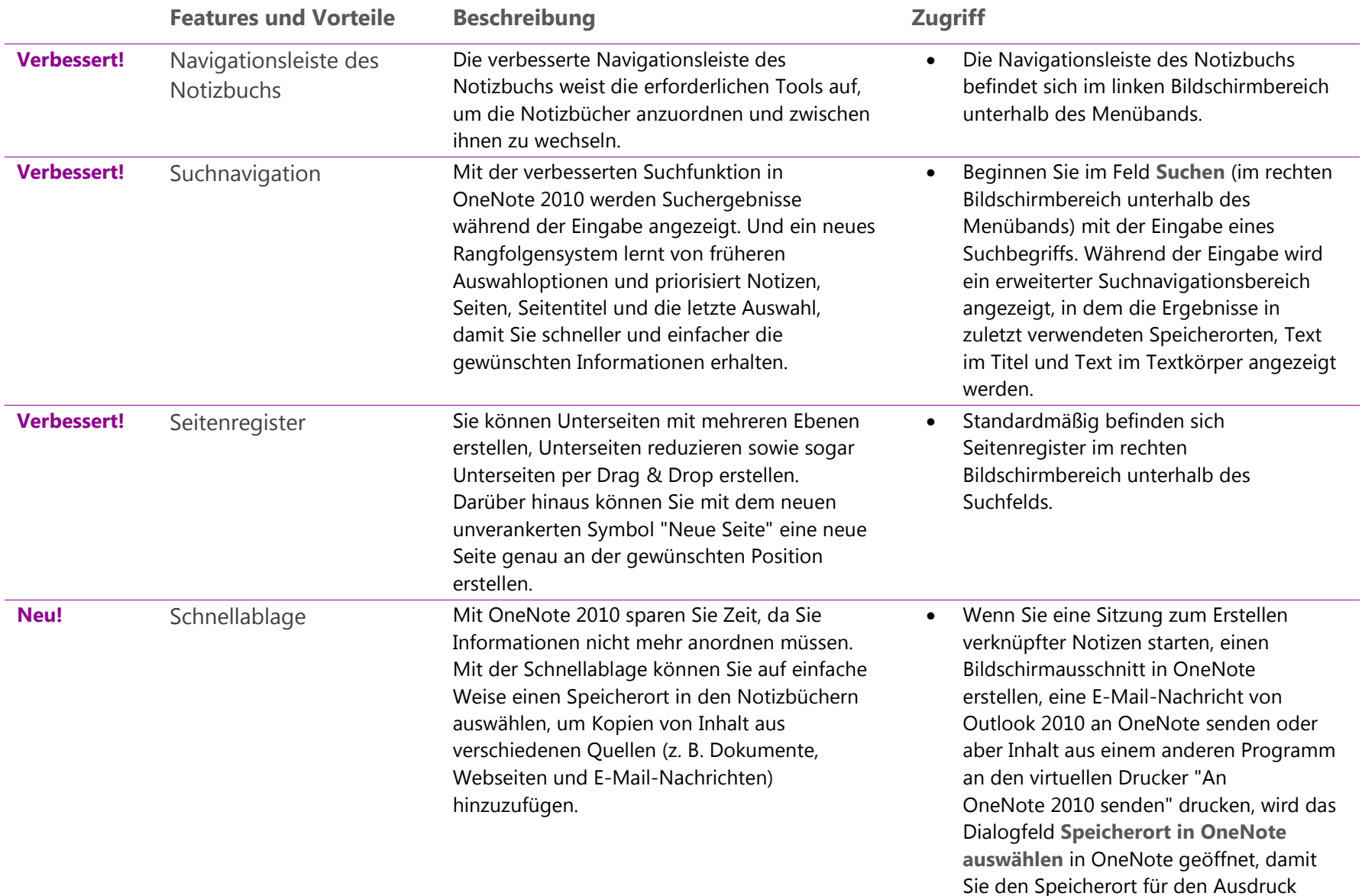

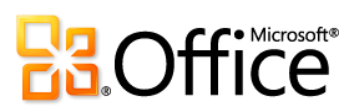

angeben können.

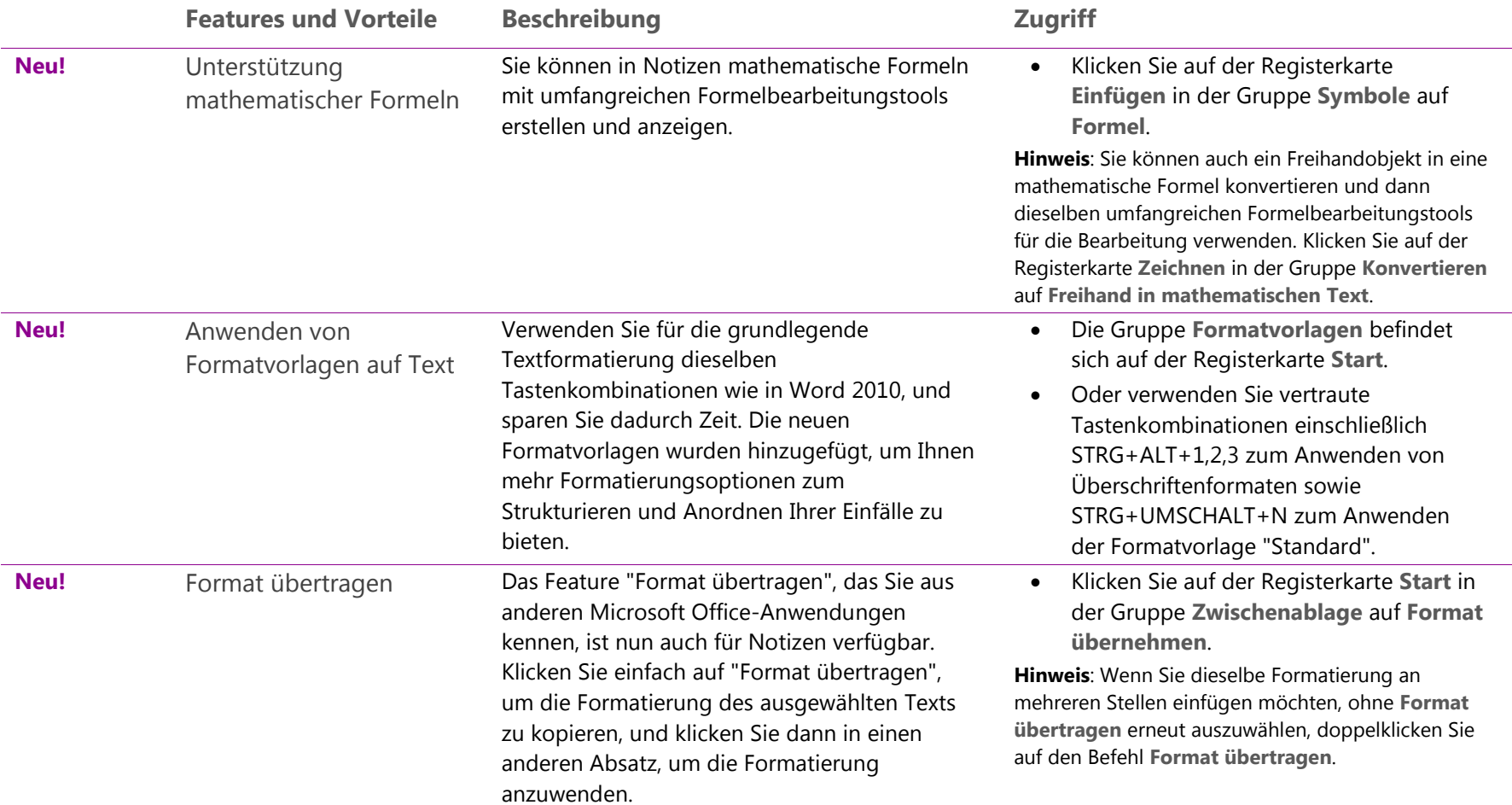

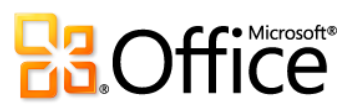

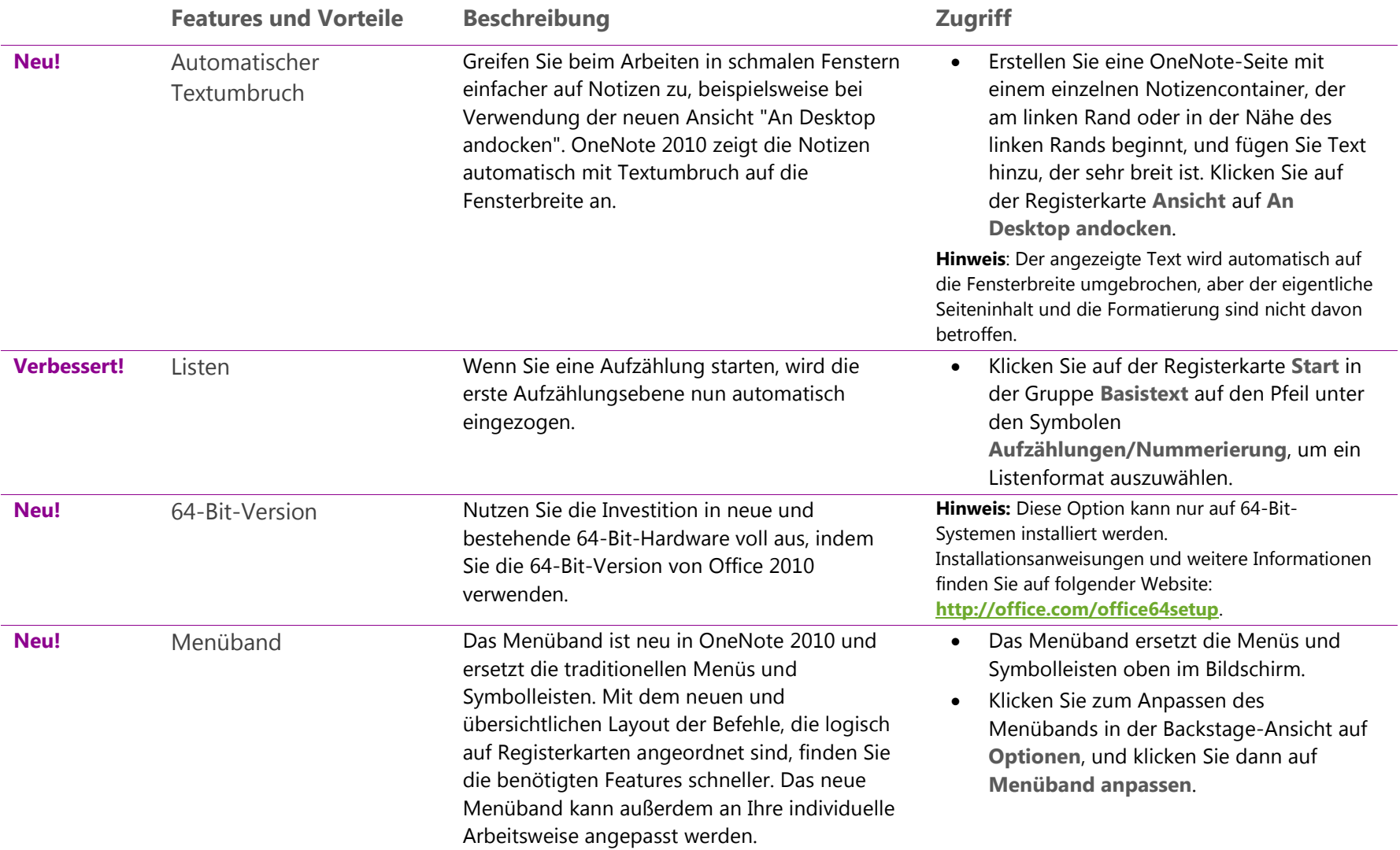

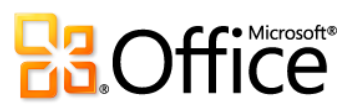

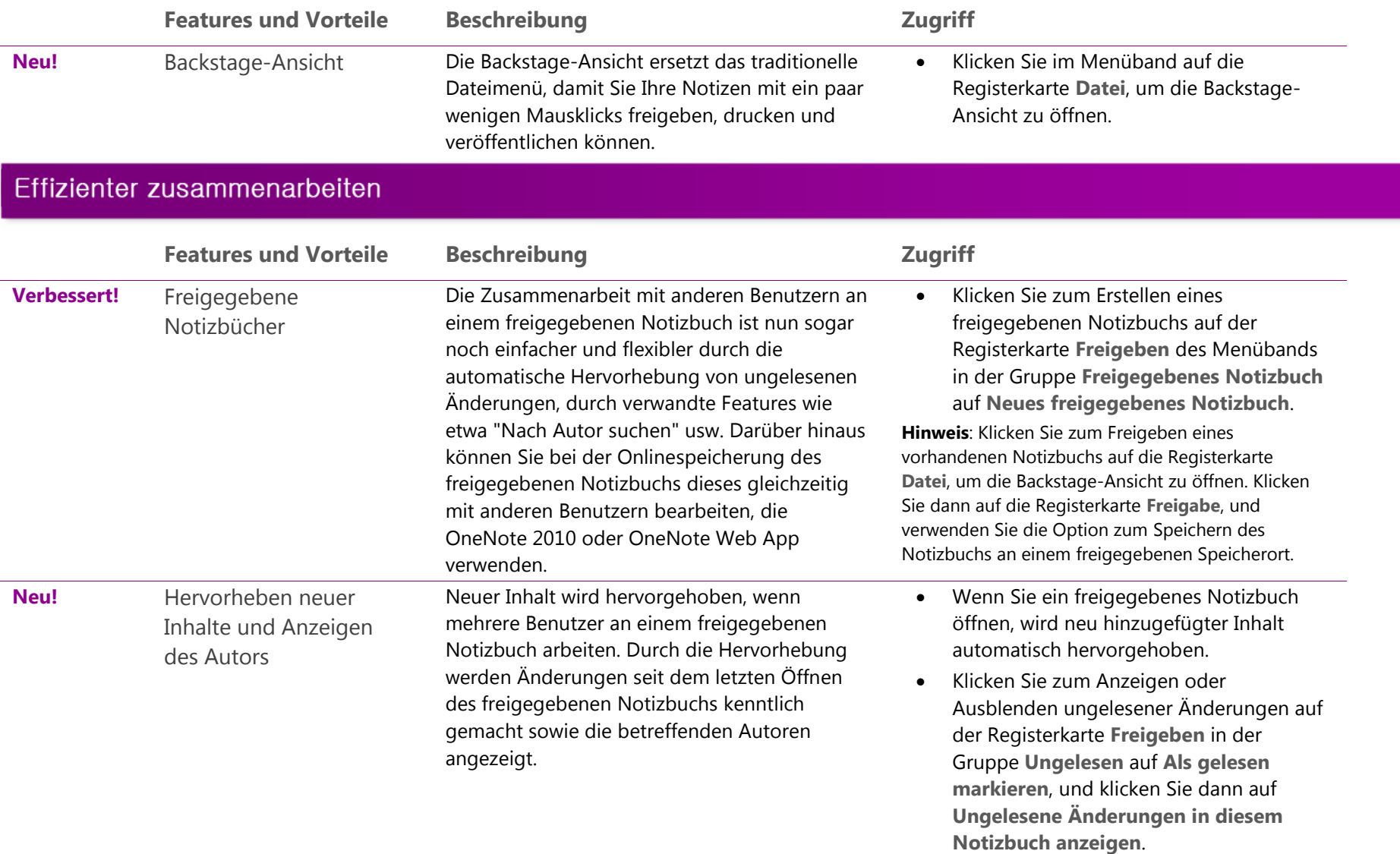

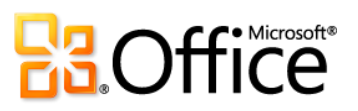

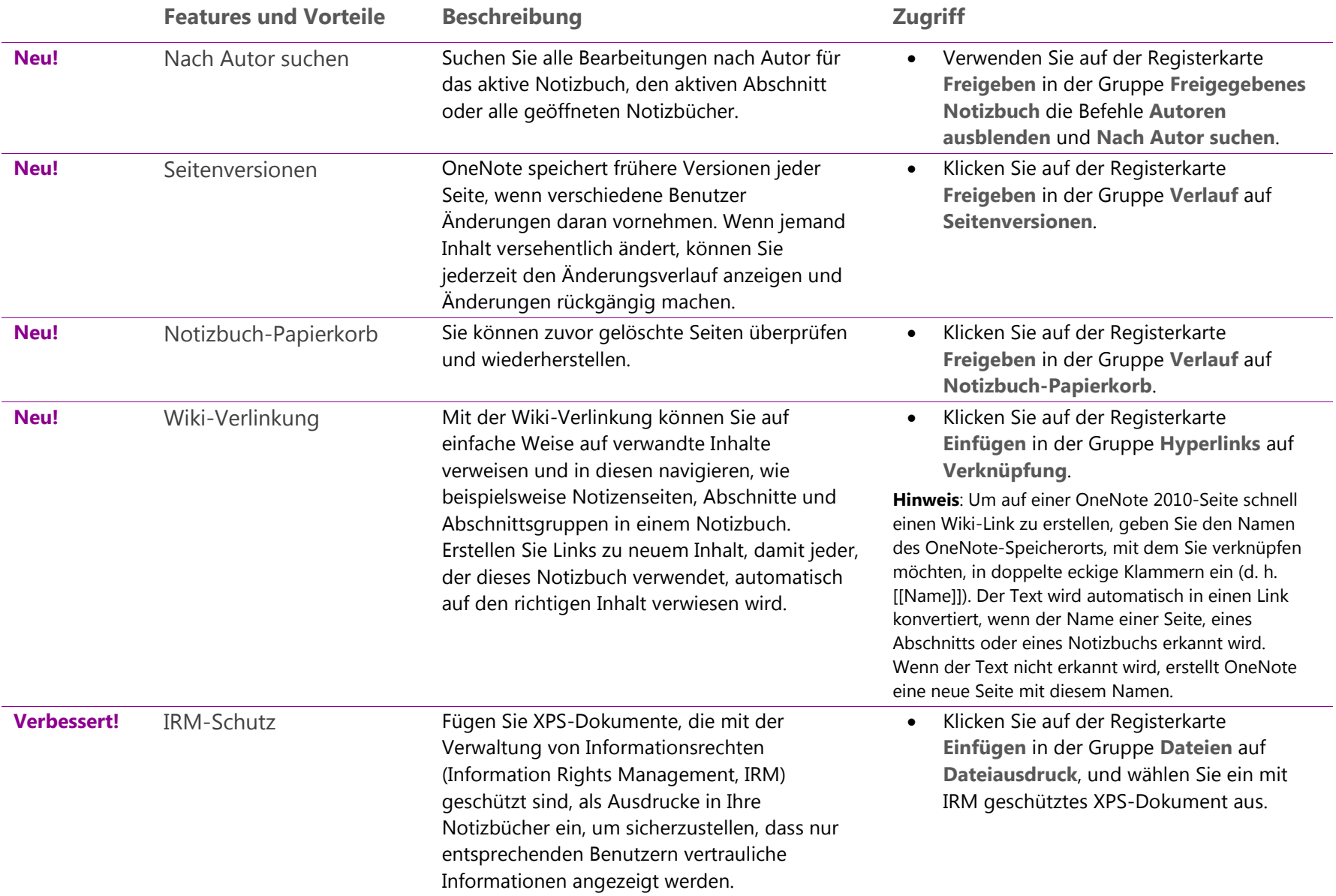

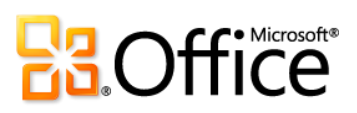

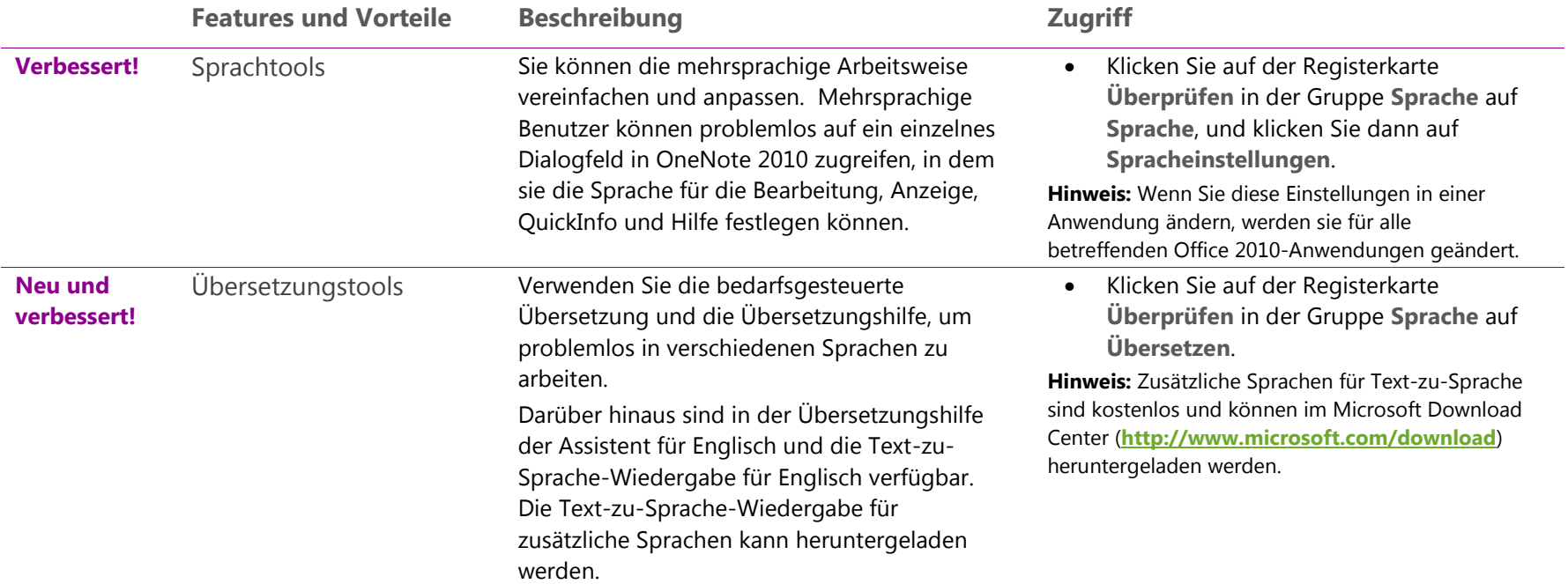

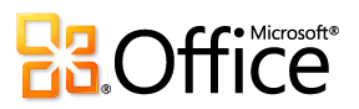

# Überall Zugriff auf Ihre Daten

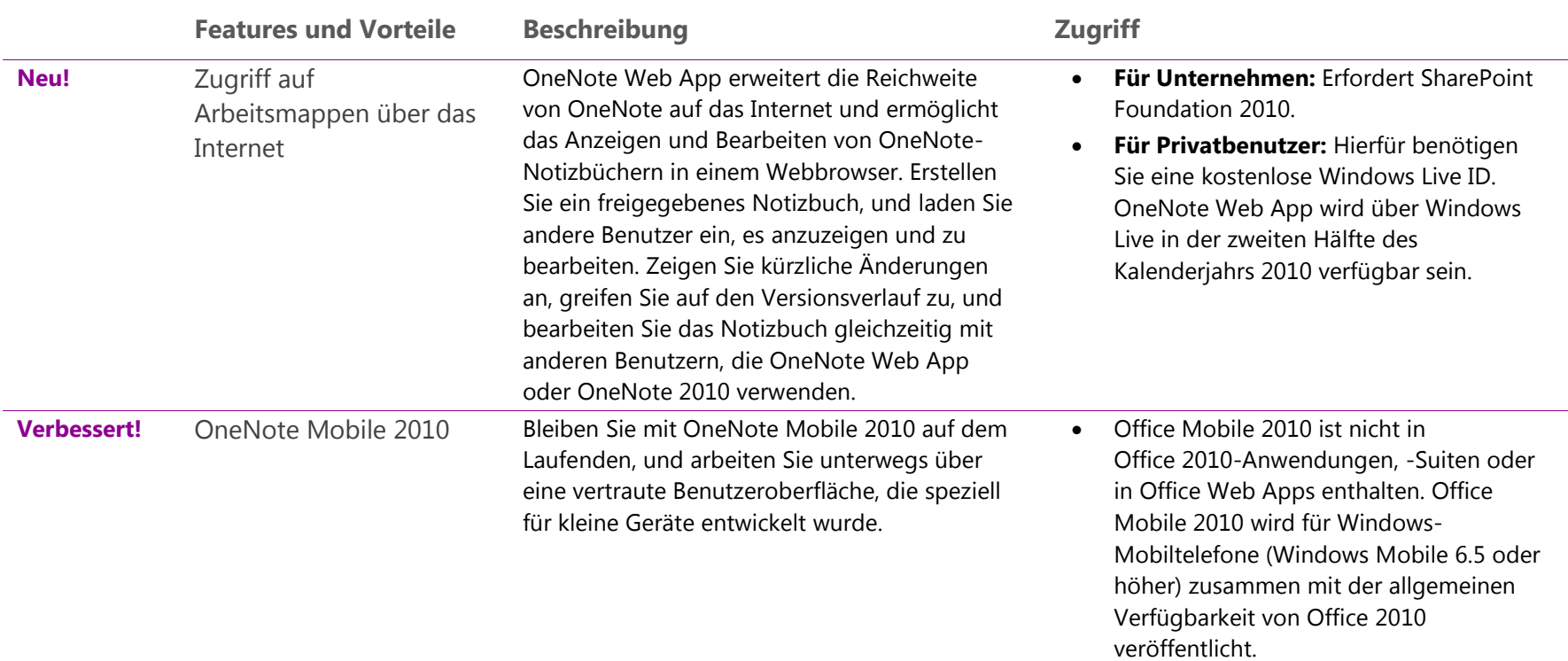

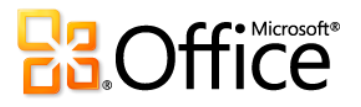

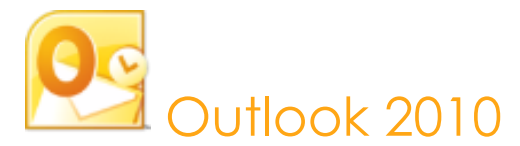

Mit Outlook 2010 können Sie den Tag effizient planen. Mit dem überarbeiten Layout und den erweiterten Features für Organisation, Suche und soziale Netzwerke behalten Sie stets den Überblick über Ihre täglichen Termine und die Kommunikation und können Ihre Arbeit erledigen. Egal, ob Sie auf Ihren Flug warten, ein Buch in einem Café lesen oder eine Besprechung mit einem Kunden verlassen, soll Ihre E-Mail bei Ihren Terminen jederzeit verfügbar sein. Outlook 2010 ermöglicht überall den Zugriff auf E-Mail, Kalender und Adressbücher. Ihre Daten sind niemals weiter entfernt als der nächste Webbrowser oder das nächste Smartphone.<sup>31</sup> Kommunizieren Sie mit Personen an der Arbeit und zuhause, und nutzen Sie eine Reihe von Webdiensten und sozialen Netzwerken, wenn Sie unterwegs sind, damit Sie mit den wirklich wichtigen Leuten in Kontakt bleiben.

## Setzen Sie Ihre Ideen um

|                               | <b>Features und Vorteile</b> | <b>Beschreibung</b>                                                                                                    | <b>Zugriff</b>                                                                                                    |
|-------------------------------|------------------------------|----------------------------------------------------------------------------------------------------|----------------------------------------------------------------------------------------------------|
| <b>Neu und</b><br>verbessert! | Unterhaltungsansicht         | Die Unterhaltungsansicht verbessert das<br>Nachverfolgen und Verwalten von E-Mails zum<br>gleichen Thema. Sie können problemlos eine<br>große Anzahl von E-Mails verwalten.<br>Verschieben und kategorisieren Sie komplette<br>Unterhaltungen – oder ignorieren Sie sie – mit<br>ein paar Mausklicks. Und neue<br>Unterhaltungsverwaltungstools können Ihnen<br>dabei helfen, wertvollen Speicherplatz im<br>Posteingang zu sparen. | So wechseln Sie zur Unterhaltungsansicht:<br>Wählen Sie auf der Registerkarte<br>$\bullet$<br>Ansicht in der Gruppe Unterhaltungen<br>die Option Als Unterhaltungen<br>anzeigen aus.<br>Für Unterhaltungsverwaltungstools:<br>Auf der Registerkarte Start des<br>Menübands in der Gruppe Löschen<br>befinden sich die Optionen Aufräumen<br>und Unterhaltung abweisen. |

<sup>&</sup>lt;sup>31</sup> Der Internet- und Smartphonezugriff erfordert ein geeignetes Gerät und eine Internetverbindung. Für die Webfunktionalität wird Outlook Web App verwendet. Hierfür benötigen Sie einen unterstützten Internet Explorer-, Firefox- oder Safari-Browser sowie Microsoft Exchange Server 2010. Für bestimmte mobile Funktionalität ist Office Mobile 2010 erforderlich. Diese Anwendung ist nicht in Office 2010-Anwendungen, -Suiten oder in Office Web Apps enthalten. Es gibt einige Unterschiede zwischen den Features der Office Web Apps-, Office Mobile 2010- und Office 2010-Anwendungen.

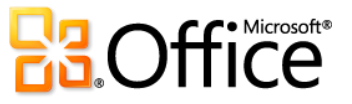

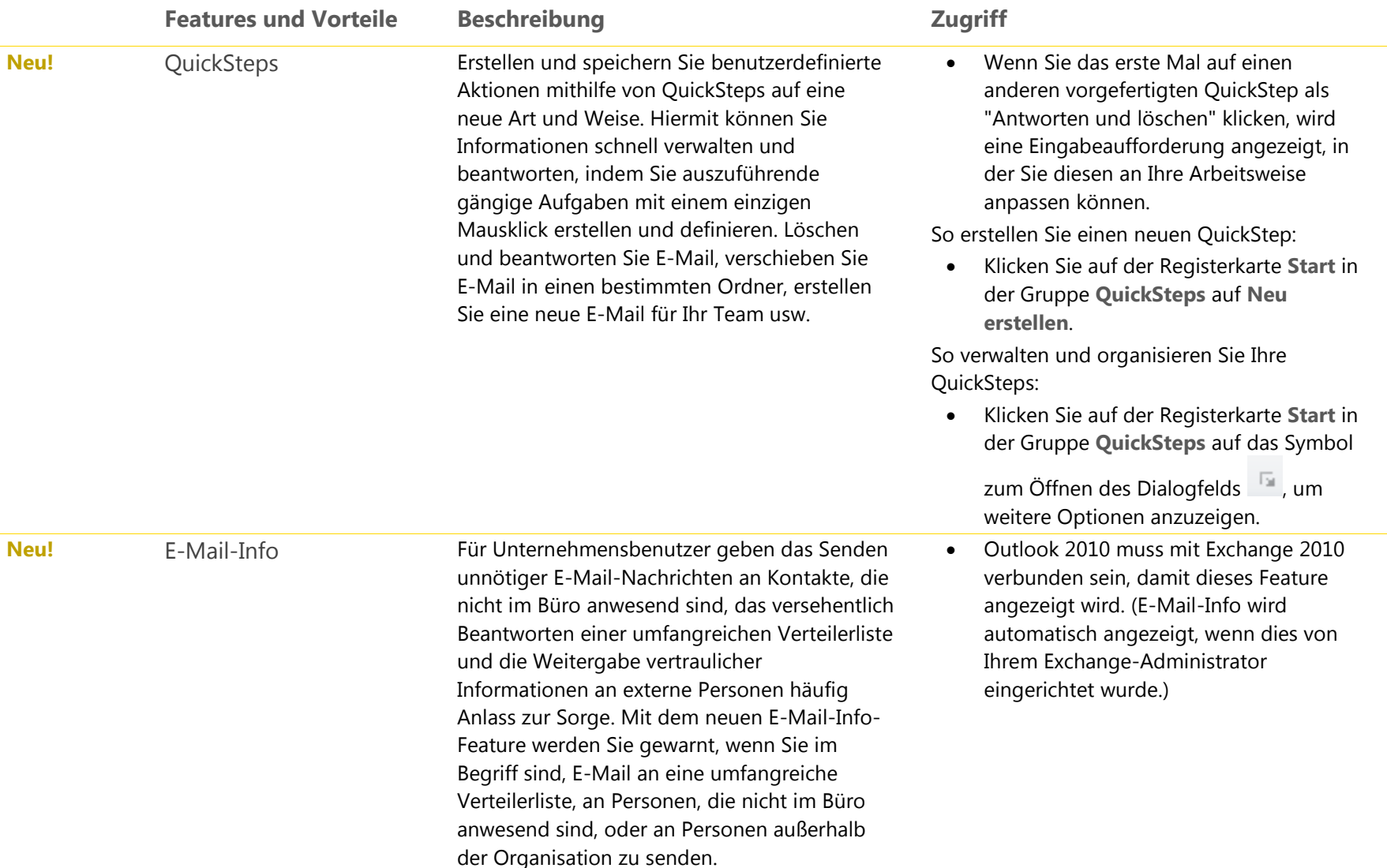

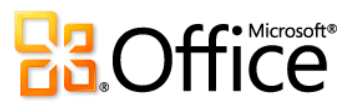

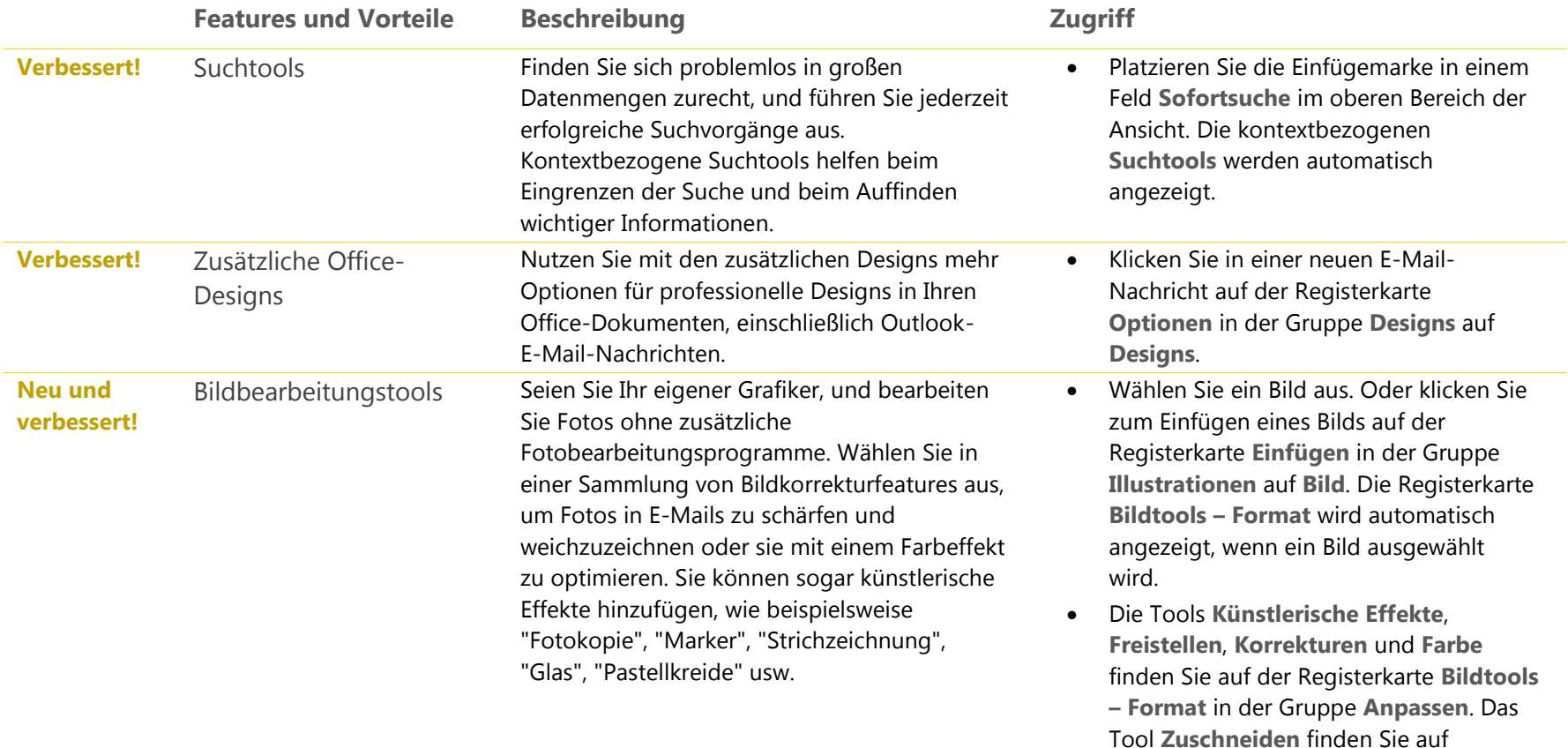

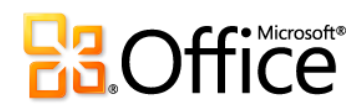

derselben Registerkarte in der Gruppe

**Größe**.

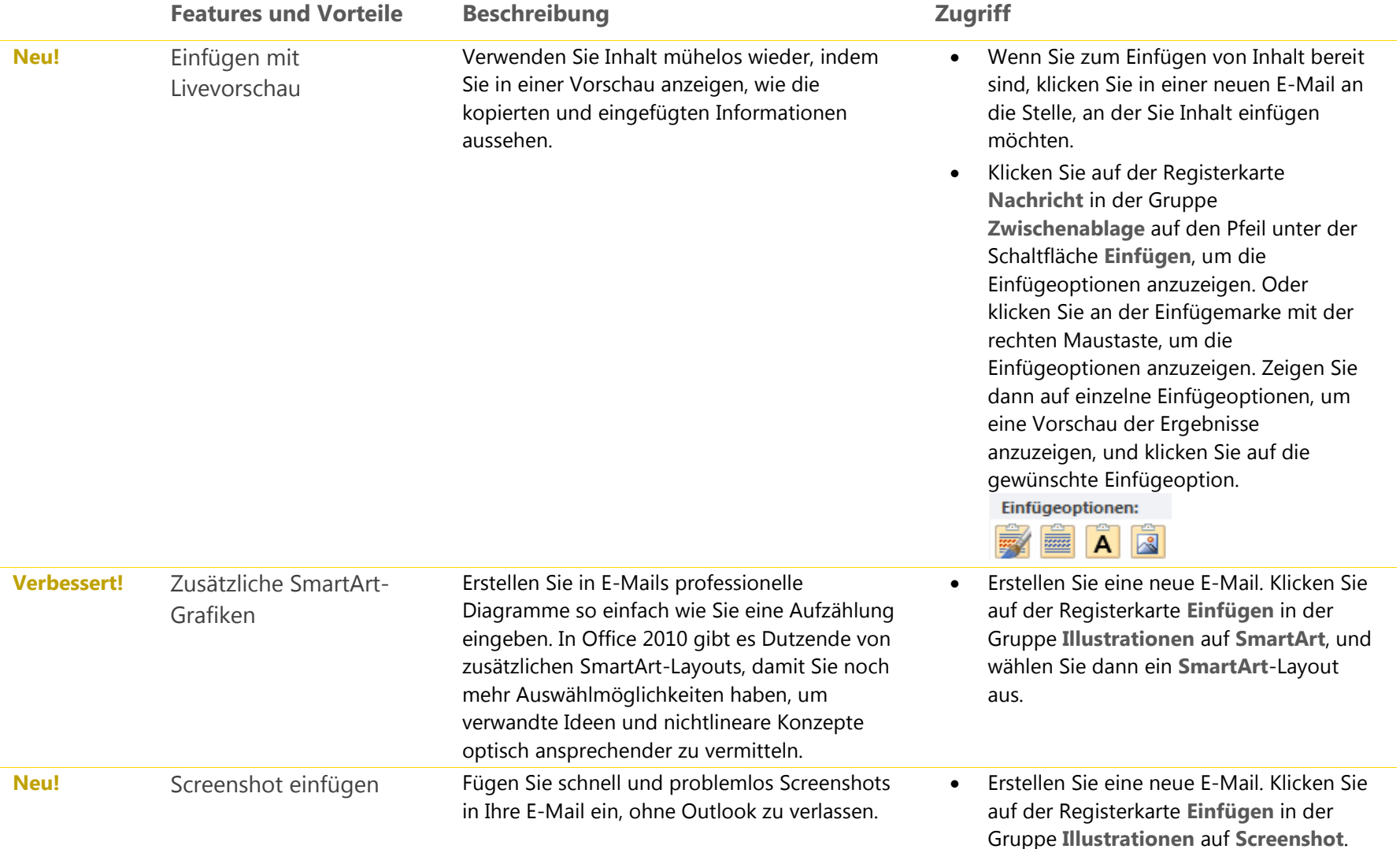

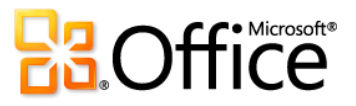

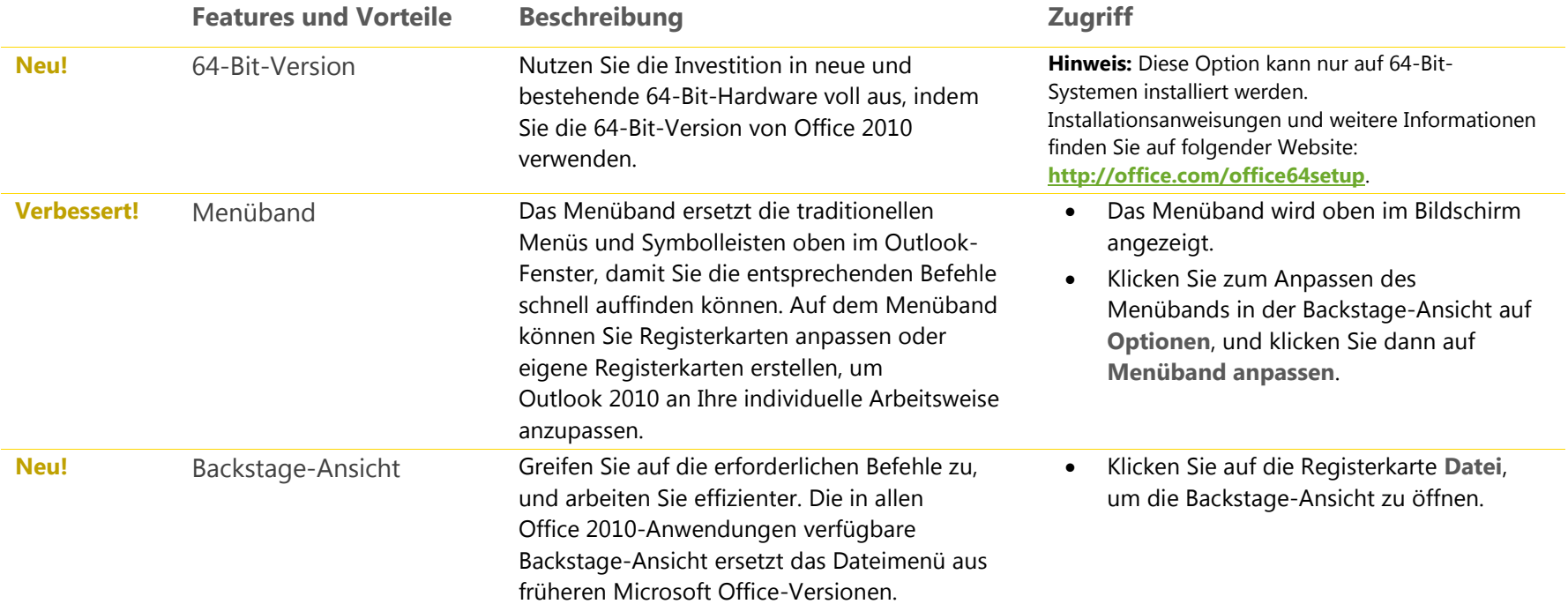

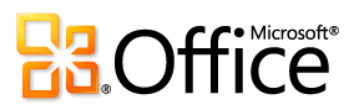

# Effizienter zusammenarbeiten

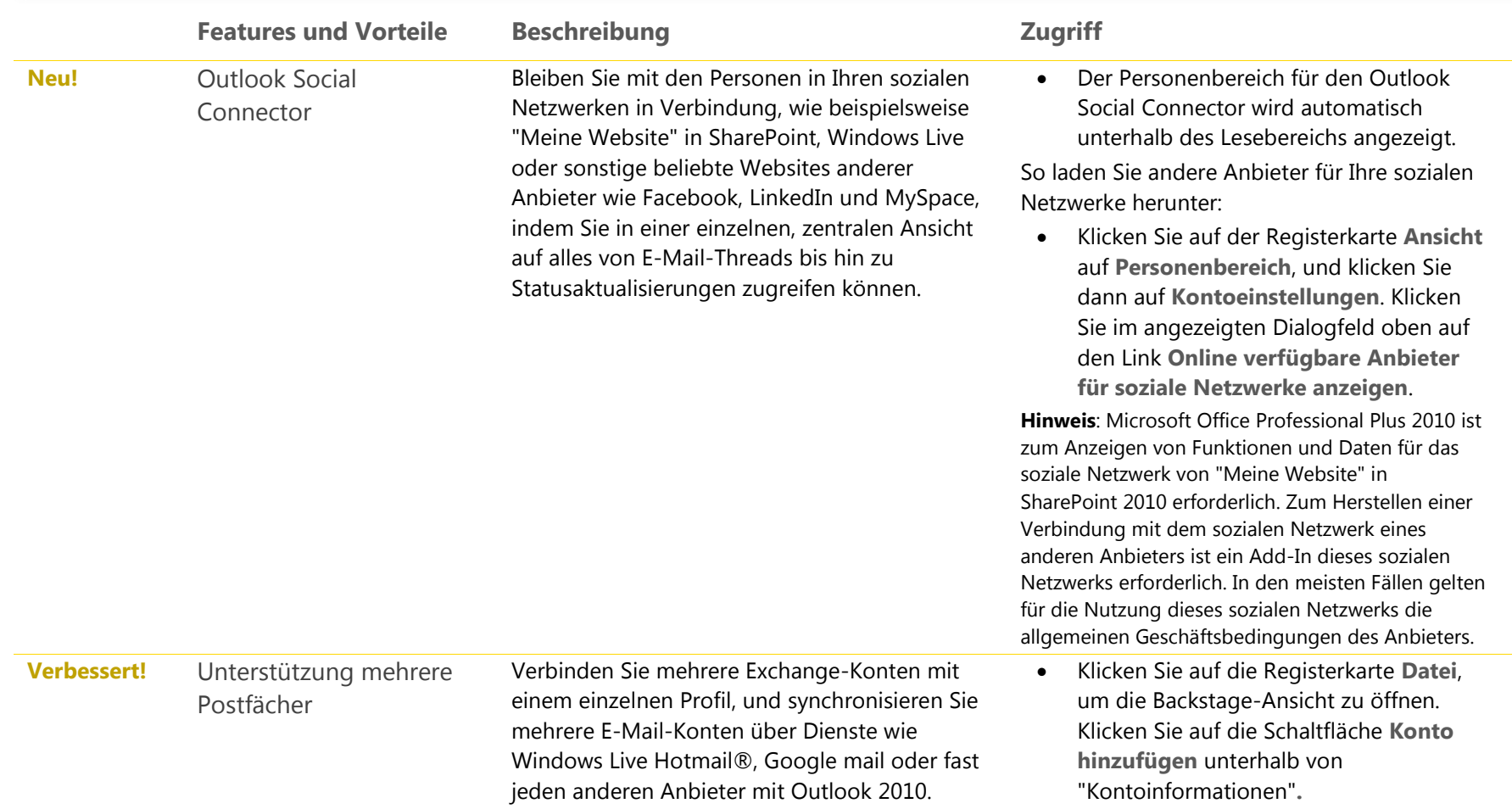

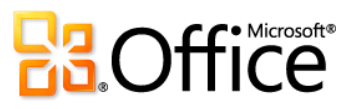

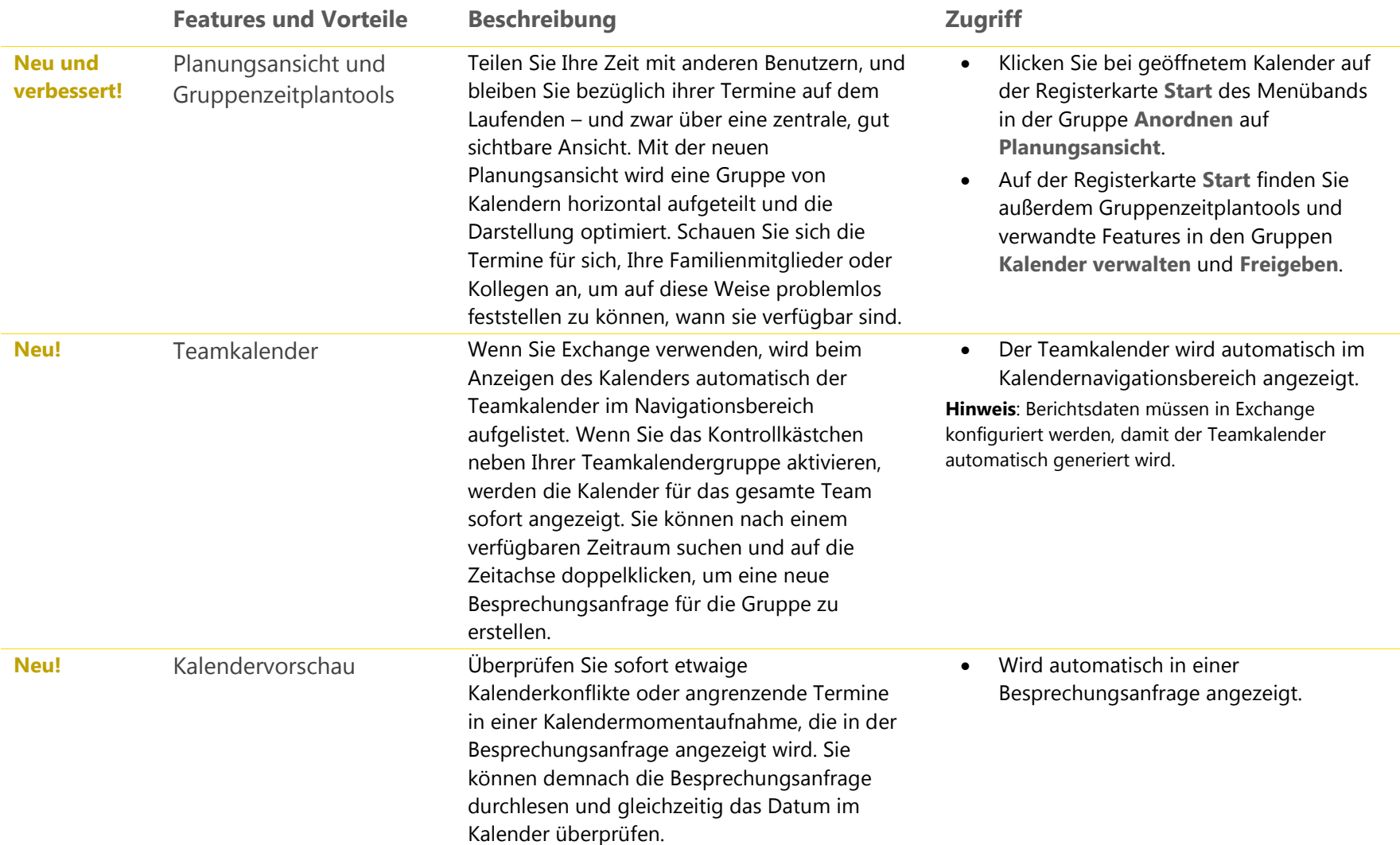

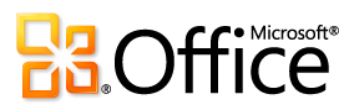

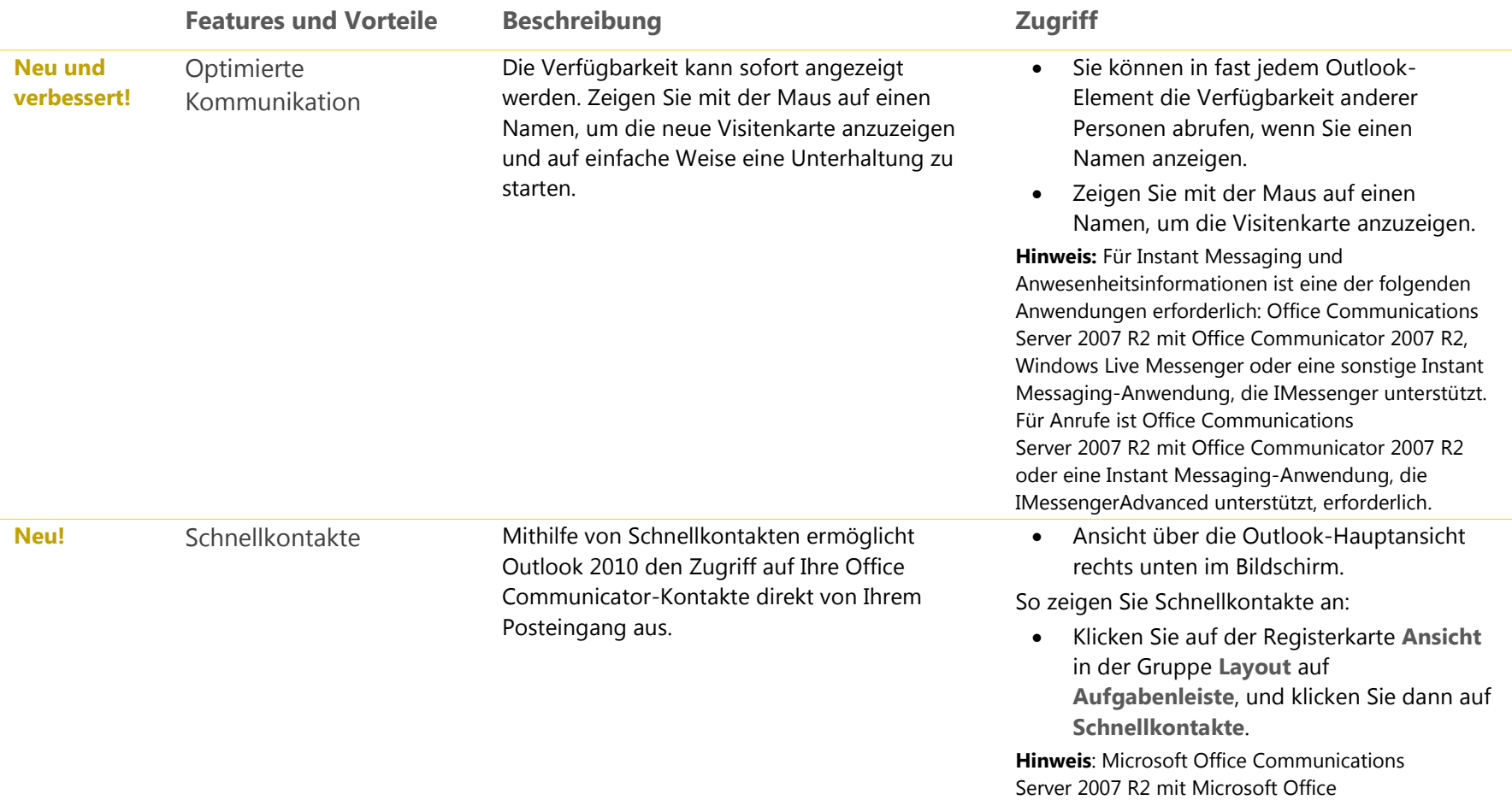

Communicator 2007 R2 ist erforderlich.

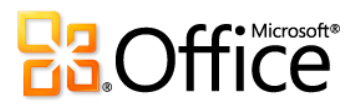

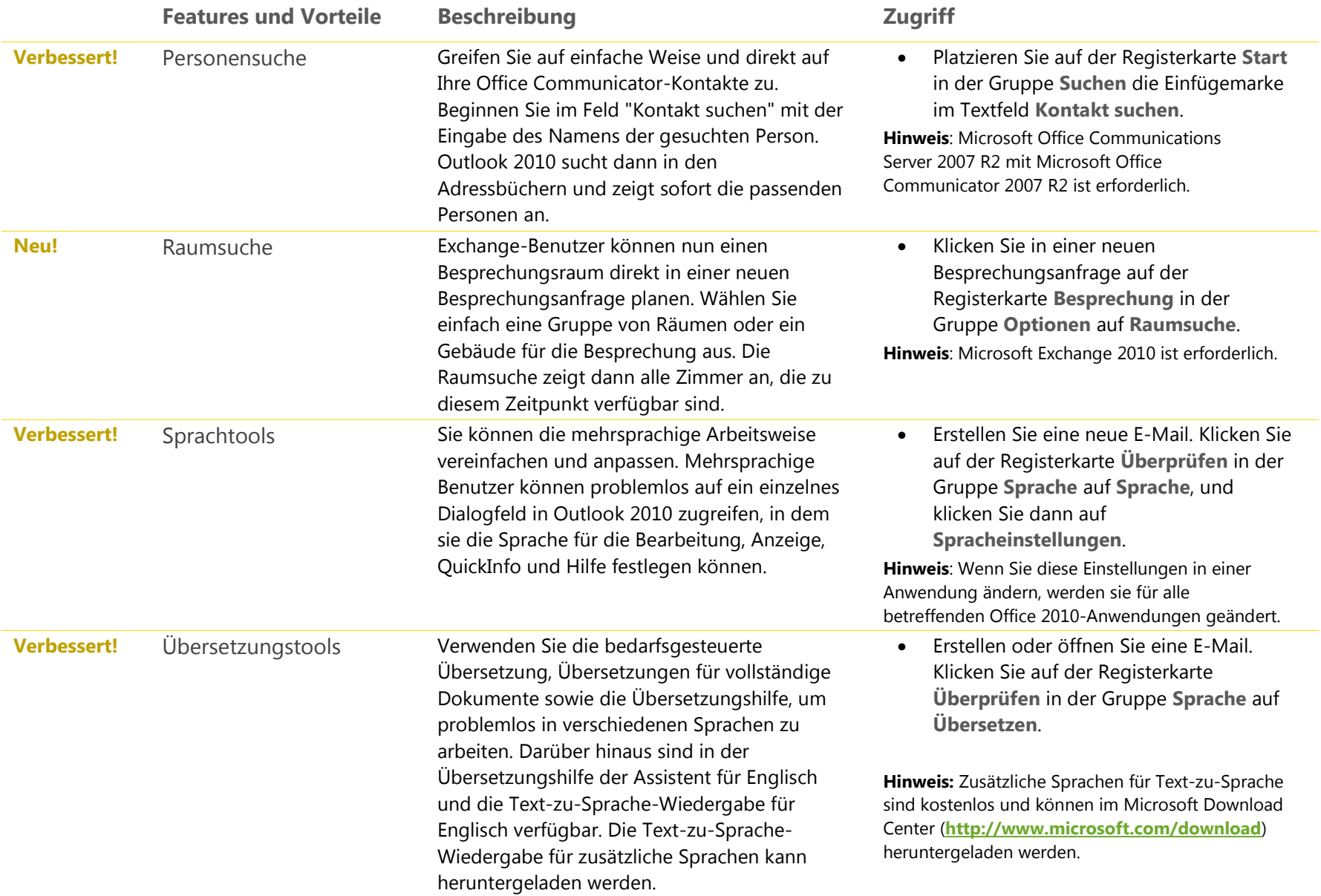

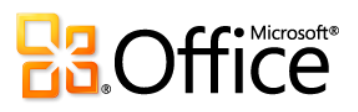

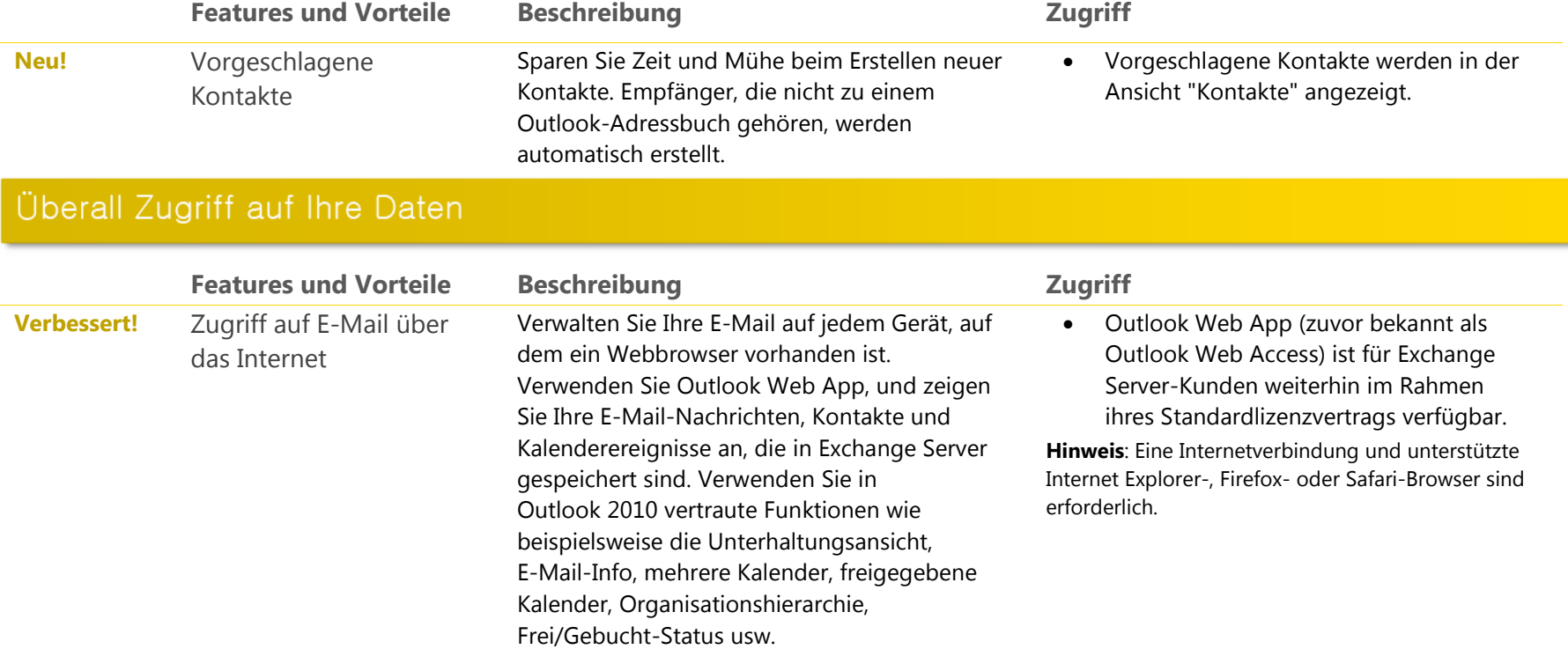

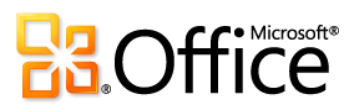

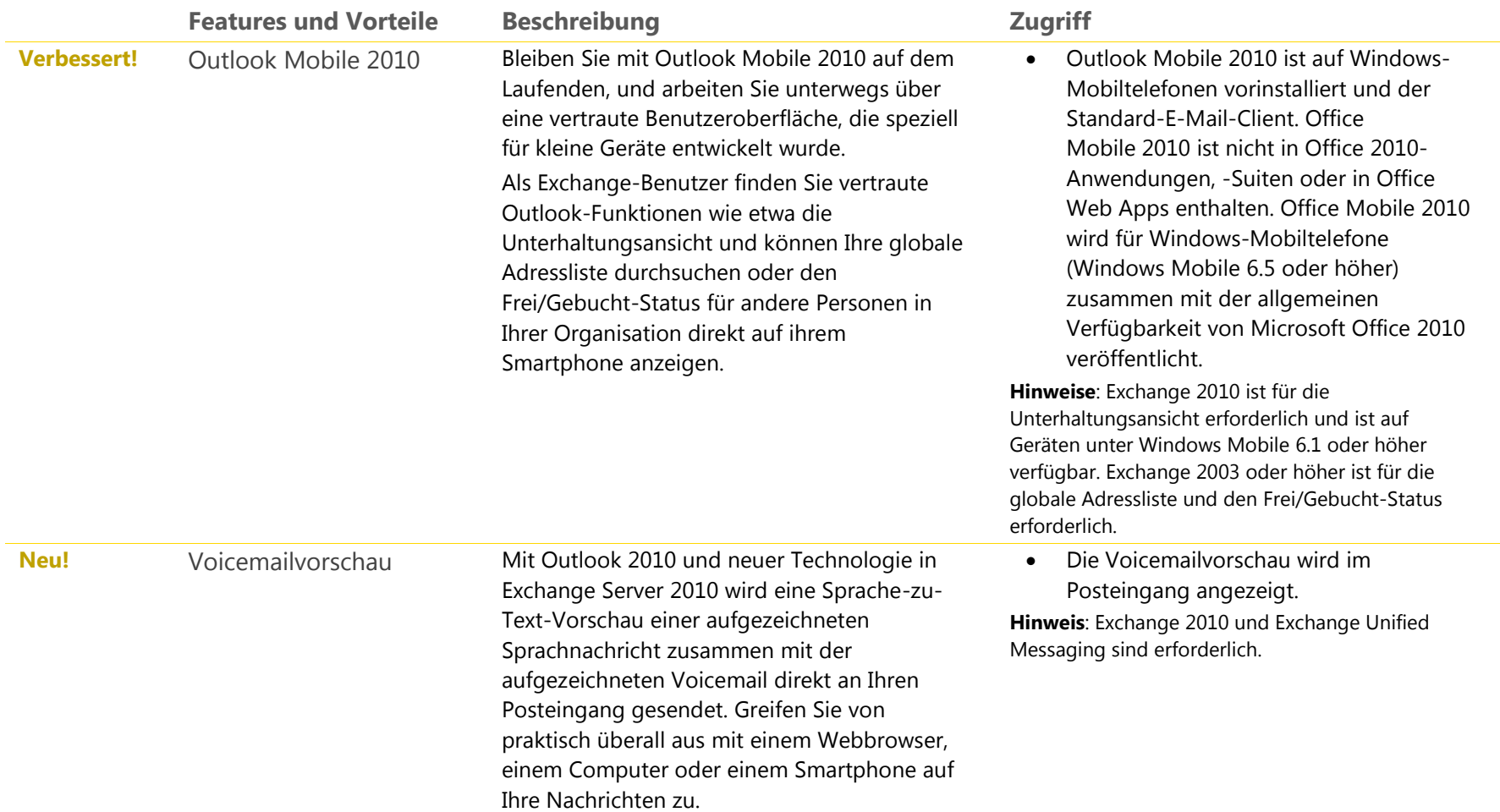

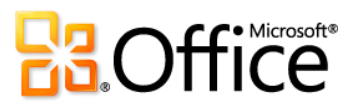

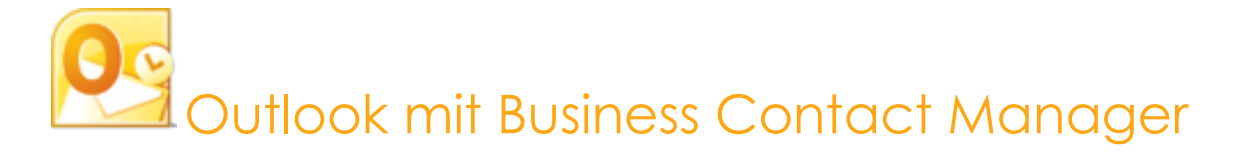

Outlook 2010 mit Business Contact Manager ermöglicht eine leistungsfähige Kunden- und Kontaktverwaltung, um die Effektivität Ihrer Bemühungen in Sachen Vertrieb, Marketing und Projektverwaltung zu verbessern. Mit der völlig neuen Benutzeroberfläche, neuen Projektmanagement- und Marketingtools sowie leistungsfähigen Anpassungsmöglichkeiten können Sie mithilfe von Business Contact Manager alle Kundeninformationen Ihrer Organisation in Outlook verwalten.

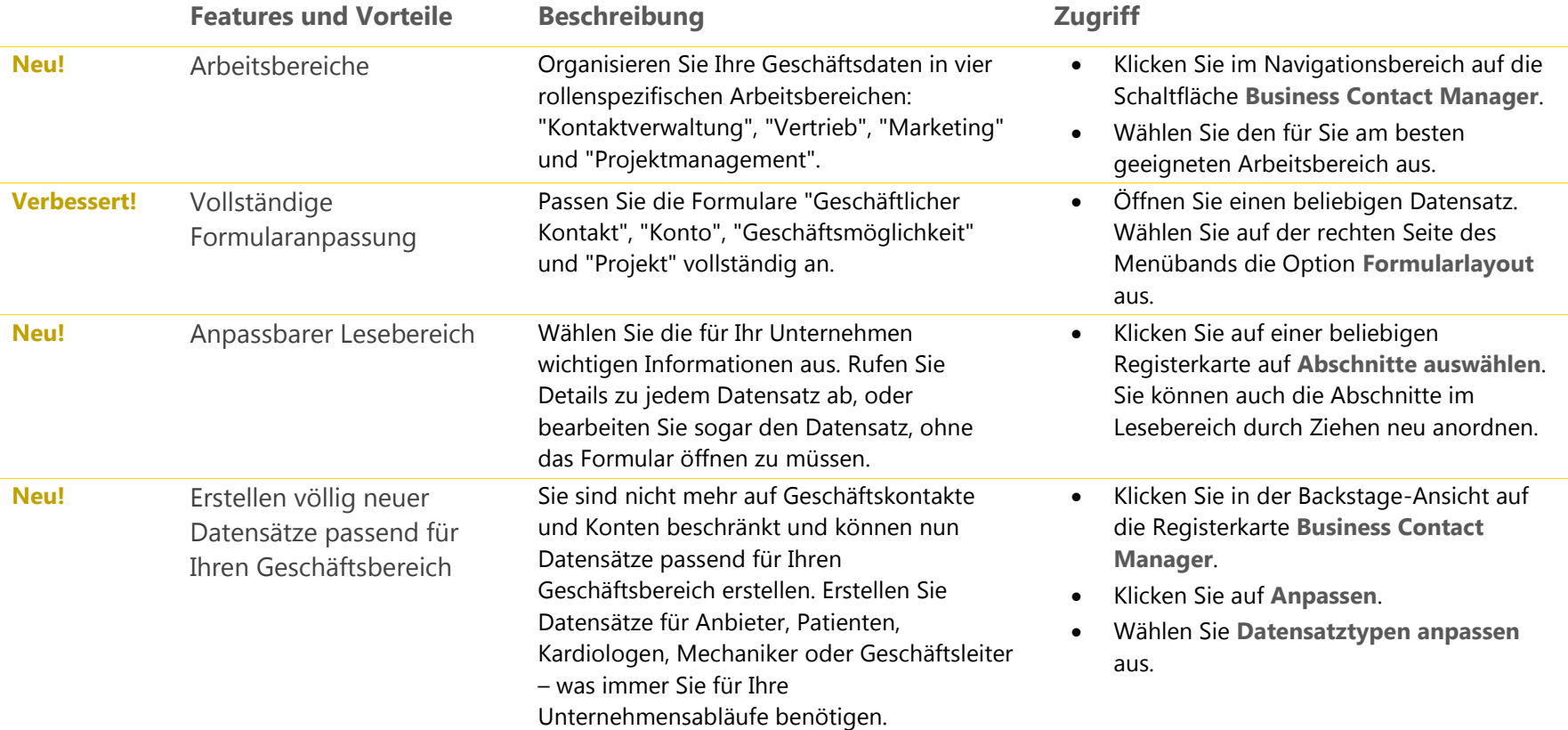

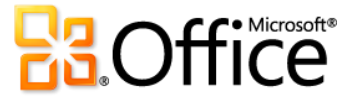

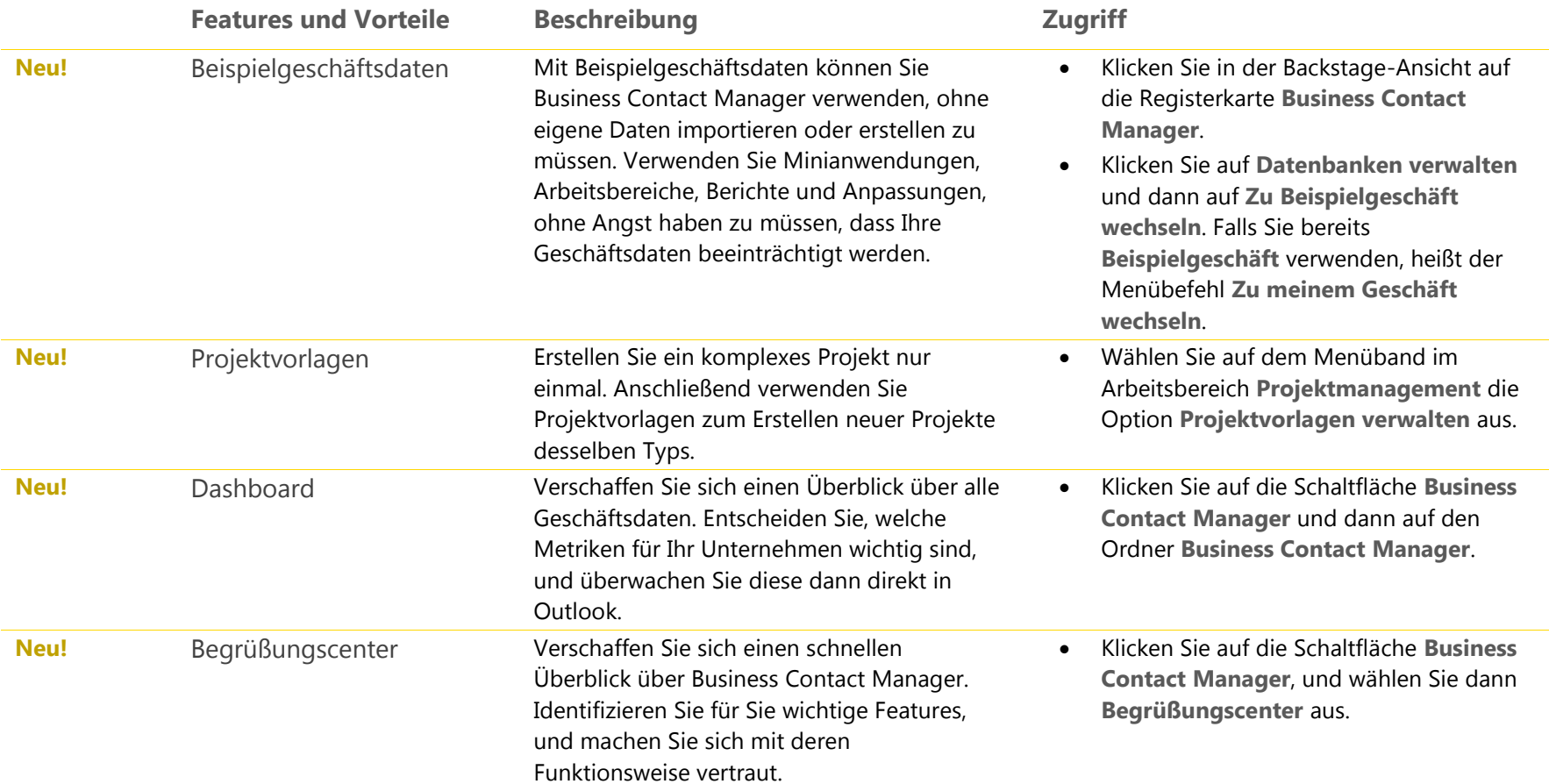

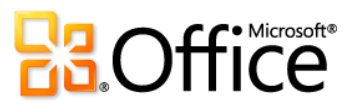

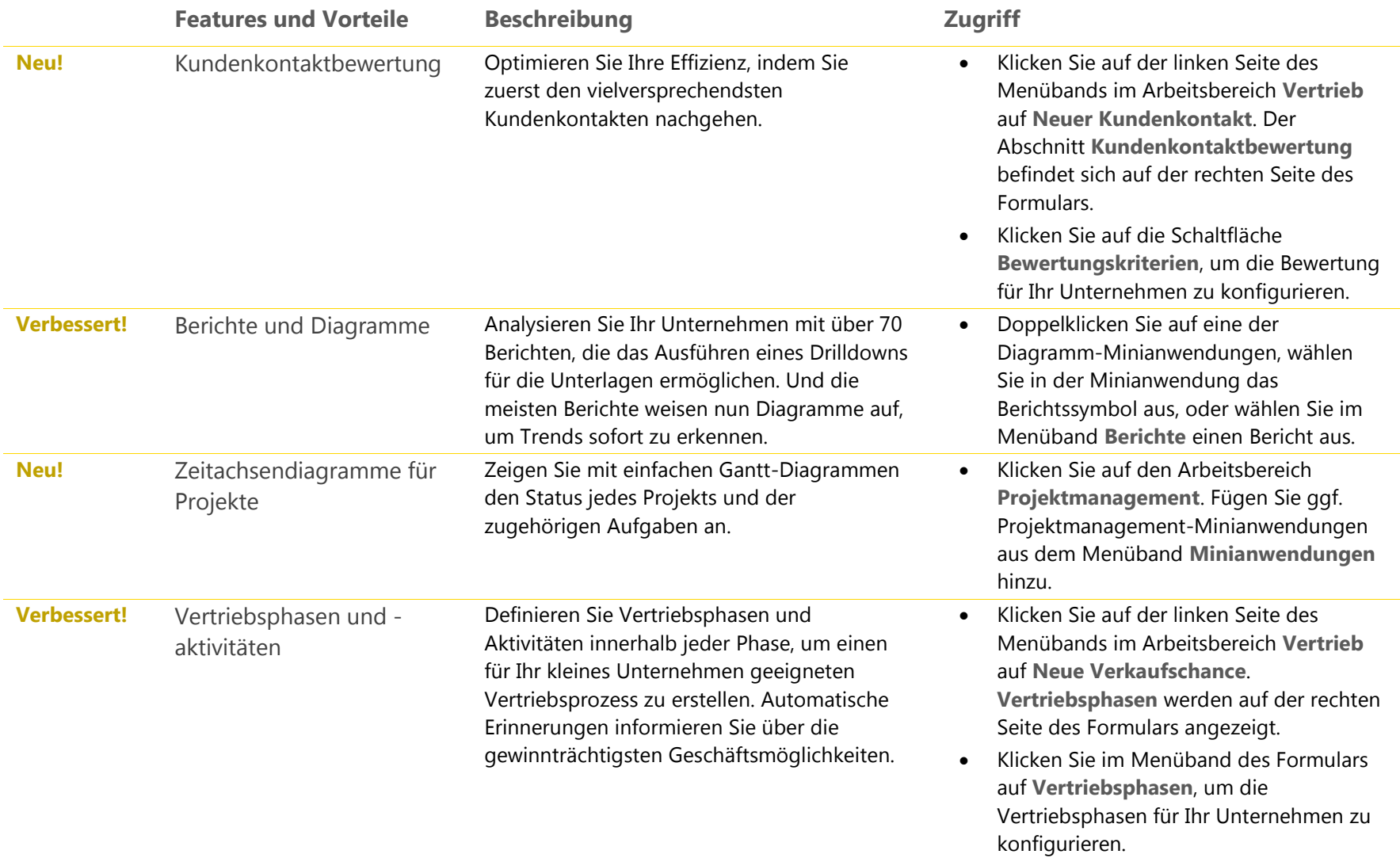

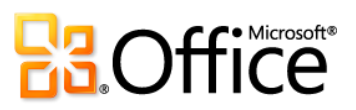

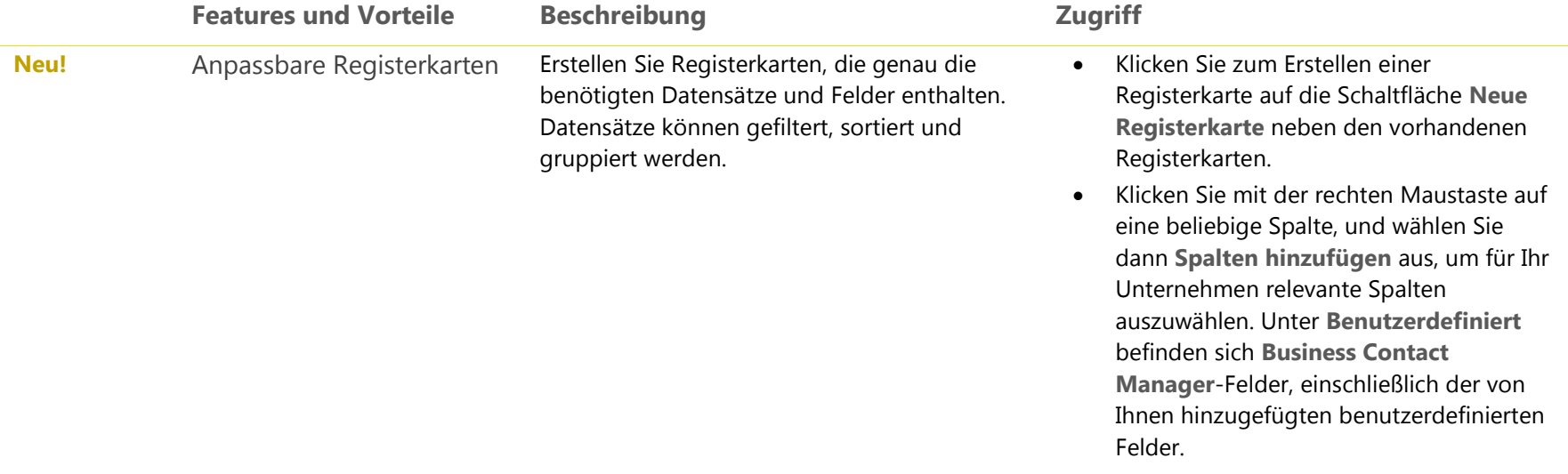

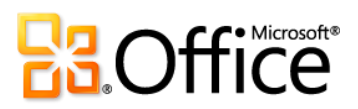

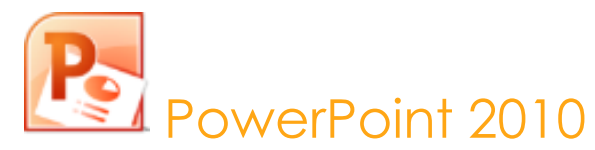

Mit PowerPoint 2010 haben Sie mehr Möglichkeiten als je zuvor, dynamische Präsentationen für das Publikum zu erstellen und freizugeben. Aufregende neue Audio- und Videofunktionen ermöglichen beeindruckende Präsentationen, die einfach zu erstellen und gleichzeitig äußerst ansprechend sind. Mit neuen und verbesserten Tools für die Video- und Fotobearbeitung, dramatischen neuen Übergängen und realistischen Animationen können Sie Ihre Präsentationen aufpeppen und damit das Publikum fesseln. Darüber hinaus können Sie mit PowerPoint 2010 mit anderen Benutzern zusammenarbeiten oder Ihre Präsentation online bereitstellen und von praktisch überall aus über das Internet oder mit Ihrem Smartphone darauf zugreifen.<sup>32</sup>

## Setzen Sie Ihre Ideen um

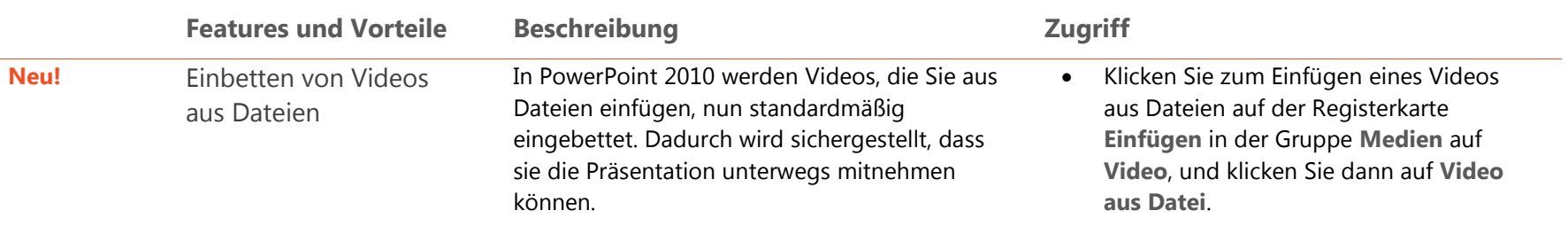

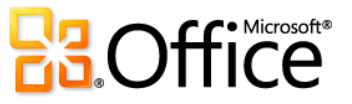

<sup>32</sup> Der Internet- und Smartphonezugriff erfordert ein geeignetes Gerät, und für bestimmte Funktionalität ist eine Internetverbindung erforderlich. Für die Webfunktionalität wird Office Web Apps verwendet. Hierfür benötigen Sie einen unterstützten Internet Explorer-, Firefox- oder Safari-Browser sowie entweder SharePoint® Foundation 2010 oder eine Windows Live ID. Für bestimmte mobile Funktionalität ist Office Mobile 2010 erforderlich. Diese Anwendung ist nicht in Office 2010-Anwendungen, -Suiten oder in Office Web Apps enthalten. Es gibt einige Unterschiede zwischen den Features der Office Web Apps-, Office Mobile 2010- und Office 2010-Anwendungen.

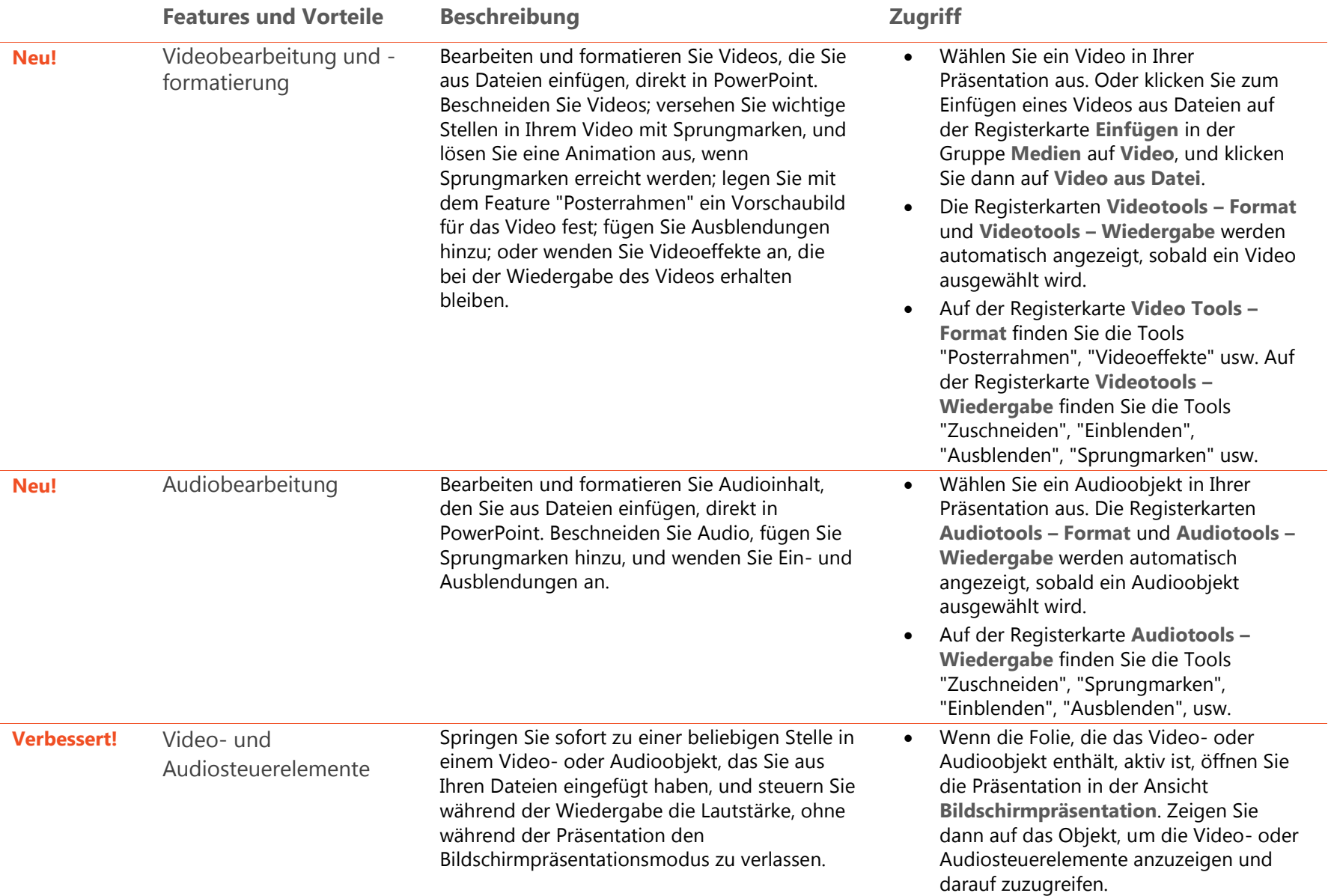

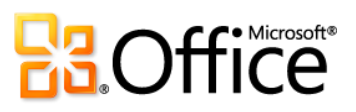

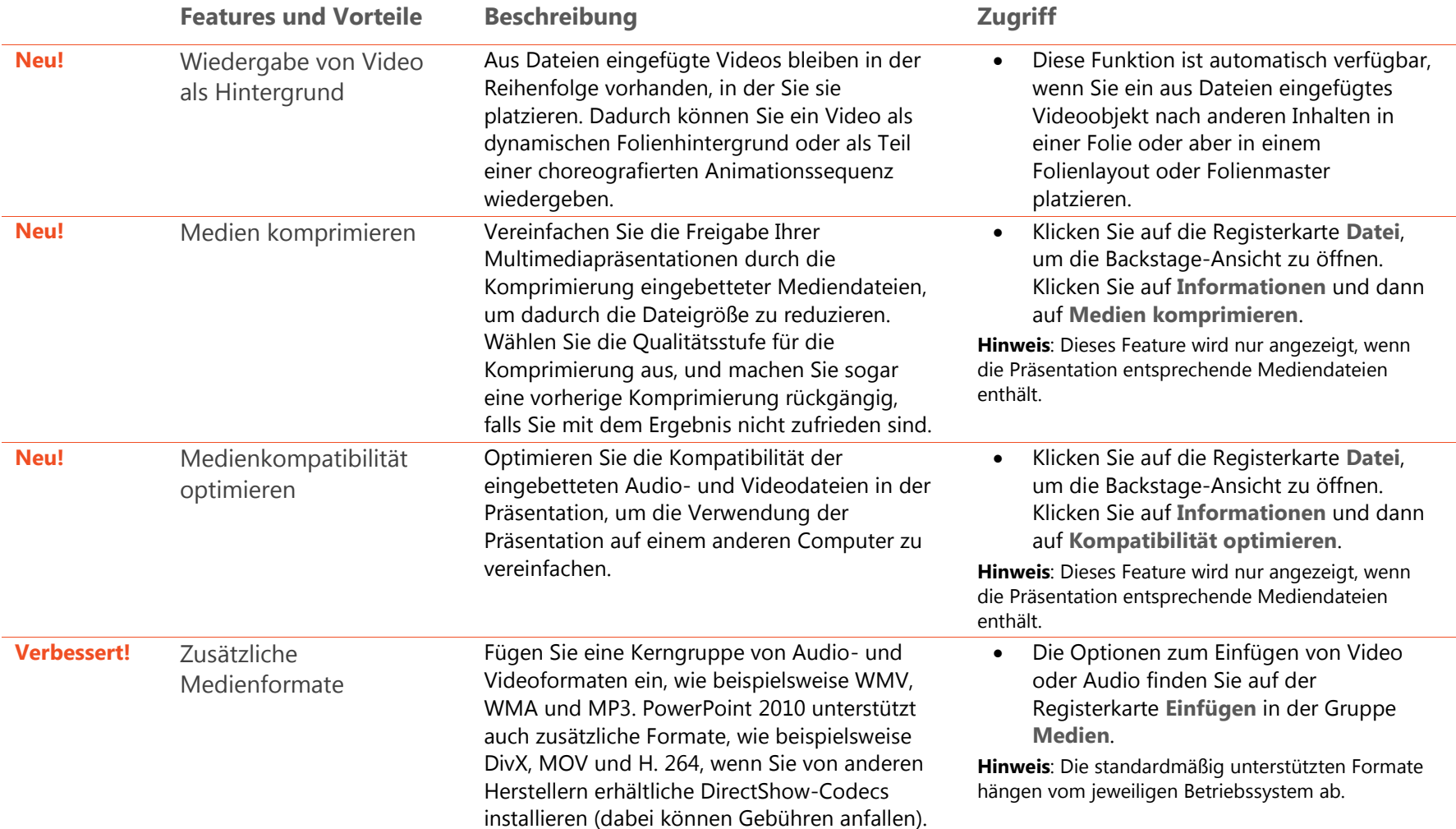

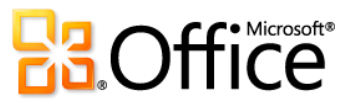

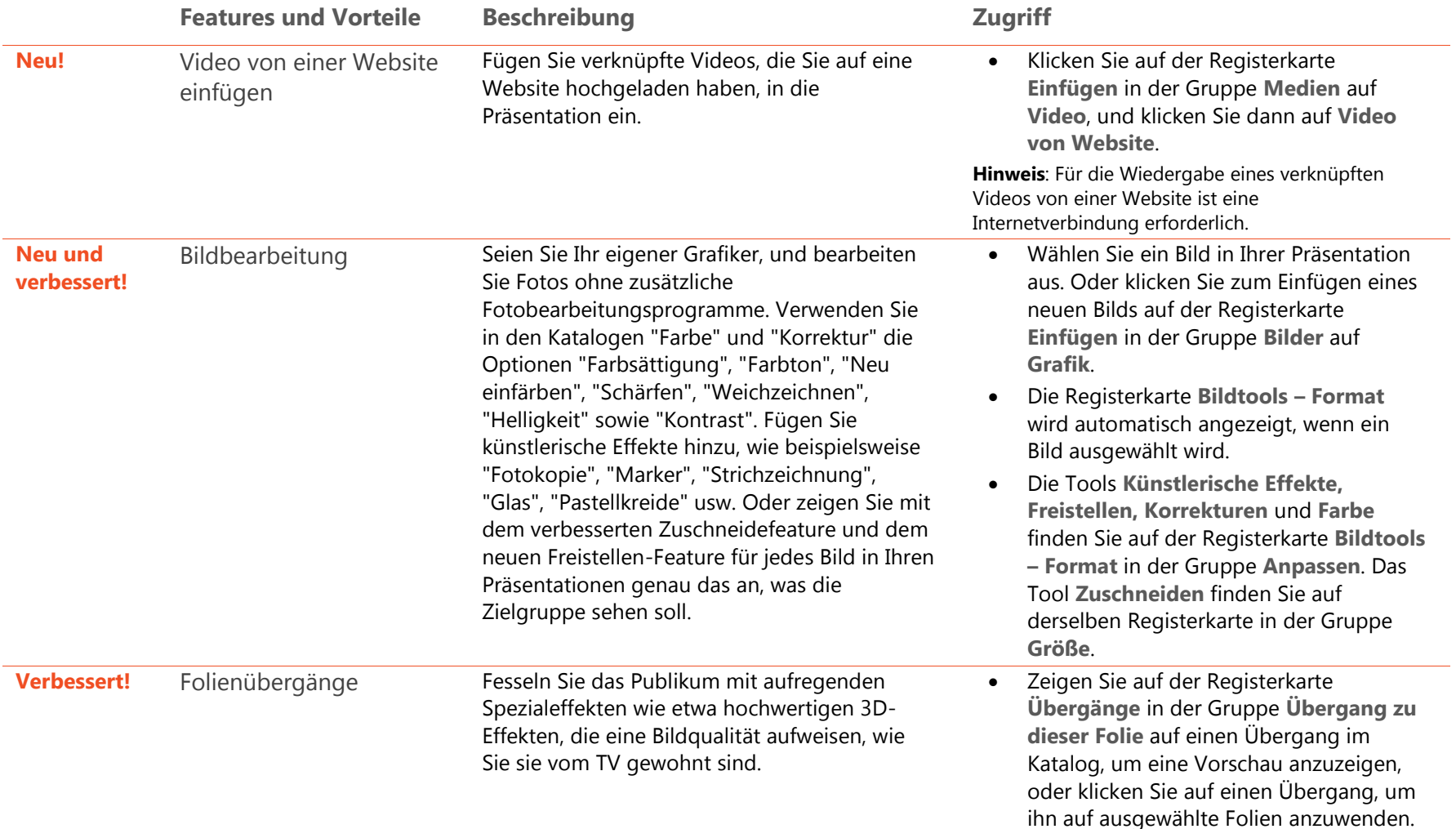

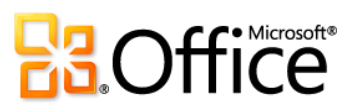

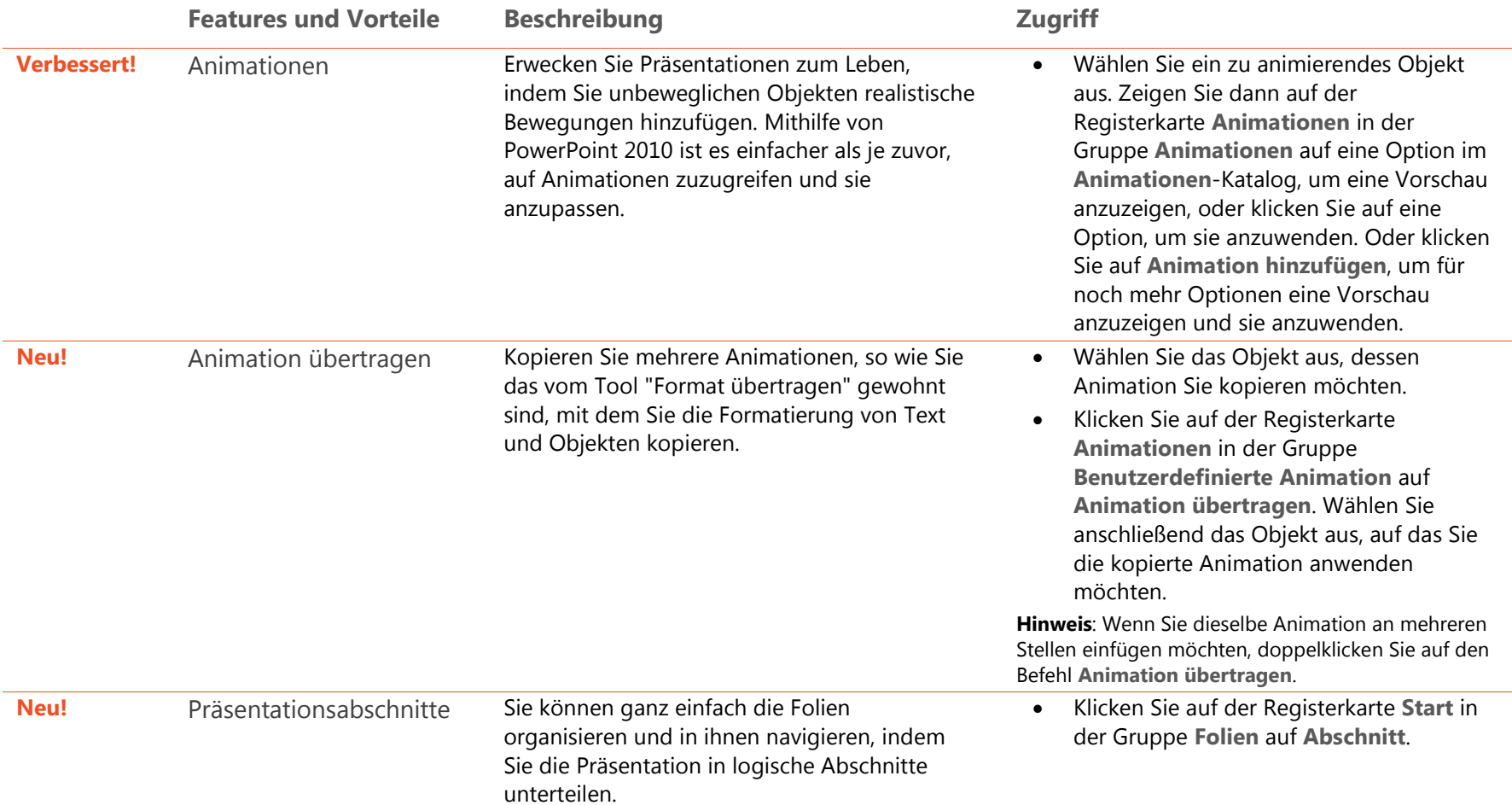

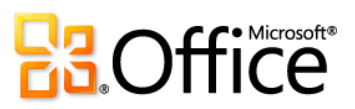

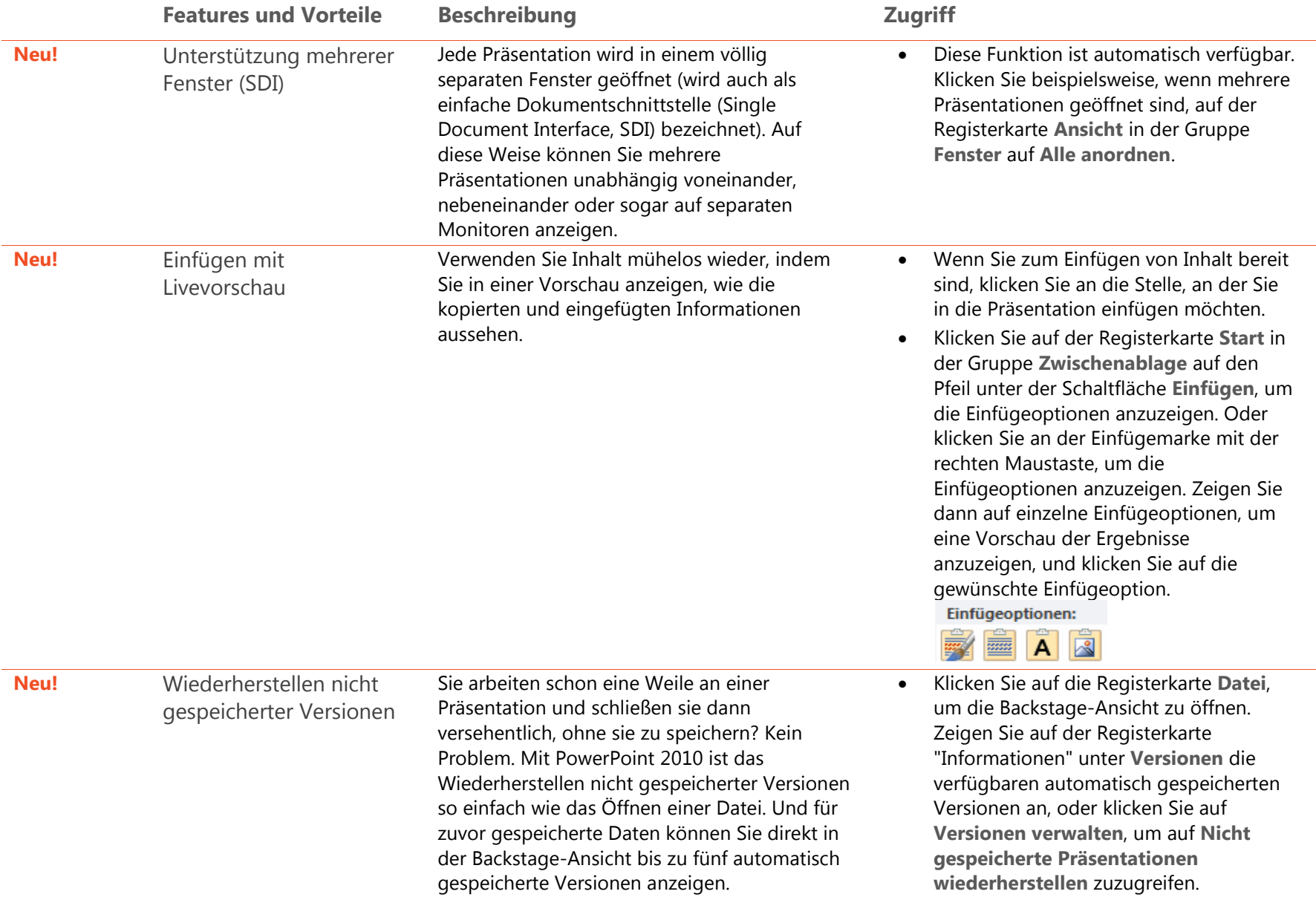

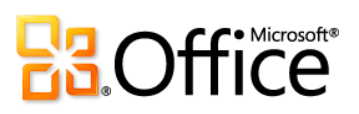

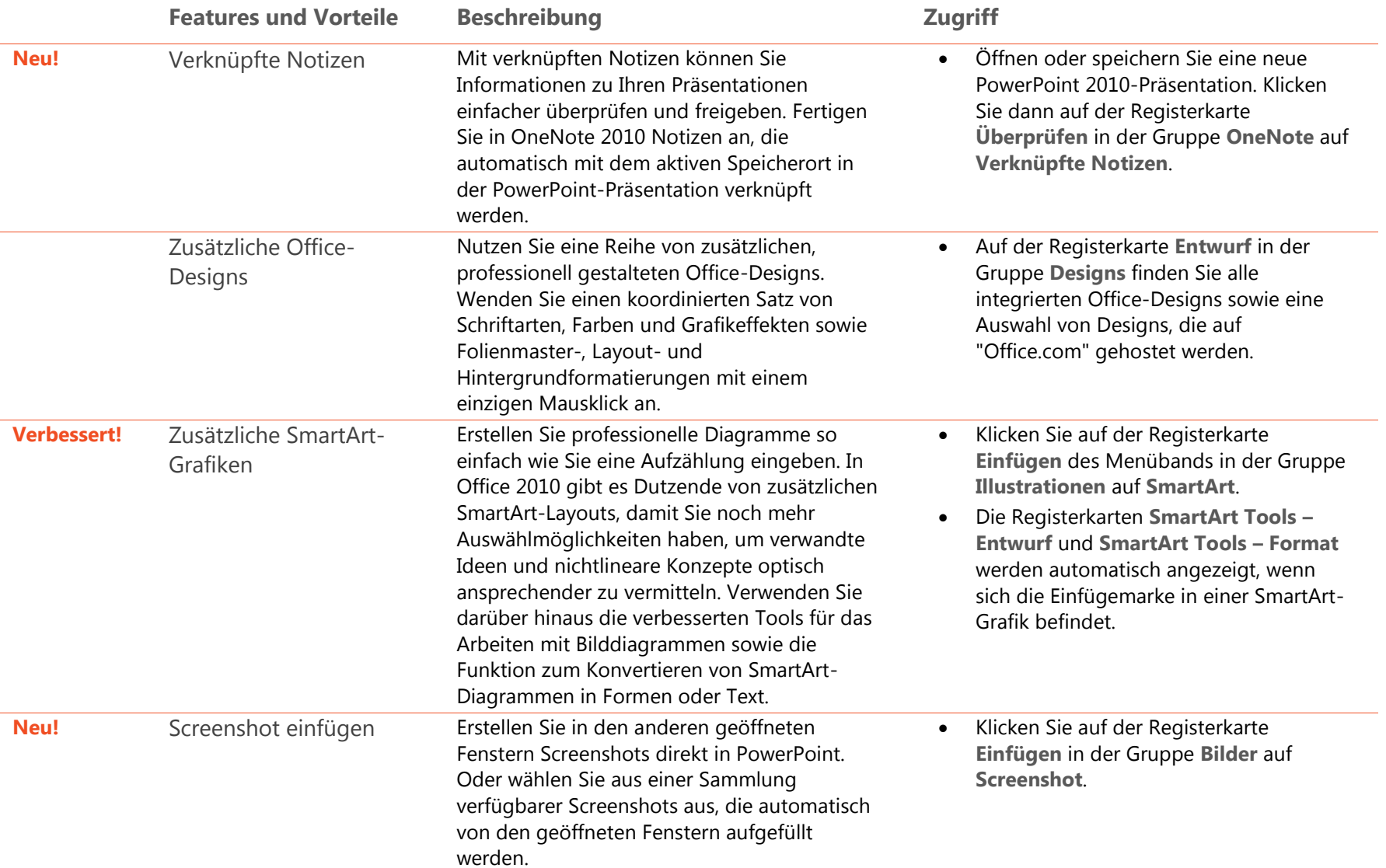

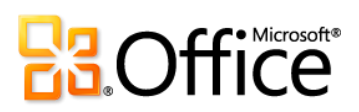
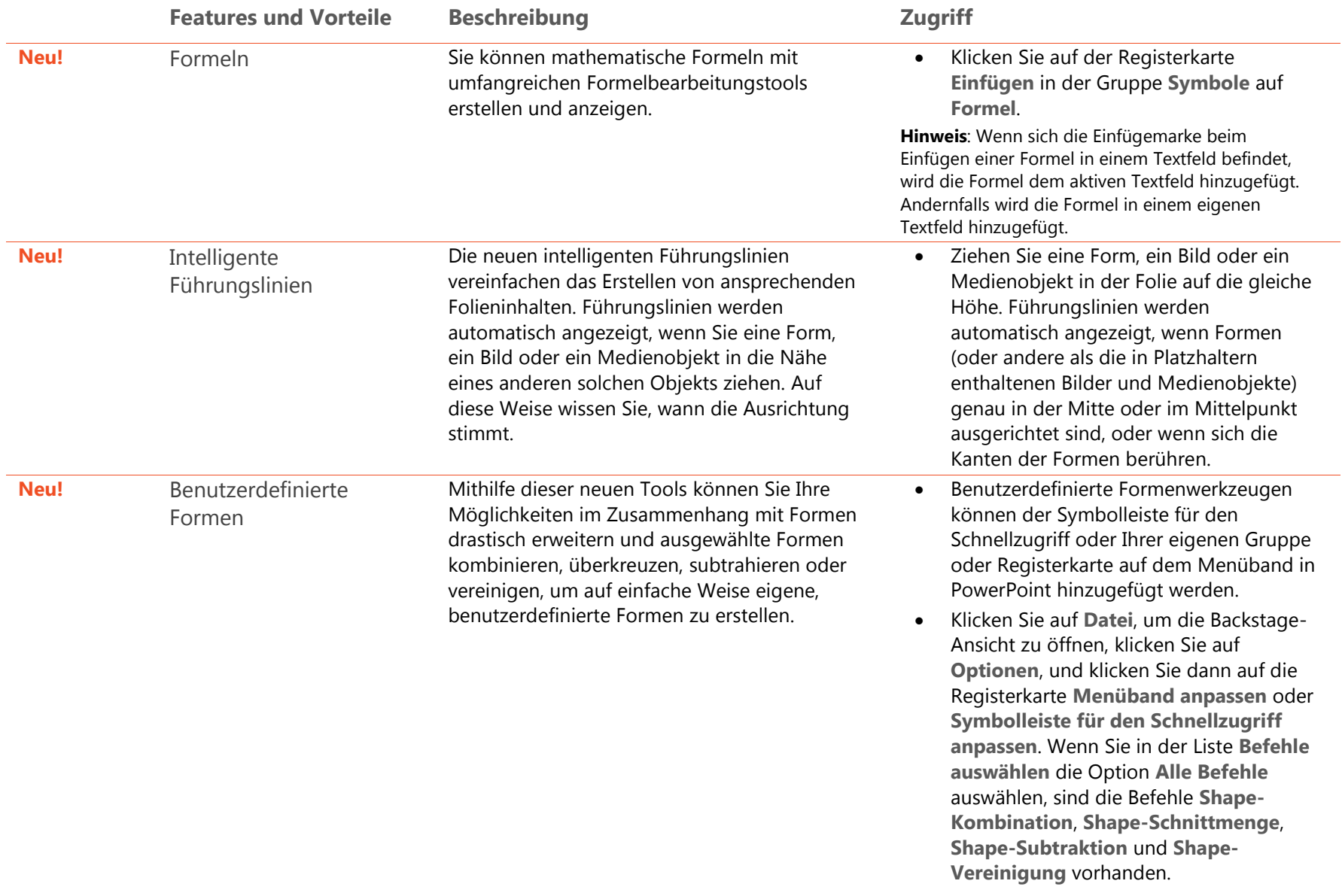

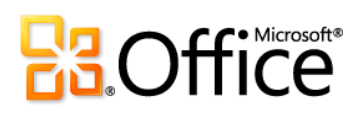

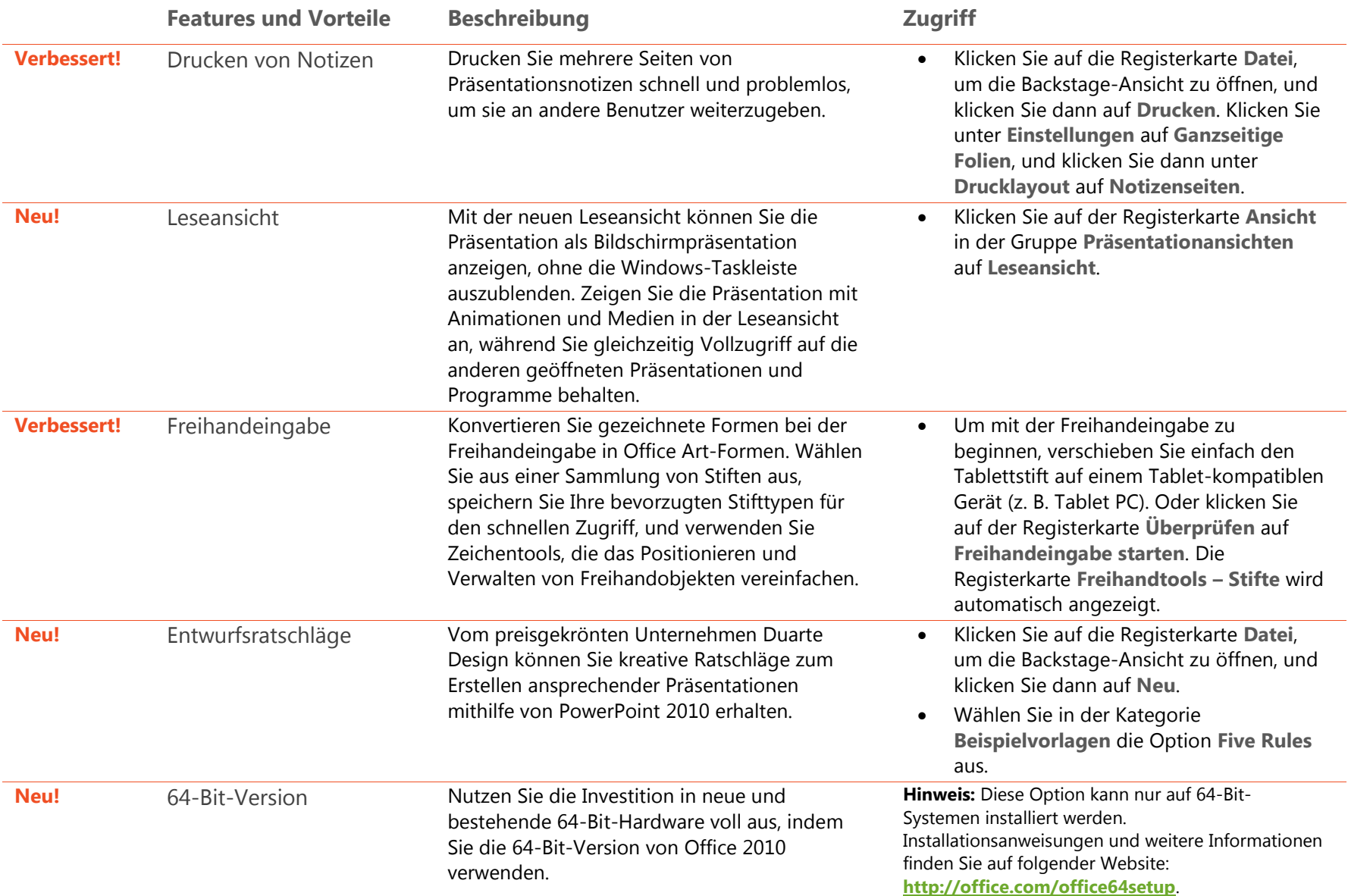

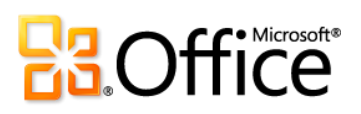

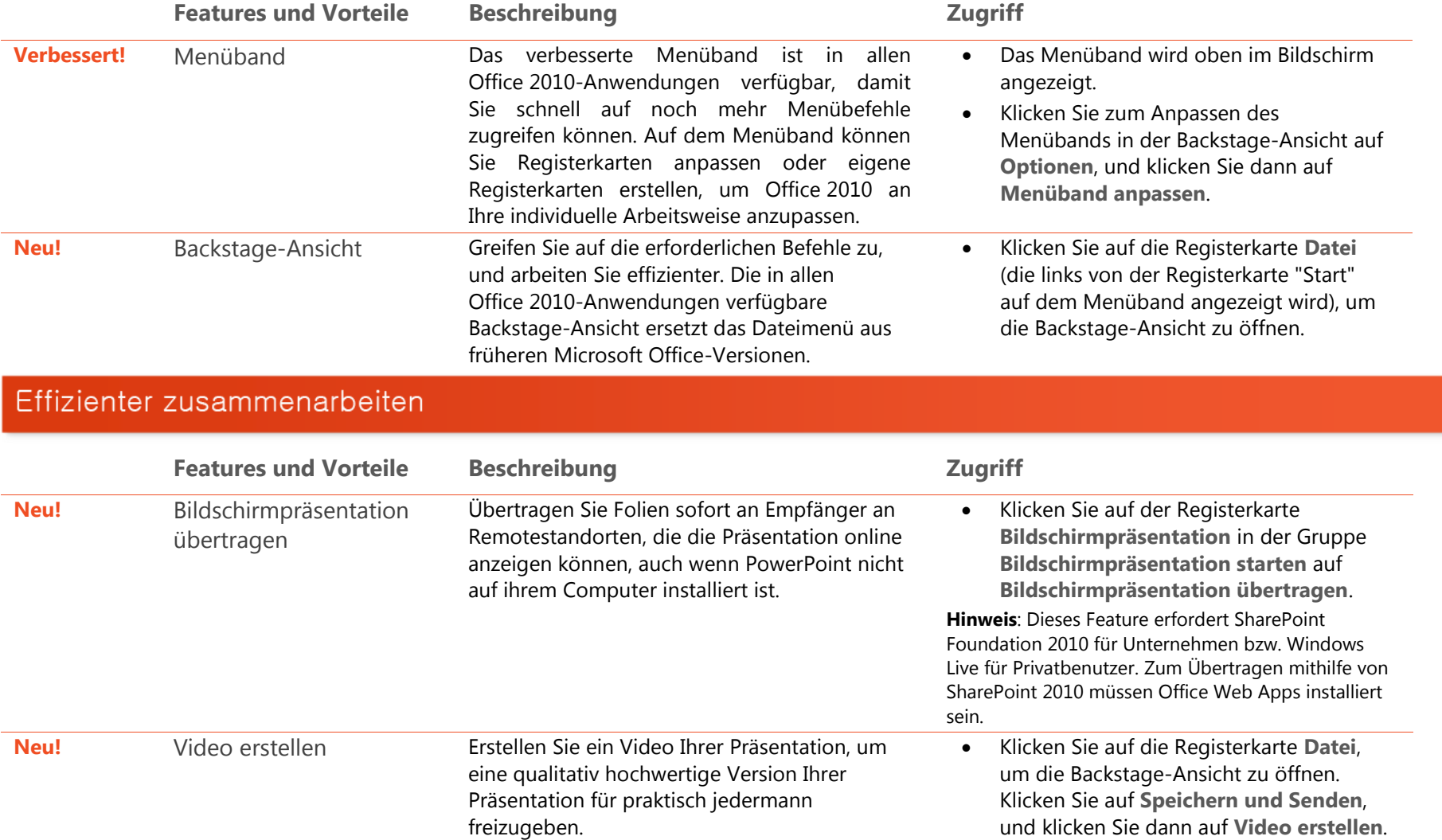

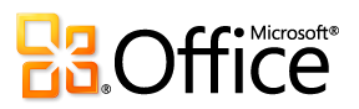

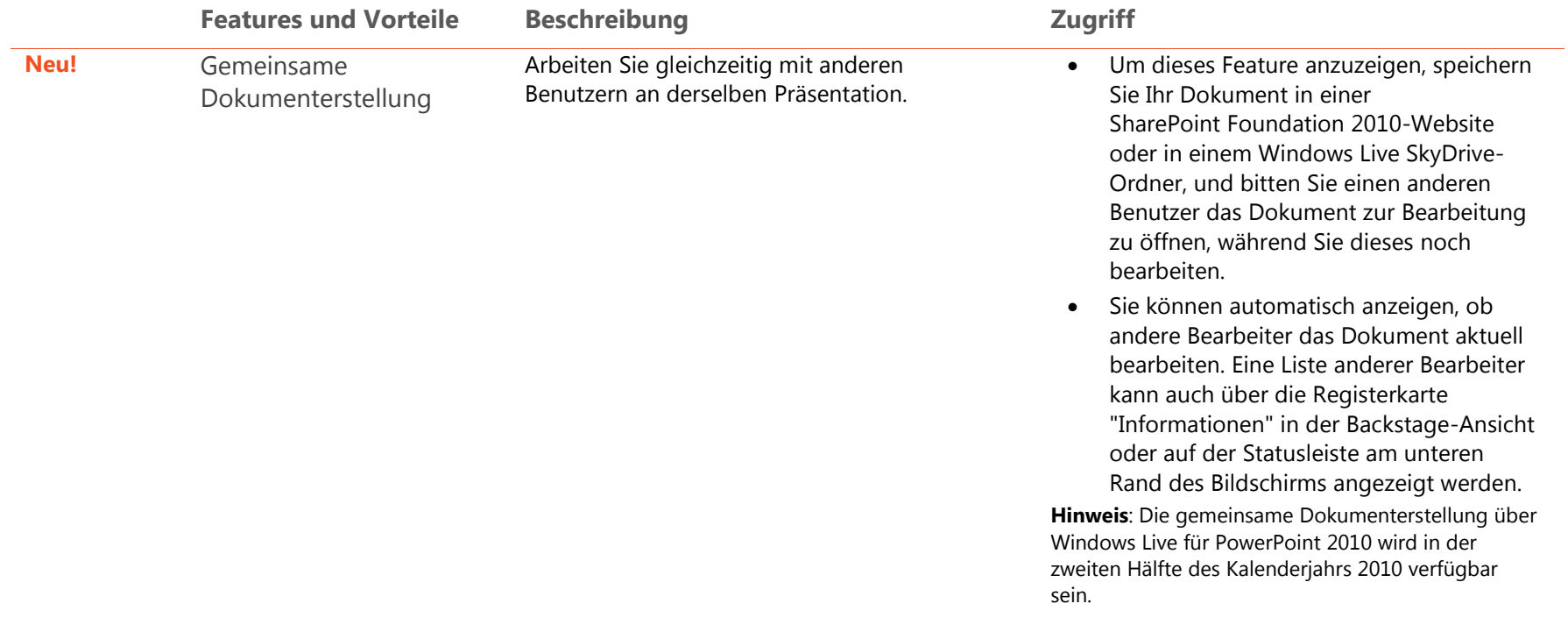

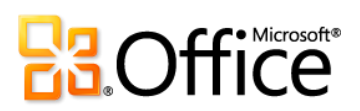

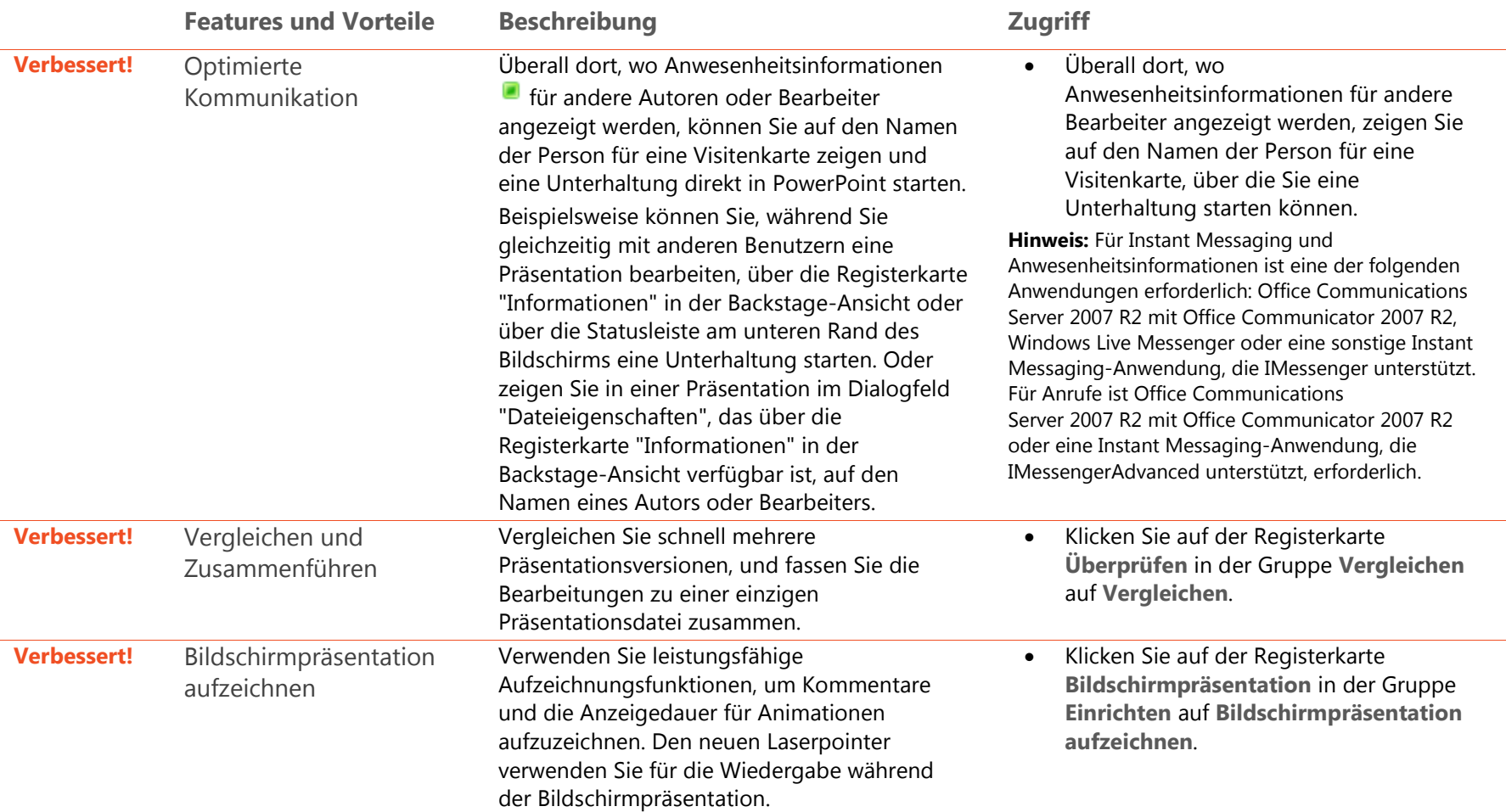

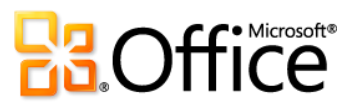

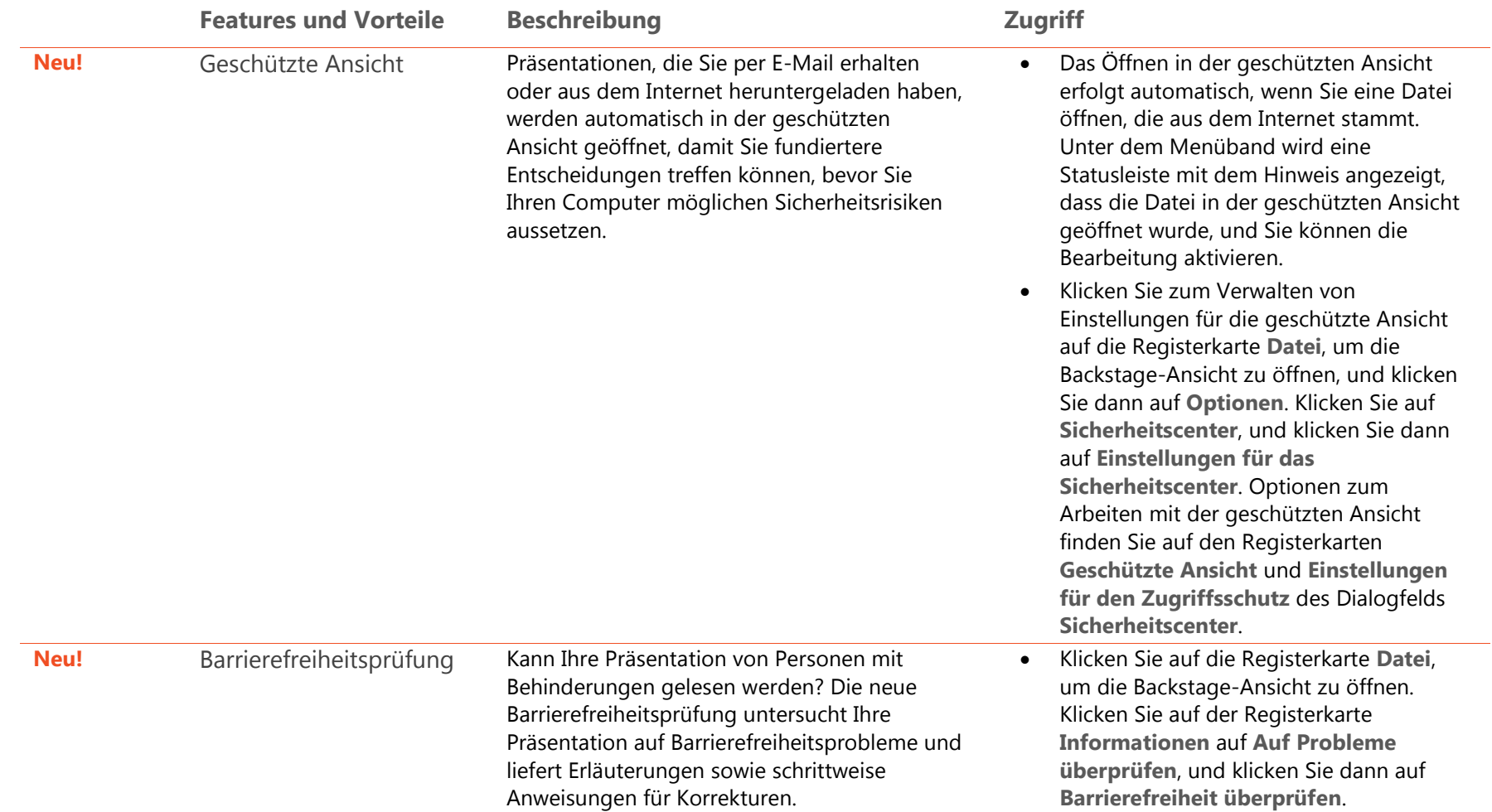

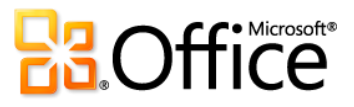

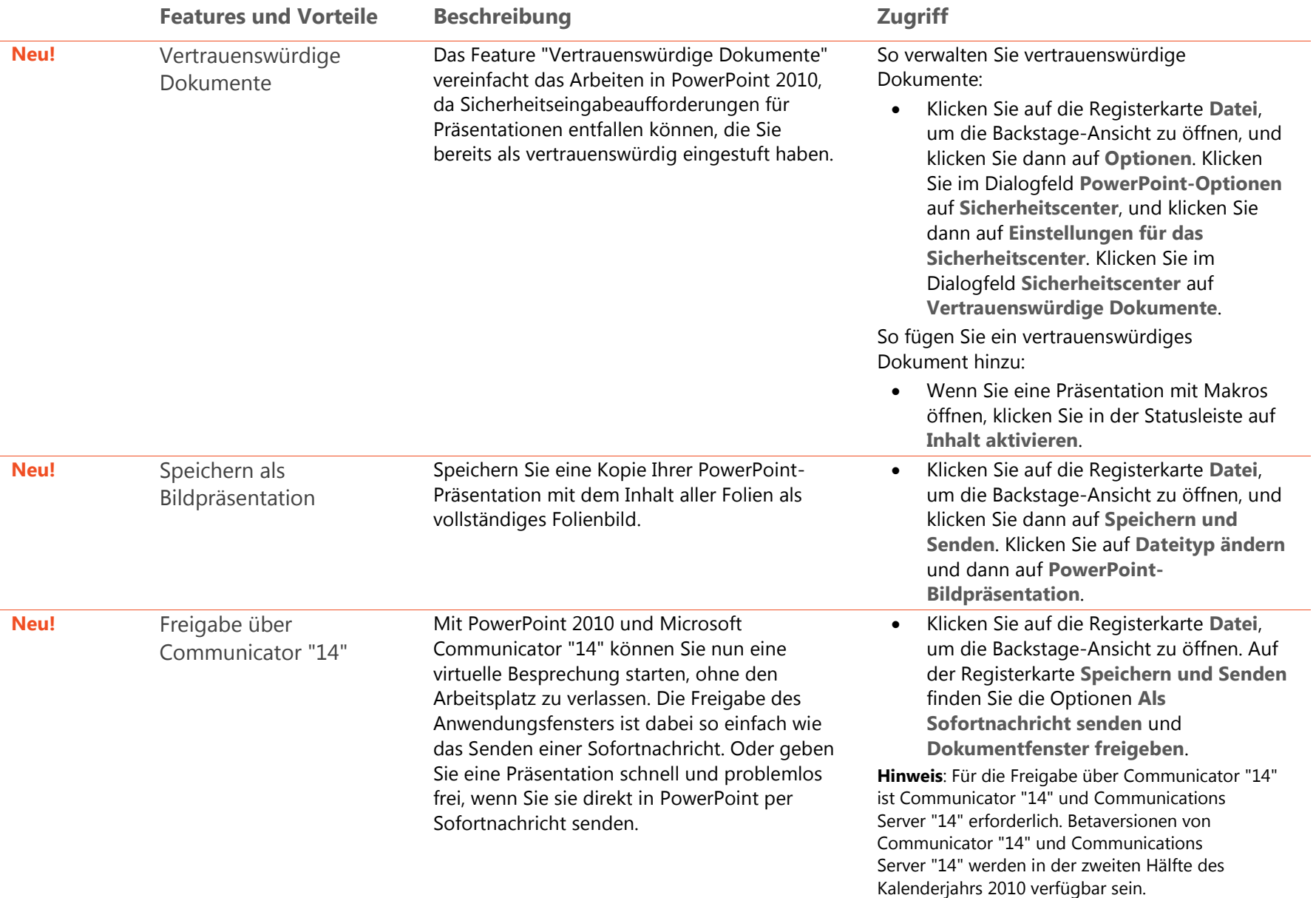

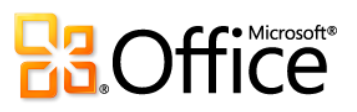

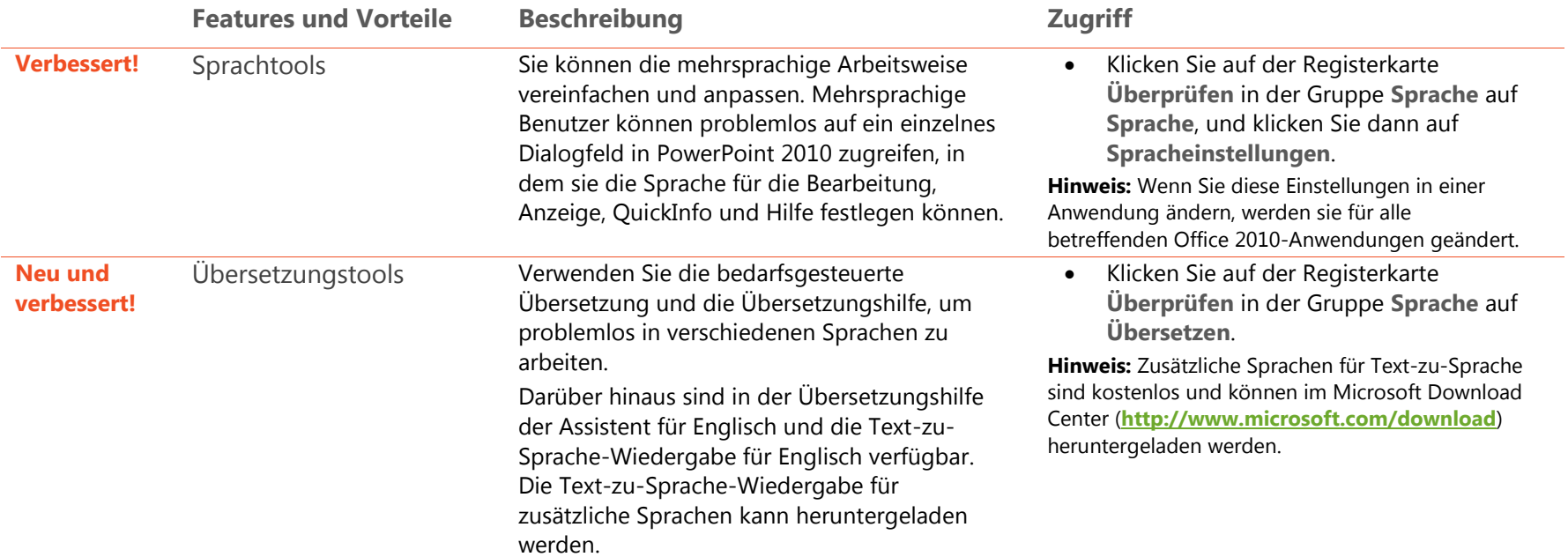

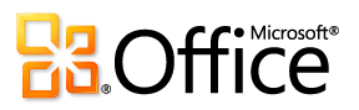

# Überall Zugriff auf Ihre Daten

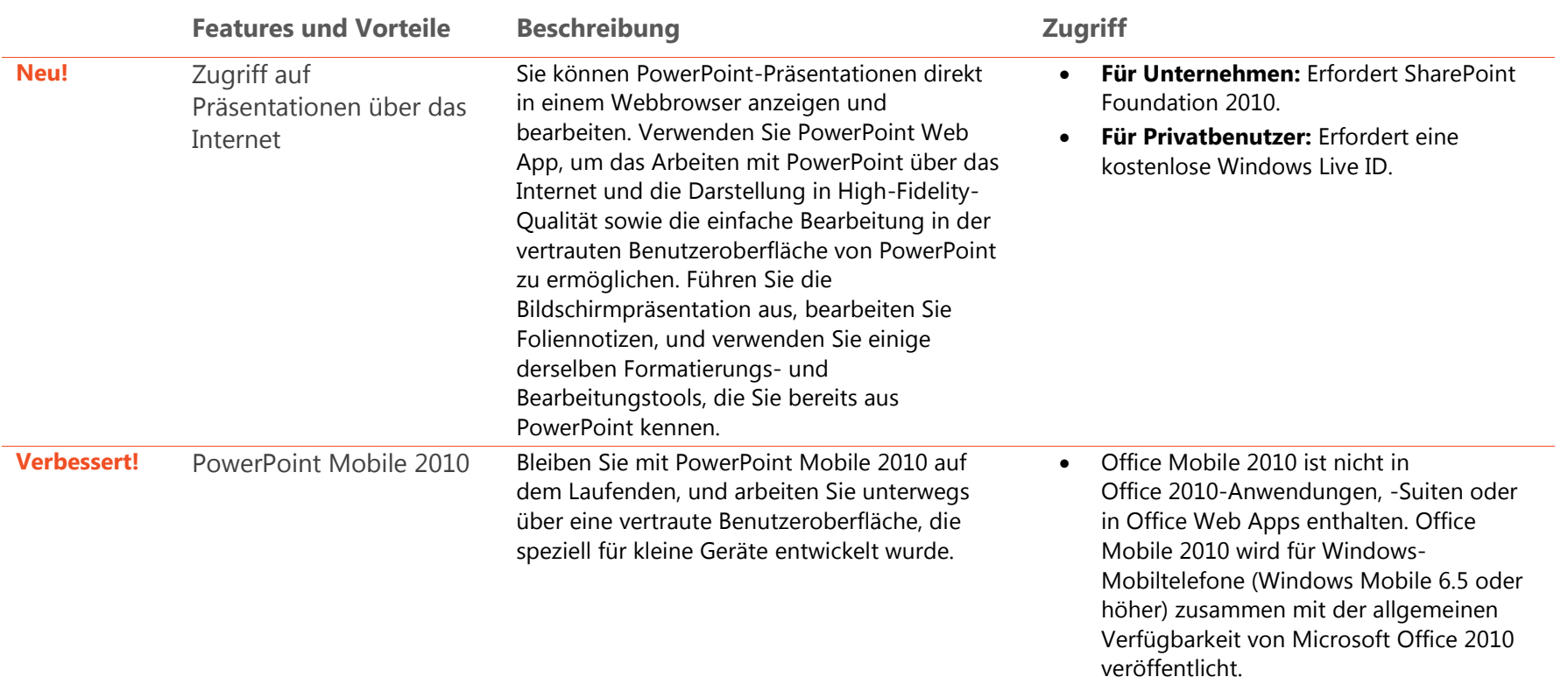

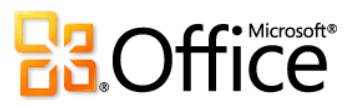

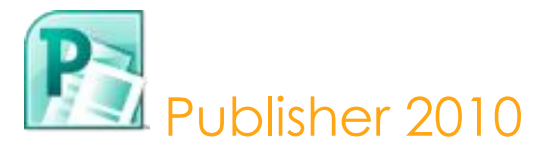

Publisher 2010 hilft Ihnen beim Erstellen, Personalisieren und Freigeben einer Reihe von Publikationen und Marketingunterlagen in professioneller Qualität. Sie müssen kein DTP-Experte sein, um Ihre Botschaft in verschiedenen Publikationstypen wirksam mitzuteilen. Unabhängig davon, ob Sie Broschüren, Newsletter, Postkarten, Grußkarten oder E-Mail-Newsletter erstellen, können Sie auch ohne Erfahrungen im Grafikdesign hochwertige Ergebnisse erzielen.

### Setzen Sie Ihre Ideen um

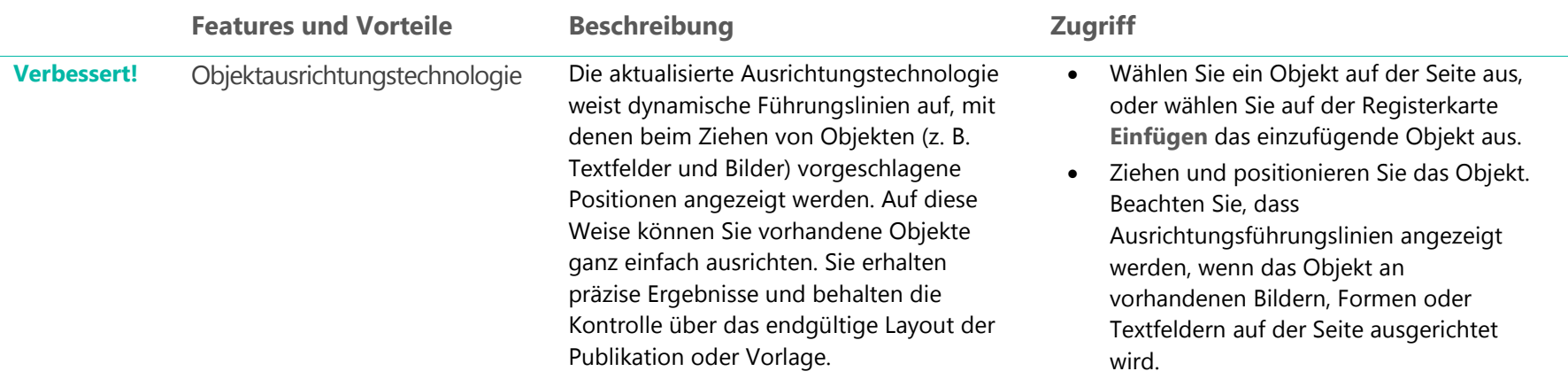

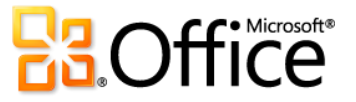

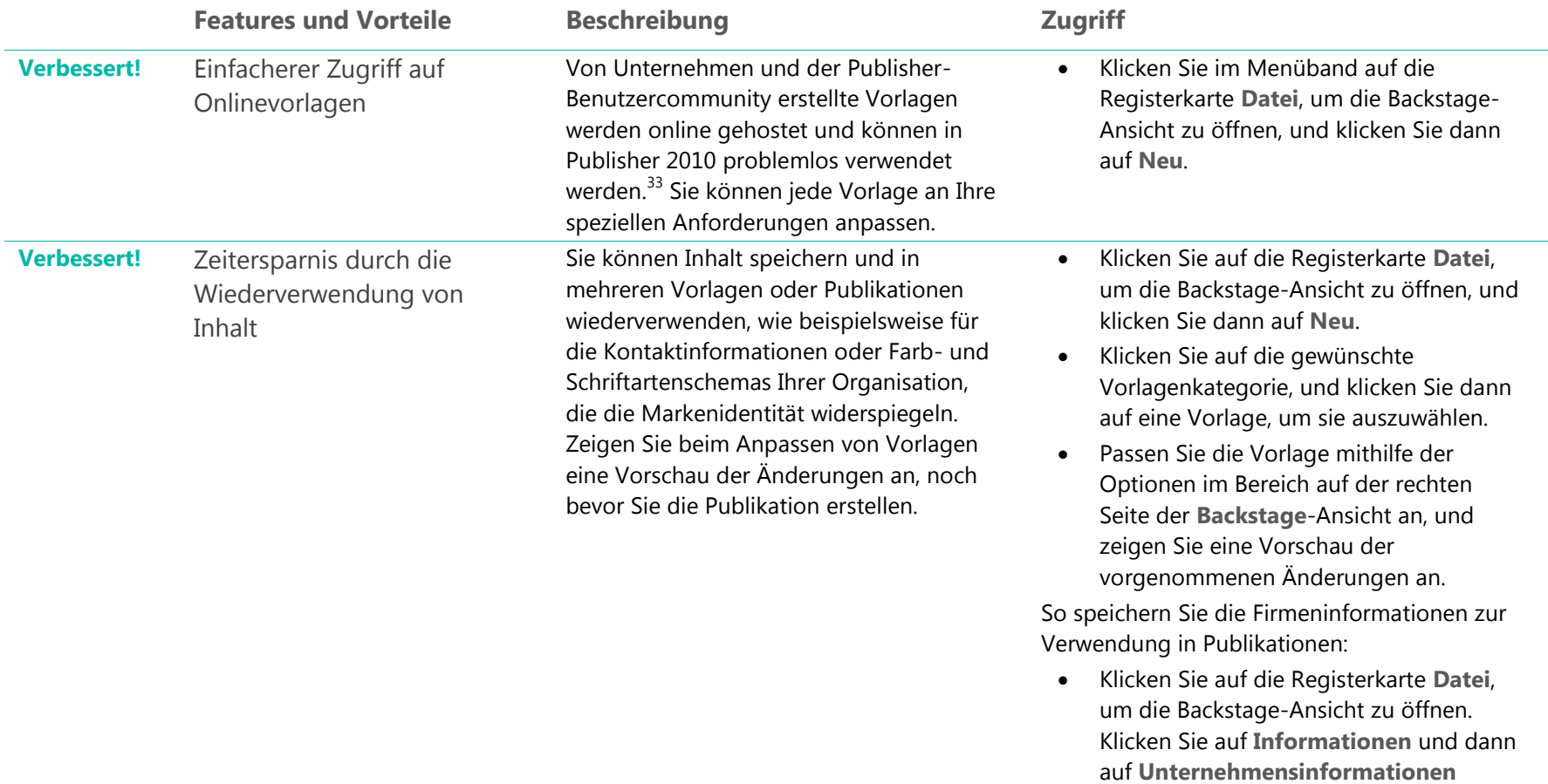

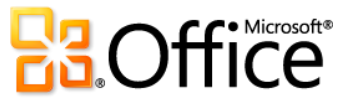

**bearbeiten**.

l

<sup>33</sup> Mit der allgemeinen Verfügbarkeit von Office 2010 wird Communityinhalt wie beispielsweise freigegebene Vorlagen und Bausteine in den folgenden Märkten und Sprachversionen verfügbar sein: Australien, Österreich, Belgien (Niederländisch und Französisch), Brasilien, Kanada (Englisch und Französisch), Frankreich, Deutschland, Hongkong, Indien (Englisch), Italien, Japan, Korea, Lateinamerika, Luxemburg, Mexiko, Niederlande, Polen, Russland, Spanien, Schweiz (Französisch und Deutsch), Taiwan, Vereinigtes Königreich und USA. Communityinhalt wird nach der Veröffentlichung möglicherweise für zusätzliche Versionen aktiviert. Besuchen Sie deshalb regelmäßig "Office.com", um zu erfahren, ob Ihre Sprache und/oder Ihr Markt aufgelistet ist.

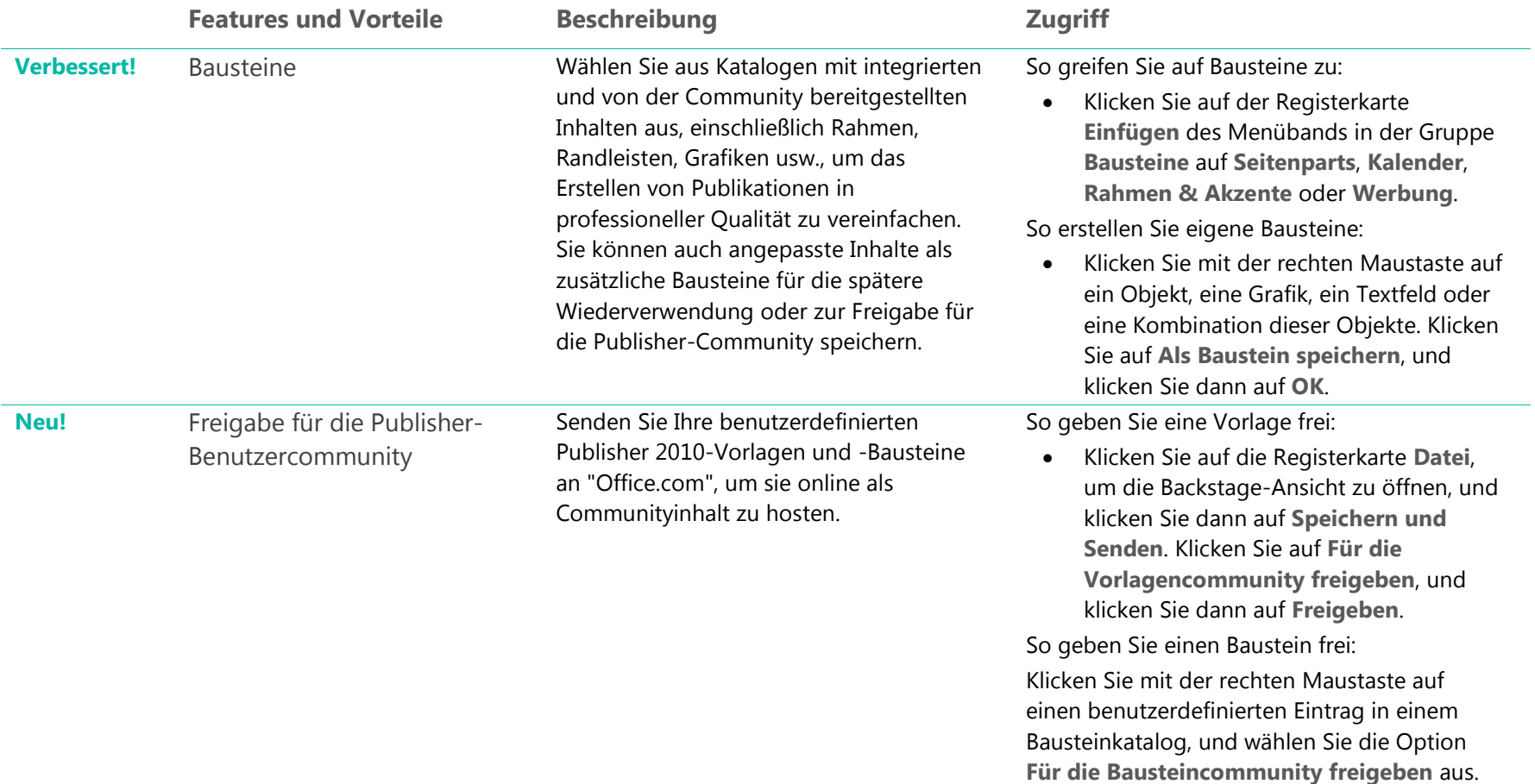

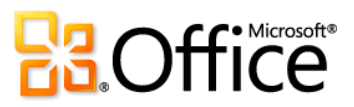

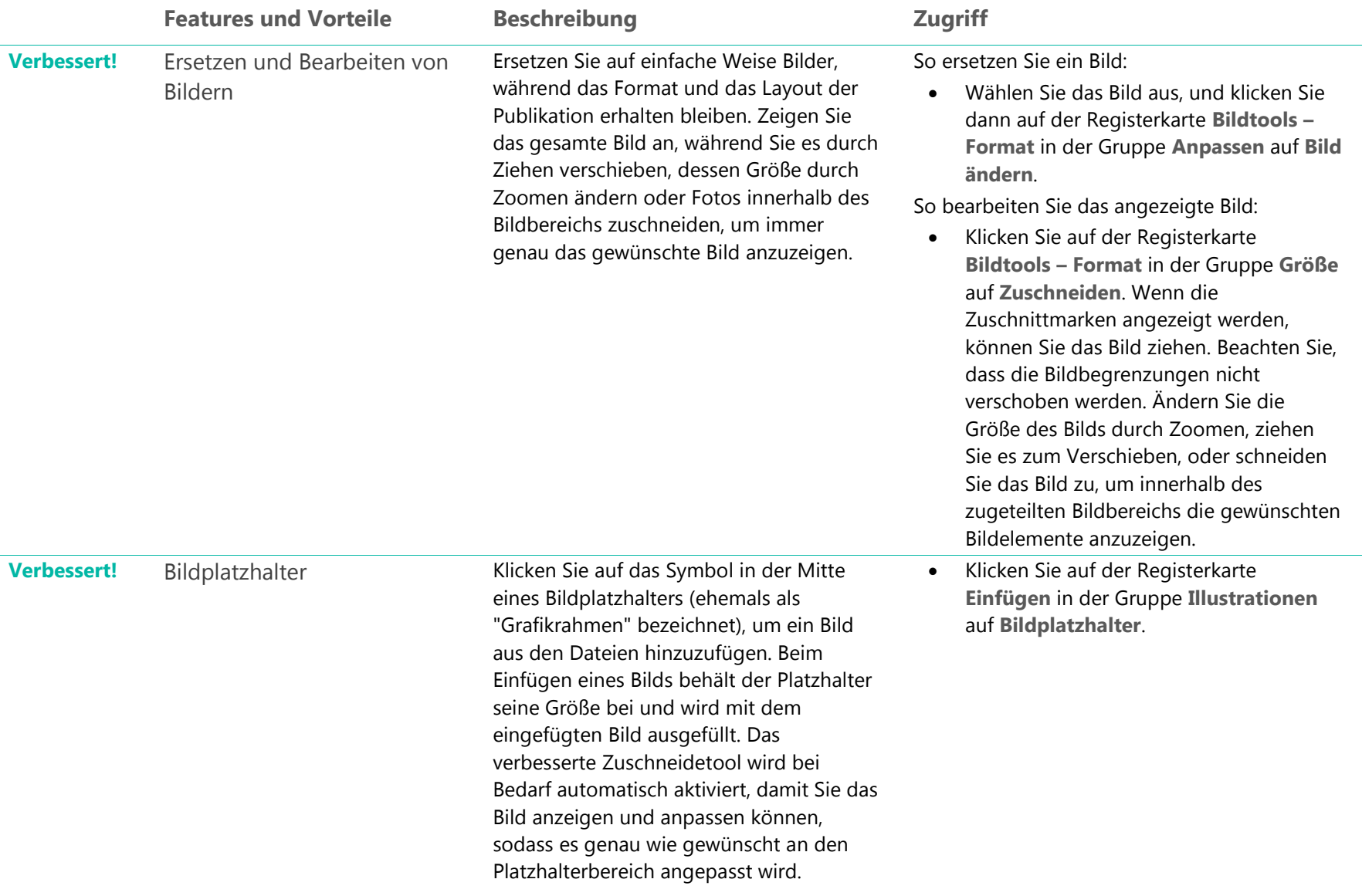

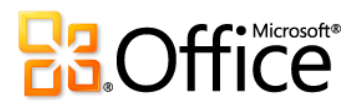

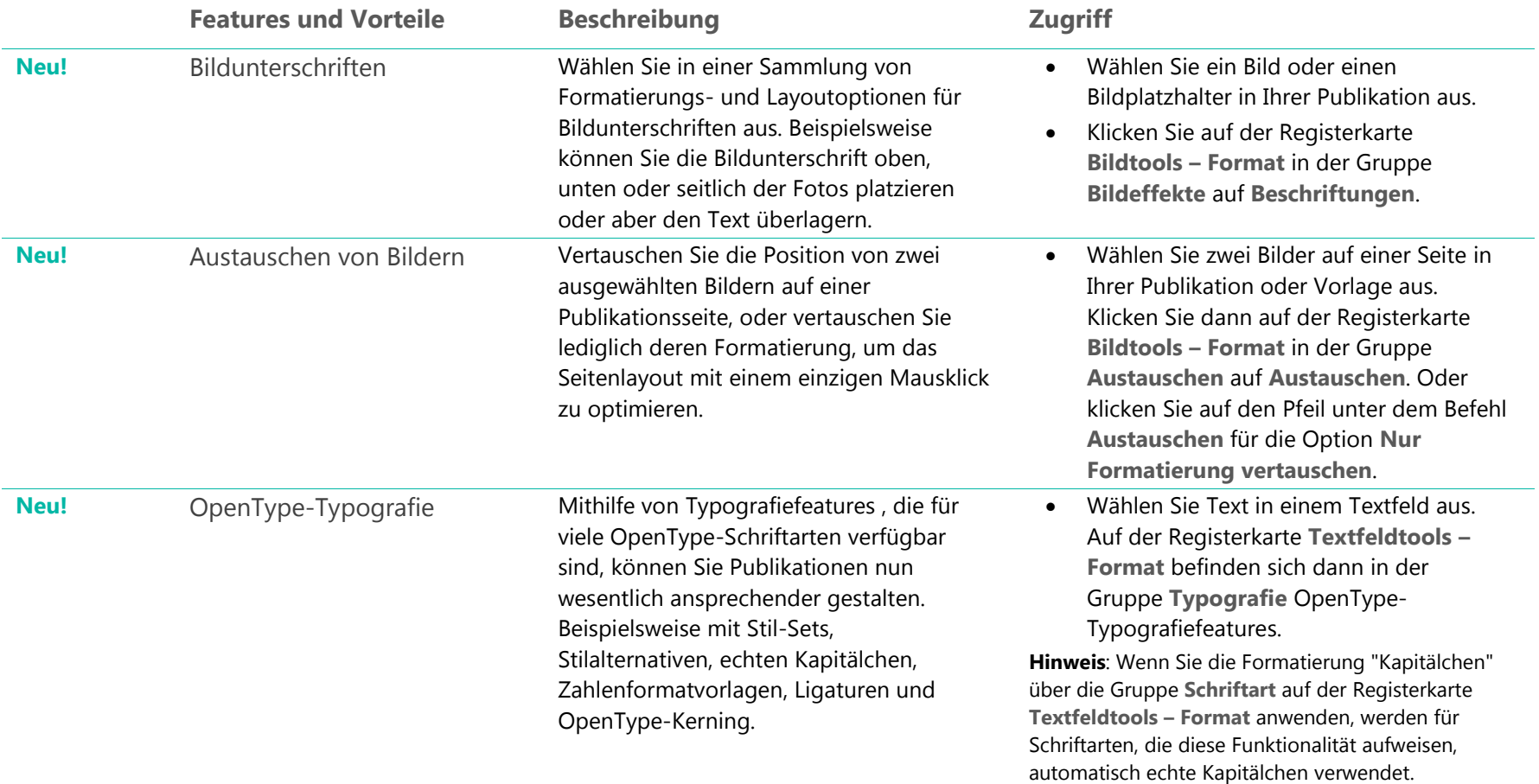

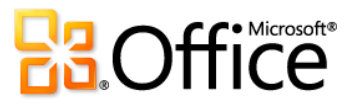

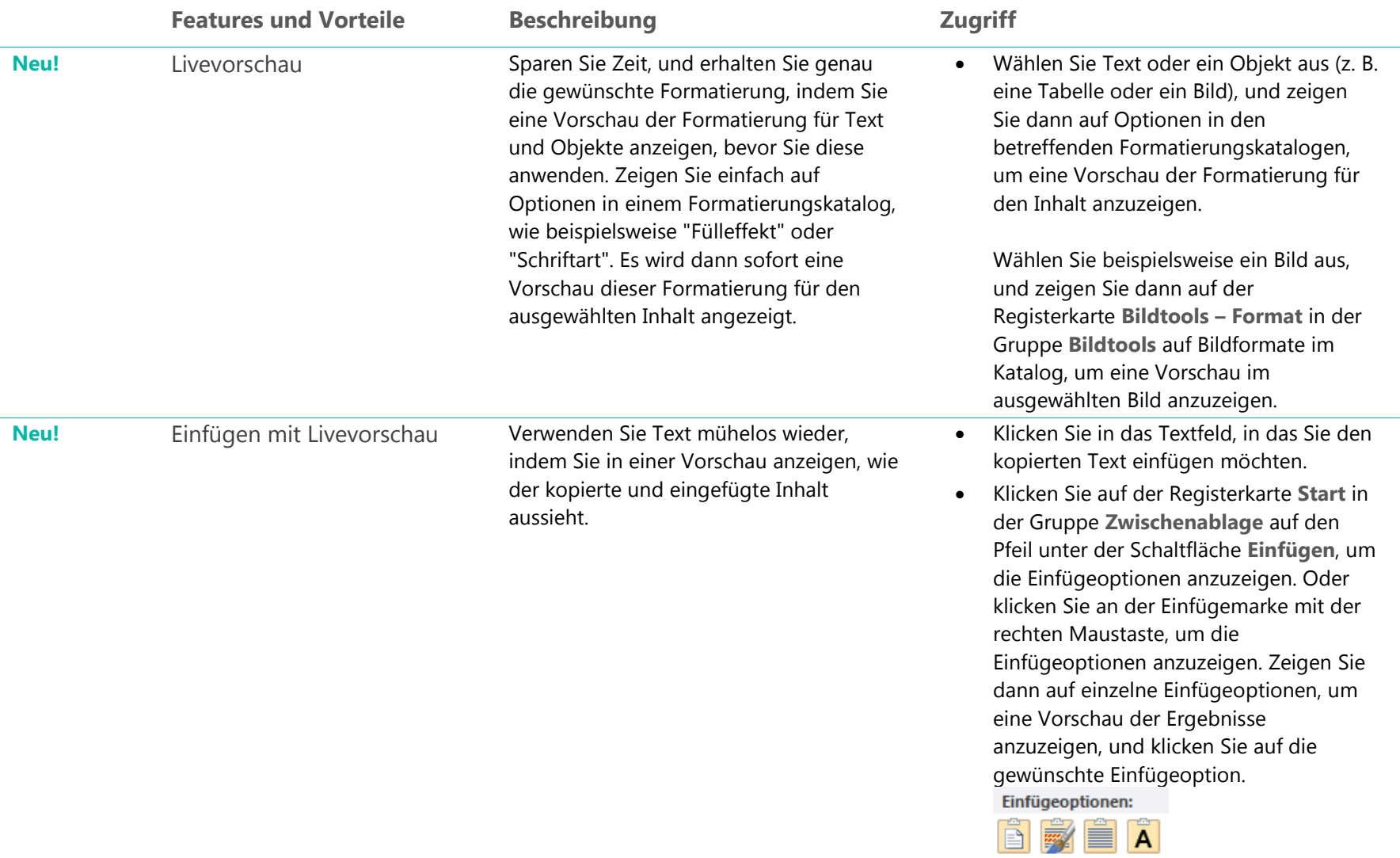

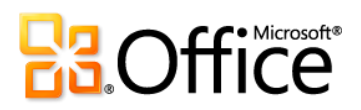

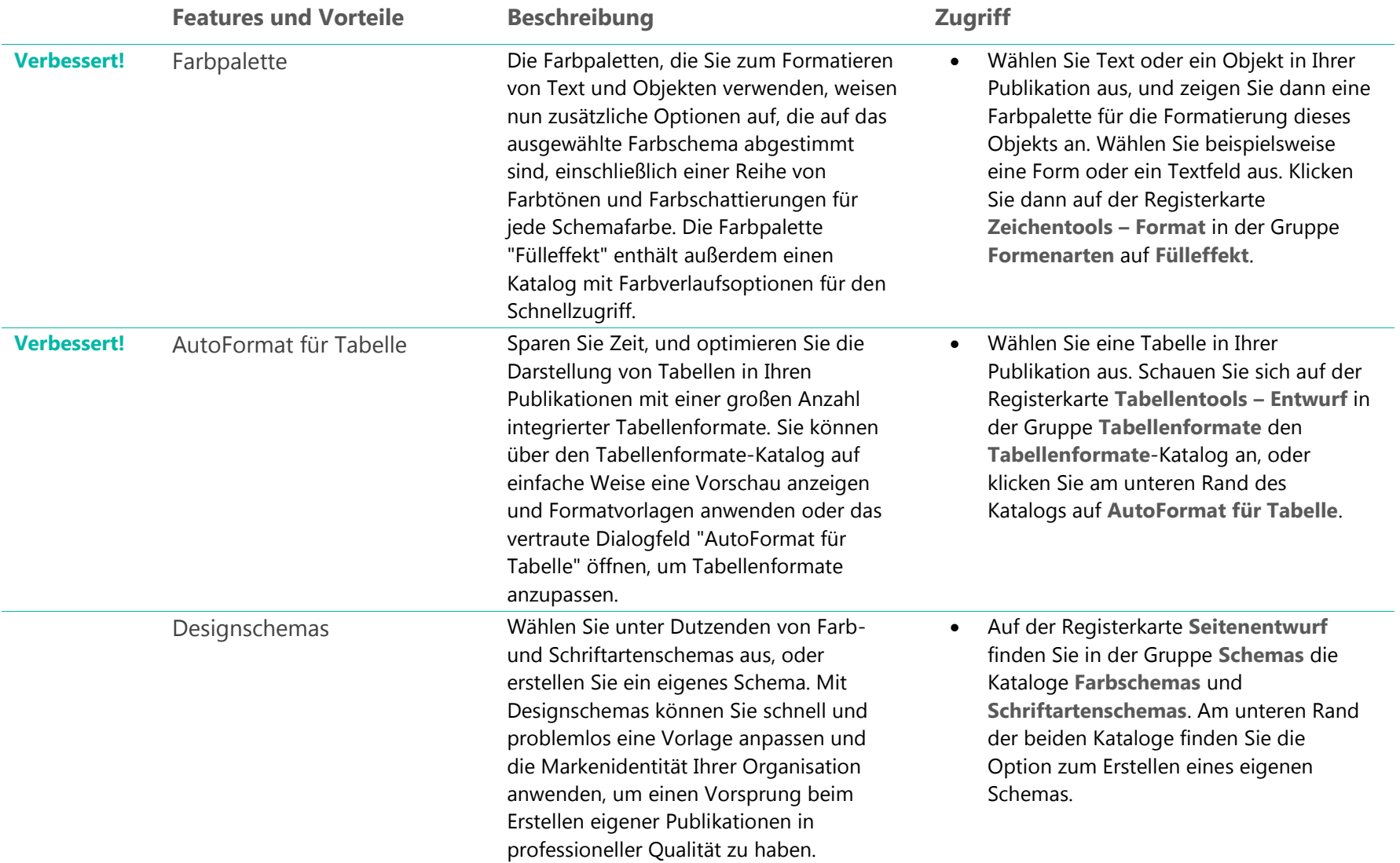

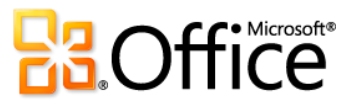

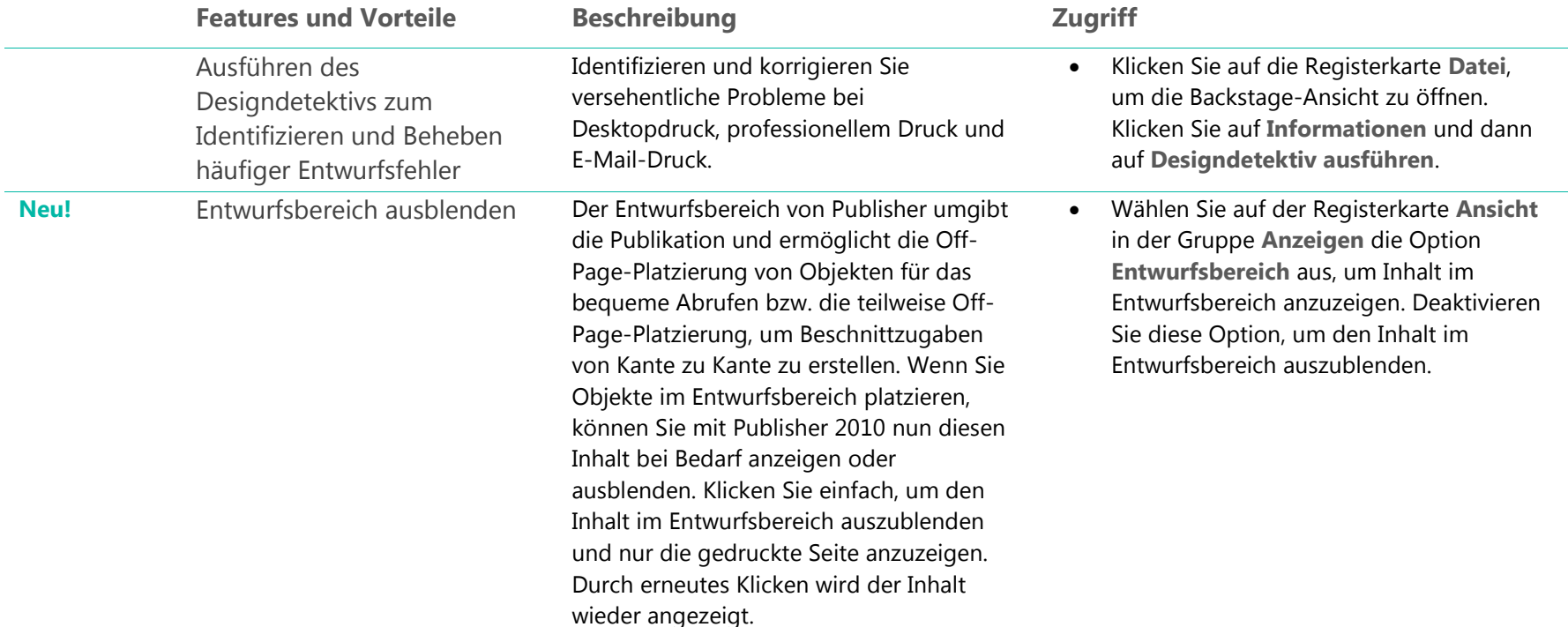

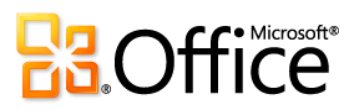

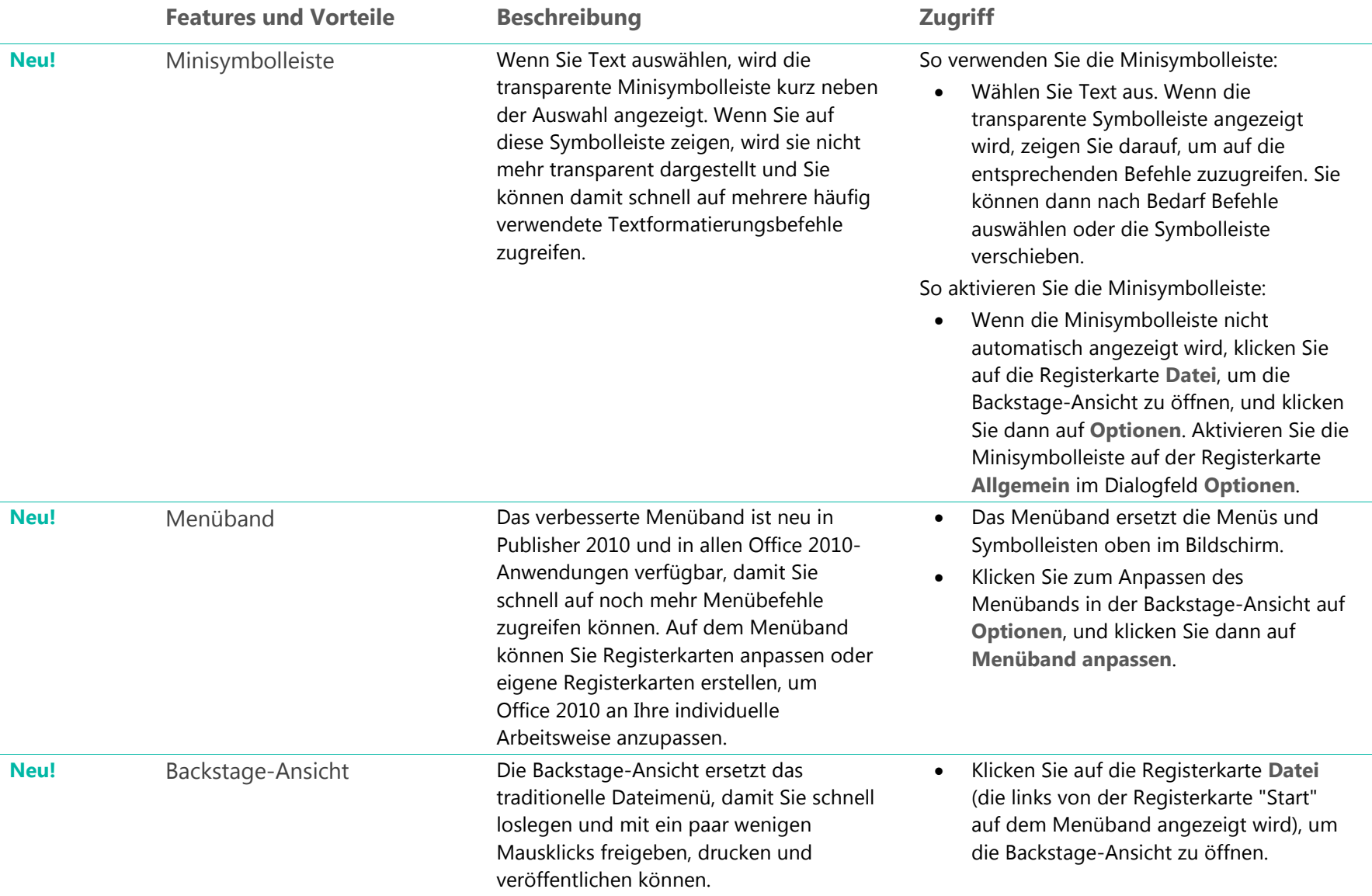

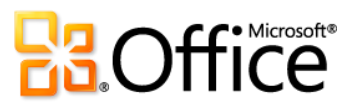

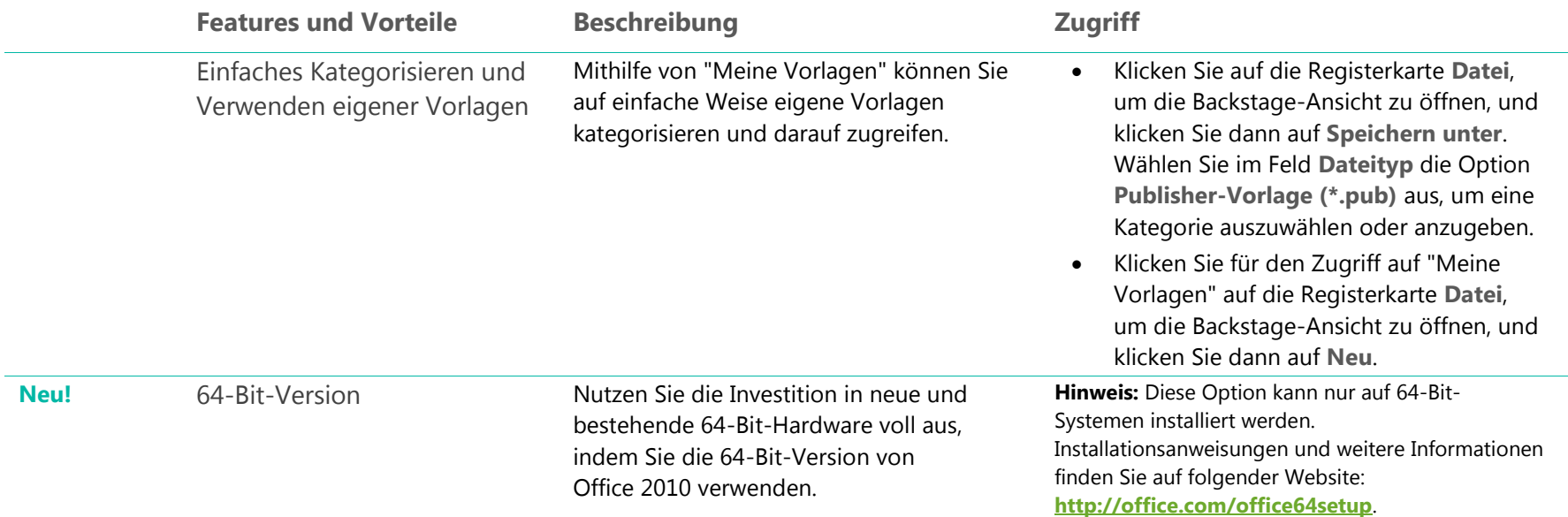

## Einfach drucken und freigeben

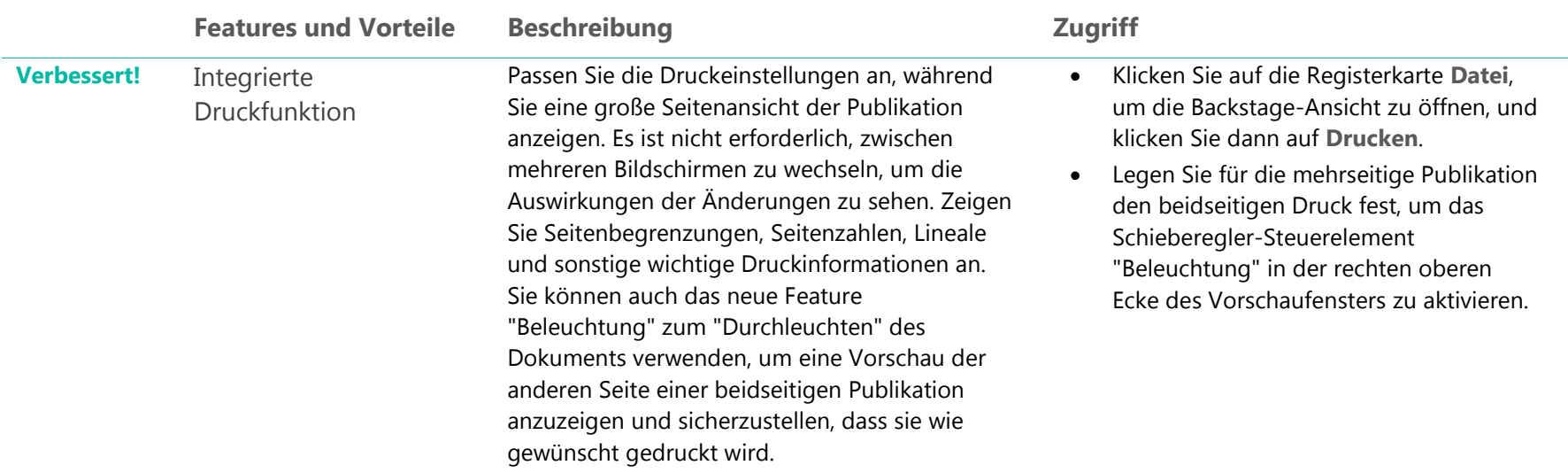

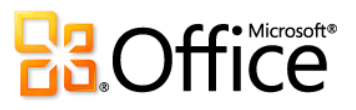

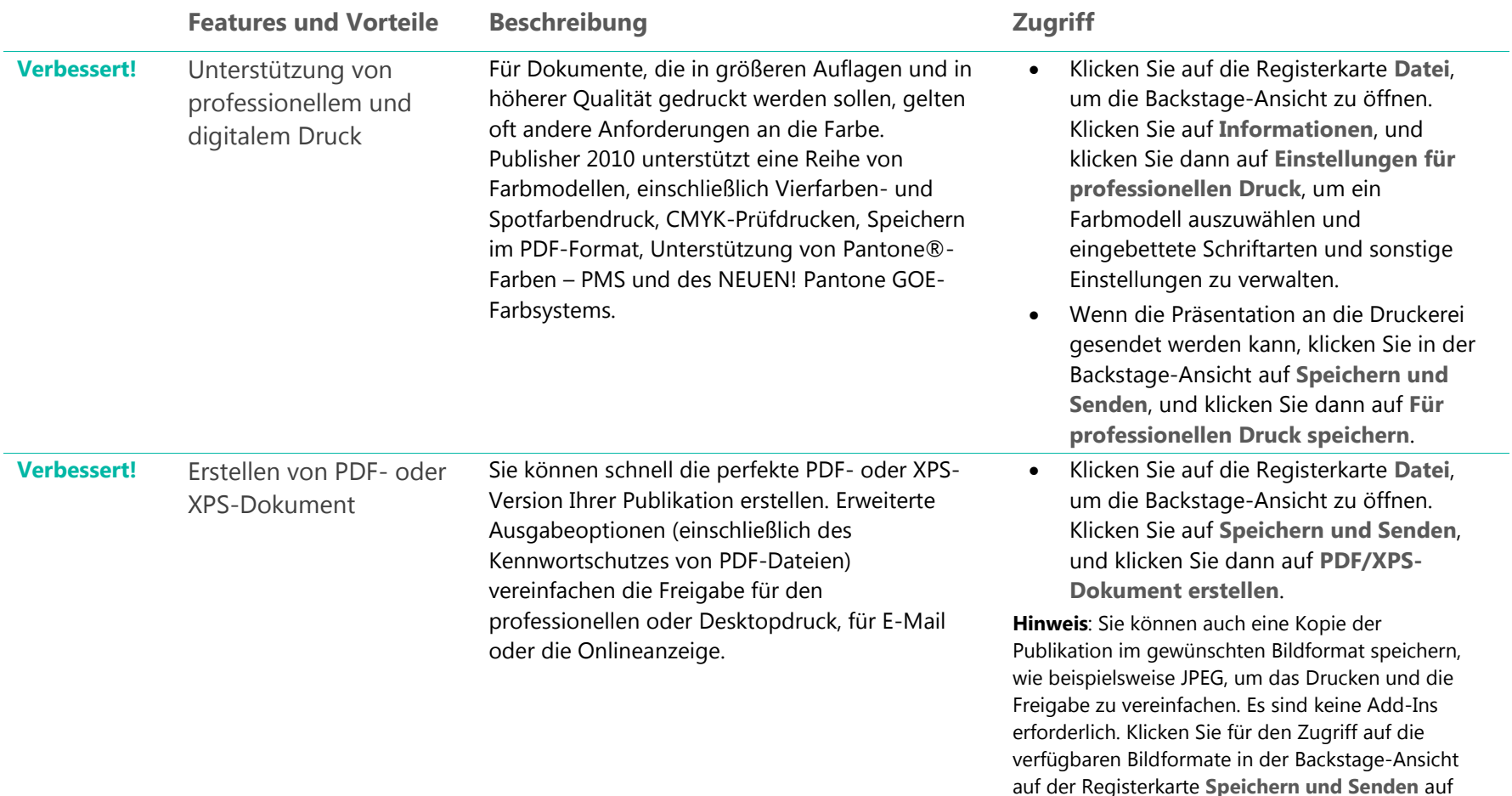

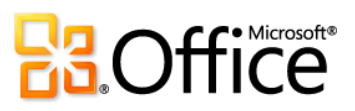

**Dateityp ändern**.

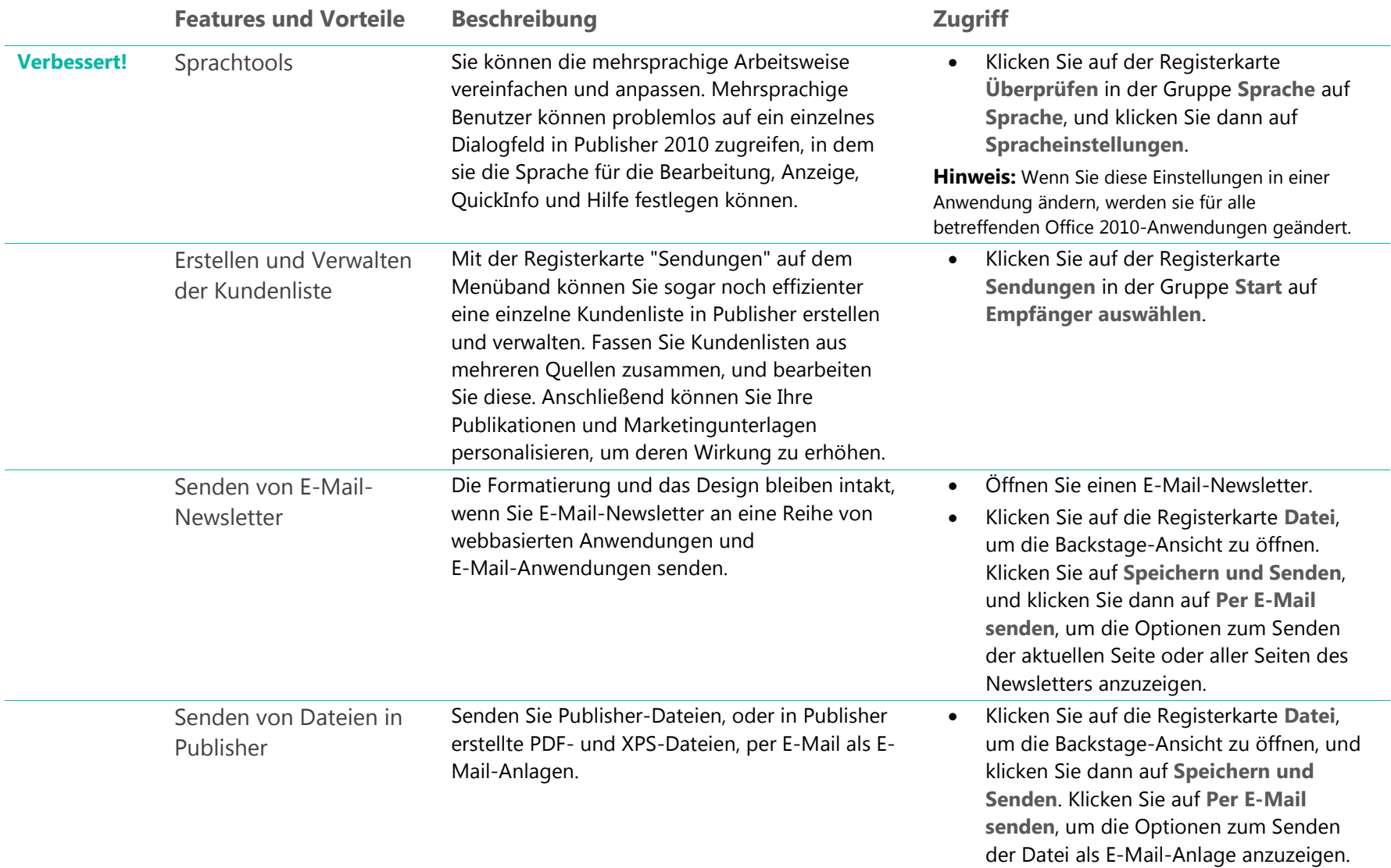

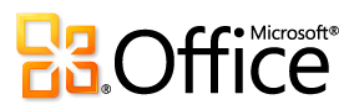

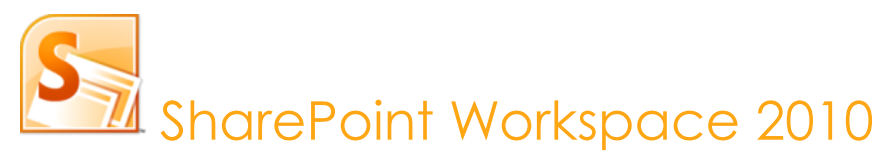

SharePoint Workspace 2010<sup>34</sup> erweitert die Grenzen für die Zusammenarbeit, da Sie jederzeit und von überall aus schnell auf Ihre SharePoint-Teamwebsites zugreifen können. Synchronisieren Sie Microsoft SharePoint Server 2010-Inhalt mit SharePoint Workspace, damit Sie auf Ihrem Computer Dateien öffnen, anzeigen und bearbeiten können. Das teamübergreifende Arbeiten ist ebenfalls wesentlich einfacher, wenn Sie Dokumente gleichzeitig mit anderen Benutzern gemeinsam in SharePoint Workspace erstellen und Änderungen für SharePoint Server 2010 automatisch synchronisieren können, ohne zusätzliche Schritte ausführen zu müssen. SharePoint Workspace 2010 läutet eine ganz neue Arbeitsweise mit Ihren SharePoint-Teamwebsites ein.

### Setzen Sie Ihre Ideen um

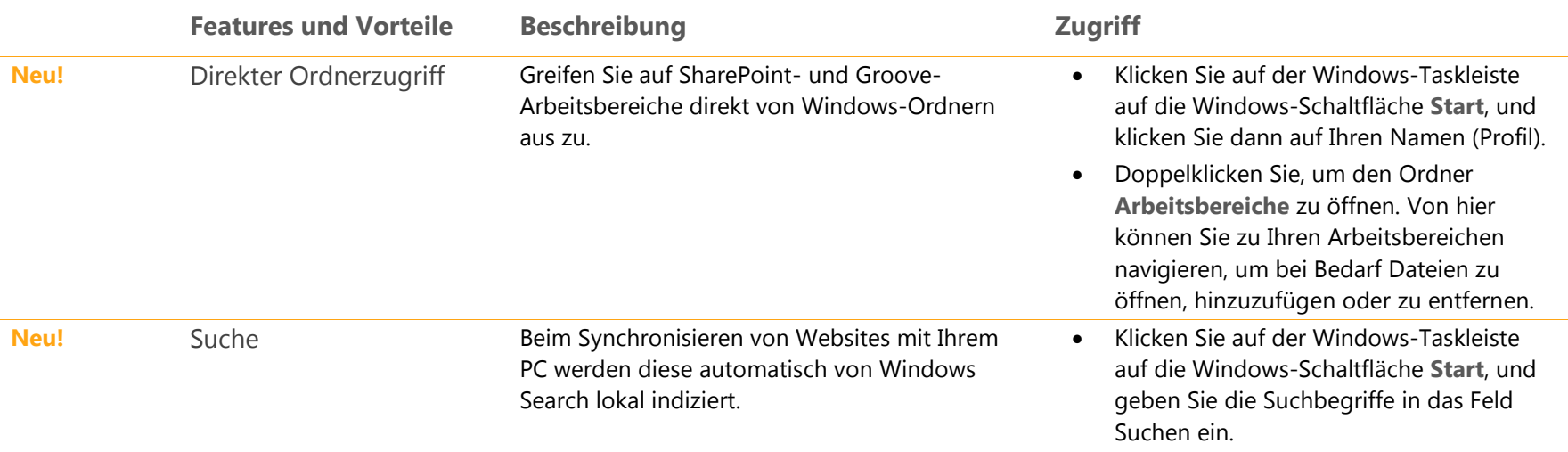

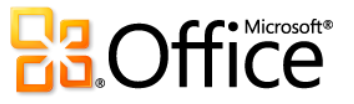

l

<sup>&</sup>lt;sup>34</sup> SharePoint Workspace ist der neue Name für Microsoft Office Groove.

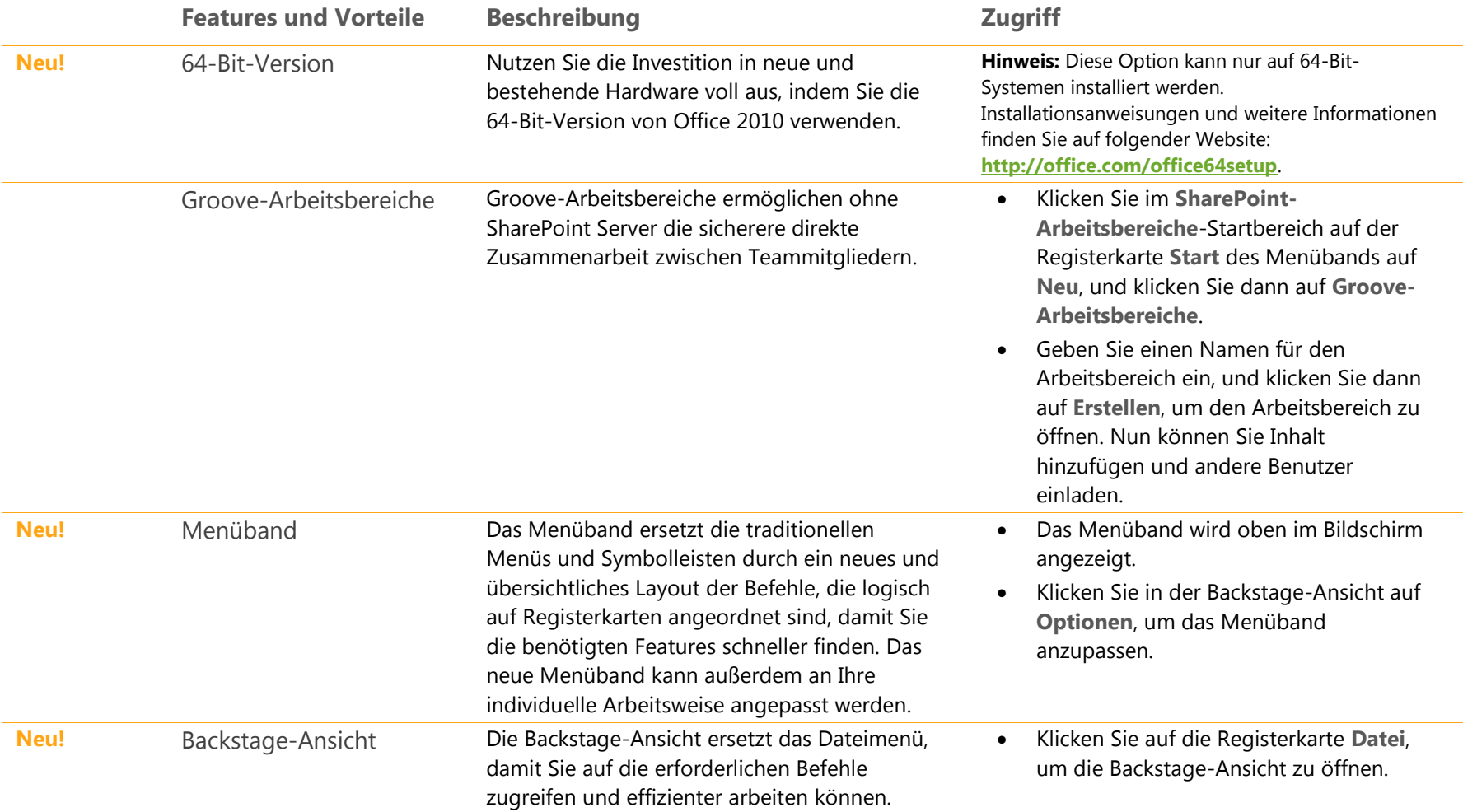

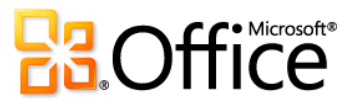

### Effizienter zusammenarbeiten

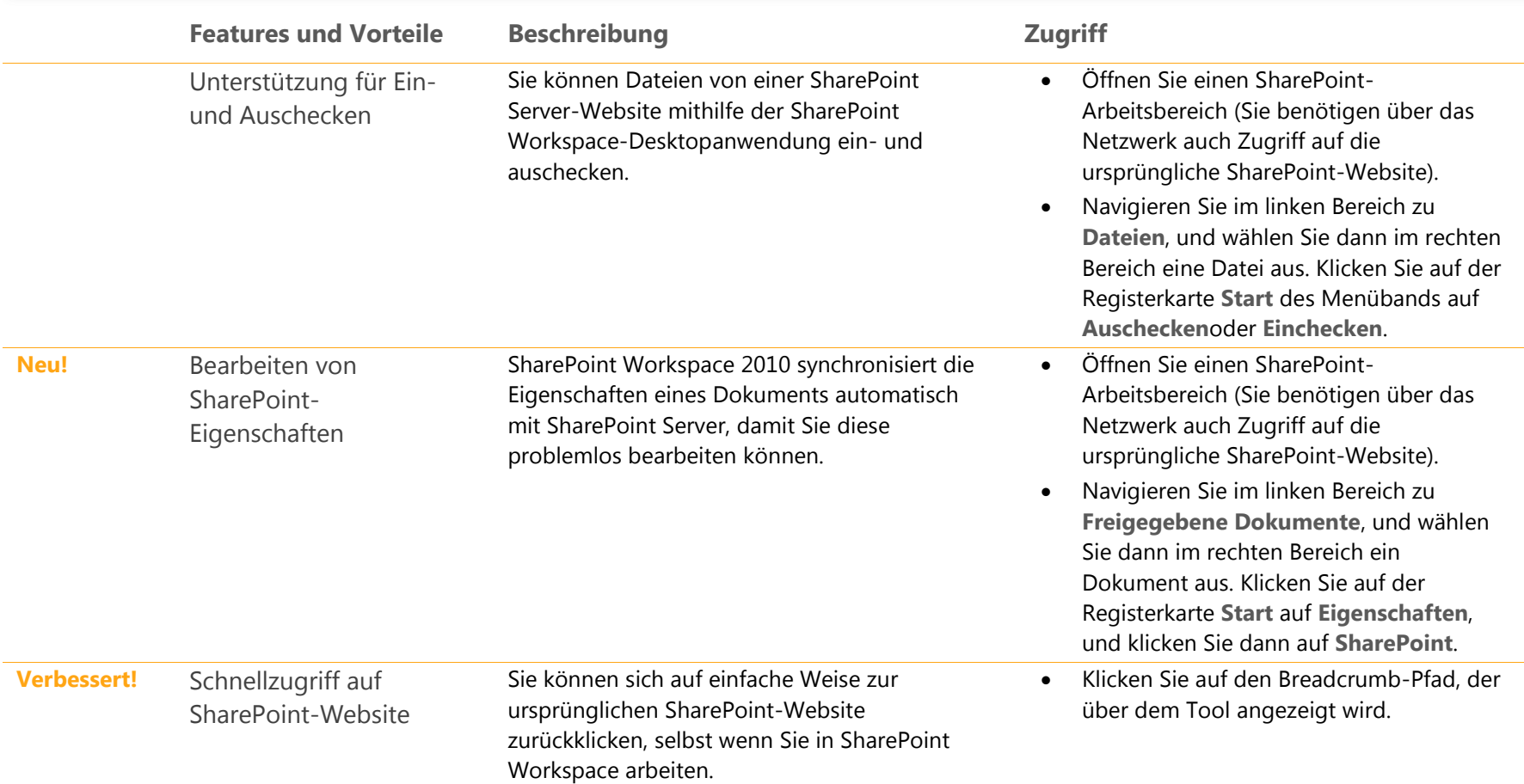

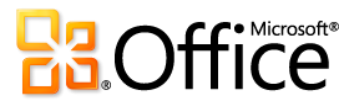

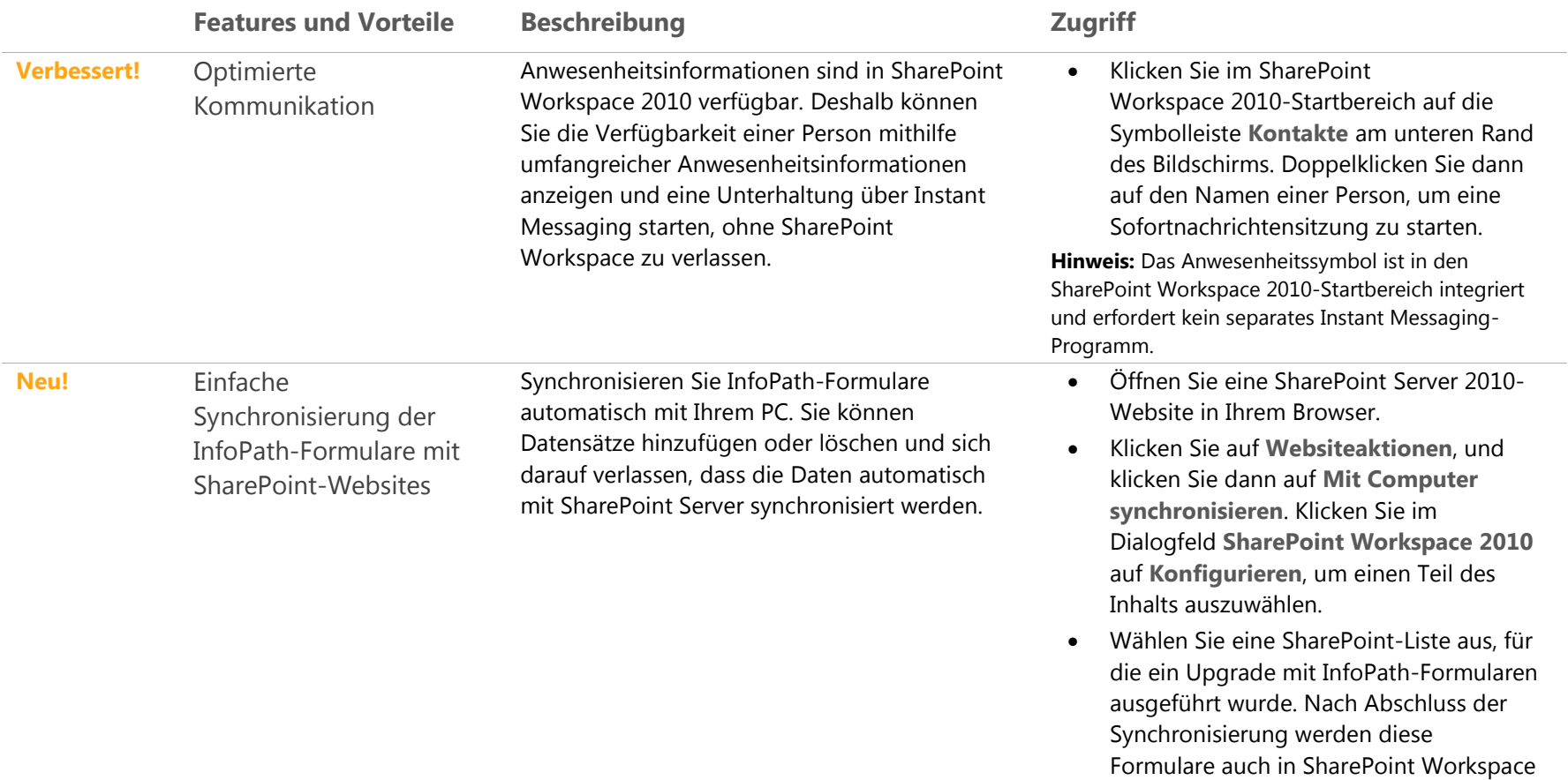

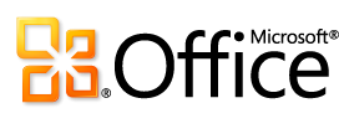

angezeigt.

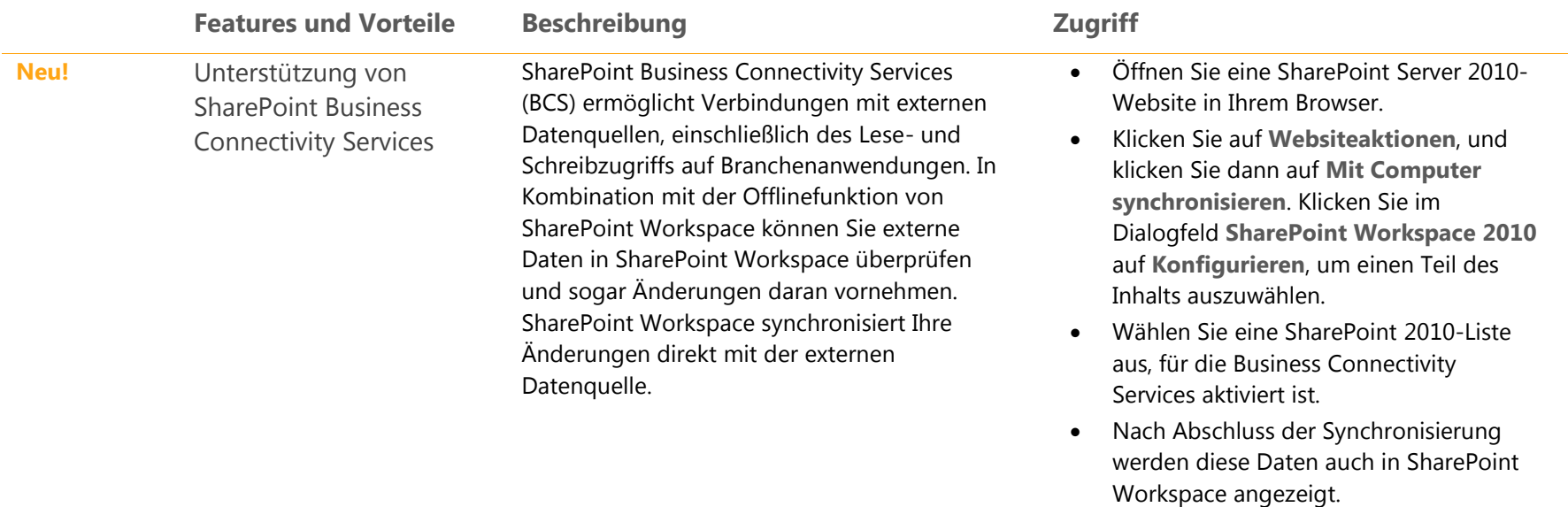

# Überall Zugriff auf Ihre Daten

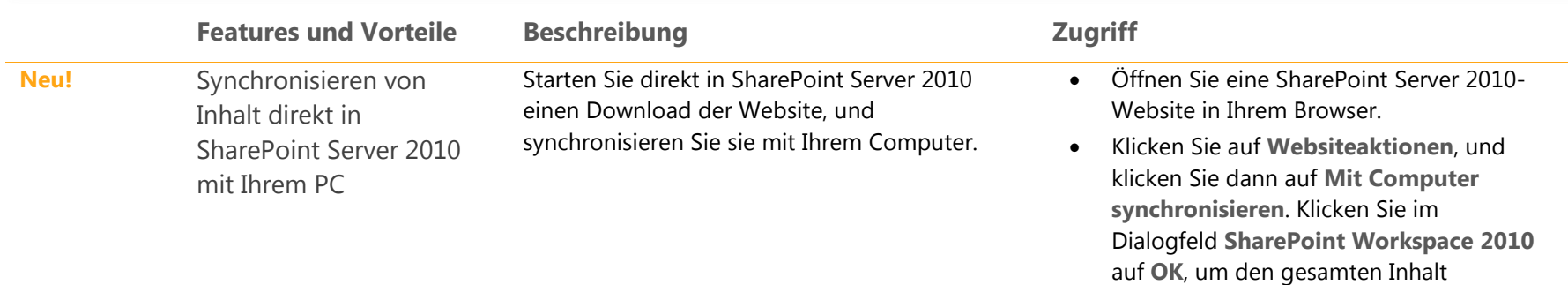

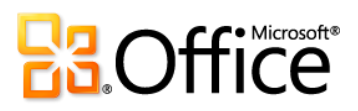

herunterzuladen.

Sie können auch auf die Registerkarte

**Synchronisieren** des Menübands klicken und dann auf **Synchronisieren** klicken.

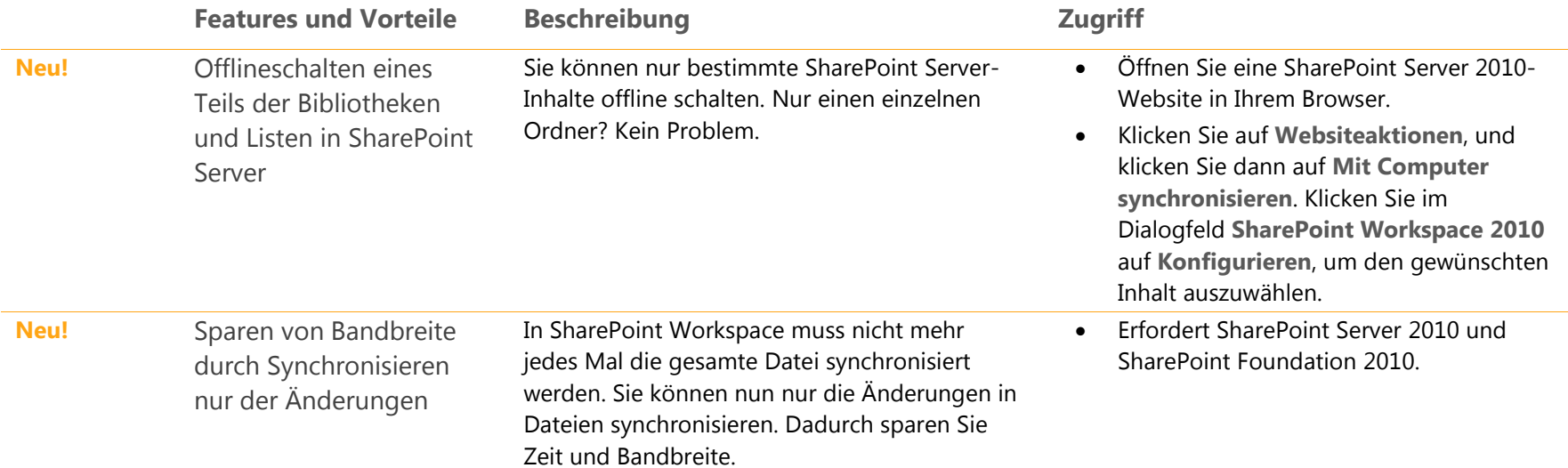

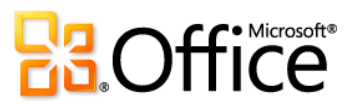

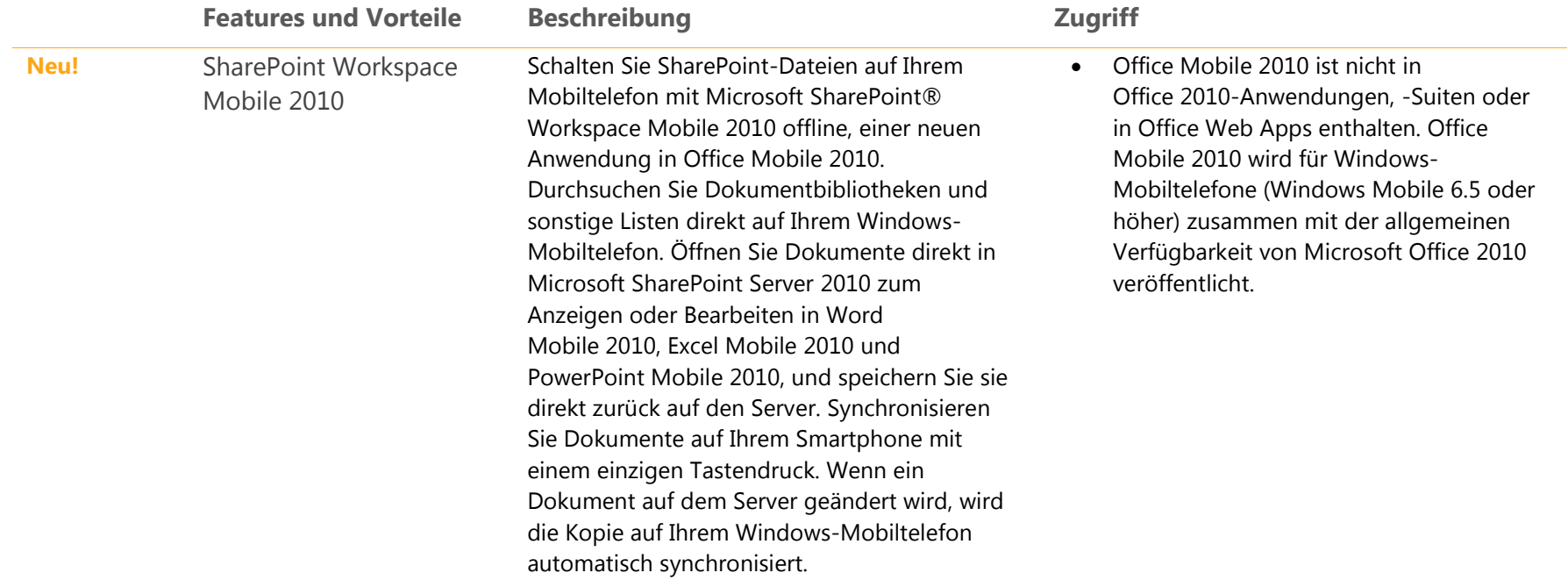

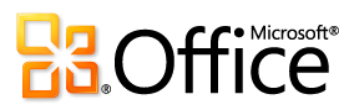

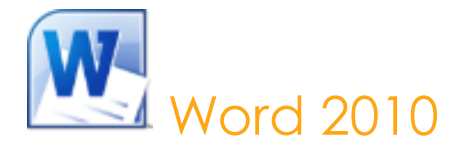

In Word 2010 finden Sie die besten Funktionen aus allen Bereichen: erweiterte Features zum Erstellen professioneller Dokumente, einfachere Methoden der Zusammenarbeit mit anderen Benutzern sowie Zugriff auf die Daten von fast überall aus. Bei der Entwicklung von Word 2010 wurden die besten Dokumentformatierungstools berücksichtigt. Sie können damit Ihre Dokumente einfacher und effizienter organisieren und erstellen. Darüber hinaus können Sie Dokumente online speichern und sie in fast jedem Webbrowser, öffnen, bearbeiten und freigeben.<sup>35</sup> Ihre Dokumente sind immer in Reichweite, sodass Sie Ihre besten Ideen jederzeit und überall festhalten können.

#### Setzen Sie Ihre Ideen um

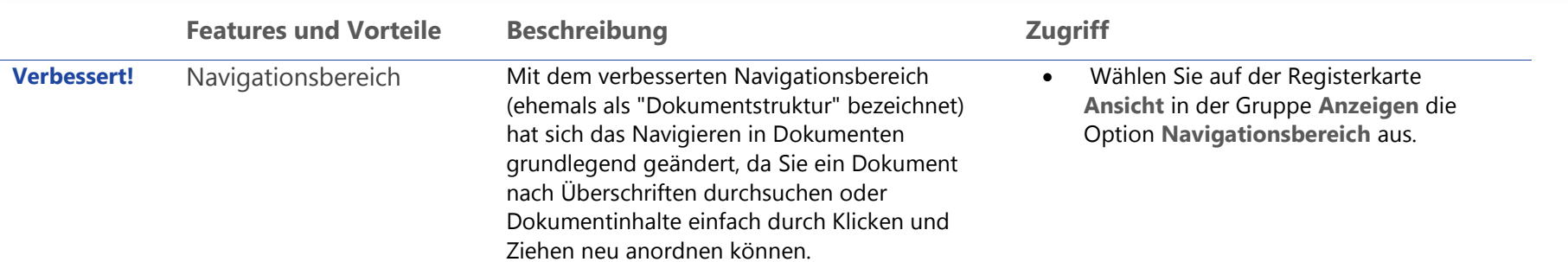

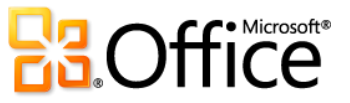

l

<sup>&</sup>lt;sup>35</sup> Office Web Apps erfordern SharePoint Foundation 2010 (für Unternehmen) oder eine kostenlose Windows Live ID (für Privatbenutzer) sowie ein entsprechendes Gerät, Internetzugriff und einen unterstützten Internet Explorer-, Firefox- oder Safari-Browser.

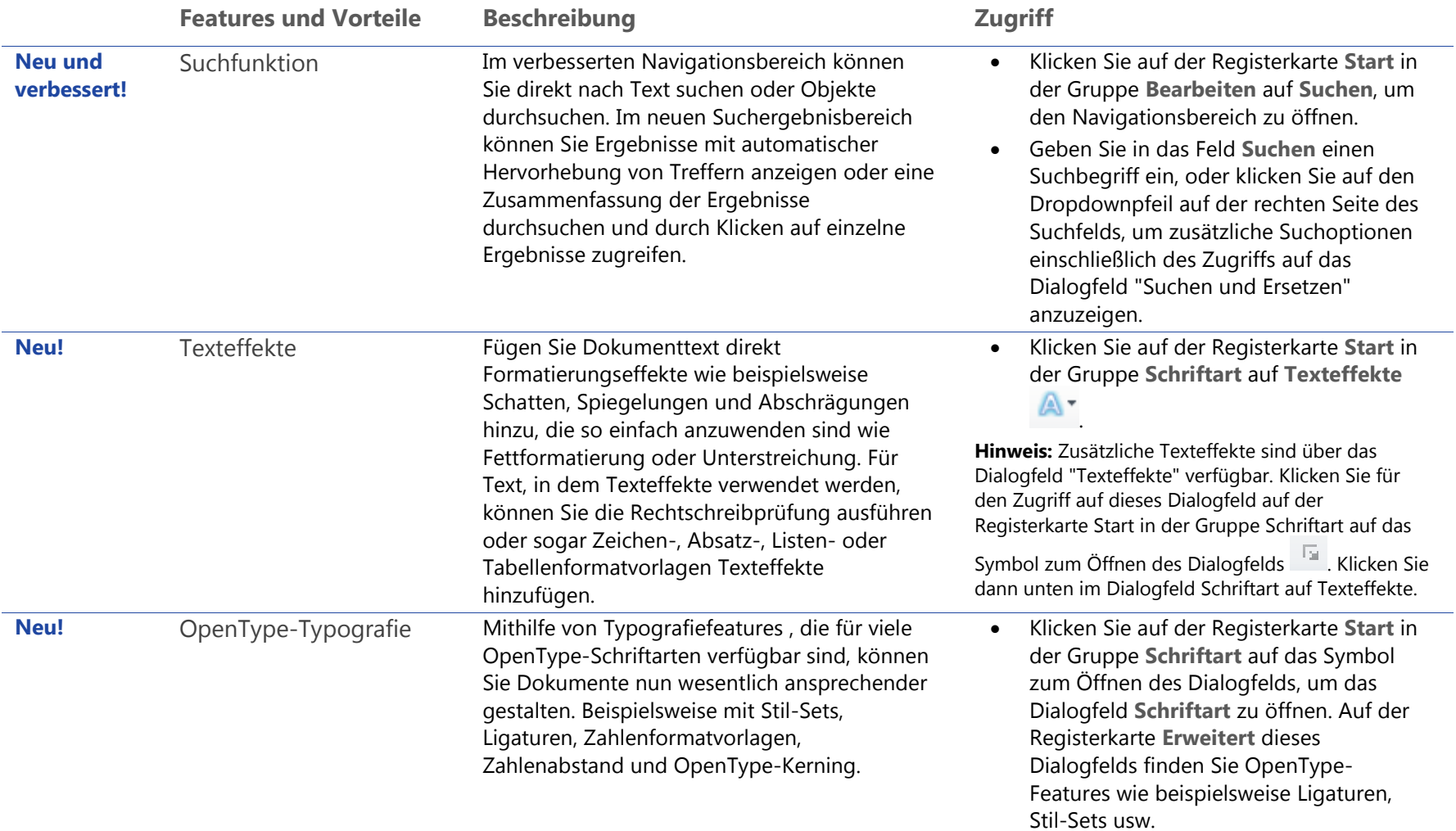

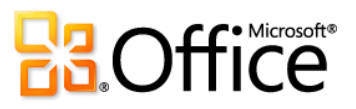

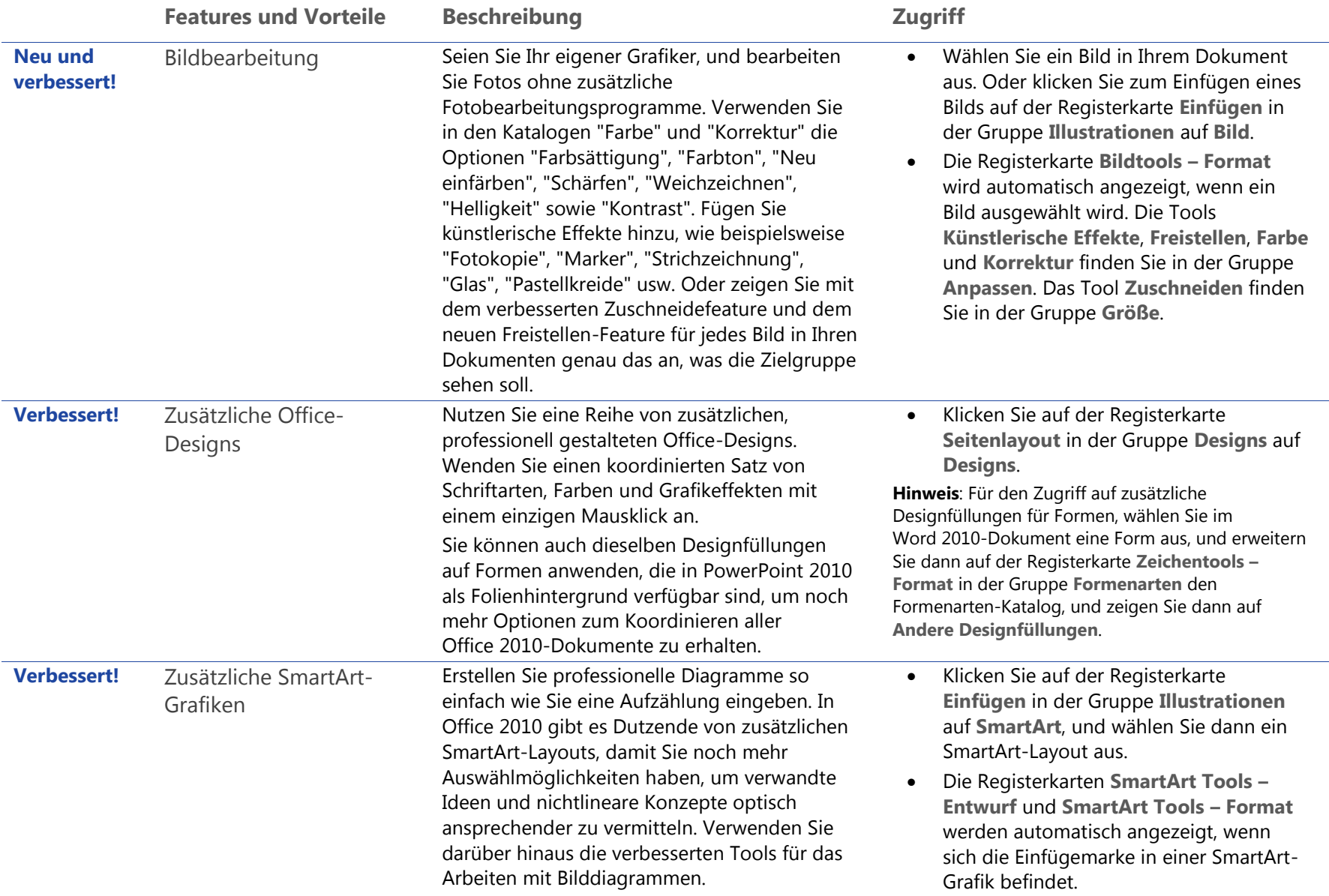

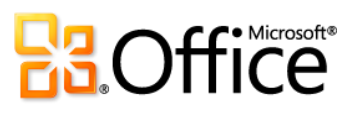

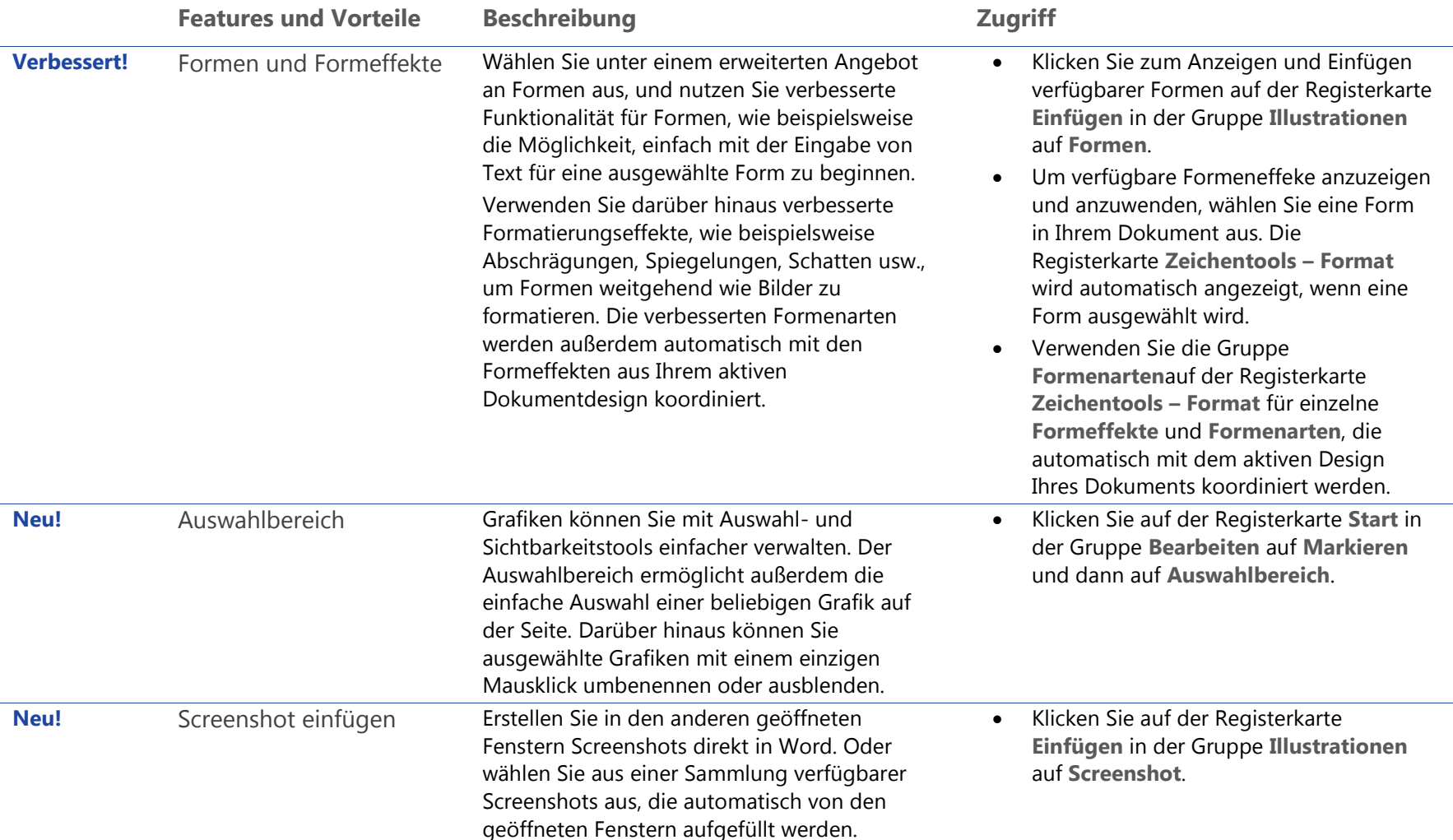

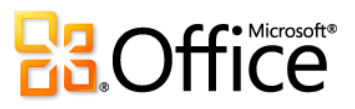

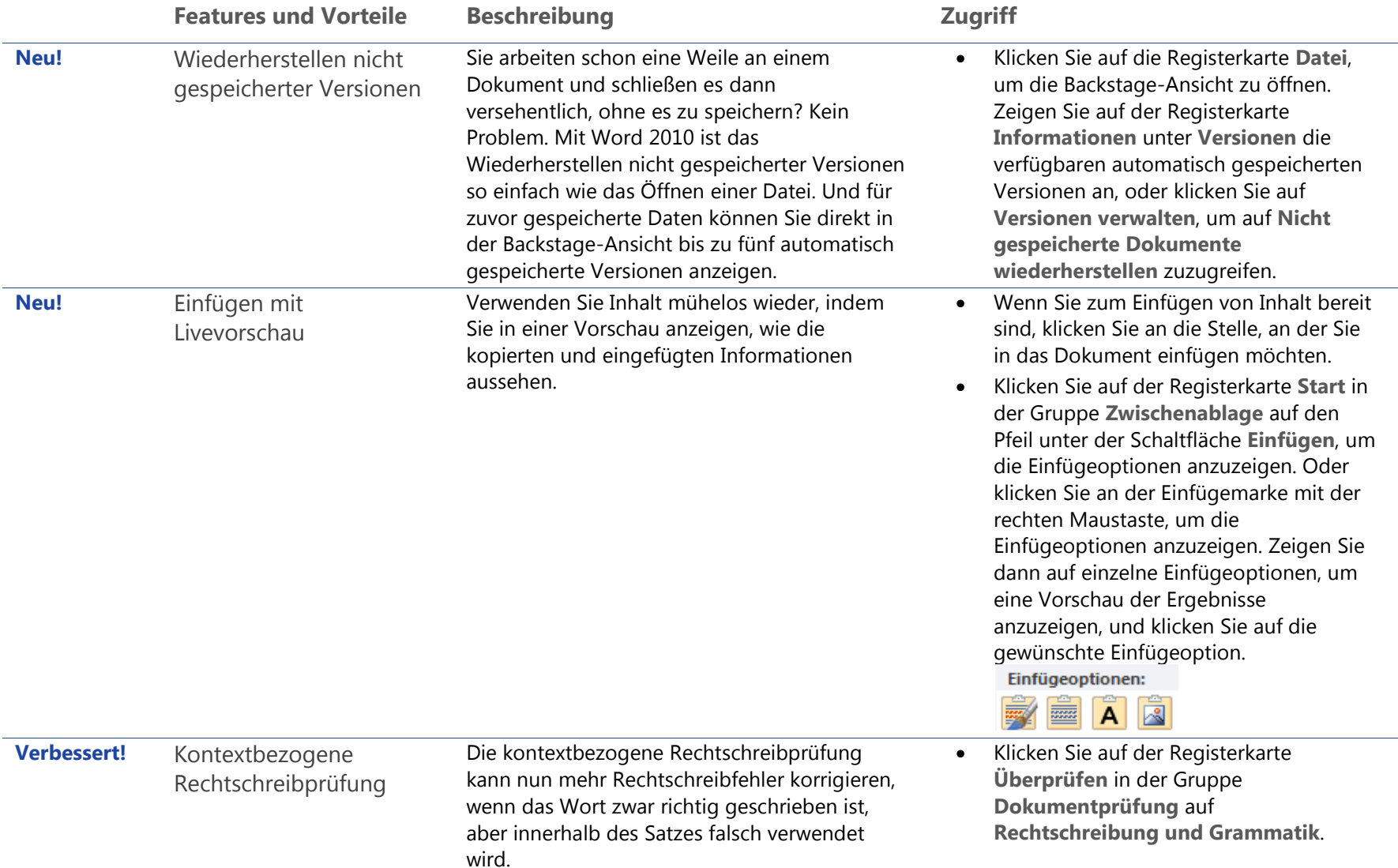

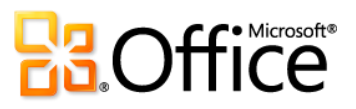

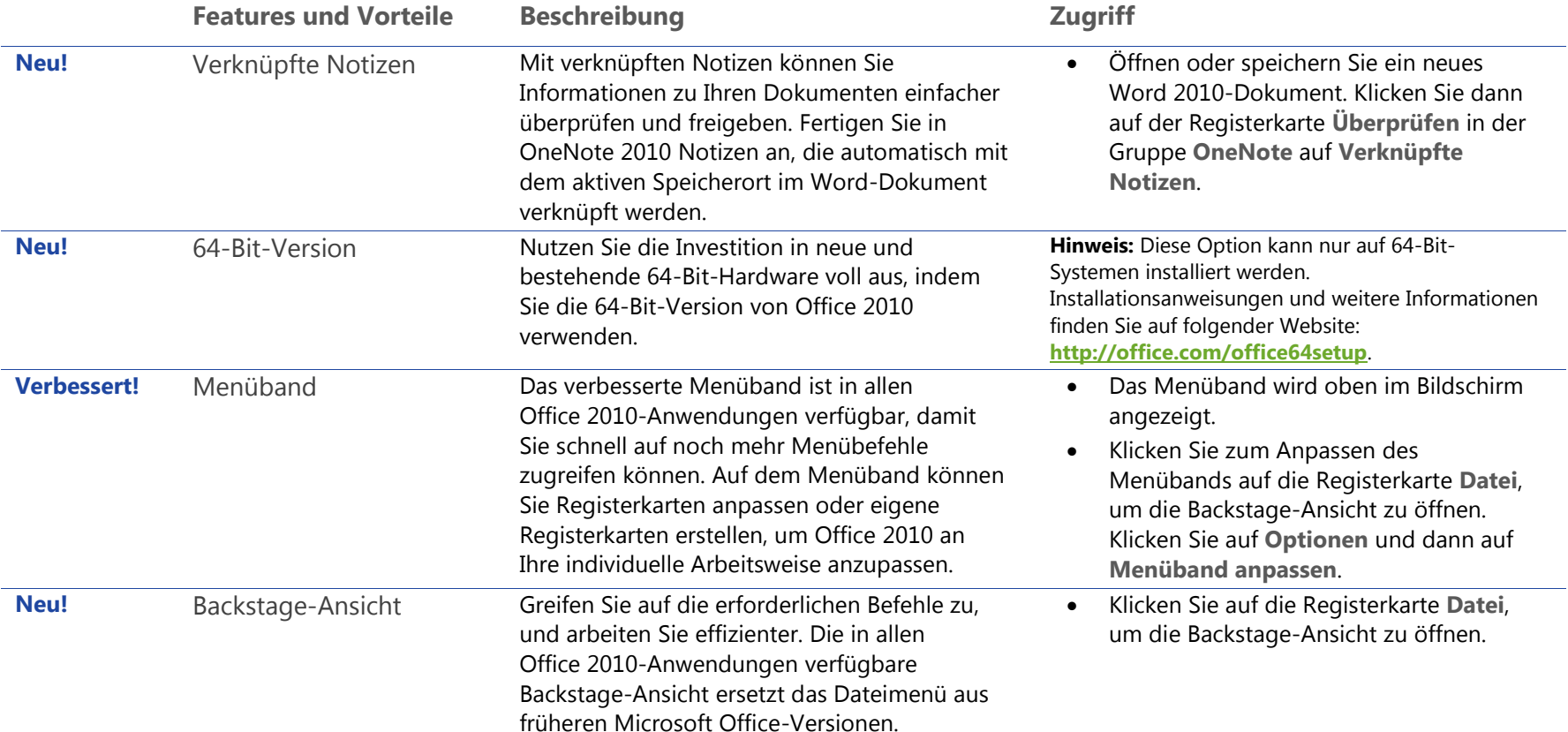

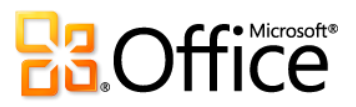

## Effizienter zusammenarbeiten

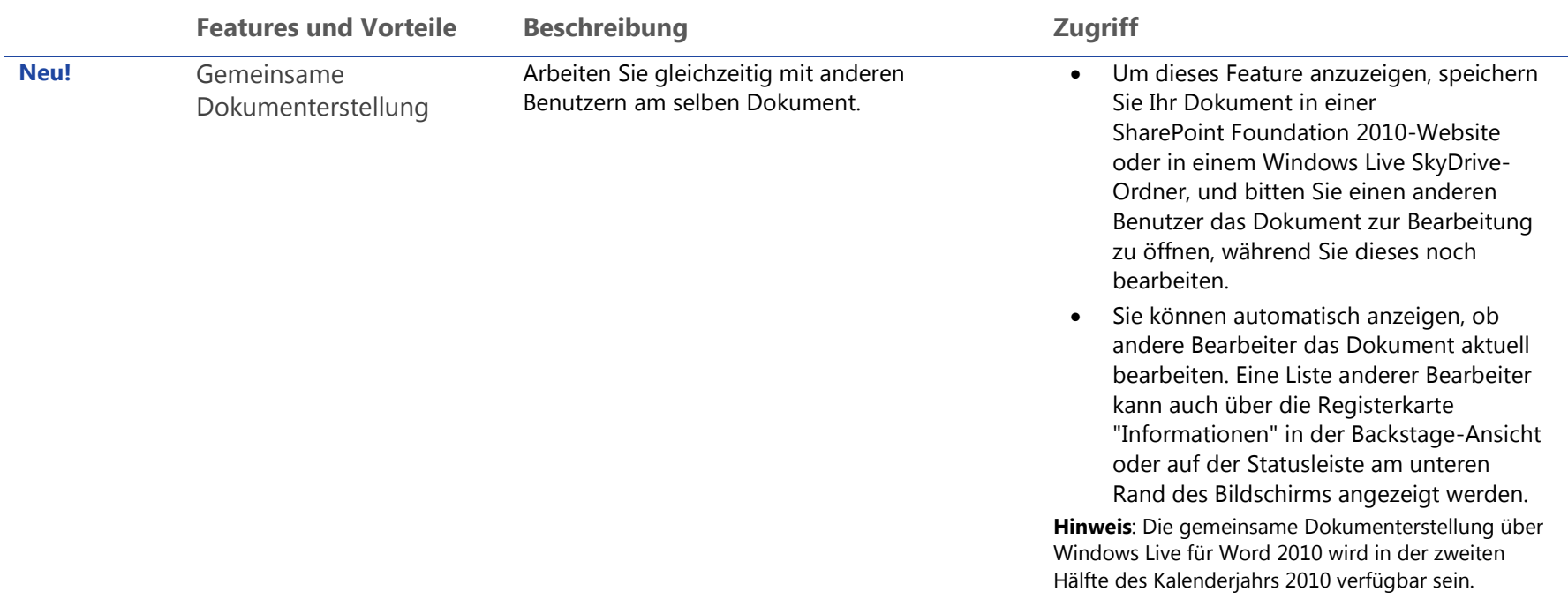

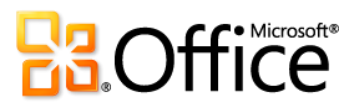

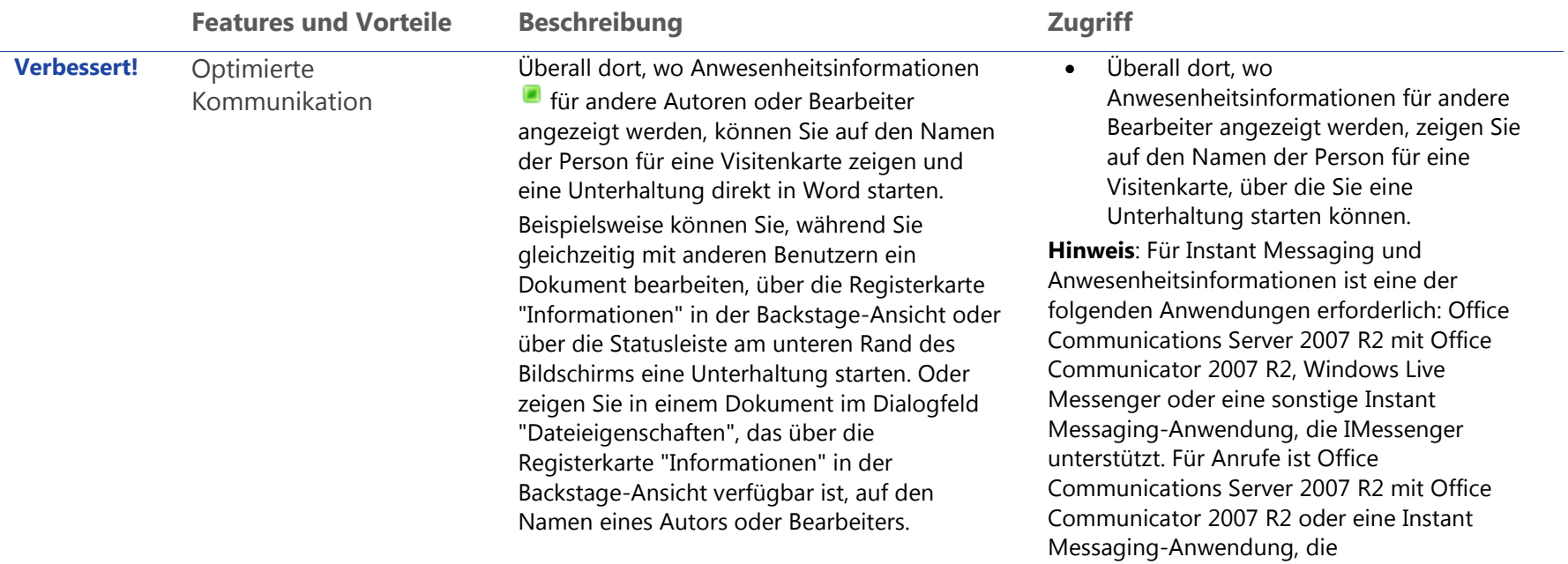

**BaOffice** 

IMessengerAdvanced unterstützt, erforderlich.
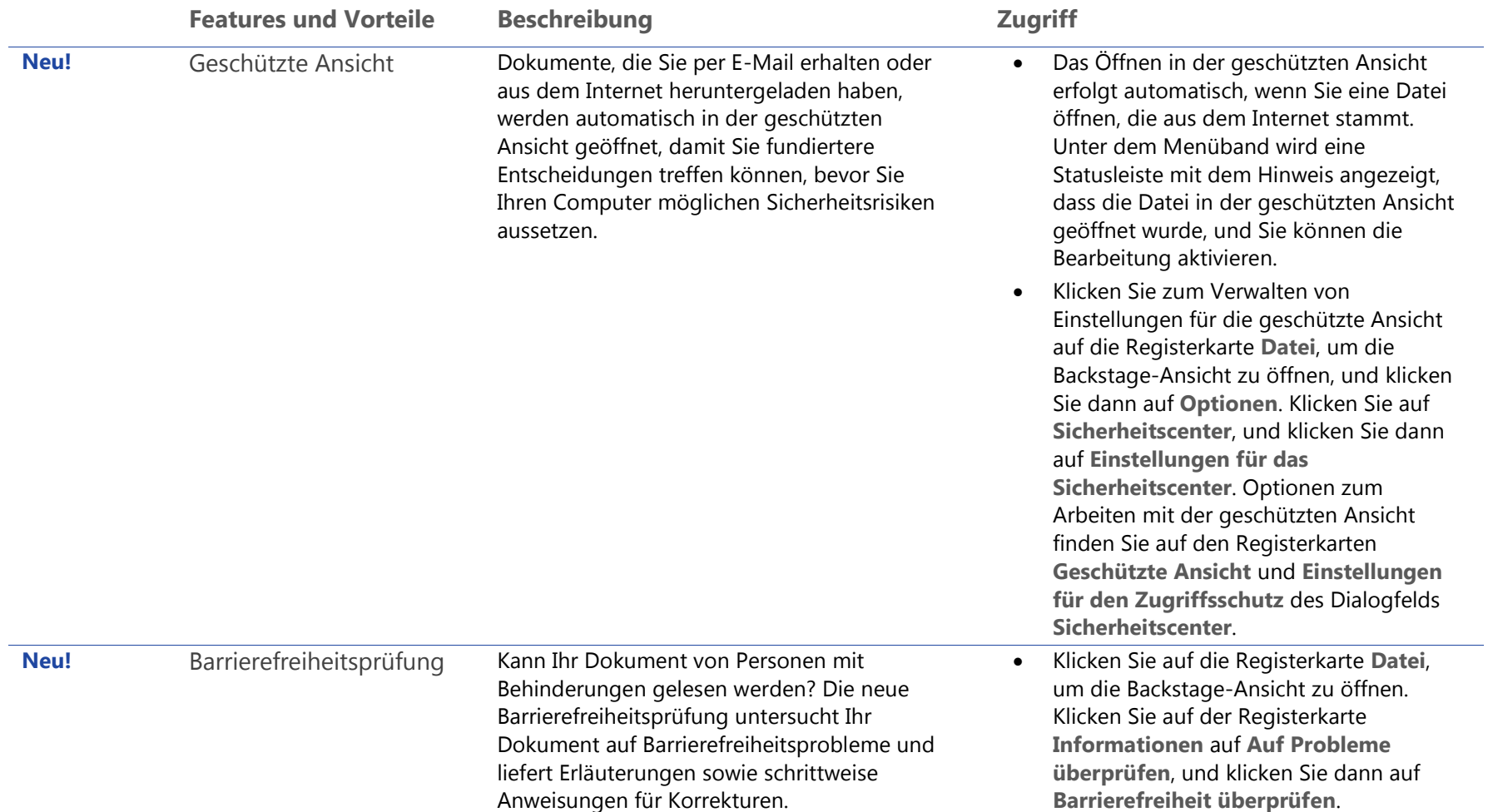

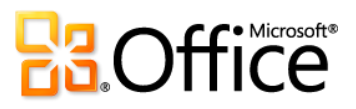

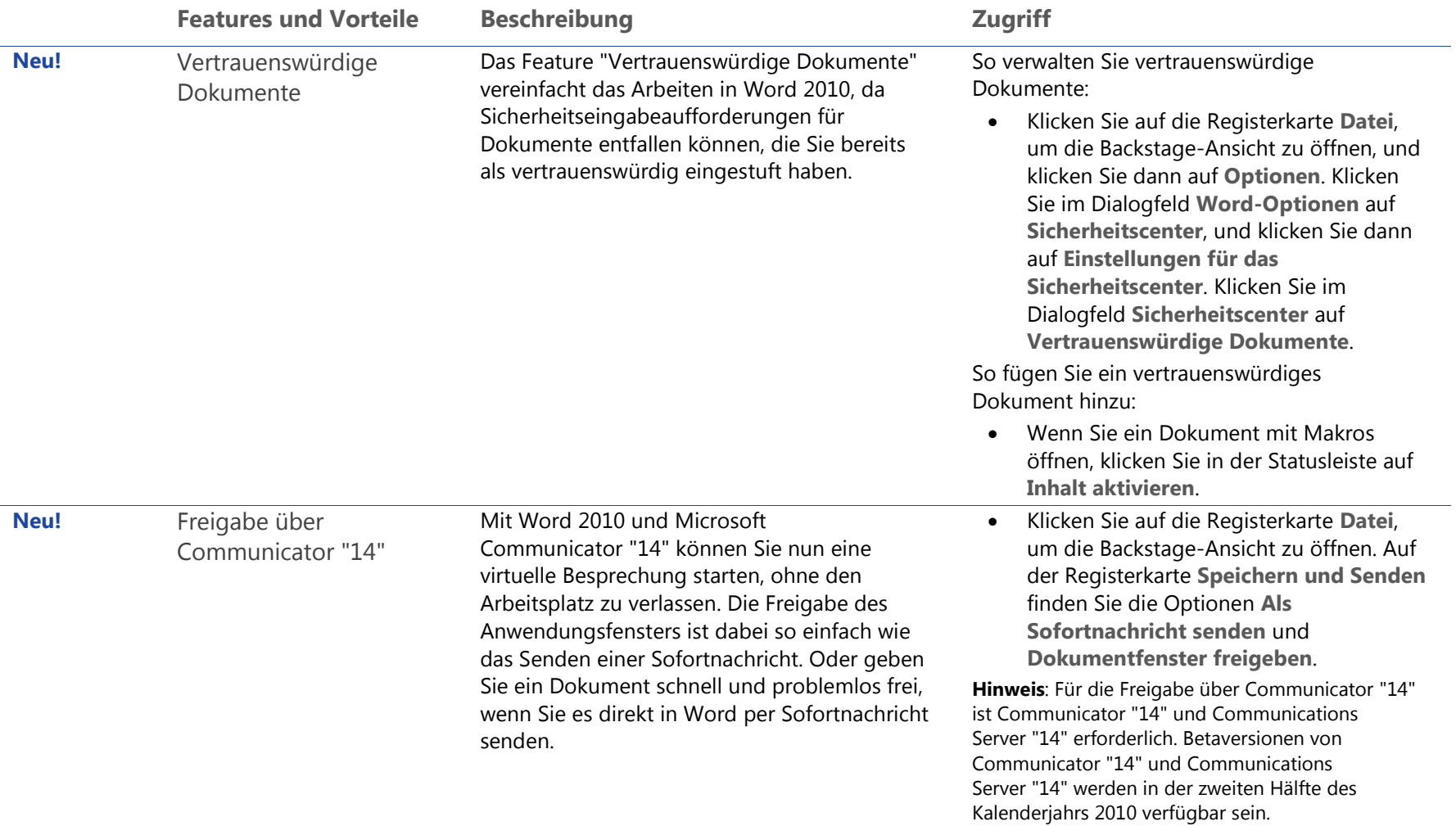

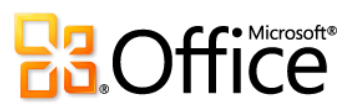

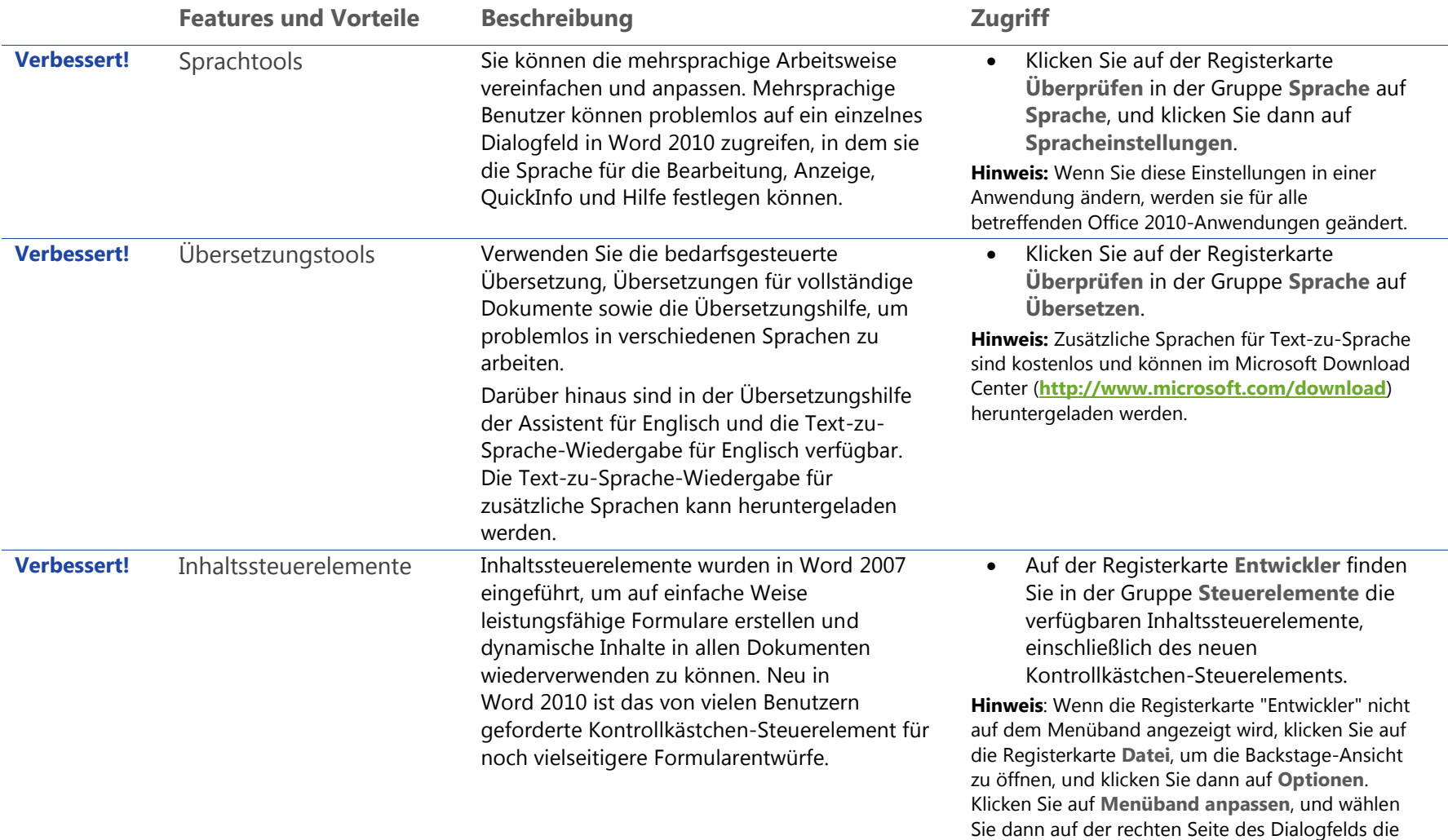

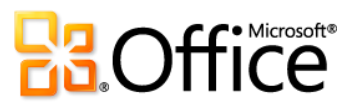

Option **Entwickler** aus.

## Überall Zugriff auf Ihre Daten

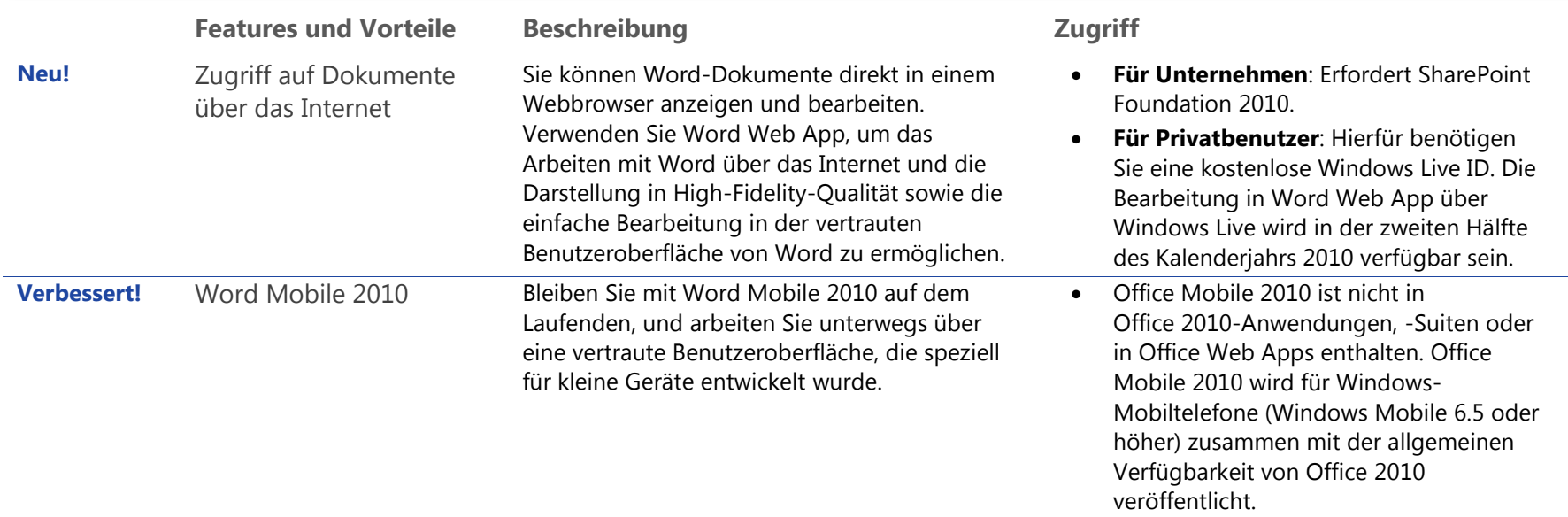

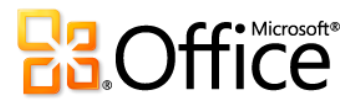

## Ressourcen

#### **Download von Testversionen:**

 Auf der Website [http://office.com](http://office.microsoft.com/de-de/) finden Sie nach der allgemeinen Verfügbarkeit von Office 2010 Informationen zu Testversionen.

#### **Onlinehilfe:**

• Office Online: [http://office.com](http://office.microsoft.com/de-de/)

#### **Offizielle Office 2010-Produktblogs:**

#### Besorgen Sie sich die neuesten Updates und Neuigkeiten von den Office 2010-Autoren.

- Microsoft Word 2010: [http://blogs.msdn.com/microsoft\\_office\\_word](http://blogs.office.com/b/microsoft-word/)
- Microsoft Outlook 2010: [http://blogs.msdn.com/outlook](http://blogs.office.com/b/microsoft-outlook/)
- Microsoft Excel 2010: [http://blogs.msdn.com/excel](http://blogs.office.com/b/microsoft-excel/)
- Microsoft PowerPoint 2010 [http://blogs.msdn.com/powerpoint](http://blogs.office.com/b/microsoft-powerpoint/)
- Microsoft OneNote 2010: [http://blogs.msdn.com/david\\_rasmussen](http://blogs.msdn.com/b/david_rasmussen/)
- $\bullet$  Microsoft Access 2010: [http://blogs.msdn.com/access](http://blogs.office.com/b/microsoft-access/)
- Microsoft Publisher 2010: [http://blogs.msdn.com/microsoft\\_office\\_publisher](http://blogs.msdn.com/b/microsoft_office_publisher/)\_Microsoft SharePoint Workspace 2010: [http://blogs.msdn.com/sharepoint\\_workspace\\_development\\_team](http://blogs.msdn.com/b/sharepoint_workspace_development_team/)
- $\bullet$  Microsoft InfoPath 2010: [http://blogs.msdn.com/infopath/default.aspx](http://blogs.msdn.com/b/infopath/)
- Microsoft Office Web Apps: [http://blogs.msdn.com/officewebapps](http://blogs.msdn.com/b/officewebapps/)
- Microsoft Office Global Experience: [http://blogs.technet.com/office\\_global\\_experience](http://blogs.technet.com/b/office_global_experience/)
- Microsoft Office 2010 Engineering: [http://blogs.technet.com/office2010/default.aspx](http://blogs.technet.com/b/office2010/)

#### **PowerPivot für Excel 2010:**

**Besuchen Sie http:/[/www.powerpivot.com](http://www.powerpivot.com/)** 

### **Zusätzliche Informationen für Entwickler und IT-Experten:**

- IT-Experten: [http://technet.microsoft.com/office/ee263913.aspx](http://technet.microsoft.com/de-de/office/ee263913.aspx)
- Office Developer Center: [http://msdn.microsoft.com/office](http://msdn.microsoft.com/de-de/office)
- VSTO Developer Center: [http://msdn.microsoft.com/vsto](http://msdn.microsoft.com/de-de/vsto)

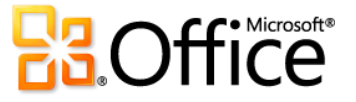

# Featureanforderungen/Haftungsauss chluss

#### **Systemanforderungen**

Bei der Entwicklung von Office 2010 wurde auf die Leistungsoptimierung der vorhandenen Hardware sowie gleichzeitig die Berücksichtigung zukünftiger Hardwareneuerungen wie etwa 64-Bit-Chips, weiterentwickelte Grafikkarten, Multi-Core-Prozessoren und Geräte mit alternativem Formfaktor geachtet.

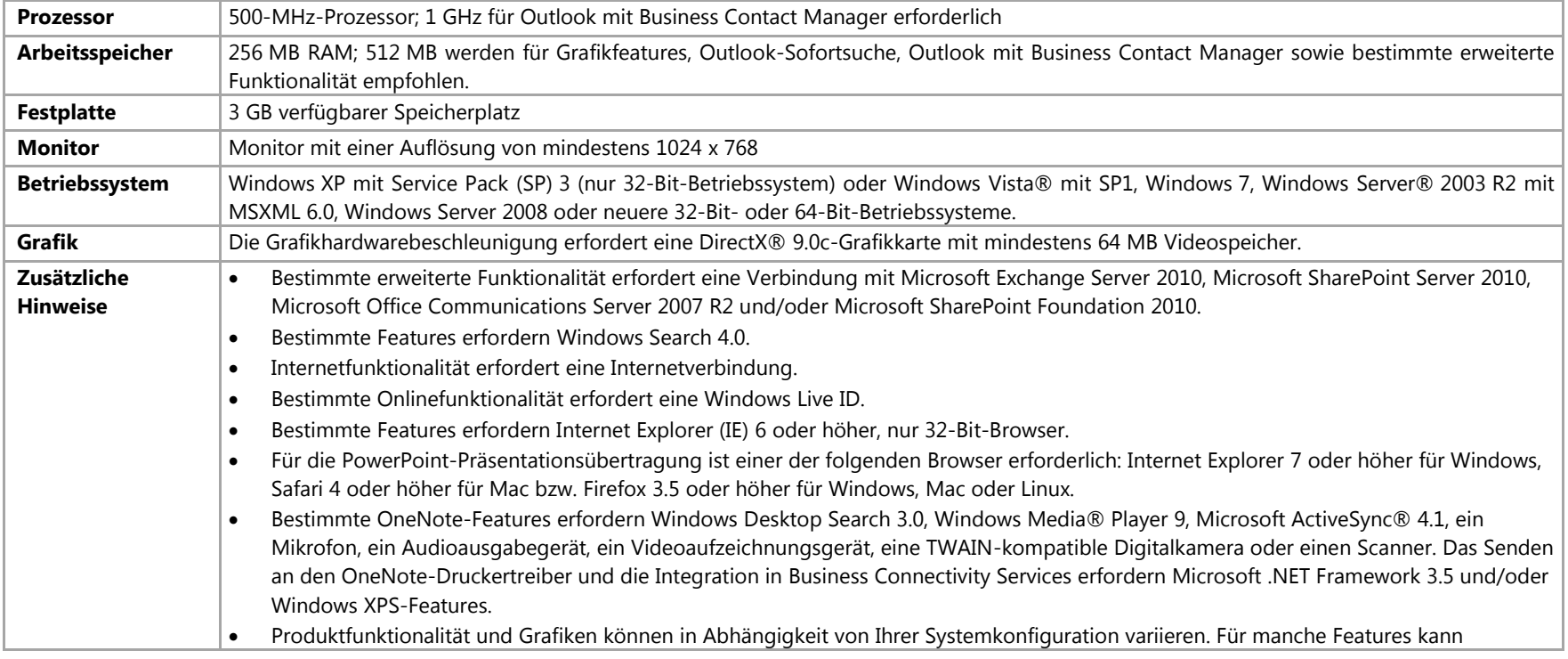

Für Microsoft Office Professional Plus 2010 gelten die folgenden Mindestsystemanforderungen:

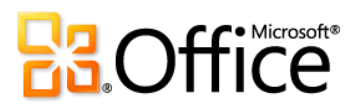

zusätzliche oder erweiterte Hardware- oder Serverkonnektivität erforderlich sein; weitere Informationen finden Sie unter **[http://www.office.com/products](http://office.microsoft.com/de-de/products/)**.

Die Systemanforderungen für alle Microsoft Office 2010-Suiten und eigenständigen Anwendungen finden Sie auf der Website **[Office.com](http://office.microsoft.com/de-de/)**. **Office Mobile 2010**

- Office Mobile 2010 ist nicht in Office 2010-Anwendungen, -Suiten oder in Office Web Apps enthalten.
- Office Mobile 2010 wird für Windows-Mobiltelefone (Windows Mobile 6.5 oder höher) zusammen mit der allgemeinen Verfügbarkeit von Microsoft Office 2010 veröffentlicht.
- Bei Verwendung von Office Mobile 2010 auf einem anderen als einem Touchscreen-Gerät ist die Funktionalität eingeschränkt.
- Windows Mobile Device Center 6.1 ist mit den folgenden Windows-Versionen kompatibel: Windows 7 Ultimate, Windows 7 Professional, Windows 7 Home Premium, Windows 7 Starter, Windows Vista Ultimate, Windows Vista Enterprise, Windows Vista Business, Windows Vista Home Premium, Windows Vista Home Basic und Windows Server 2008.

## **Office Web Apps**

Bei Office Web Apps handelt es sich um Onlinebegleitprodukte zu Microsoft Office, die Folgendes erfordern:

- **Für Unternehmen und Institutionen:** Office Web Apps erfordern SharePoint Foundation 2010.
- **Für Privatbenutzer:** Office Web Apps erfordern eine kostenlose Windows Live ID. OneNote Web App und das Bearbeiten in Word Web App werden über Windows Live in der zweiten Hälfte des Kalenderjahrs 2010 verfügbar sein.
- Zu den unterstützten Browsern für Office Web Apps zählen Windows Internet Explorer 7 oder höher für Windows, Safari 4 oder höher für Mac sowie Firefox 3.5 oder höher für Windows, Mac oder Linux.
- Zu den unterstützten mobilen Viewern für Word, Excel und PowerPoint Web Apps in SharePoint 2010 zählen Internet Explorer unter Windows Mobile 5 oder höher, Safari 4 unter iPhone 3G oder 3GS, BlackBerry 4.x und höher, Nokia S60, NetFront 3.4, 3.5 und höher, Opera Mobile 8.65 und höher sowie Openwave 6.2, 7.0 und höher.

## **PowerPivot für Excel 2010**

 PowerPivot für Excel 2010 ist auf folgender Website als kostenloser, separater Download verfügbar: **[http://www.powerpivot.com](http://www.powerpivot.com/)**

### **Hyperlinks in diesem Produkthandbuch**

Einige Links in diesem Handbuch werden erst nach der allgemeinen Verfügbarkeit von Microsoft Office 2010 verfügbar sein.

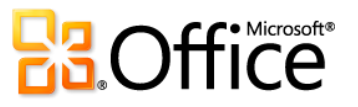

Dieses Dokument wird wie besehen bereitgestellt. Die in diesem Dokument enthaltenen Informationen und Ansichten, einschließlich URLs und Verweise auf Internetwebsites, können ohne vorherige Ankündigung geändert werden. Das Risiko der Nutzung liegt bei Ihnen.

Einige der hier beschriebenen Beispiele dienen nur der Veranschaulichung und sind frei erfunden. Jede Ähnlichkeit oder Verbindung mit realen Firmen oder Organisationen ist rein zufällig.

Mit diesem Dokument werden keine Rechte an geistigem Eigentum an einem Microsoft-Produkt auf Sie übertragen. Sie sind berechtigt, dieses Dokument zu kopieren und für eigene interne Referenzzwecke zu nutzen.

© 2010 Microsoft Corp. Alle Rechte vorbehalten.

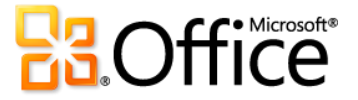